Действительно начиная с версии 01.03.zz (Фирменное ПО прибора)

BA01687D/53/RU/01.18

71406472 2018-01-01

# Инструкция по эксплуатации Proline Prowirl O 200 **HART**

Вихревой расходомер

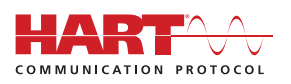

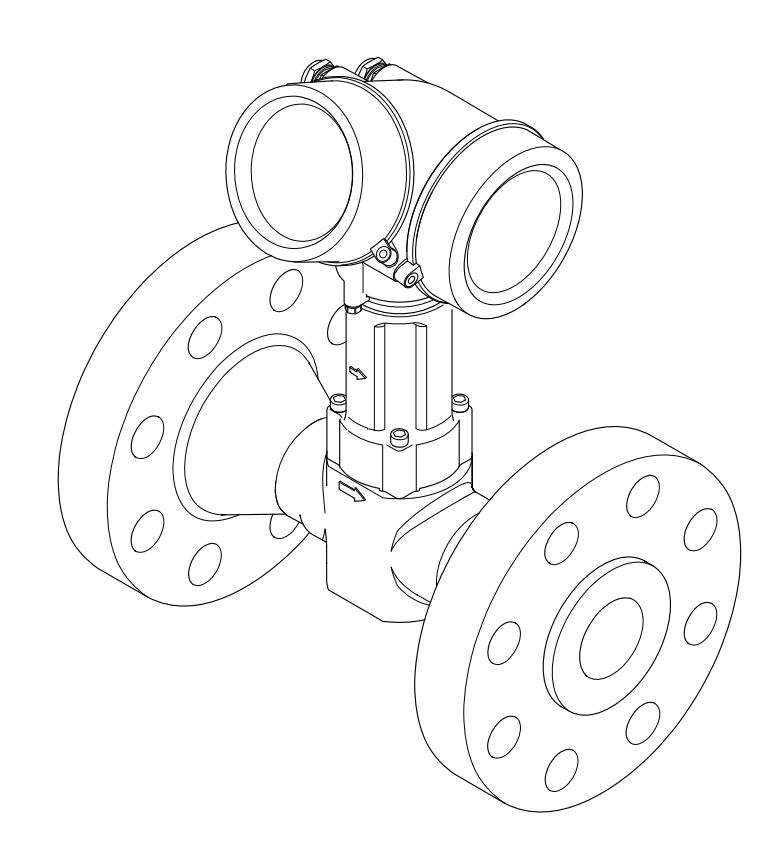

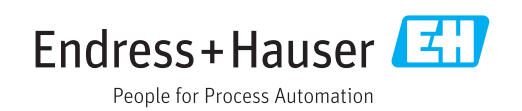

- Убедитесь в том, что документ хранится в безопасном месте и всегда доступен при работе с прибором.
- В целях предотвращения опасности для персонала и имущества внимательно ознакомьтесь с разделом "Основные правила техники безопасности", а также со всеми другими правилами техники безопасности, содержащимися в документе и имеющими отношение к рабочим процедурам.
- Изготовитель оставляет за собой право на изменение технических данных без предварительного уведомления. Актуальную информацию и обновления настоящего руководства по эксплуатации можно получить в региональном торговом представительстве Endress+Hauser.

# Содержание

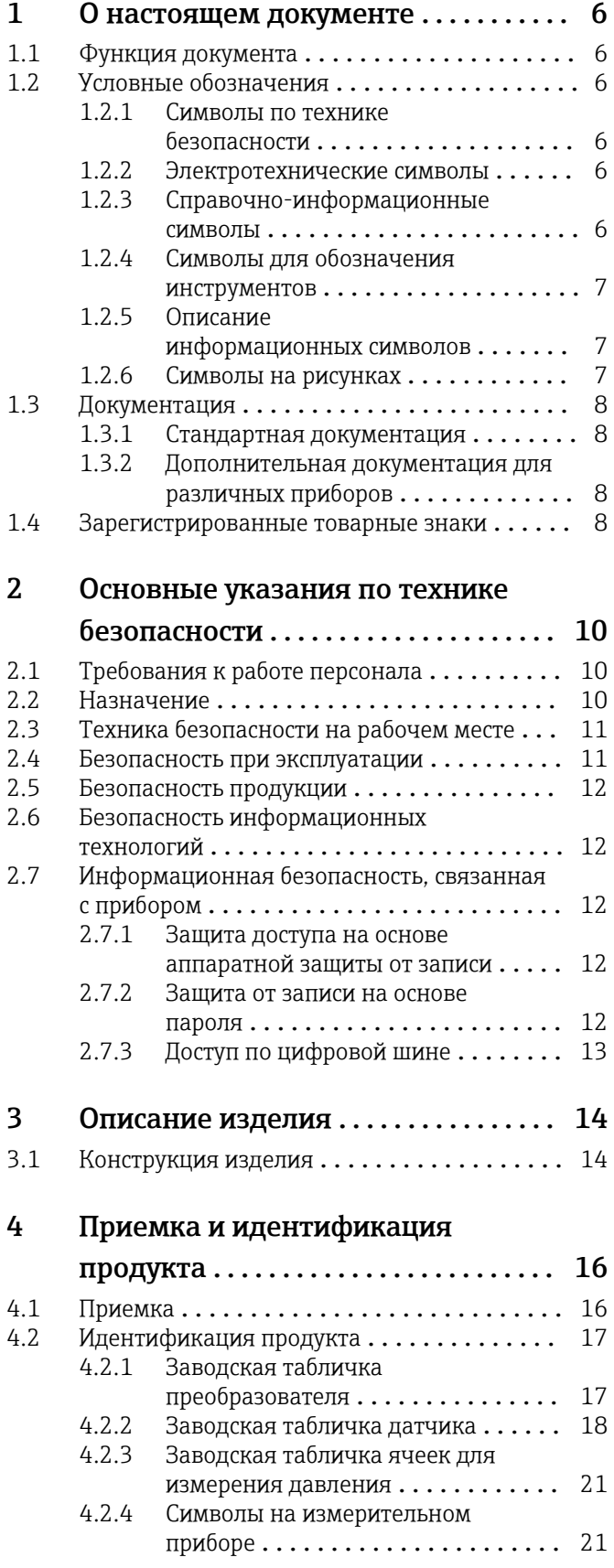

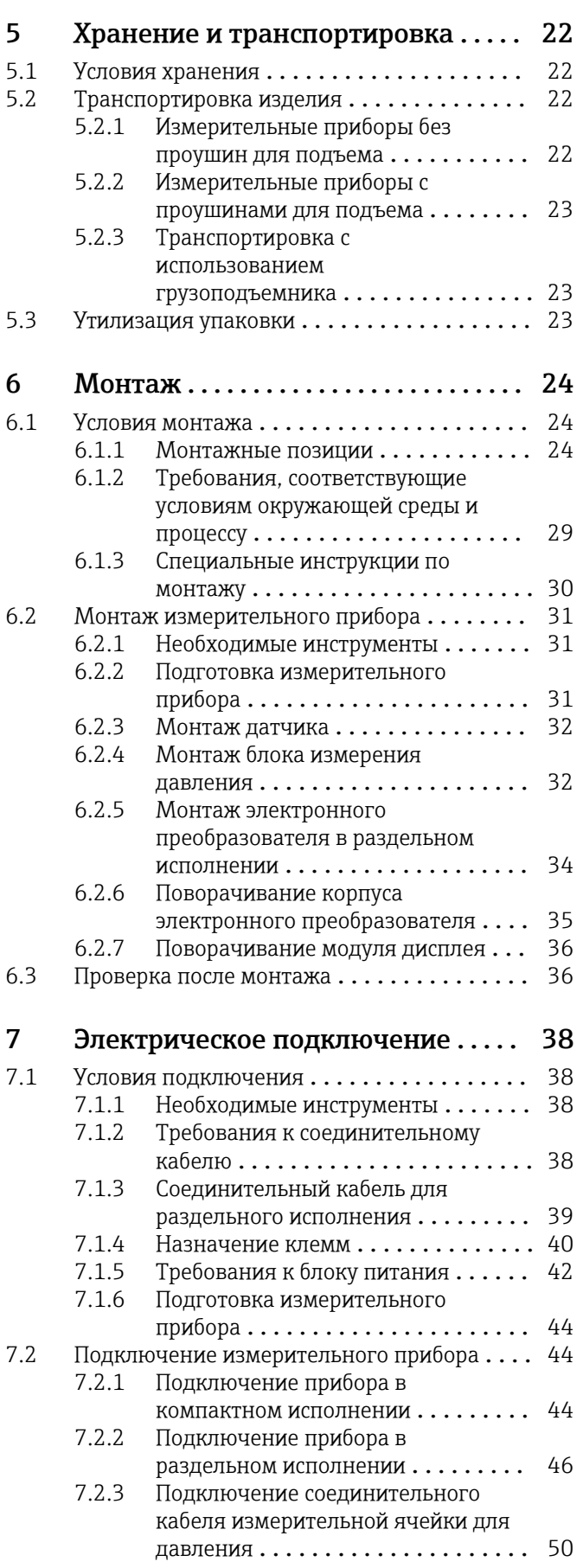

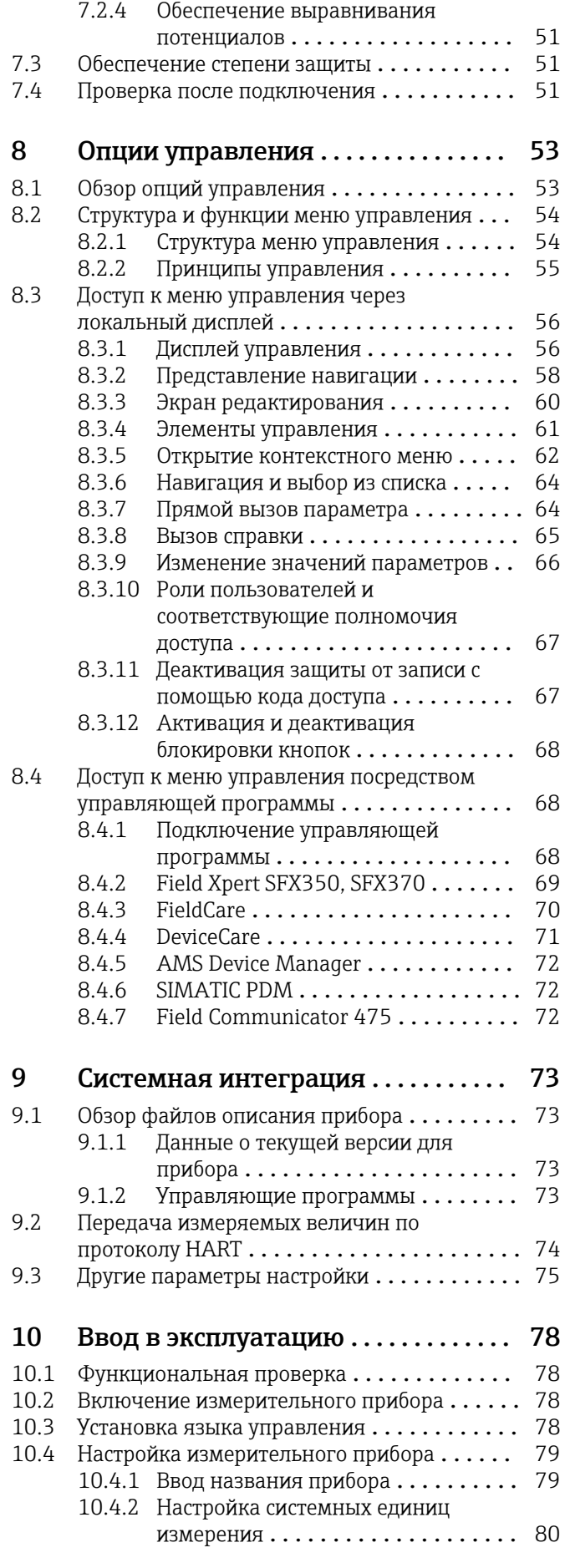

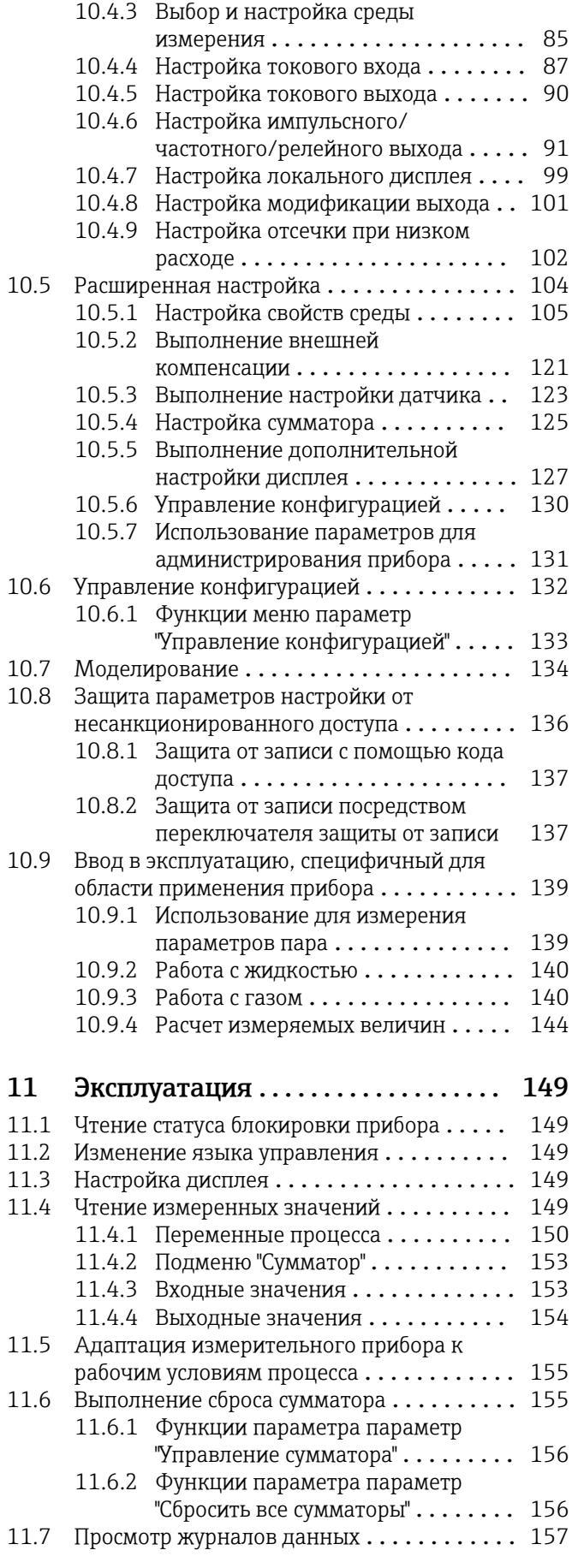

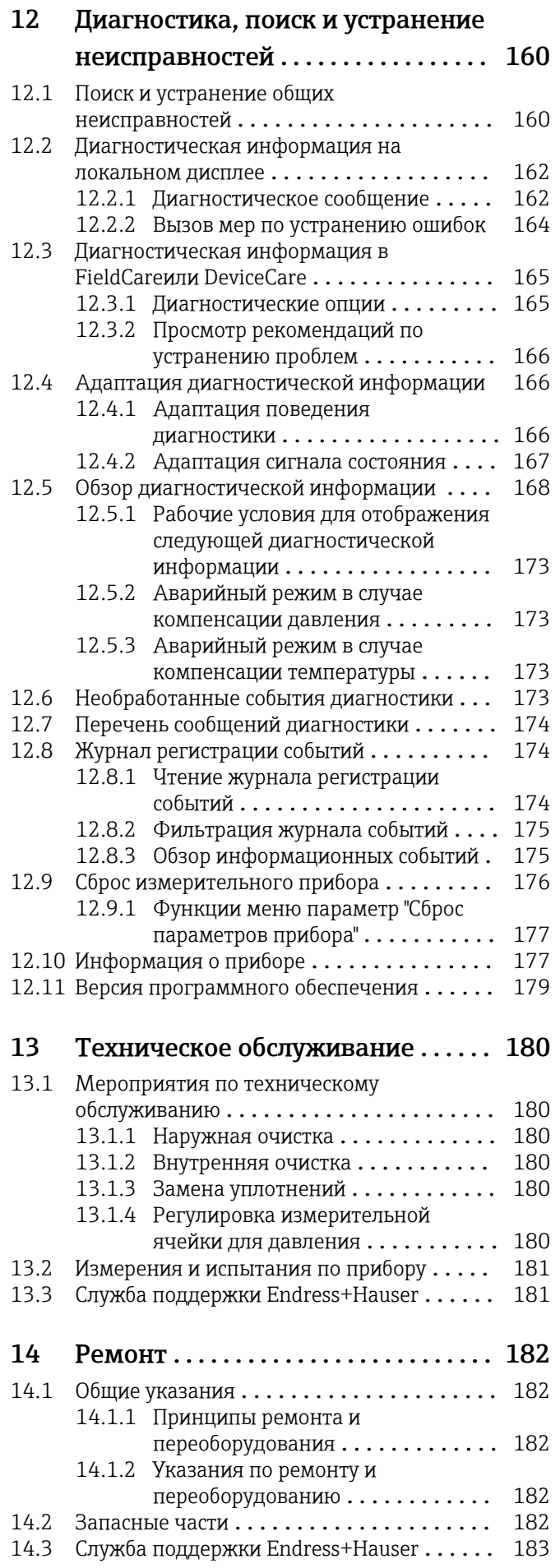

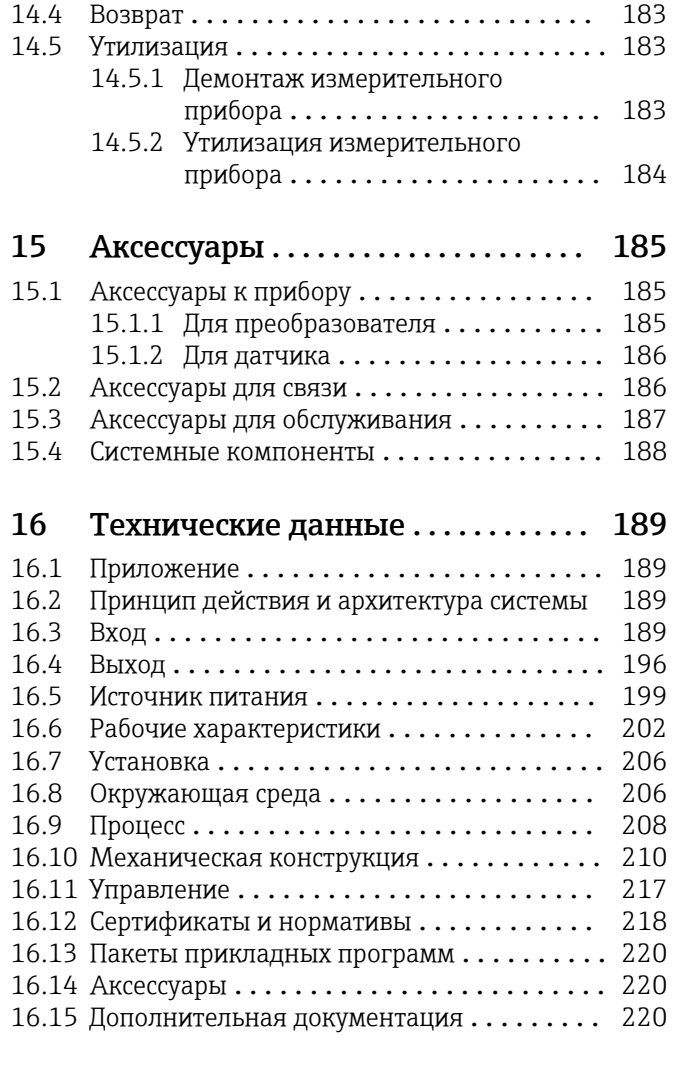

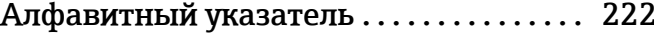

# <span id="page-5-0"></span>1 О настоящем документе

## 1.1 Функция документа

Это руководство по эксплуатации содержит информацию, необходимую на различных стадиях срока службы прибора: начиная с идентификации, приемки и хранения продукта, его монтажа, подсоединения, ввода в эксплуатацию и завершая устранением неисправностей, сервисным обслуживанием и утилизацией.

## 1.2 Условные обозначения

## 1.2.1 Символы по технике безопасности

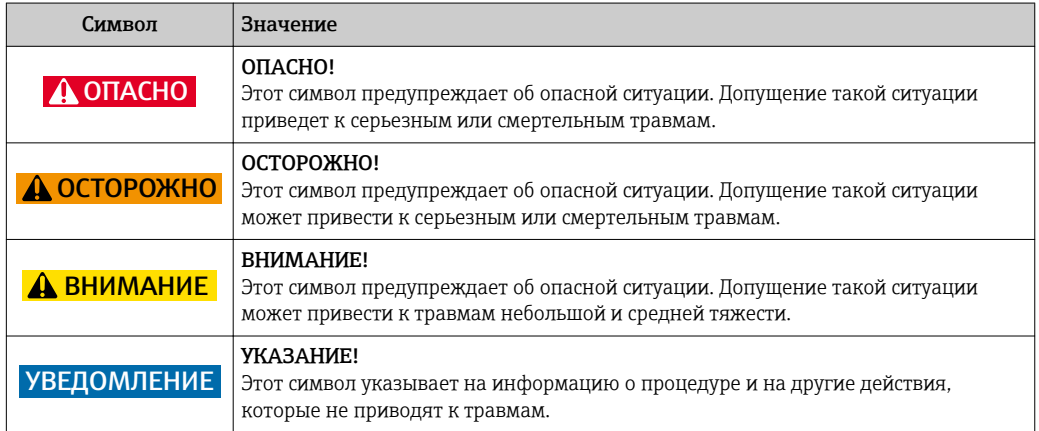

## 1.2.2 Электротехнические символы

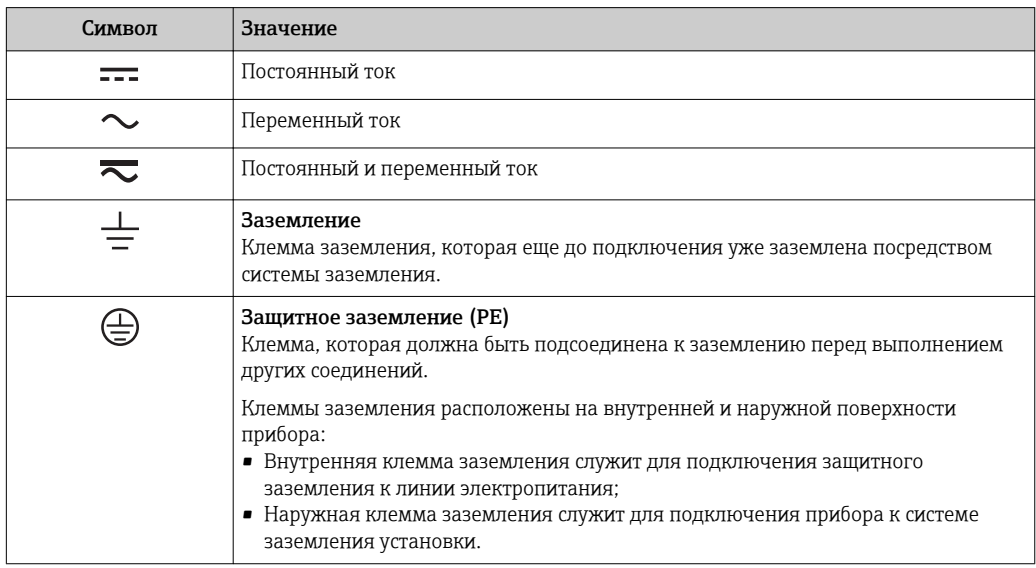

## 1.2.3 Справочно-информационные символы

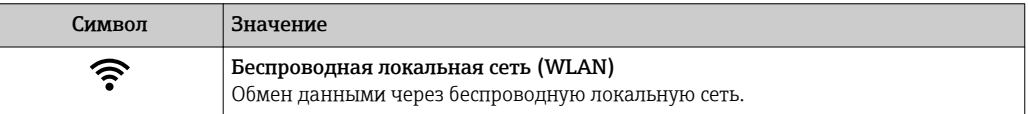

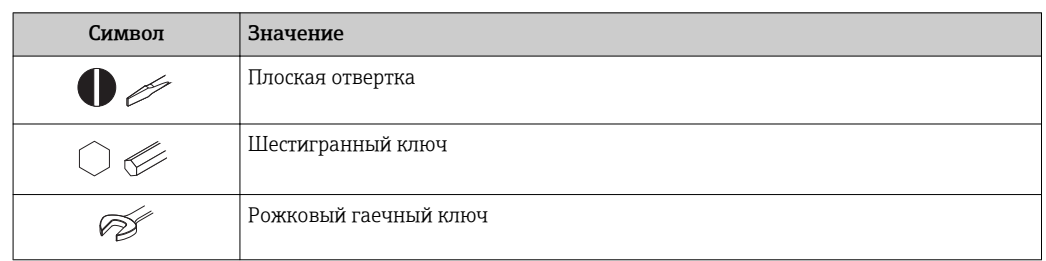

#### <span id="page-6-0"></span>Символы для обозначения инструментов  $1.2.4$

#### Описание информационных символов  $1.2.5$

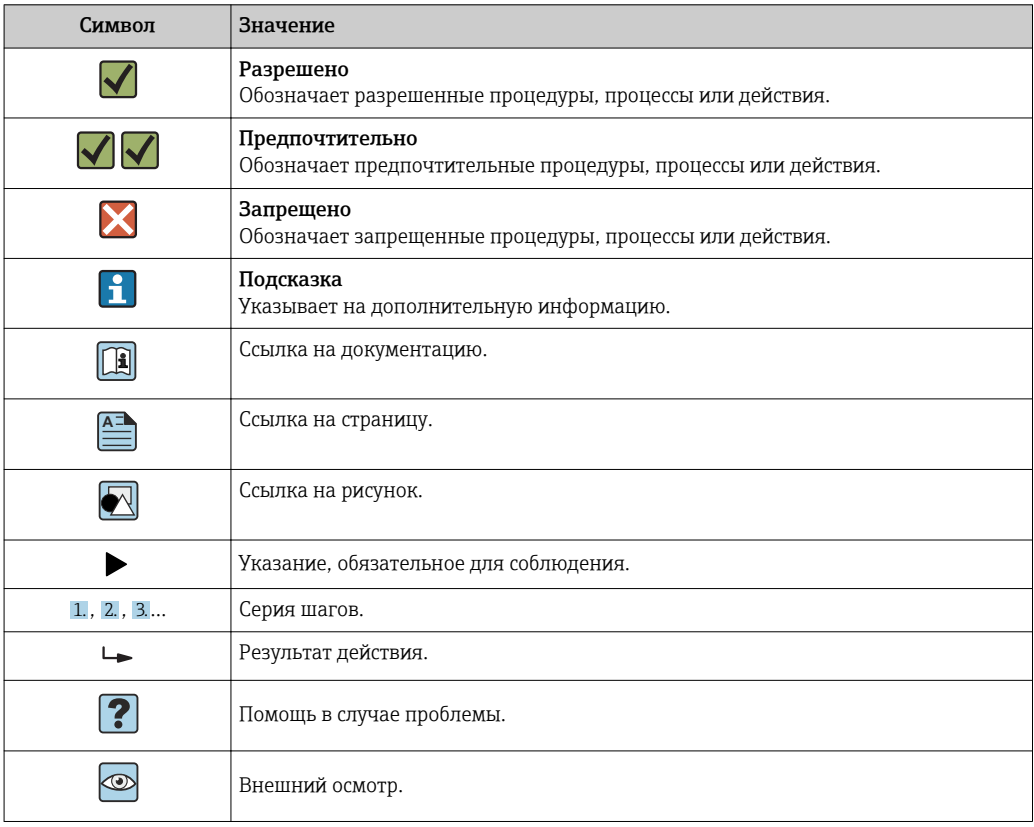

#### $1.2.6$ Символы на рисунках

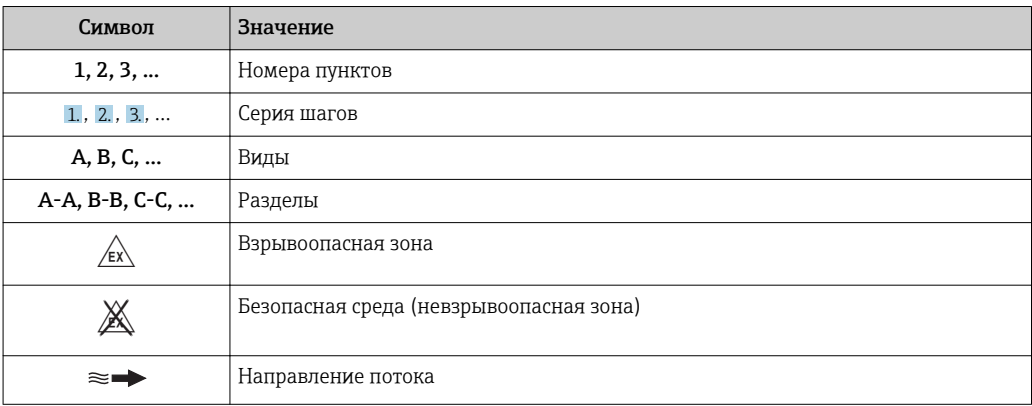

## <span id="page-7-0"></span>1.3 Документация

Обзор связанной технической документации:

- *W@M Device Viewer* : введите серийный номер с паспортной таблички [\(www.endress.com/deviceviewer](http://www.endress.com/deviceviewer))
	- *Endress+Hauser Operations App*: введите серийный номер с паспортной таблички или просканируйте двумерный матричный код (QR-код) с паспортной таблички.

 $\Box$  Подробный список отдельных документов и их кодов  $\rightarrow$   $\Box$  220

## 1.3.1 Стандартная документация

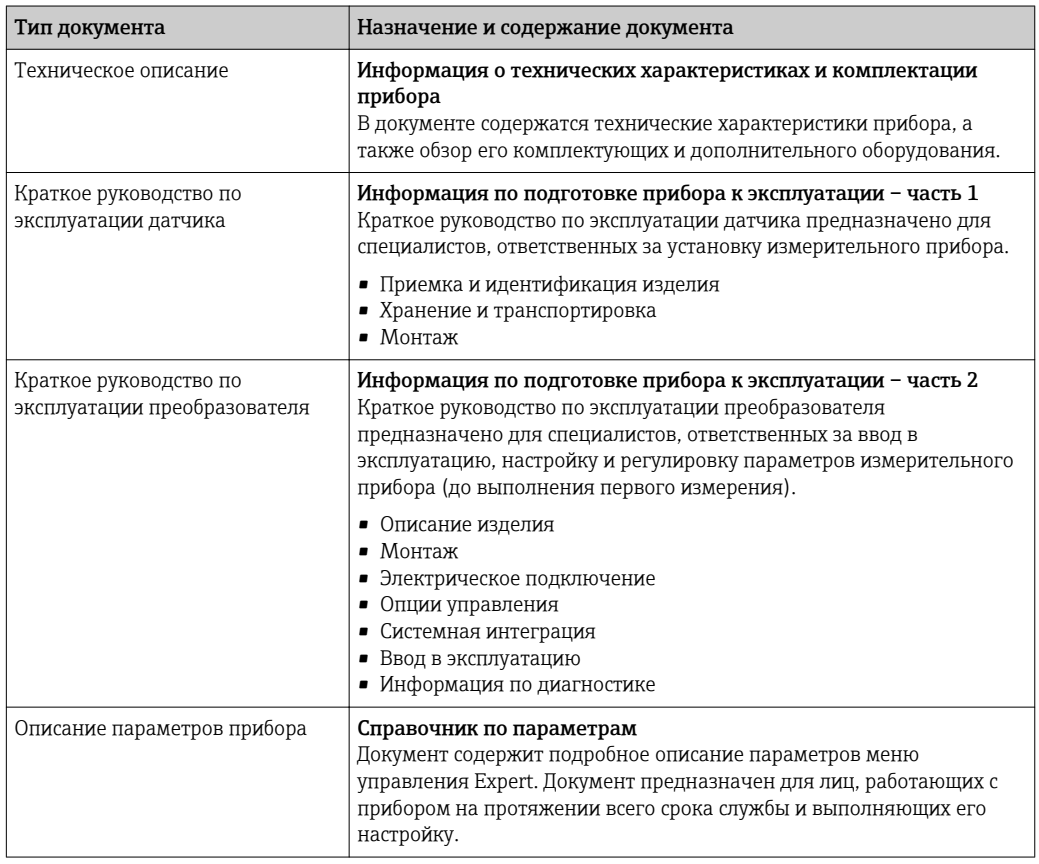

## 1.3.2 Дополнительная документация для различных приборов

В зависимости от заказанного исполнения прибор поставляется с дополнительными документами: строго соблюдайте инструкции, приведенные в дополнительной документации. Дополнительная документация является неотъемлемой частью документации по прибору.

## 1.4 Зарегистрированные товарные знаки

## HART®

Зарегистрированный товарный знак FieldComm Group, Остин, Техас, США

## KALREZ®, VITON®

Зарегистрированные товарные знаки DuPont Performance Elastomers L.L.C., Уилмингтон, США

## $GYLON^@$

------<br>Зарегистрированный товарный знак Garlock Sealing Technologies, Пальмира, Нью-<br>Йорк, США

# <span id="page-9-0"></span>2 Основные указания по технике безопасности

## 2.1 Требования к работе персонала

Требования к персоналу, выполняющему монтаж, ввод в эксплуатацию, диагностику и техобслуживание:

- ‣ Обученные квалифицированные специалисты должны иметь соответствующую квалификацию для выполнения конкретных функций и задач.
- ‣ Получить разрешение на выполнение данных работ от руководства предприятия.
- ‣ Ознакомиться с нормами федерального/национального законодательства.
- ‣ Перед началом работы внимательно ознакомиться с инструкциями, представленными в руководстве, с дополнительной документацией, а также с сертификатами (в зависимости от цели применения).
- ‣ Следовать инструкциям и соблюдать основные условия.

Обслуживающий персонал должен соответствовать следующим требованиям:

- ‣ Получить инструктаж и разрешение у руководства предприятия в соответствии с требованиями выполняемой задачи.
- ‣ Следовать инструкциям, представленным в данном руководстве.

## 2.2 Назначение

## Назначение и рабочая среда

В зависимости от заказанного исполнения прибор также можно использовать для измерения в потенциально взрывоопасных, горючих, ядовитых и окисляющих средах.

Измерительные приборы, предназначенные для использования во взрывоопасных зонах, для гигиенических применений, а также для применений с повышенным риском, вызванным рабочим давлением, имеют соответствующую маркировку на заводской табличке.

Чтобы убедиться, что прибор остается в надлежащем состоянии в течение всего времени работы:

- ‣ Придерживайтесь указанного диапазона давления и температуры;
- ‣ Эксплуатируйте прибор в полном соответствии с данными на заводской табличке и общими условиями эксплуатации, приведенными в настоящем руководстве и в дополнительных документах;
- ‣ Проверьте, основываясь на данных заводской таблички, разрешено ли использовать прибор в опасных зонах (например, взрывозащита, безопасность резервуара под давлением);
- ‣ Используйте измерительный прибор только с теми средами, в отношении которых смачиваемые части прибора обладают достаточной стойкостью;
- ‣ Если измерительный прибор эксплуатируется при температуре, отличной от атмосферной, обеспечьте строгое соблюдение базовых условий, приведенных в сопутствующей документации по прибору: раздел «Документация»  $\Rightarrow$  8;
- ‣ Обеспечьте постоянную защиту прибора от коррозии, вызываемой влиянием окружающей среды.

## Использование не по назначению

Ненадлежащее использование может привести к снижению уровня безопасности. Изготовитель не несет ответственности за повреждения, вызванные неправильным использованием или использованием прибора не по назначению.

## <span id="page-10-0"></span>А ОСТОРОЖНО

Опасность разрушения в результате воздействия агрессивных или абразивных жидкостей.

- Проверьте совместимость жидкости процесса с материалом датчика.
- Убедитесь, что все контактирующие с жидкостью материалы устойчивы к ее воздействию.
- Придерживайтесь указанного диапазона давления и температуры.

## **УВЕДОМЛЕНИЕ**

### Проверка критичных случаев:

• В отношении специальных жидкостей и жидкостей для очистки Endress+Hauser обеспечивает содействие при проверке коррозионной стойкости смачиваемых материалов, однако гарантии при этом не предоставляются, поскольку даже незначительные изменения в температуре, концентрации или степени загрязнения в условиях технологического процесса могут привести к изменению коррозионной стойкости.

#### Остаточные риски

### **A OCTOPOXHO**

### Работа электронного модуля и воздействие продукта могут приводить к нагреву поверхностей. Риск получения ожога!

• При повышенной температуре жидкости обеспечьте защиту от прикосновения для предотвращения ожогов.

#### $2.3$ Техника безопасности на рабочем месте

При работе с прибором:

• в соответствии с федеральным/национальным законодательством персонал должен использовать средства индивидуальной защиты.

Во время проведения сварочных работ на трубопроводах:

• запрещается заземлять сварочный аппарат через измерительный прибор.

В случае работы с прибором мокрыми руками:

• вследствие повышения риска поражения электрическим током следует надевать перчатки.

#### $2.4$ Безопасность при эксплуатации

Опасность травмирования.

- При эксплуатации прибор должен находиться в технически исправном и отказоустойчивом состоянии.
- Ответственность за отсутствие помех при эксплуатации прибора несет оператор.  $\blacktriangleright$

#### Модификация прибора

Несанкционированная модификация прибора запрещена и может привести к непредвиденным рискам.

• Если, несмотря на это, требуется модификация, обратитесь в компанию Endress +Hauser.

#### Ремонт

Условия непрерывной безопасности и надежности при эксплуатации:

- Проведение ремонта прибора только при наличии специального разрешения.
- Соблюдение федеральных/государственных нормативных требований в отношении ремонта электрических приборов.

<span id="page-11-0"></span>• Использование только оригинальных запасных частей и аксессуаров Endress +Hauser.

#### $2.5$ Безопасность продукции

Благодаря тому, что прибор разработан в соответствии с передовой инженернотехнической практикой, он удовлетворяет современным требованиям безопасности, прошел испытания и поставляется с завода в состоянии, безопасном для эксплуатации.

Он отвечает основным стандартам безопасности и требованиям законодательства. как указано в «Декларации соответствия EC», и тем самым удовлетворяет требованиям нормативных документов EC. Endress+Hauser подтверждает указанное соответствие нанесением маркировки СЕ на прибор.

#### 2.6 Безопасность информационных технологий

Гарантия действует только в том случае, если установка и использование устройства производится согласно инструкциям, изложенным в Руководстве по эксплуатации. Устройство оснащено механизмом обеспечения защиты, позволяющим не допустить внесение каких-либо непреднамеренных изменений в установки устройства.

Безопасность информационных технологий соответствует общепринятым стандартам безопасности оператора и разработана с целью предоставления дополнительной защиты устройства, в то время как передача данных прибора должна осуществляться операторами самостоятельно.

#### $2.7$ Информационная безопасность, связанная с прибором

Прибор снабжен набором специальных функций, реализующих защитные меры на стороне оператора. Эти функции доступны для настройки пользователем и при правильном применении обеспечивают повышенную эксплуатационную безопасность. Обзор наиболее важных функций приведен в следующем разделе.

#### 2.7.1 Защита доступа на основе аппаратной защиты от записи

Доступ для записи к параметрам прибора посредством локального дисплея или управляющей программы (например, FieldCare, DeviceCare) можно деактивировать с помощью переключателя защиты от записи (DIP-переключателя на основной плате). При активированной аппаратной защите от записи параметры доступны только для чтения.

#### $2.7.2$ Защита от записи на основе пароля

Доступ к параметрам для записи можно защитить паролем.

Парольная защита блокирует доступ для записи к параметрам прибора посредством локального дисплея или другого средства управления, в том числе управляющих программ (таких как FieldCare, DeviceCare), и с функциональной точки зрения аналогична аппаратной защите от записи. Если используется служебный интерфейс CDI RJ-45, доступ для чтения также будет возможен только после ввода пароля.

## Пользовательский код доступа

Доступ для записи к параметрам прибора посредством локального дисплея, или управляющей программы (например FieldCare, DeviceCare) можно защитить произвольно задаваемым пользовательским кодом доступа ( $\rightarrow \equiv 137$ ).

<span id="page-12-0"></span>При поставке прибор не имеет кода доступа, что соответствует значению 0000 (открыт).

### Общие указания по использованию паролей

- Код доступа и сетевой ключ, установленные в приборе при поставке, следует изменить при вводе в эксплуатацию.
- При создании и управлении кодом доступа и сетевым ключом следуйте общим правилам создания надежных паролей.
- Ответственность за управление и аккуратное обращение с кодом доступа и сетевым ключом лежит на пользователе.
- Информация о настройке кода доступа и о действиях в случае утери пароля приведена в разделе "Защита от записи с помощью кода доступа" → ■ 137

#### 2.7.3 Доступ по цифровой шине

Описанные выше ограничения не влияют на циклическую связь по цифровой шине с вышестоящей системой (чтение и запись, в том числе передача измеренных значений, выполняются в обычном режиме).

# <span id="page-13-0"></span>3 Описание изделия

Измерительная система состоит из преобразователя и датчика.

Доступны два варианта исполнения прибора:

- Компактное исполнение: преобразователь и датчик находятся в одном корпусе.
- Раздельное исполнение: преобразователь и датчик устанавливаются в разных местах.

## 3.1 Конструкция изделия

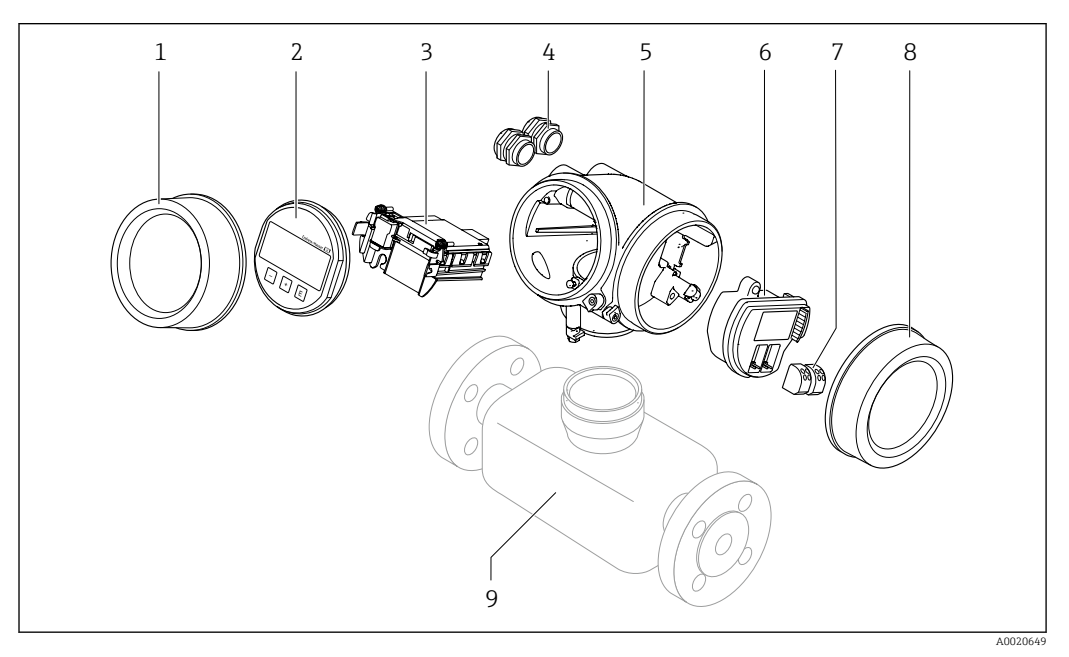

 *1 Важные компоненты измерительного прибора*

- *1 Крышка отсека электронного модуля*
- *2 Дисплей*
- *3 Главный электронный модуль*
- *4 Кабельные вводы*
- *5 Корпус преобразователя (включая встроенный модуль HistoROM)*
- *6 Электронный модуль ввода/вывода*
- *7 Клеммы (подпружиненные, съемные)*
- *8 Крышка клеммного отсека*
- *9 Датчик*

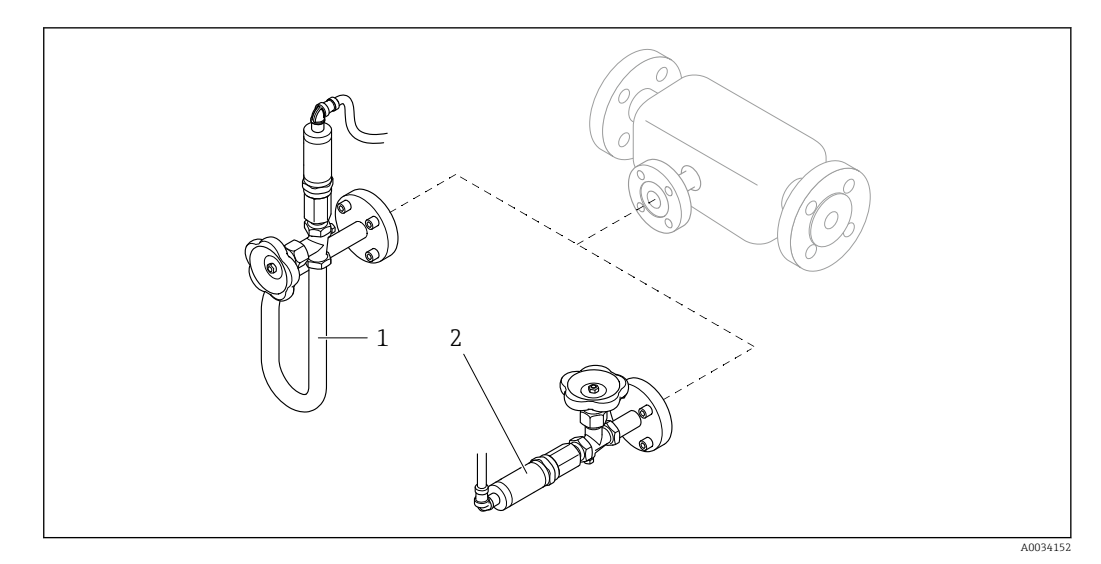

- $\Box$  2 Версии блока измерения давления
- $\boldsymbol{1}$
- Код заказа "Исполнение датчика", опция DC "масса пара"<br>Код заказа "Исполнение датчика", опция DD "масса газа/жидкости"  $\overline{a}$

# 4 Приемка и идентификация продукта

<span id="page-15-0"></span>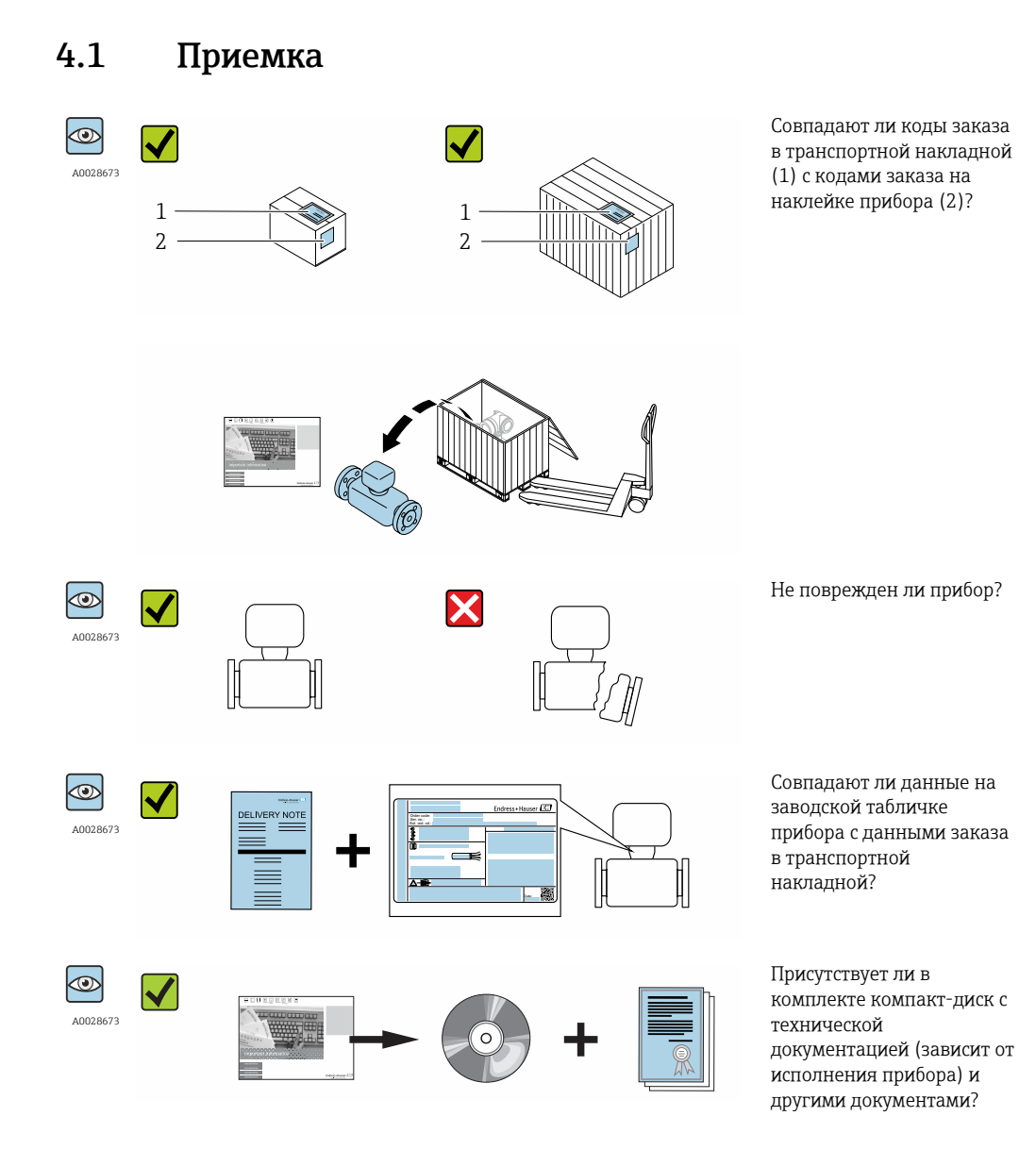

• При невыполнении одного из условий обратитесь в региональный офис продаж  $\boxed{2}$ Endress+Hauser.

• Компакт-диск CD-ROM может не входить в комплект поставки некоторых вариантов исполнения прибора! Техническая документация доступна через Интернет или в *приложении Operations от Endress+Hauser*, см. раздел "Идентификация прибора" → ■ 17.

## <span id="page-16-0"></span>4.2 Идентификация продукта

Для идентификации измерительного прибора доступны следующие варианты: • Данные на паспортной табличке (шильдике)

- Код заказа с подразделением функций и характеристик прибора в накладной
- Введите серийный номер, указанный на паспортной табличке в *W@M Device Viewer* ( [www.endress.com/deviceviewer](http://www.endress.com/deviceviewer) ): отобразится вся информация об измерительном приборе.
- Введите серийный номер, указанный на паспортной табличке в *приложении Operations от Endress+Hauser* или просканируйте двумерный штрих-код (QR-код) на паспортной табличке с помощью *приложения Operations от Endress+Hauser*: будет представлена вся информация об этом измерительном приборе.

Для получения информации о соответствующей технической документации см. следующие источники:

- Разделы "Дополнительная стандартная документация на прибор"  $\rightarrow$  В 8 и "Дополнительная документация для различных приборов"  $\rightarrow \blacksquare 8$
- *W@M Device Viewer*: введите серийный номер с паспортной таблички [\(www.endress.com/deviceviewer](http://www.endress.com/deviceviewer))
- *Приложение Operations от Endress+Hauser*: введите серийный номер с паспортной таблички или просканируйте двумерных штрих-код (QR-код) на паспортной табличке.

## 4.2.1 Заводская табличка преобразователя

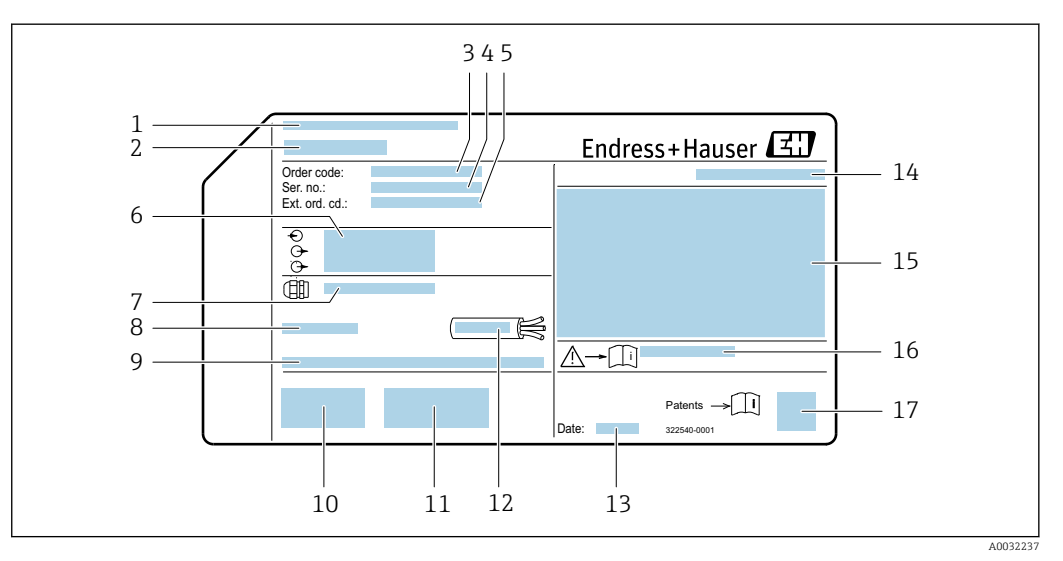

 *3 Пример заводской таблички преобразователя*

- *1 Место изготовления*
- *2 Название преобразователя*
- *3 Код заказа*
- 
- *4 Серийный номер (Ser. no.) 5 Расширенный код заказа (Ext. ord. cd.)*
- *6 Данные электрического подключения, например, доступные входы и выходы, напряжение питания*
- *7 Тип кабельных вводов*
- *8 Допустимая температура окружающей среды (T<sup>a</sup> )*
- *9 Версия программного обеспечения (FW) и версия прибора (Dev.Rev.), заводские значения*
- *10 Маркировка EC, C-Tick*
- *11 Дополнительная информация об исполнении: сертификаты и нормативы*
- *12 Допустимый температурный диапазон для кабеля*
- *13 Дата изготовления: год-месяц*
- *14 Степень защиты*
- *15 Информация о сертификации по оценке взрывозащиты*
- *16 Номер дополнительных документов, связанных с обеспечением безопасности*
- *17 Двумерный штрих-код*

## <span id="page-17-0"></span>4.2.2 Заводская табличка датчика

Код заказа "Корпус", опция B "GT18 с двумя камерами, 316L, компактное исполнение" и опция K "GT18 с двумя камерами, 316L, раздельное исполнение"

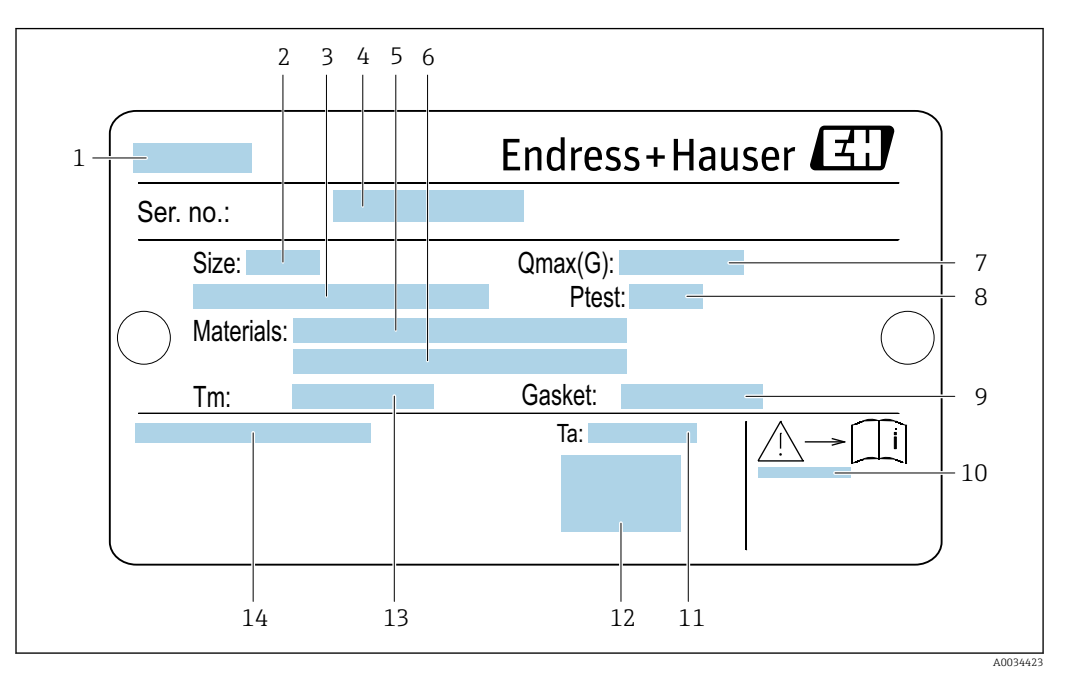

 *4 Пример заводской таблички датчика*

- *Название датчика*
- *Номинальный диаметр датчика*
- *Номинальный диаметр фланца/номинальное давление*
- *Серийный номер (Ser. no.)*
- *Материал измерительной трубы*
- *Материал измерительной трубы*
- *Максимальный допустимый объемный расход (газ/пар): Qmax[→ 190](#page-189-0)*
- *Испытательное давление датчика: ПИ[Д→ 209](#page-208-0)*
- *Материал уплотнения*
- *Номер дополнительного документа, связанного с обеспечением безопасности [→ 221](#page-220-0)*
- *Диапазон температуры окружающей среды*
- *Маркировка ЕС*
- *Диапазон температуры среды*
- *Степень защиты*

## Код заказа "Корпус", опция C "GT20, с двумя камерами, алюминий с покрытием, компактное исполнение"

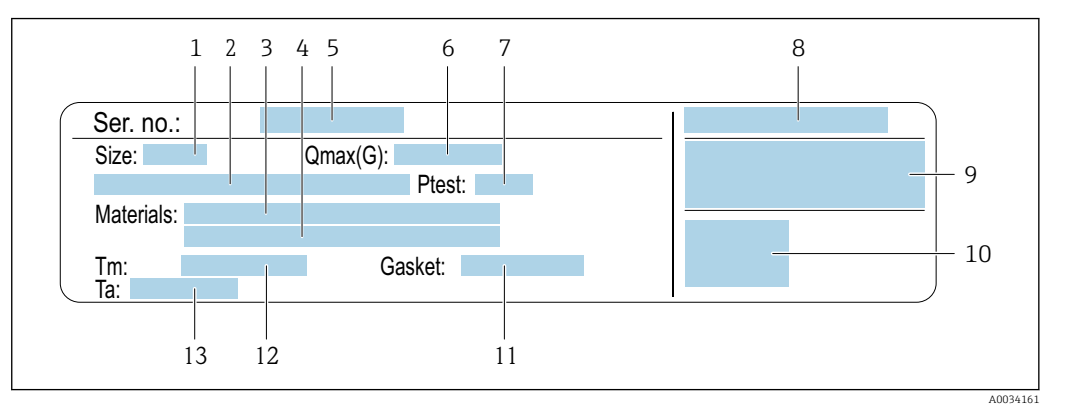

#### *5 Пример заводской таблички датчика*

- *1 Номинальный диаметр датчика 2 Номинальный диаметр фланца/номинальное давление*
- *3 Материал измерительной трубы*
- *4 Материал измерительной трубы*
- 
- *5 Серийный номер (Ser. no.) 6 Максимальный допустимый объемный расход (газ/пар)*
- *7 Испытательное давление датчика*
- *8 Степень защиты*
- *9 Информация о сертификации взрывозащиты и Директива по оборудованию, работающему под давлением[→ 221](#page-220-0)*
- *10 Маркировка ЕС*
- *11 Материал уплотнения*
- 
- *12 Диапазон температуры среды 13 Диапазон температуры окружающей среды*

## Код заказа "Корпус", опция J "GT20 с двумя камерами, алюминий с покрытием, раздельное исполнение"

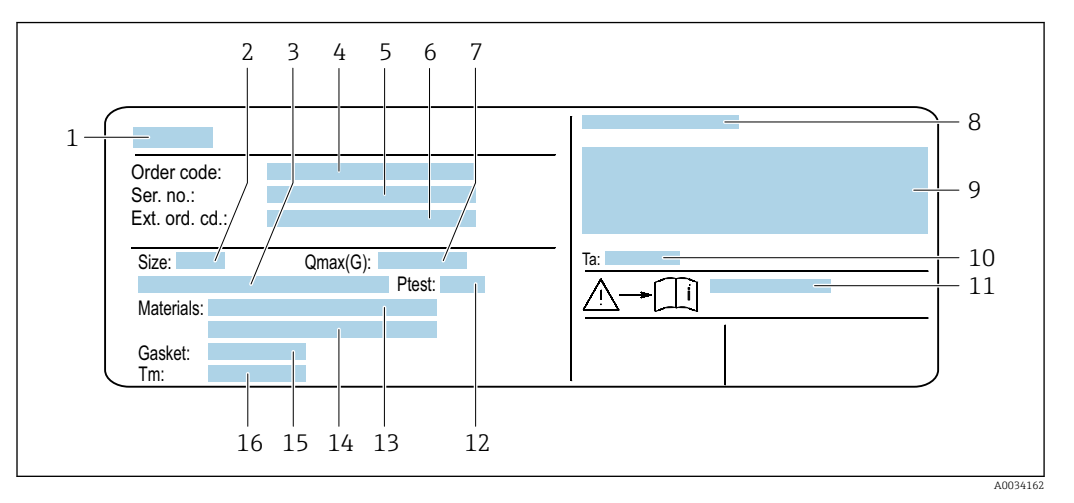

 *6 Пример заводской таблички датчика*

- *1 Название датчика*
- *2 Номинальный диаметр датчика*
- *3 Номинальный диаметр фланца/номинальное давление*
- *4 Код заказа*
- *5 Серийный номер (Ser. no.)*
- *6 Расширенный код заказа (Ext. ord. cd.)*
- *7 Максимальный допустимый объемный расход (газ/пар)*
- *8 Степень защиты*
- *9 Информация о сертификации взрывозащиты и Директива по оборудованию, работающему под давлением*
- *10 Диапазон температуры окружающей среды*
- *11 Номер дополнительного документа, связанного с обеспечением безопасности [→ 221](#page-220-0)*
- *12 Испытательное давление датчика*
- *13 Материал измерительной трубы*
- *14 Материал измерительной трубы*
- *15 Материал уплотнения*
- *16 Диапазон температуры среды*

#### Номер заказа H.

Повторный заказ измерительного прибора осуществляется с использованием кода заказа.

### Расширенный код заказа

- Всегда содержит тип прибора (основное изделие) и основные технические характеристики (обязательные позиции).
- Из числа дополнительных спецификаций (дополнительных характеристик) в расширенный код заказа включают только те характеристики, которые имеют отношение к обеспечению безопасности и сертификации (например, LA). При заказе дополнительных спецификаций они указываются обобщенно с использованием символа-заполнителя # (например, #LA#).
- Если в составе заказанных дополнительных технических характеристик отсутствуют характеристики, имеющие отношение к обеспечению безопасности и сертификации, они отмечаются + символом-заполнителем (например, XXXXXX-ABCDE+).

<span id="page-20-0"></span>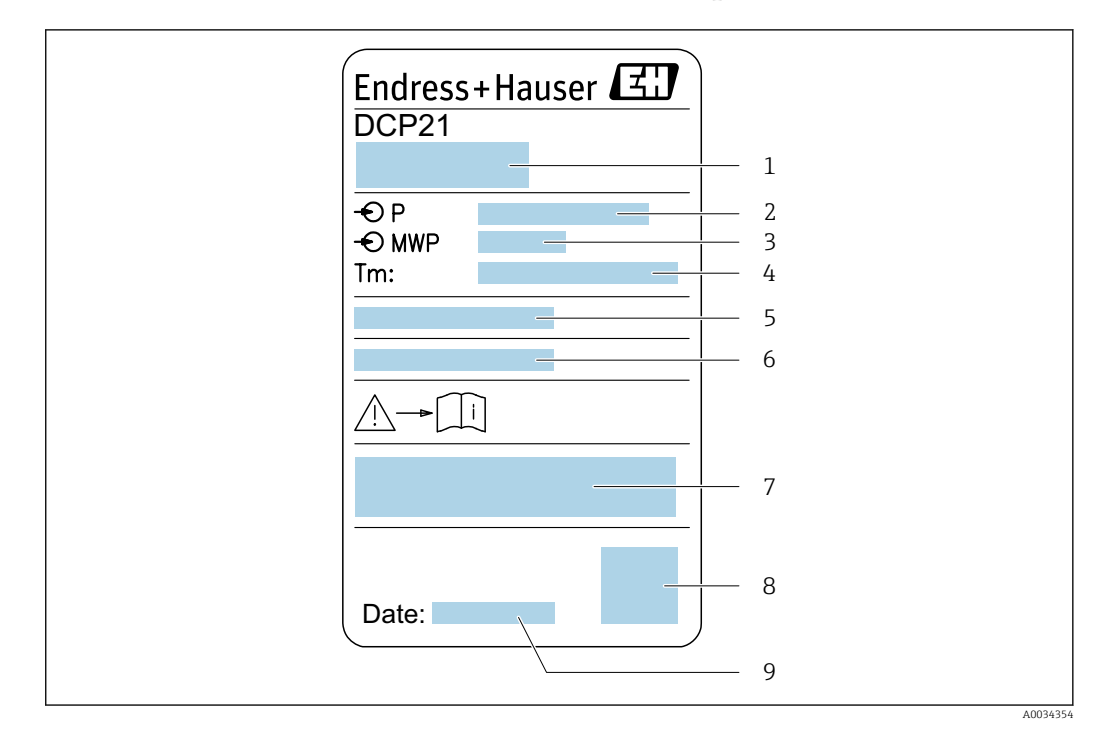

## 4.2.3 Заводская табличка ячеек для измерения давления

 *7 Пример заводской таблички ячейки для измерения давления*

- 
- *1 Адрес изготовителя 2 Диапазон давления*
- *3 Максимальное допустимое давление*
- *4 Диапазон температуры окружающей среды*
- *5 Серийный номер или структура XPD*
- *6 Степень защиты*
- *7 Маркировка CE, маркировка C-tick*
- *8 QR-код*
- *9 Дата изготовления*

## 4.2.4 Символы на измерительном приборе

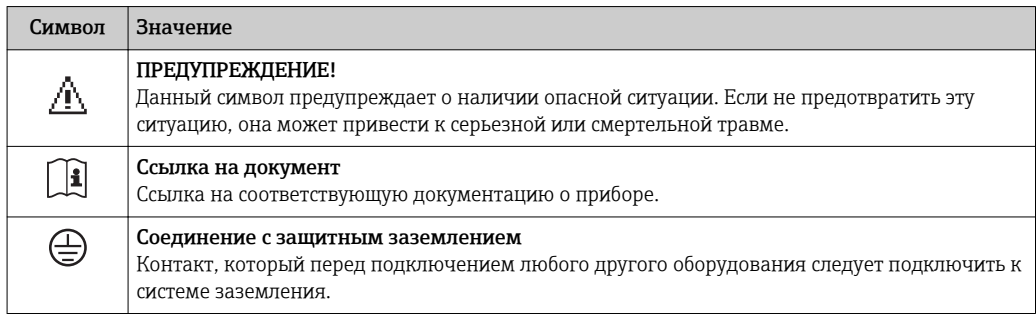

# <span id="page-21-0"></span>5 Хранение и транспортировка

## 5.1 Условия хранения

Хранение должно осуществляться с учетом следующих требований:

- ‣ Храните прибор в оригинальной упаковке, обеспечивающей защиту от ударов.
- ‣ Удаление защитных крышек или колпачков, установленных на присоединениях к процессу, не допускается. Они предотвращают механическое повреждение поверхности уплотнений и проникновение загрязнений в измерительную трубку.
- ‣ Обеспечьте защиту от прямого солнечного света во избежание излишнего нагревания поверхности.
- ‣ Прибор должен храниться в сухом и не содержащем пыль месте.
- ‣ Хранение на открытом воздухе не допускается.

Температура хранения: –50 до +80 °C (–58 до +176 °F)

## 5.2 Транспортировка изделия

Транспортировать измерительный прибор к точке измерения следует в оригинальной упаковке.

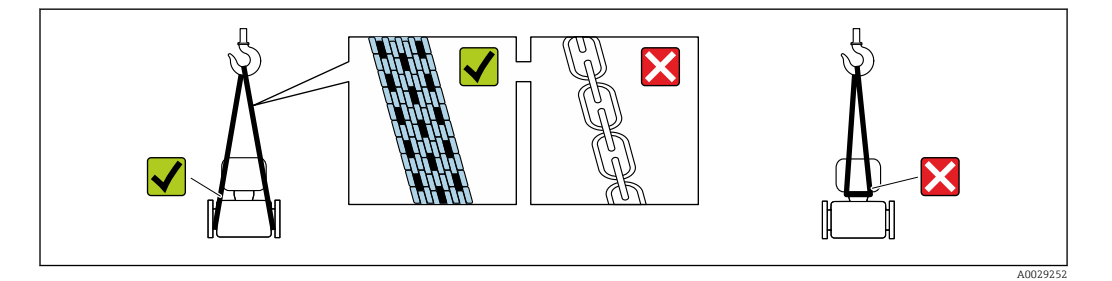

Удаление защитных крышек или колпачков, установленных на присоединениях к процессу, не допускается. Они предотвращают механическое повреждение поверхности уплотнений и проникновение загрязнений в измерительную трубку.

## 5.2.1 Измерительные приборы без проушин для подъема

## LОСТОРОЖНО

## Центр тяжести измерительного прибора находится выше точек подвеса грузоподъемных строп.

Возможность травмы из-за выскальзывания измерительного прибора.

- ‣ Закрепите измерительный прибор для предотвращения его вращения или скольжения.
- ‣ Найдите значение массы, указанное на упаковке (на наклейке).

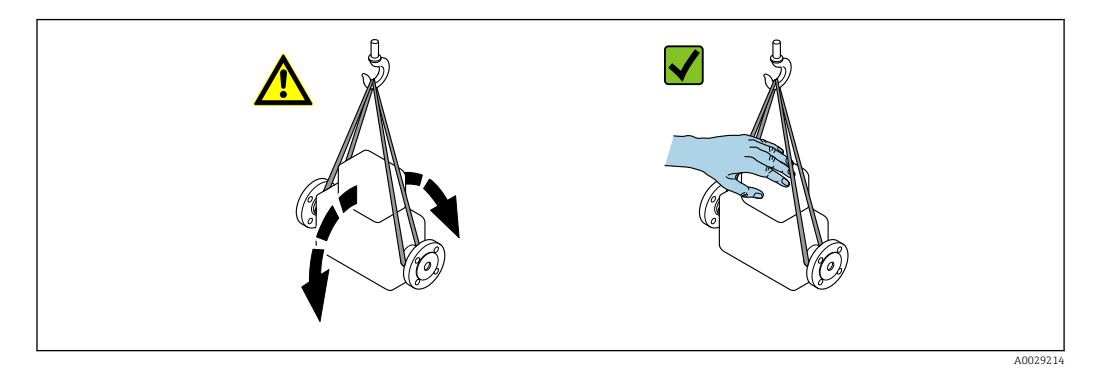

## <span id="page-22-0"></span>5.2.2 Измерительные приборы с проушинами для подъема LВНИМАНИЕ

## Специальные инструкции по транспортировке приборов, оснащенных проушинами для подъема

- ‣ Для транспортировки прибора используйте только проушины для подъема, закрепленные на приборе или фланцах.
- ‣ В любой ситуации прибор должен быть закреплен не менее чем за две проушины.

## 5.2.3 Транспортировка с использованием грузоподъемника

При применении деревянных ящиков для транспортировки конструкция пола позволяет осуществлять погрузку с широкой или узкой стороны с помощью грузоподъемника.

## 5.3 Утилизация упаковки

Все упаковочные материалы экологически безопасны и полностью пригодны для вторичного использования:

- Вторичная упаковка измерительного прибора: полимерная растягивающаяся пленка, соответствующая директиве EC 2002/95/EC (RoHS).
- Упаковка:
	- деревянный ящик, переработка которого осуществляется в соответствии со стандартом ISPM 15, что подтверждается нанесением логотипа IPPC; или
	- картон, соответствующей Европейской директиве по упаковке 94/62EC; возможность переработки подтверждена путем нанесения символа RESY.
- Упаковка для перевозки морским транспортом (опция): деревянный ящик, переработка которого осуществляется в соответствии со стандартом ISPM 15, что подтверждается нанесением логотипа IPPC.
- Средства для переноса и монтажа:
	- Одноразовый пластмассовый поддон
	- Пластмассовые накладки
	- Пластмассовые клейкие полоски
- Подкладочный материал: упругая бумага

# <span id="page-23-0"></span>6 Монтаж

## 6.1 Условия монтажа

## 6.1.1 Монтажные позиции

## Место монтажа

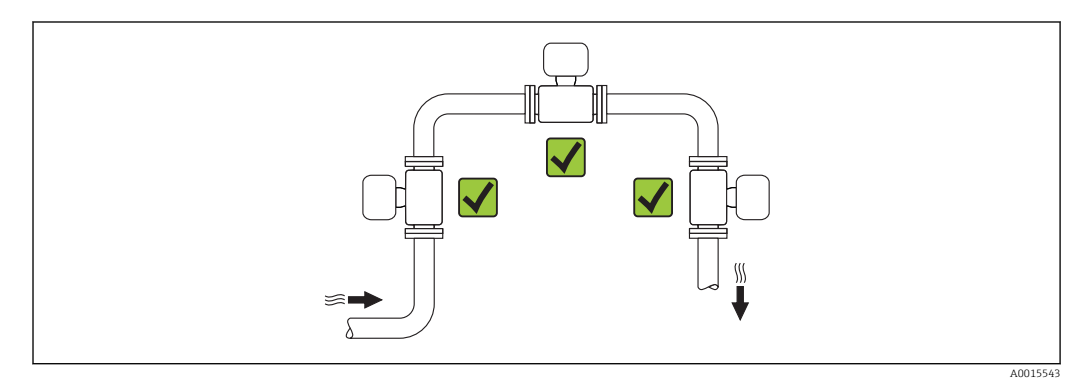

## Монтажные позиции

Для правильного монтажа датчика убедитесь в том, что направление стрелки на заводской табличке датчика совпадает с направлением потока измеряемой среды (в трубопроводе).

Для точного измерения объемного расхода вихревыми расходомерами требуется полностью сформированный профиль потока. Поэтому обратите внимание на следующее.

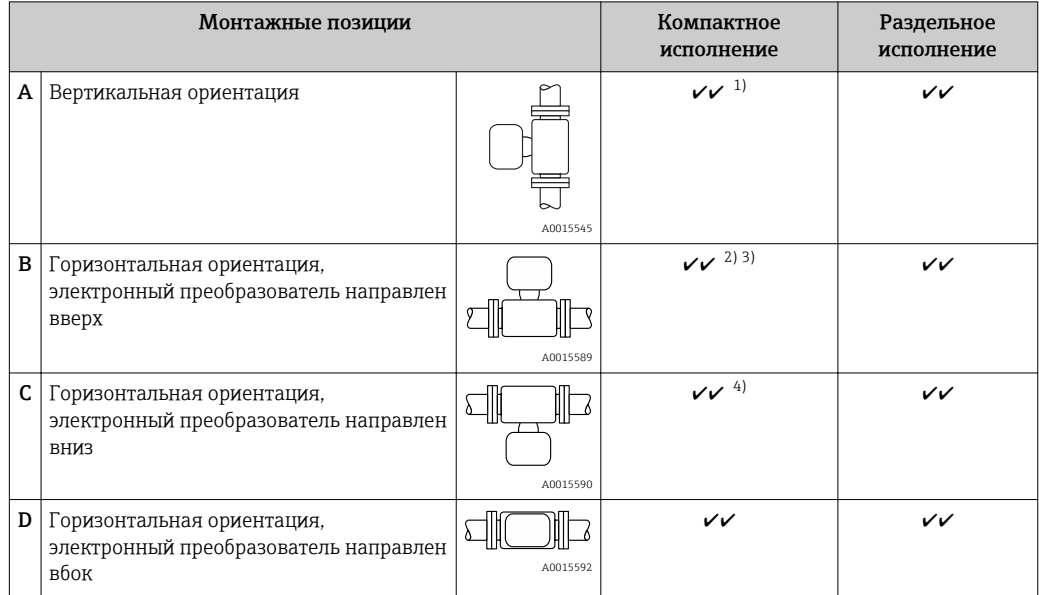

1) В случае работы с жидкостями поток в вертикальных трубопроводах должен быть восходящим во избежание частичного опорожнения трубопровода (рис. A). Неустойчивое измерение расхода! При вертикальной ориентации и нисходящем направлении потока для обеспечения корректных измерений расхода жидкости необходимо полностью заполнить трубопровод.

- <span id="page-24-0"></span> $2)$ Возможен перегрев электронной части! Если температура среды ≥ 200 °С (392 °F), ориентация В недопустима для бесфланцевого варианта исполнения (Prowirl D) при номинальных диаметрах DN 100 (4 дюйма) и DN 150 (6 дюймов).
- $3)$ При высокой температуре среды (например, температуре пара или жидкости (ТМ) ≥ 200 °С (392 °F): ориентация С или D.
- $4)$ В случае работы с очень холодными средами (например, жидким азотом): ориентация В или D.

«Массовый» вариант исполнения датчика (интегрированное изменение давления  $\vert$  -  $\vert$ и температуры) предусмотрен только для приборов, работающих по протоколу связи HART.

Измерительная ячейка для давления

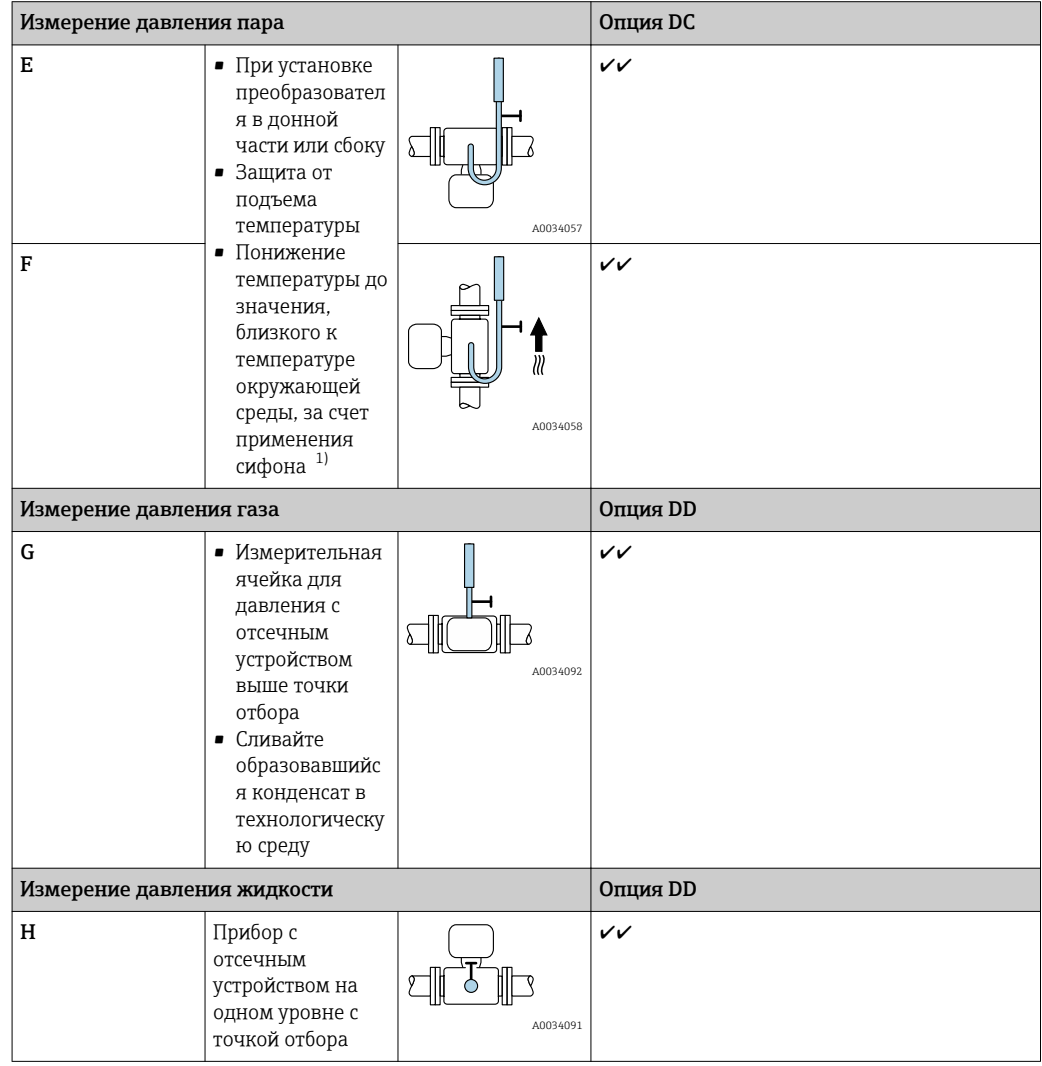

 $1)$ Учитывайте максимально допустимую температуру окружающей среды для преобразователя→ ■ 29.

Минимальное расстояние и длина кабеля

Код заказа «Вариант исполнения датчика», опция «массовый» DC, DD

«Массовый» вариант исполнения датчика (интегрированное изменение давления и температуры) предусмотрен только для приборов, работающих по протоколу CBAR HART

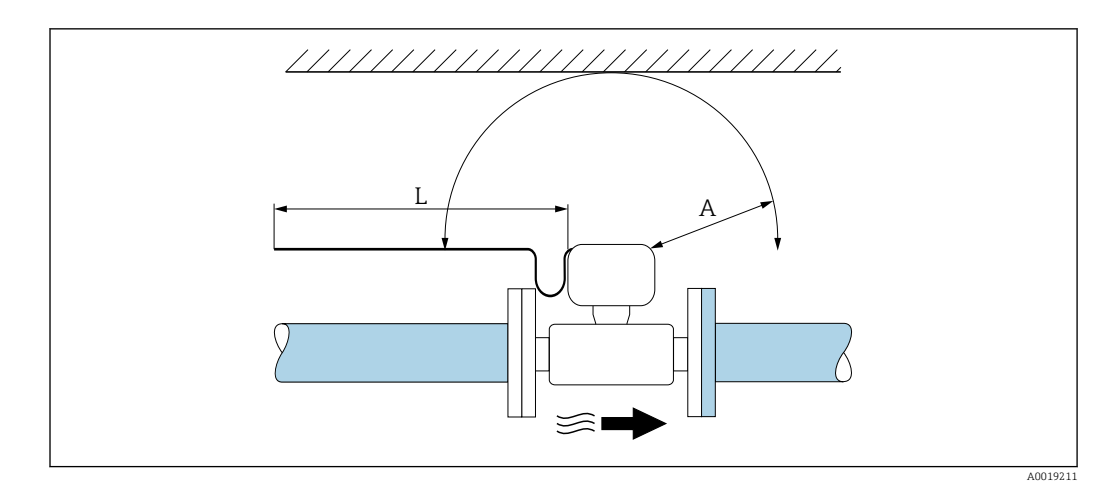

- *A Минимальное расстояние во всех направлениях*
- *L Требуемая длина кабеля*

Для обеспечения беспрепятственного доступа к прибору в целях технического обслуживания рекомендуется соблюдать следующие размеры.

- $A = 100$  мм (3,94 дюйм)
- $L = L + 150$  мм (5,91 дюйм)

### Входные и выходные участки

Для достижения заданного уровня точности измерительного прибора ниже указаны минимальные размеры входных и выходных участков.

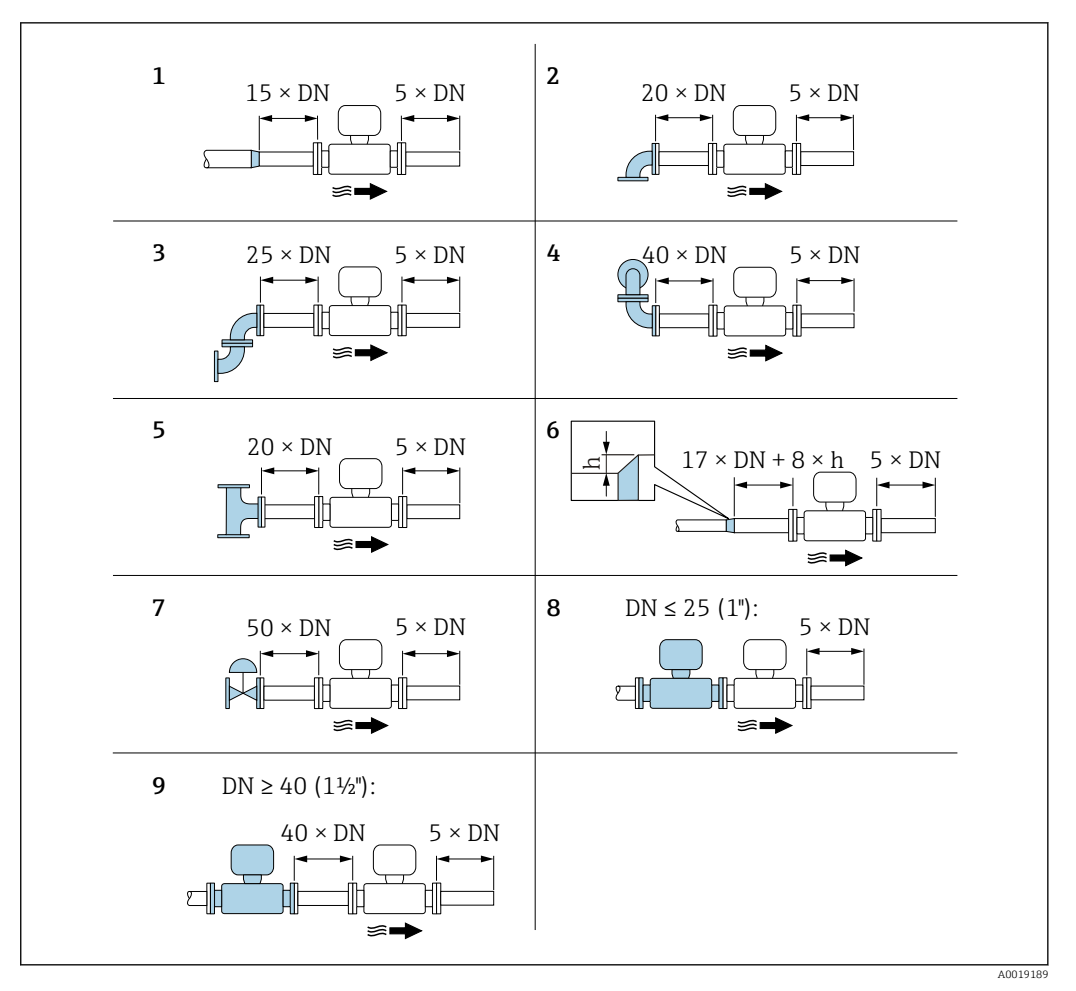

- *8 Минимальная длина входного и выходного участков для различных вариантов препятствий на пути потока*
- *h Разность в месте расширения*
- *1 Сужение на один типоразмер номинального диаметра*
- *2 Одно колено (один изгиб трубопровода 90°)*
- *3 Двойное колено (два изгиба трубопровода по 90° в одной плоскости)*
- *4 Двойное колено 3D (два изгиба трубопровода по 90°, в перпендикулярных плоскостях)*
- *5 Т-образный переходник*
- *6 Расширение*
- *7 Регулирующий клапан*
- *8 Два последовательно установленных измерительных прибора, DN ≤ 25 (1 дюйм): соединение фланца с фланцем*
- *9 Два измерительных прибора в ряд, DN ≥ 40 (1½ дюйма): данные о расстоянии см. на рисунке*

• Если на пути потока имеется несколько из представленных препятствий, необходимо соблюдать максимальное из указанных значений длины входного участка для данных препятствий.

• Если требуемые входные участки обеспечить невозможно, установите специальный стабилизатор потока  $\rightarrow \blacksquare$  27.

#### *Стабилизатор потока*

Если требования в отношении входного участка выполнить невозможно, рекомендуется использовать стабилизатор потока.

Стабилизатор потока устанавливается между двумя фланцами трубопровода и центрируется с помощью монтажных болтов. Как правило, требуемый для обеспечения заявленной погрешности измерений входной участок при этом сокращается до 10 × DN.

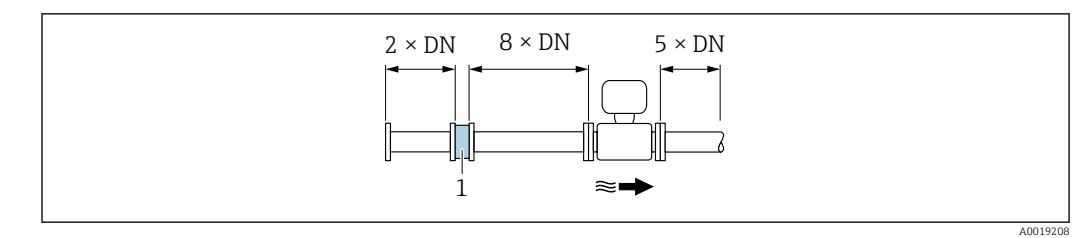

*1 Стабилизатор потока*

Потери давления для стабилизаторов потока вычисляются следующим образом: ∆ p  $[\text{m6ap}] = 0.0085 \cdot \text{p} [\text{kr/m}^3] \cdot \text{v}^2 [\text{m/c}]$ 

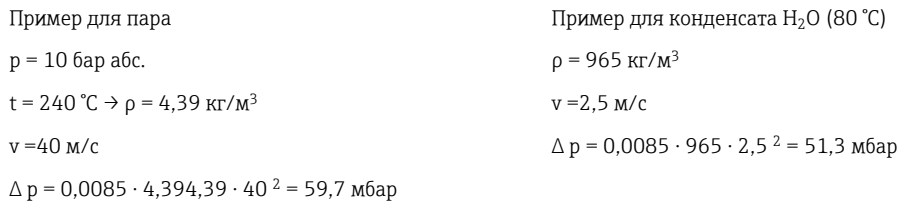

ρ : плотность среды процесса v: средняя скорость потока абс. = абсолютное

Размеры стабилизатора потока см. в документе «Техническое описание», раздел «Механическая конструкция»

*Выходные участки при монтаже внешних устройств*

При монтаже внешнего прибора соблюдайте указанное расстояние.

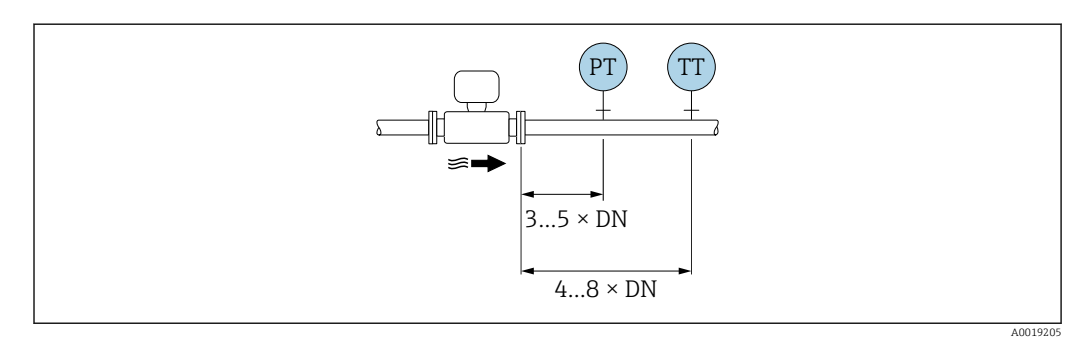

*PT Давление*

*TT Температура*

*Размеры для установки*

Данные о размерах и монтажных расстояниях прибора приведены в разделе "Механическая конструкция" документа "Техническое описание".

## <span id="page-28-0"></span>6.1.2 Требования, соответствующие условиям окружающей среды и процессу

### Диапазон температуры окружающей среды

*Компактное исполнение*

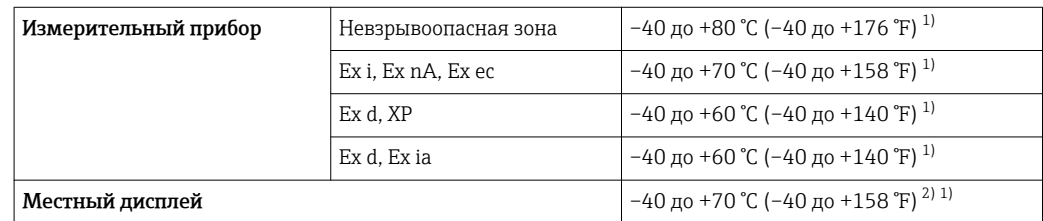

1) Доступно дополнительно с кодом заказа «Доп. испытания, сертификат», опция JN «Корпус преобразователя для температуры окружающей среды -50 °C (-58 °F)».

2) При температуре < –20 °C (–4 °F), в зависимости от существующих физических характеристик, чтение показаний на жидкокристаллическом дисплее может стать невозможным.

*Раздельное исполнение*

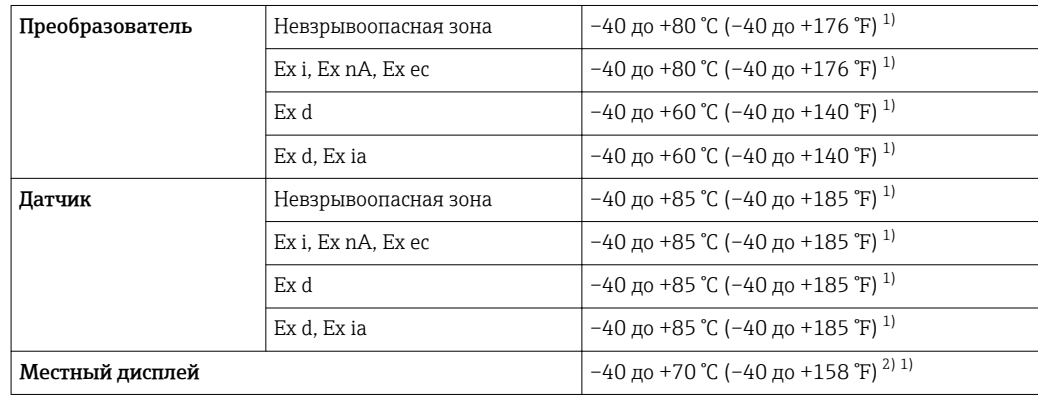

1) Доступно дополнительно с кодом заказа «Доп. испытания, сертификат», опция JN «Корпус

преобразователя для температуры окружающей среды -50 °C (-58 °F)».

- 2) При температуре < –20 °C (–4 °F), в зависимости от существующих физических характеристик, чтение показаний на жидкокристаллическом дисплее может стать невозможным.
- ‣ При эксплуатации вне помещений:
	- Предотвратите попадание на прибор прямых солнечных лучей, особенно в регионах с жарким климатом.

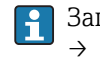

Защитный козырек от атмосферных явлений можно заказать в Endress+Hauser.  $\rightarrow$   $\blacksquare$  185

### Теплоизоляция

Для оптимального измерения температуры и расчета массы для некоторых жидкостей следует избегать нагрева датчика. Для этого используется теплоизоляция. Для обеспечения требуемой теплоизоляции можно использовать широкий спектр материалов.

Применяется для следующих вариантов исполнения:

- Компактное;
- Раздельное.

Максимальная разрешенная высота изоляции представлена на схеме:

<span id="page-29-0"></span>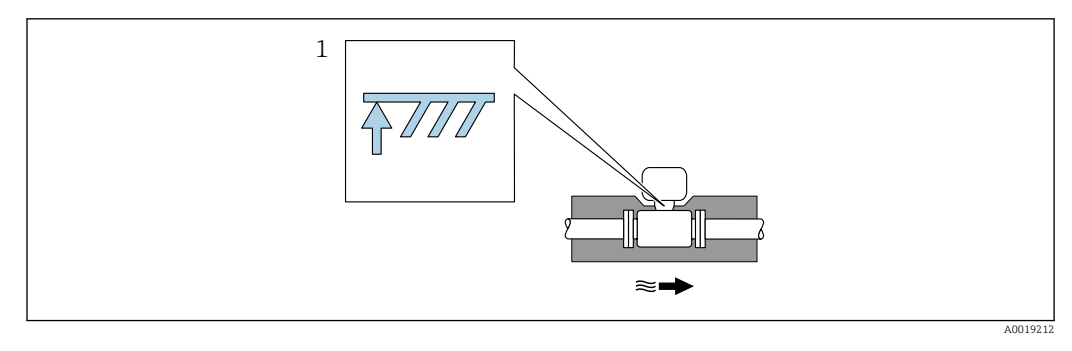

- $\overline{1}$ Максимальная высота изоляции
- При прокладке изоляции убедитесь в том, что достаточная площадь опоры корпуса  $\blacksquare$ электронного преобразователя не покрыта изолирующим материалом.

Непокрытая область играет роль радиатора и защищает электронную часть от перегрева и переохлаждения.

## **УВЕДОМЛЕНИЕ**

### Перегрев электронной части вследствие теплоизоляции!

- Соблюдайте максимальные разрешенные значения теплоизоляции для шейки электронного преобразователя, чтобы его головка и/или корпус клеммного отсека в раздельном исполнении оставались полностью свободными.
- Учитывайте информацию о допустимых диапазонах температуры.
- Имейте в виду, что в зависимости от температуры жидкости может потребоваться определенная ориентация.

#### $6.1.3$ Специальные инструкции по монтажу

### Установка для измерения изменений количества теплоты

- Код заказа «Вариант исполнения датчика», опция CD «Массовый; Alloy 718; 316L (интегрированное измерение температуры), -200 до +400 °С (-328 до +750 °F)»
- Код заказа «Вариант исполнения датчика», опция DC «Массовый, пар; Alloy 718; 316L (интегрированное измерение давления и температуры).  $-200$  до +400 °С (-328 до +750 °F)»
- Код заказа «Вариант исполнения датчика», опция DD «Массовый, газ/жидкость; Alloy 718; 316L (интегрированное измерение давления и температуры),  $-40$  до +100 °С (-40 до +212 °F)»

Второе измерение температуры осуществляется с использованием отдельного датчика температуры. Измерительный прибор считывает это значение через интерфейс коммуникации.

- При измерении изменений количества теплоты насыщенного пара необходимо выполнять монтаж измерительного прибора на стороне пара.
- При измерении изменений количества теплоты воды необходимо выполнять монтаж прибора на холодной или теплой стороне.

<span id="page-30-0"></span>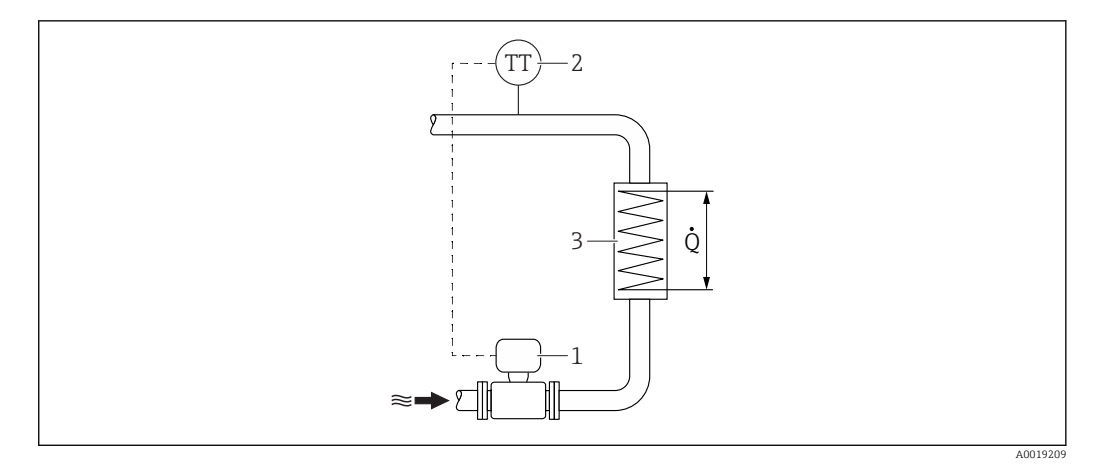

圆9 Схема измерения изменения количества теплоты для насыщенного пара и воды

- $\overline{1}$ Измерительный прибор
- $\overline{2}$ Датчик температуры
- $\overline{3}$ Теплообменник
- $\overline{O}$ Расход тепла

#### Защитный козырек

Оставьте минимальное свободное пространство следующего размера: 222 мм (8,74 дюйм).

Более подробную информацию о козырьке для защиты от неблагоприятных  $| \cdot |$ погодных условий см. на  $\rightarrow \blacksquare$  185.

#### $6.2.$ Монтаж измерительного прибора

#### $6.2.1$ Необходимые инструменты

### Для электронного преобразователя

- Для поворота корпуса электронного преобразователя: рожковый гаечный ключ 8 мм
- Для открытия зажимов: шестигранный ключ 3 мм
- Для поворота корпуса электронного преобразователя: рожковый гаечный ключ 8 мм
- Для открытия зажимов: шестигранный ключ 3 мм

### Для датчика

Для монтажа фланцев и других присоединений к технологическому оборудованию: соответствующие монтажные инструменты

#### $6.2.2$ Подготовка измерительного прибора

- 1. Удалите всю оставшуюся транспортную упаковку.
- 2. Удалите все защитные крышки или колпаки с сенсора.
- 3. Снимите наклейку с крышки отсека электронного модуля.

## <span id="page-31-0"></span>6.2.3 Монтаж датчика

## LОСТОРОЖНО

## Плохое уплотнение в месте присоединения к процессу представляет опасность!

- ‣ Убедитесь в том, что внутренний диаметр прокладок больше или равен внутреннему диаметру присоединений к процессу и трубопровода.
- ‣ Убедитесь в том, что прокладки чистые и не имеют повреждений.
- ‣ Установите прокладки надлежащим образом.
- 1. Убедитесь в том, что стрелка на датчике совпадает с направлением потока среды.
- 2. Для обеспечения соответствия спецификации прибора устанавливайте измерительный прибор между фланцами трубопровода таким образом, чтобы он находился в центре секции, где осуществляется измерение.
- 3. Установите измерительный прибор или разверните корпус электронного преобразователя таким образом, чтобы кабельные вводы не были направлены вверх.

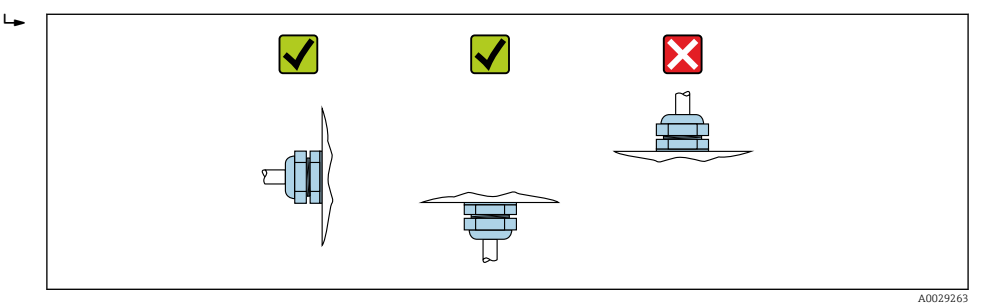

## 6.2.4 Монтаж блока измерения давления

### Подготовка

- 1. Прежде чем монтировать блок измерения давления, смонтируйте измерительный прибор в трубопроводе.
- 2. При монтаже блока измерения давления используйте только прилагаемое уплотнение. Использование другого уплотнительного материала не допускается.

### Снятие глухого фланца

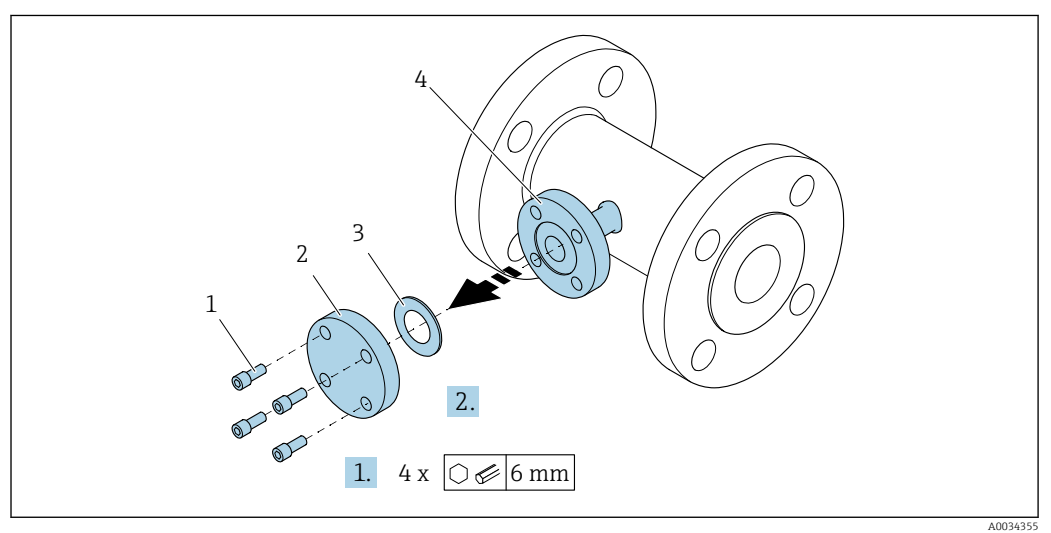

- *1 Крепежные винты*
- *2 Глухой фланец*
- *3 Уплотнение*
- *4 Фланцевое соединение на стороне датчика*

## УВЕДОМЛЕНИЕ

При замене уплотнения после ввода в эксплуатацию возможен выброс среды через фланцевое соединение!

- ‣ Исключите воздействие давления на измерительный прибор.
- ‣ Исключите наличие среды в измерительном приборе.

1. Выверните монтажные винты глухого фланца.

- Винты понадобятся в дальнейшем, для монтажа блока измерения давления.
- 2. Снимите внутреннее уплотнение.

#### Монтаж блока измерения давления

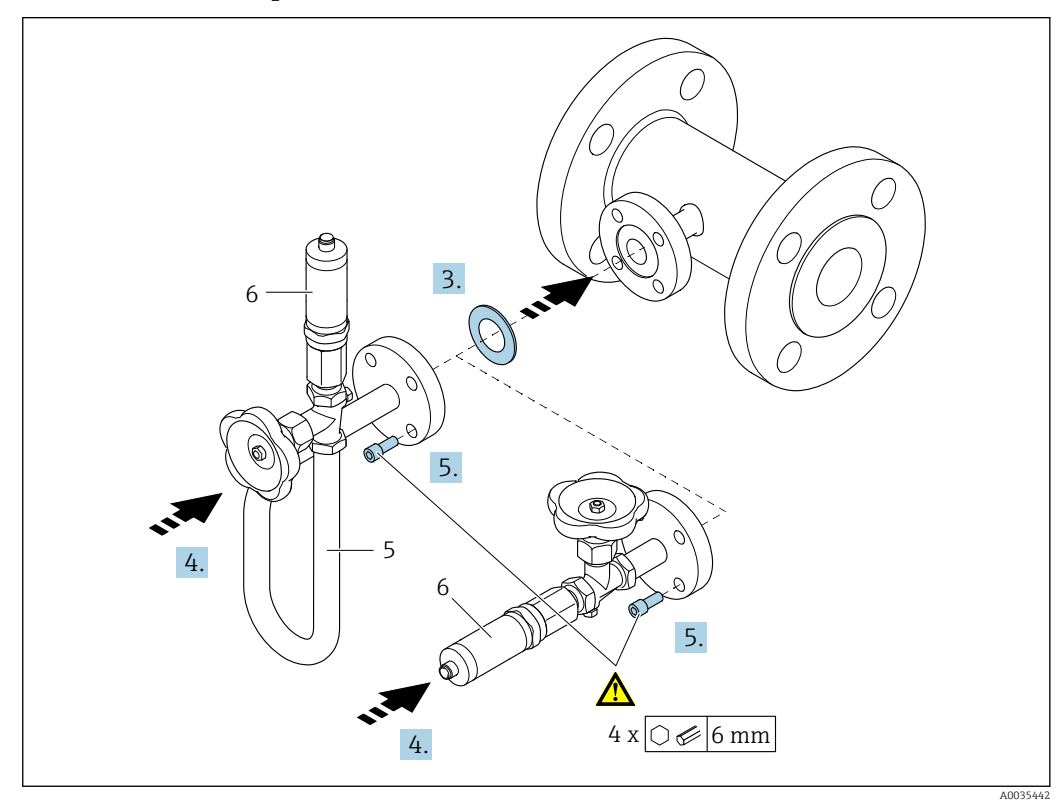

- *5 Сифон*
- *6 Измерительная ячейка для давления*

## 3. УВЕДОМЛЕНИЕ

## Повреждение уплотнения!

Уплотнение изготовлено из расширяющегося графита. Поэтому его можно использовать только один раз. После ослабления затяжки соединения необходимо заменить уплотнение на новое.

‣ Используйте запасные уплотнения из комплекта поставки. При необходимости эти компоненты можно заказать отдельно, в качестве запасных частей, на более позднем этапе.

Вставьте уплотнение в канавку фланцевого соединения со стороны датчика.

- 4. Выровняйте фланцевое соединение на блоке измерения давления и затяните винты от руки.
- 5. Затяните винты динамометрическим ключом в три стадии.
	- 1. 10 Н·м, в крестообразной последовательности.
		- 2. 15 Н·м, в крестообразной последовательности.
		- 3. 15 Н·м в круговой последовательности.

<span id="page-33-0"></span>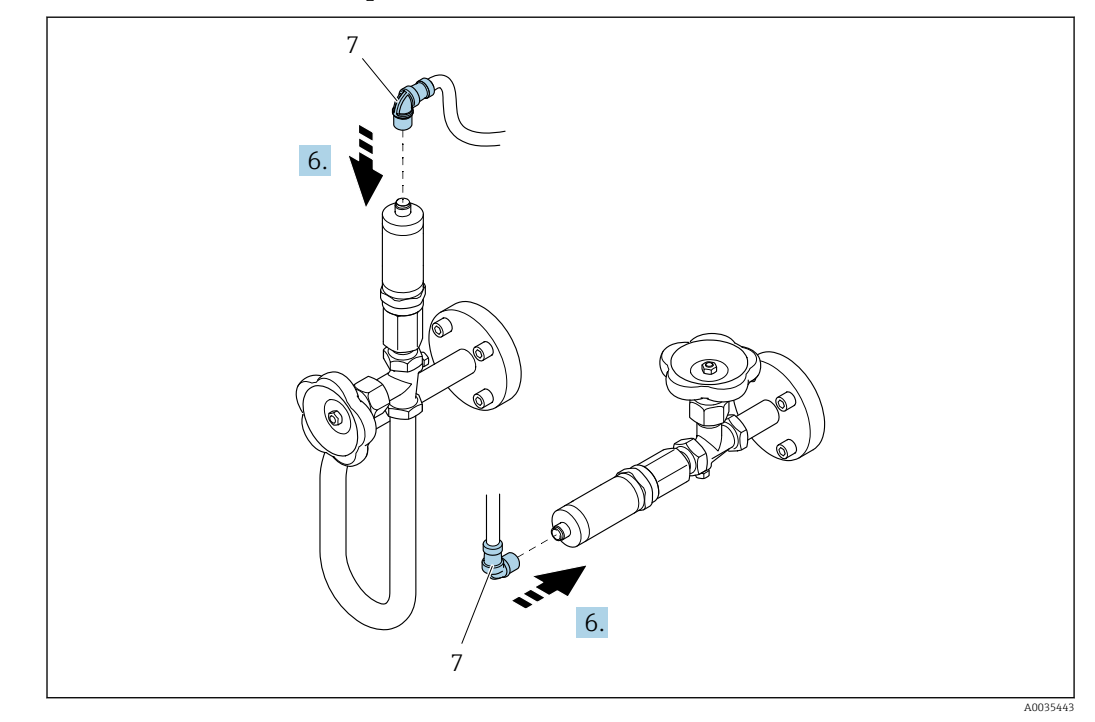

Подключение блока измерения давления

*7 Разъем прибора*

6. Вставьте вилку для электрического подключения измерительной ячейки для давления и заверните крепеж.

## 6.2.5 Монтаж электронного преобразователя в раздельном исполнении

## LВНИМАНИЕ

### Слишком высокая температура окружающей среды!

Риск перегрева электронных компонентов и деформации корпуса.

- ‣ Не допускайте превышения допустимой температуры окружающей среды .
- ‣ При эксплуатации вне помещений: предотвратите попадание прямых солнечных лучей и воздействие природных условий на прибор, особенно в регионах с жарким климатом.

## LВНИМАНИЕ

### Приложение излишних сил может стать причиной повреждения корпуса!

‣ Исключите чрезмерную механическую нагрузку.

Преобразователь в раздельном исполнении можно установить следующими способами:

- Настенный монтаж;
- Монтаж на трубопроводе.

## <span id="page-34-0"></span>Настенный монтаж

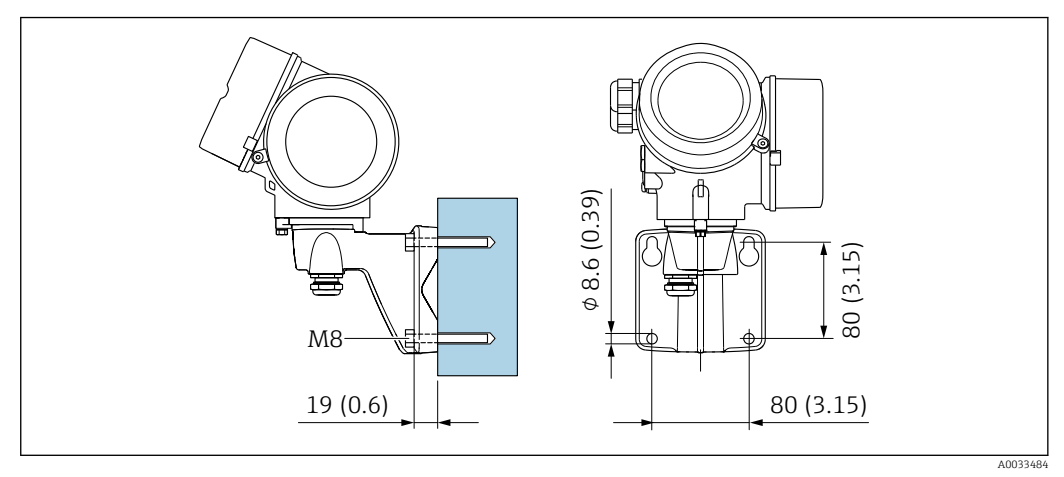

 *10 мм (дюймы)*

### Монтаж на опоре

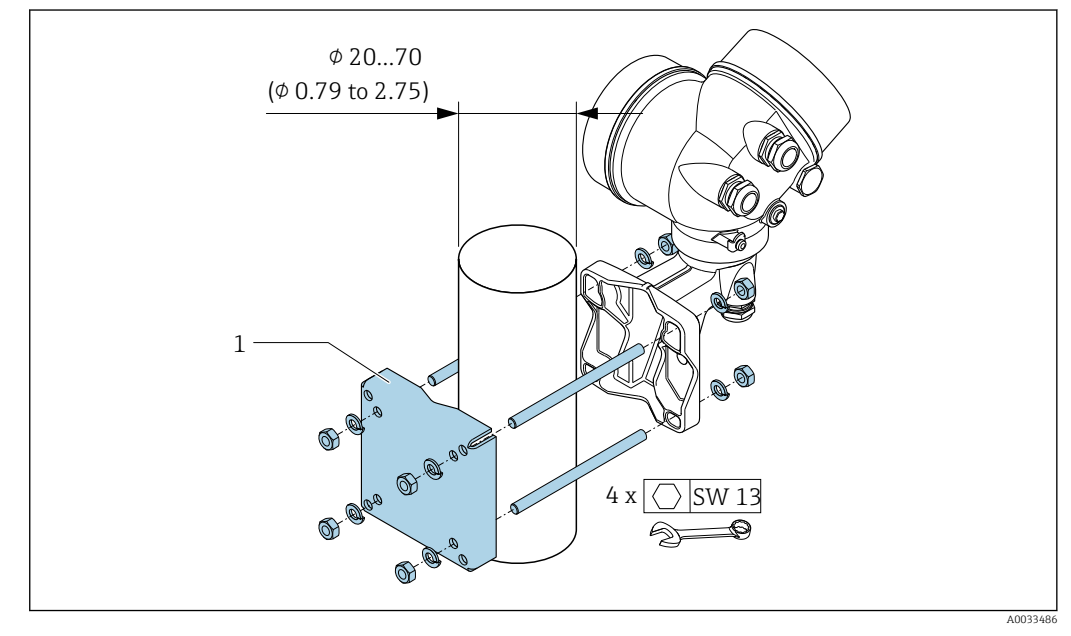

 *11 мм (дюймы)*

## 6.2.6 Поворачивание корпуса электронного преобразователя

Для обеспечения доступа к клеммному отсеку или модулю дисплея можно повернуть корпус преобразователя.

<span id="page-35-0"></span>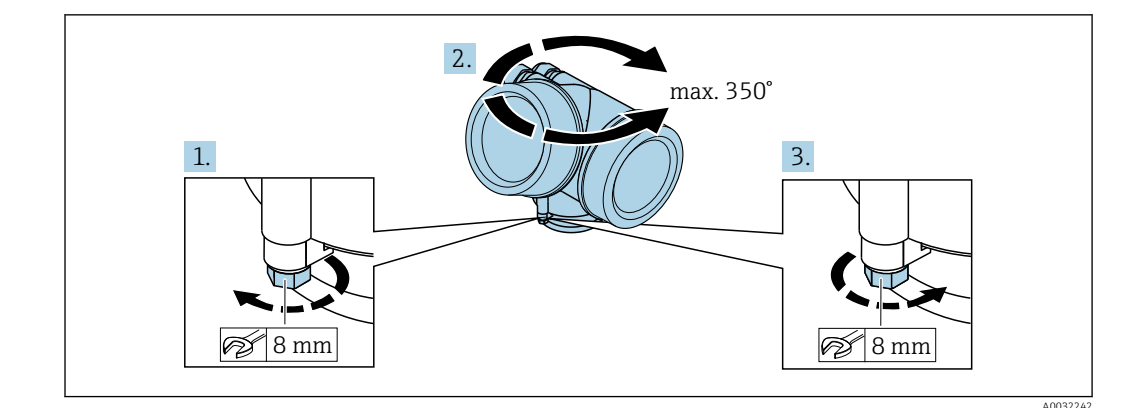

- 1. Ослабьте крепежный винт.
- 2. Поверните корпус в требуемое положение.
- 3. Плотно затяните зажимной винт.

#### $6.2.7$ Поворачивание модуля дисплея

Для улучшения читаемости и повышения удобства модуль дисплея можно повернуть.

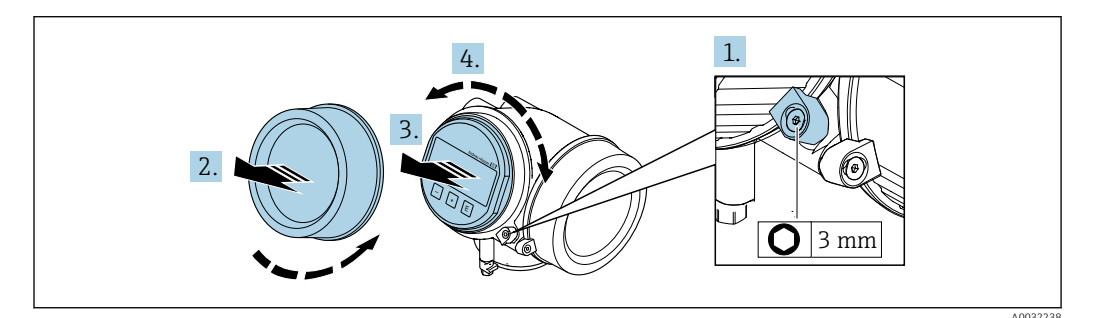

- 1. Ослабьте зажим крышки отсека электронного модуля с помощью шестигранного ключа.
- 2. Отверните крышку отсека электронного модуля на корпусе преобразователя.
- 3. Опционально: извлеките модуль дисплея легким вращательным движением.
- 4. Поверните модуль дисплея в нужное положение: макс.  $8 \times 45^{\circ}$  в каждом направлении.
- 5. Если модуль дисплея не извлечен: закрепите модуль дисплея в требуемом положении.
- 6. Если модуль дисплея извлечен: Поместите кабель в зазор между корпусом и основным блоком электронного модуля и установите блок дисплея в отсек электронного модуля до его фиксации.
- 7. Соберите электронный преобразователь в порядке, обратном разборке.

#### $6.3$ Проверка после монтажа

Не поврежден ли прибор (внешний осмотр)?

 $\Box$
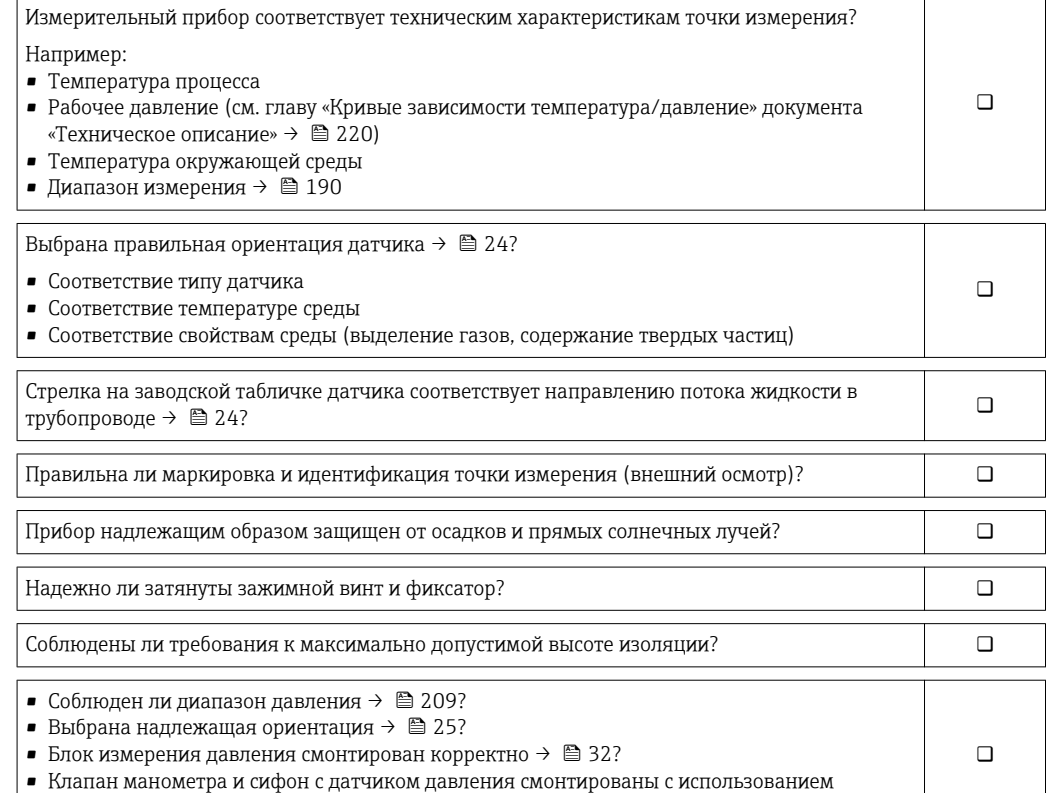

предписанного уплотнения и с соблюдением требуемого момента затяжки [→ 32](#page-31-0)?

# <span id="page-37-0"></span>7 Электрическое подключение

# 7.1 Условия подключения

# 7.1.1 Необходимые инструменты

- Для кабельных вводов: используйте соответствующие инструменты
- Для крепежного зажима: шестигранный ключ 3 мм
- Устройство для зачистки проводов
- При использовании многожильных кабелей: инструмент для обжима втулок на концах проводов
- Для отсоединения кабеля от клемм: шлицевая отвертка ≤ 3 мм (0,12 дюйм)

# 7.1.2 Требования к соединительному кабелю

Соединительные кабели, предоставляемые заказчиком, должны соответствовать следующим требованиям.

# Электрическая безопасность

В соответствии с применимыми федеральными/национальными нормами.

# Разрешенный диапазон температуры

- Необходимо соблюдать инструкции по монтажу, которые применяются в стране установки.
- Кабели должны быть пригодны для работы при предполагаемой минимальной и максимальной температуре.

# Сигнальный кабель

*Токовый выход 4...20 мА HART*

Рекомендуется использовать экранированный кабель. Изучите схему заземления системы.

*Токовый выход 4...20 мА*

Подходит стандартный кабель.

*Импульсный/частотный/релейный выход*

Подходит стандартный кабель.

*Токовый вход*

Подходит стандартный кабель.

# Диаметр кабеля

• Поставляемые кабельные вводы:

M20 × 1,5 с кабелем 6 до 12 мм (0,24 до 0,47 дюйм)

- Пружинные клеммы с разъемом для исполнения прибора без встроенной защиты от перенапряжения: провода с поперечным сечением 0,5 до 2,5 мм<sup>2</sup> (20 до 14 AWG)
- Винтовые клеммы для исполнения прибора со встроенной защитой от перенапряжения: провода с поперечным сечением 0.2 до 2.5 мм<sup>2</sup> (24 до 14 AWG)

# 7.1.3 Соединительный кабель для раздельного исполнения

#### Соединительный кабель (стандартный)

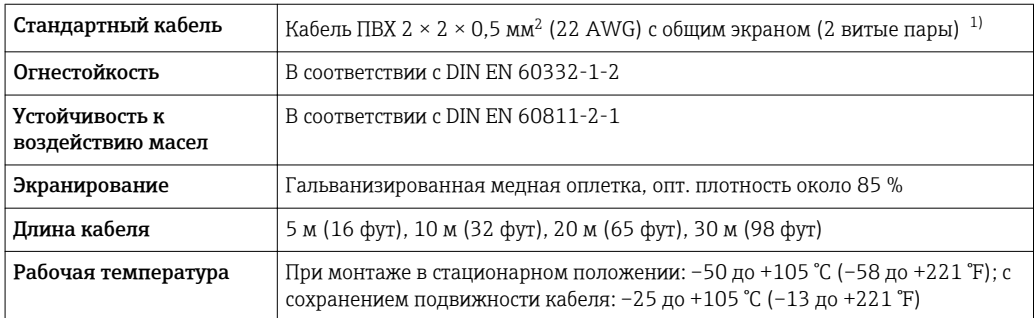

1) Ультрафиолетовое излучение может повредить наружную оболочку кабеля. В максимально возможной мере защищайте кабель от воздействия прямых солнечных лучей.

#### Соединительный кабель (армированный)

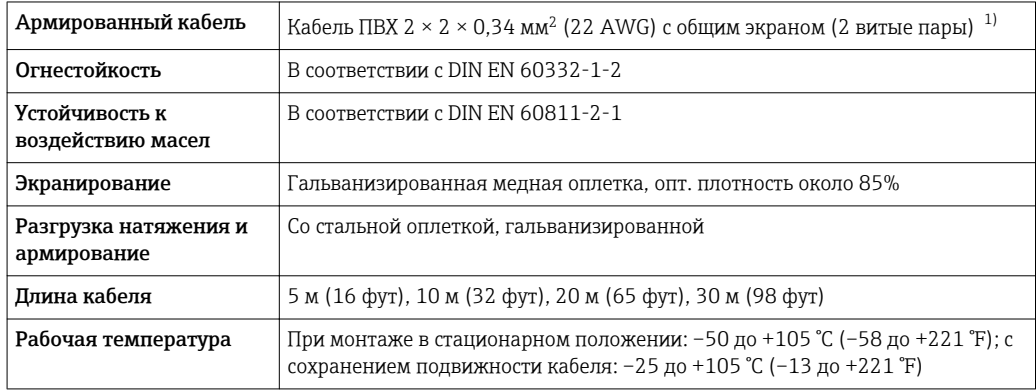

1) Ультрафиолетовое излучение может повредить наружную оболочку кабеля. В максимально возможной мере защищайте кабель от воздействия прямых солнечных лучей.

# Соединительный кабель (опция «Масса с компенсацией по давлению/ температуре»)

Код заказа «Вариант исполнения датчика; датчик DSC; измерительная трубка», опция пост. тока, DD

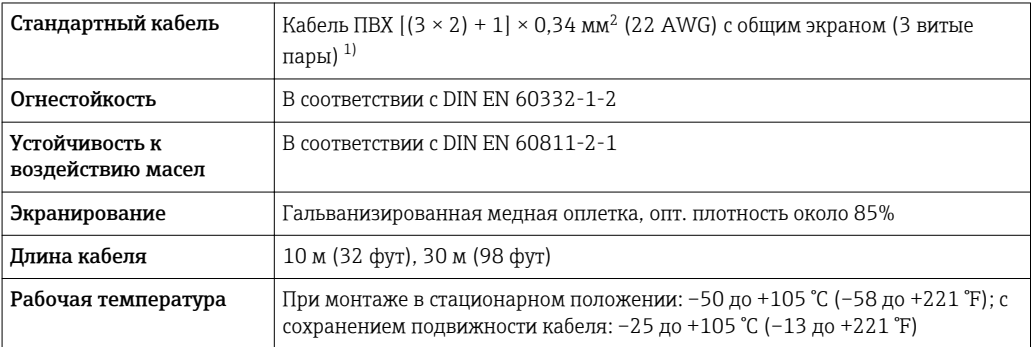

1) Ультрафиолетовое излучение может повредить наружную оболочку кабеля. В максимально возможной мере защищайте кабель от воздействия прямых солнечных лучей.

# <span id="page-39-0"></span>7.1.4 Назначение клемм

# Преобразователь

*Вариант подключения 4–20 мА HART с дополнительными входами и выходами*

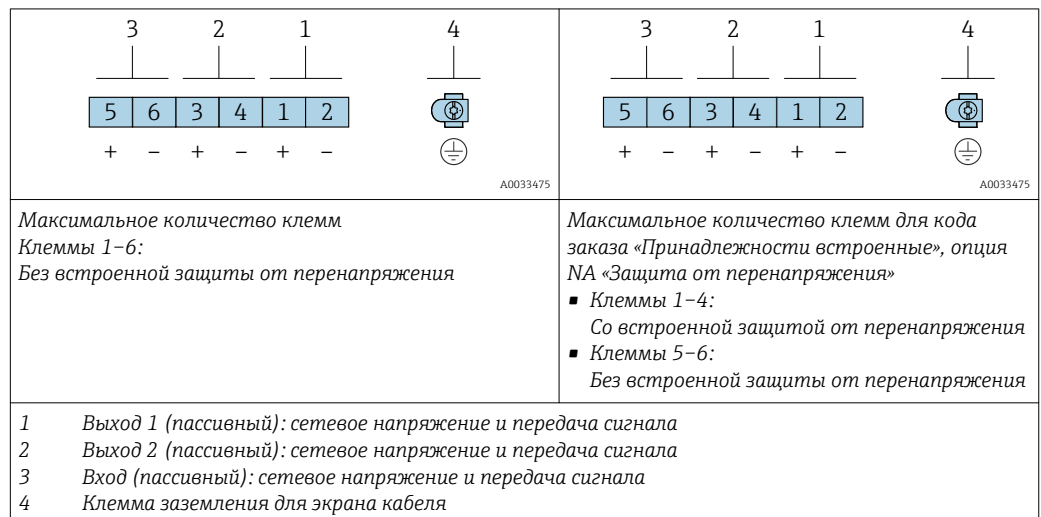

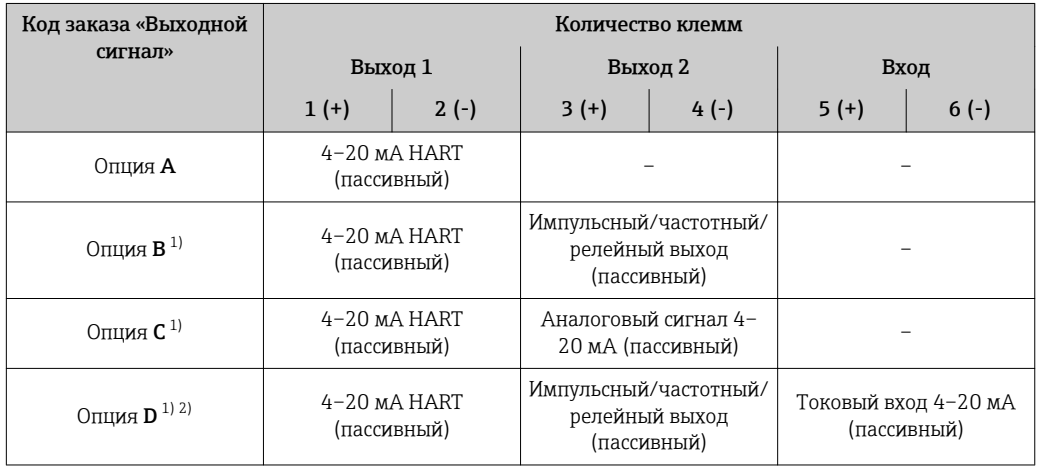

1) Всегда используется выход 1; выход 2 – дополнительный.

2) Встроенная защита от перенапряжения с опцией D не используется: клеммы 5 и 6 (токовый вход) не защищены от перенапряжения.

#### Соединительный кабель для раздельного исполнения

Клеммный отсек преобразователя и датчика

В раздельном исполнении датчик и преобразователь монтируются отдельно друг от друга и соединяются соединительным кабелем. Подключение осуществляется через клеммный отсек датчика и корпус преобразователя.

Способ подключения соединительного кабеля преобразователя зависит от сертификата измерительного прибора и варианта исполнения используемого соединительного кабеля.

В следующих вариантах исполнения для подключения в корпусе

преобразователя можно использовать только клеммы.

- $\bullet$  Некоторые сертификаты: Ex nA, Ex ес, Ex tb и Разд. 1.
- Используйте усиленный соединительный кабель.
- Код заказа «Вариант исполнения датчика; датчик DSC; измерительная трубка», опция пост. тока, DD.

В следующих вариантах исполнения для подключения в корпусе преобразователя используется разъем М12.

- Для всех других сертификатов.
- Используйте стандартный соединительный кабель.

Клеммы используются для подключения соединительного кабеля в клеммном отсеке датчика (моменты затяжки винтов для исключения натяжения кабеля: 1,2 до 1,7 Нм).

Соединительный кабель (стандартный, усиленный)

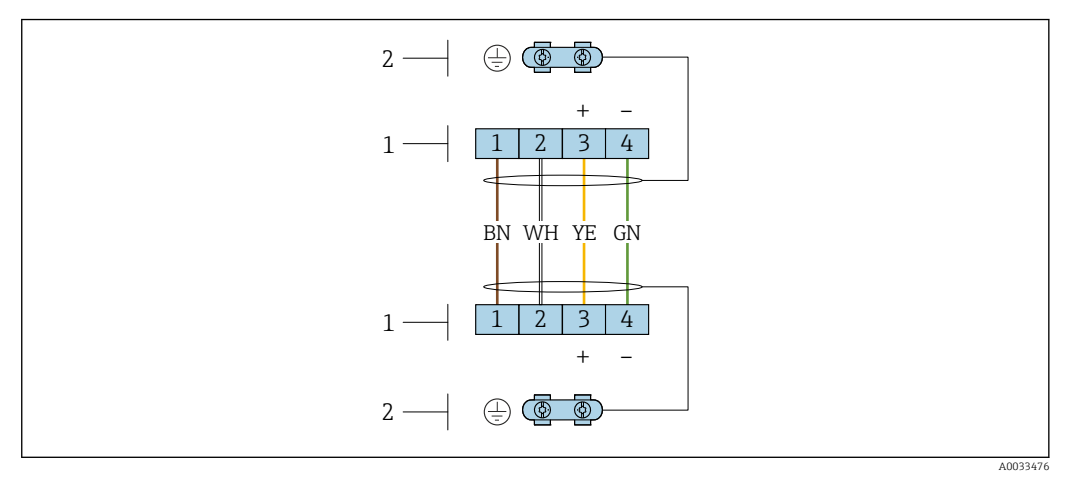

 $\boxtimes$  12 Клеммы для клеммного отсека, расположенного в настенном держателе электронного преобразователя, и для клеммного отсека датчика

- Клеммы для подключения соединительного кабеля  $\overline{1}$
- $\overline{z}$ Заземление через разгрузку натяжения кабеля

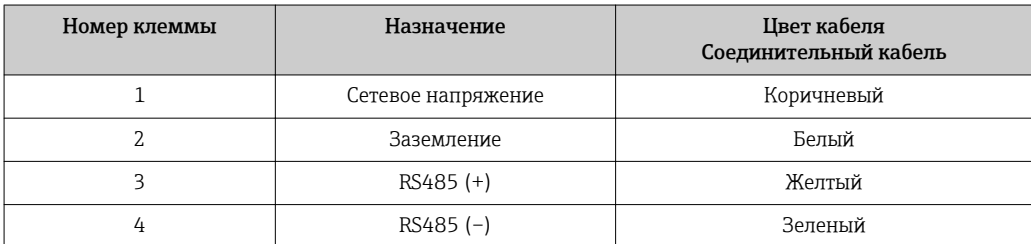

Соединительный кабель (опция «Масса с компенсацией давления/температуры»)

Код заказа «Вариант исполнения датчика; датчик DSC; измерительная трубка», опция DC, DD

<span id="page-41-0"></span>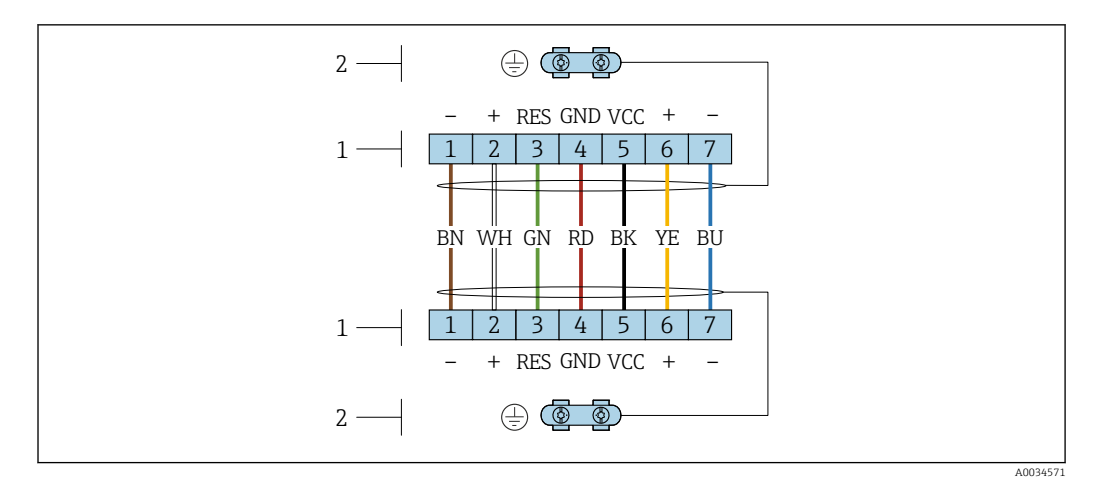

 *13 Клеммы для клеммного отсека, расположенного в настенном держателе электронного преобразователя, и для клеммного отсека датчика*

*1 Клеммы для подключения соединительного кабеля 2 Заземление через разгрузку натяжения кабеля*

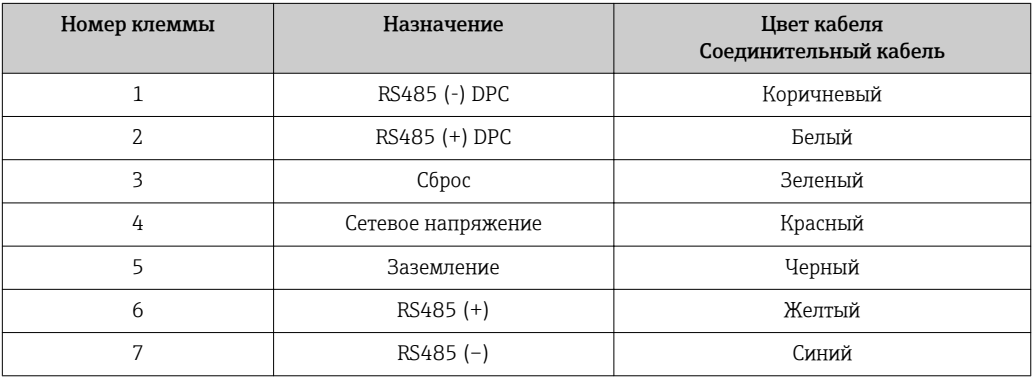

# 7.1.5 Требования к блоку питания

#### Сетевое напряжение

*Преобразователь*

Для каждого выхода требуется внешний источник питания.

Для доступных выходов применяются следующие значения сетевого напряжения.

*Сетевое напряжение для компактного исполнения без локального дисплея 1)*

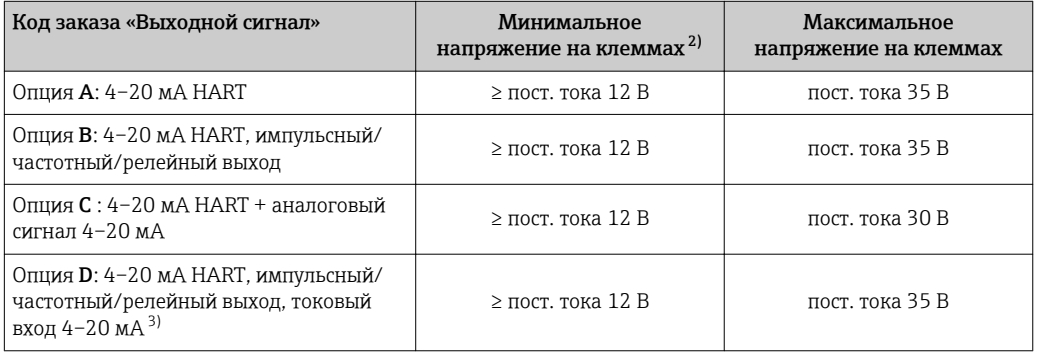

1) При подаче внешнего напряжения блока питания с нагрузкой. 2) Минимальное напряжение на клеммах возрастает при использовании локального управления: см. следующую таблицу.

3) Перепад напряжения от 2,2 до 3 В для тока диапазоном от 3,59 до 22 мА.

#### *Повышение минимального напряжения на клеммах*

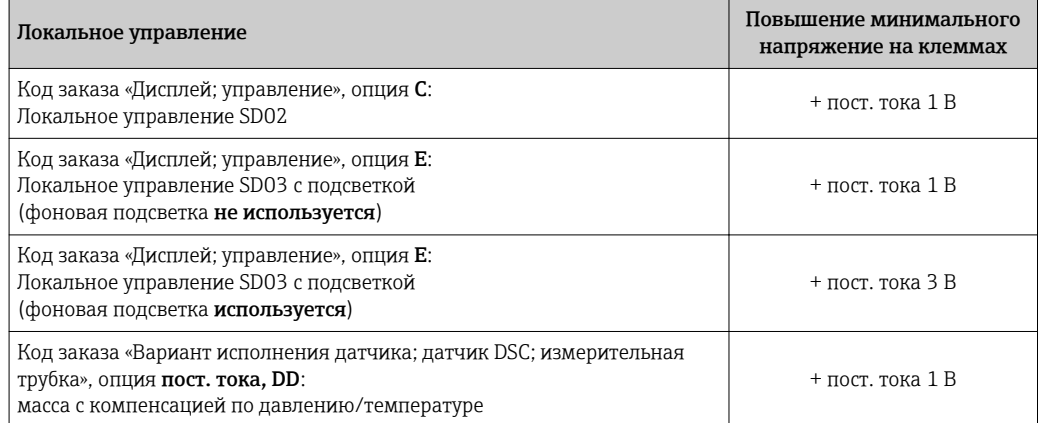

## Нагрузка

Нагрузка на токовый выход: 0 до 500 Ом, в зависимости от напряжения внешнего блока питания.

#### *Расчет максимальной нагрузки*

В зависимости от напряжения блока питания (U<sub>S</sub>) необходимо соблюдать ограничение максимальной нагрузки  $(R_B)$ , включая сопротивление кабеля, для обеспечения адекватного напряжения на клеммах прибора. При этом соблюдайте требования к минимальному напряжению на клеммах

- $R_B \leq (U_S U_{MMH. Ha KJEMMAX})$ : 0,022 A
- $\blacksquare$  R<sub>B</sub>  $\leq$  500 Om

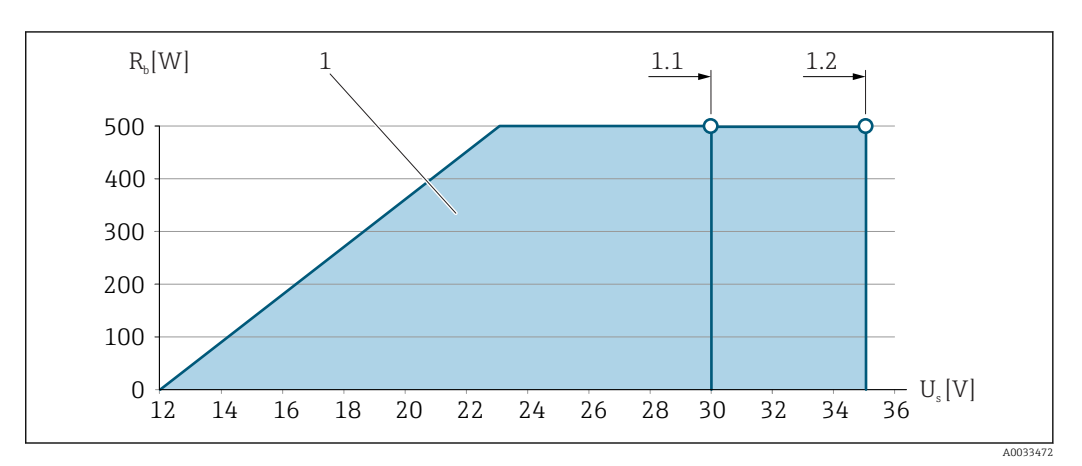

 *14 Нагрузка для компактного исполнения без локального управления*

*1 Рабочий диапазон*

- *1.1 При использовании кода заказа «Выходной сигнал», опция A «4–20 мА HART»/опция B «4–20 мА HART, импульсный/частотный/релейный выход» с сертификатом Ex i и опция С «4–20 мA HART + аналоговый сигнал 4–20 мA»*
- *1.2 При использовании кода заказа «Выходной сигнал», опция A «4–20 мА HART»/опция B «4–20 мА HART, импульсный/частотный/релейный выход» для эксплуатации в невзрывоопасных зонах и Ex d*

#### Пример расчета

Напряжение блока питания:

- $U<sub>S</sub> = 19 B.$
- $U_{mHHH}$  на клеммах = 12 В (измерительный прибор) + 1 В (локальное управление без подсветки)) = 13 В.

<span id="page-43-0"></span>Максимальная нагрузка:  $R_B \leq (19 B - 13 B)$ : 0,022 А = 273 Ом.

Минимальное напряжение на клеммах (U<sub>мин. на клеммах</sub>) повышается при использовании управления по месту.  $\rightarrow$  ■ 42→ ■ 199.

## 7.1.6 Подготовка измерительного прибора

Выполните следующие действия по порядку:

- 1. Установите преобразователь и датчик.
- 2. Клеммный отсек, датчик: подключите соединительный кабель.
- 3. Преобразователь: подключите соединительный кабель.
- 4. Преобразователь: подключите сигнальный кабель и кабель питания.

#### УВЕДОМЛЕНИЕ

#### Недостаточное уплотнение корпуса!

Возможно существенное снижение технической надежности измерительного прибора.

- ‣ Используйте подходящие кабельные уплотнители, соответствующие требуемой степени защиты.
- 1. Если установлена заглушка, удалите ее.
- 2. При поставке измерительного прибора без кабельных уплотнений: Подберите подходящее кабельное уплотнение для соответствующего соединительного кабеля.
- 3. При поставке измерительного прибора с кабельными уплотнениями: См. требования к соединительному кабелю  $\rightarrow$   $\blacksquare$  38.

# 7.2 Подключение измерительного прибора

## УВЕДОМЛЕНИЕ

## Ограничение электрической безопасности в результате некорректного подключения!

- ‣ Работа по электрическому подключению должна выполняться только квалифицированными специалистами.
- ‣ Обеспечьте соблюдение федеральных/национальных норм и правил.
- ‣ Обеспечьте соблюдение местных правил техники безопасности на рабочем месте.
- ‣ Перед подсоединением дополнительных кабелей всегда подключайте сначала защитное заземление $\oplus$ .
- ‣ При использовании в потенциально взрывоопасных средах изучите информацию, приведенную для прибора в специальной документации по взрывозащищенному исполнению.

# 7.2.1 Подключение прибора в компактном исполнении

#### Подключение преобразователя

#### *Подключение через клеммы*

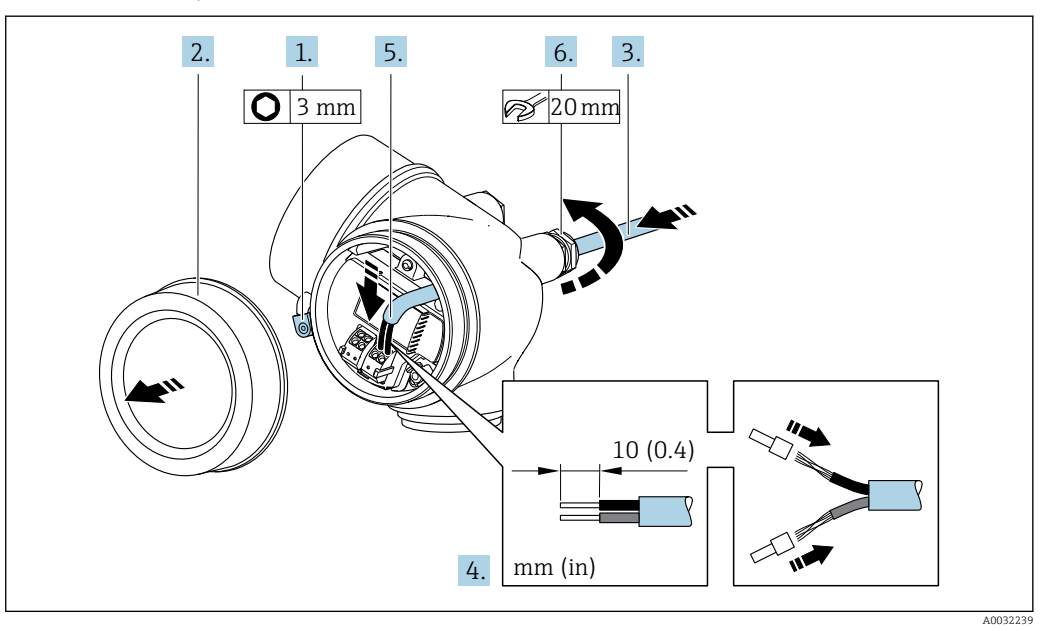

- 1. Освободите зажим крышки клеммного отсека.
- 2. Отверните крышку клеммного отсека.
- 3. Протолкните кабель через кабельный ввод. Чтобы обеспечить непроницаемое уплотнение, не удаляйте уплотнительное кольцо из кабельного ввода.
- 4. Зачистите концы кабелей. При использовании многожильных кабелей закрепите на концах обжимные втулки.
- 5. Подключите кабель в соответствии с назначением клемм  $\rightarrow \blacksquare$  40. Для связи по протоколу HART: при соединении экрана кабеля с заземляющим зажимом соблюдайте схему заземления, принятую на предприятии.

# 6. LОСТОРОЖНО

При недостаточном уплотнении корпуса его степень защиты окажется ниже заявленной.

‣ Заверните винт, не нанося смазку на резьбу. Резьба в крышке уже покрыта сухой смазкой.

Плотно затяните кабельные уплотнения.

7. Соберите электронный преобразователь в порядке, обратном разборке.

*Отсоединение кабеля*

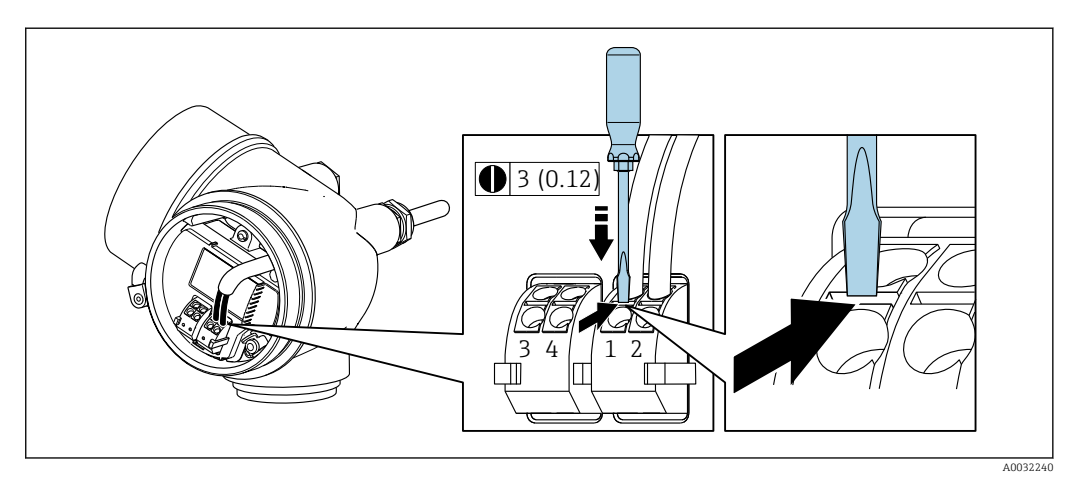

<span id="page-45-0"></span>• Для удаления кабеля из клеммы поместите шлицевую отвертку в углубление между двумя отверстиями для клемм и одновременно с этим вытягивайте конец кабеля из клеммы.

#### $7.2.2$ Подключение прибора в раздельном исполнении

#### А ОСТОРОЖНО

# Опасность повреждения электронных компонентов!

- Подключите сенсор и преобразователь к одному и тому же заземлению.
- При подключении сенсора к преобразователю убедитесь в том, что их серийные номера совпадают.

Для приборов в раздельном исполнении рекомендуется следующая процедура (приведенная последовательность действий).

- 1. Установите преобразователь и датчик.
- 2. Подключите соединительный кабель для раздельного исполнения.
- 3. Подключите электронный преобразователь.
- Способ подключения соединительного кабеля преобразователя зависит от сертификата измерительного прибора и варианта исполнения используемого соединительного кабеля.

В следующих вариантах исполнения для подключения в корпусе преобразователя можно использовать только клеммы.

- Некоторые сертификаты: Ex nA, Ex ec. Ex tb и Разд. 1.
- Используйте усиленный соединительный кабель.
- Код заказа «Вариант исполнения датчика; датчик DSC; измерительная трубка», опция пост. тока. DD.

В следующих вариантах исполнения для подключения в корпусе преобразователя используется разъем М12.

- Для всех других сертификатов.
- Используйте стандартный соединительный кабель.

Клеммы используются для подключения соединительного кабеля в клеммном отсеке датчика (моменты затяжки винтов для исключения натяжения кабеля: 1,2 до 1,7 Нм).

#### Подключение клеммного отсека датчика

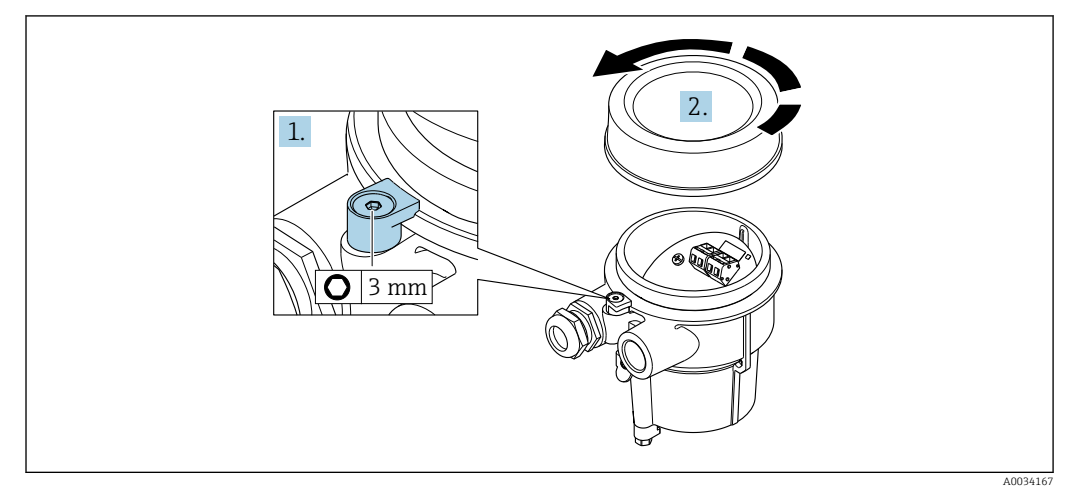

1. Ослабьте зажим.

2. Отвинтите крышку корпуса.

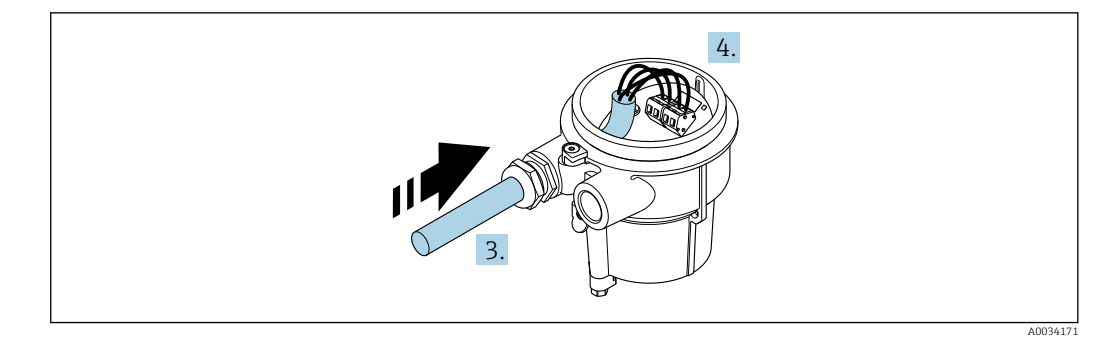

 *15 Графический пример*

#### Соединительный кабель (стандартный, усиленный)

- 3. Проведите соединительный кабель через кабельный ввод и в корпус клеммного отсека (для соединительного кабеля без разъема кабеля M12 используйте более короткий зачищенный конец соединительного кабеля).
- 4. Подключите соединительный кабель.
	- Клемма 1 = коричневый кабель
		- Клемма 2 = белый кабель
		- Клемма 3 = желтый кабель
		- Клемма 4 = зеленый кабель
- 5. Подключите экран кабеля через разгрузку от натяжения кабеля.
- 6. Для устранения натяжения кабеля затяните винты с моментом затяжки в диапазоне 1,2 до 1,7 Нм.
- 7. Соберите клеммный отсек в порядке, обратном порядку разборки.

#### Соединительный кабель (опция «Масса с компенсацией по давлению/ температуре»)

- 3. Проведите соединительный кабель через кабельный ввод и в корпус клеммного отсека (для соединительного кабеля без разъема кабеля M12 используйте более короткий зачищенный конец соединительного кабеля).
- 4. Подключите соединительный кабель.
	- Клемма 1 = коричневый кабель
		- Клемма 2 = белый кабель
		- Клемма 3 = зеленый кабель
		- Клемма 4 = красный кабель
		- Клемма 5 = черный кабель
		- Клемма 6 = желтый кабель
		- Клемма 7 = синий кабель
- 5. Подключите экран кабеля через разгрузку от натяжения кабеля.
- 6. Для устранения натяжения кабеля затяните винты с моментом затяжки в диапазоне 1,2 до 1,7 Нм.
- 7. Соберите клеммный отсек в порядке, обратном порядку разборки.

## Подключение преобразователя

*Подключение преобразователя через разъем*

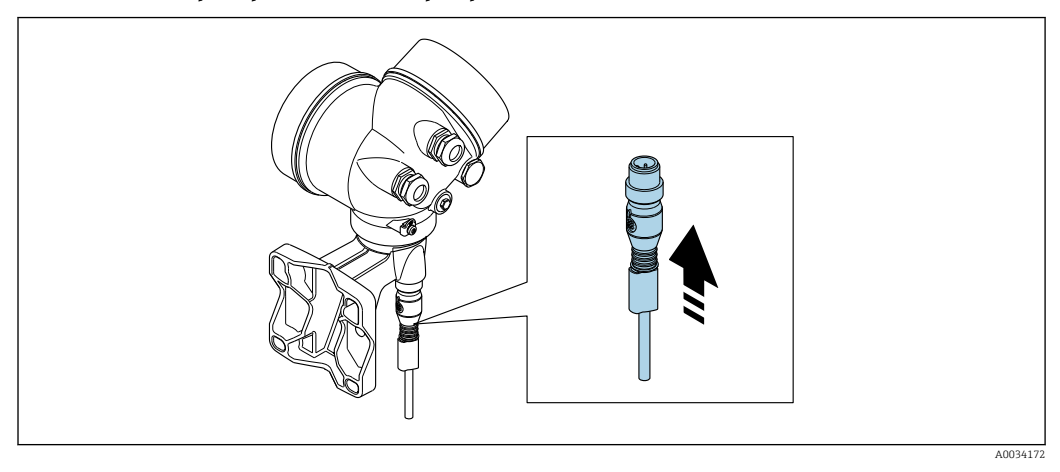

‣ Подключите разъем.

*Подключение преобразователя через клеммы*

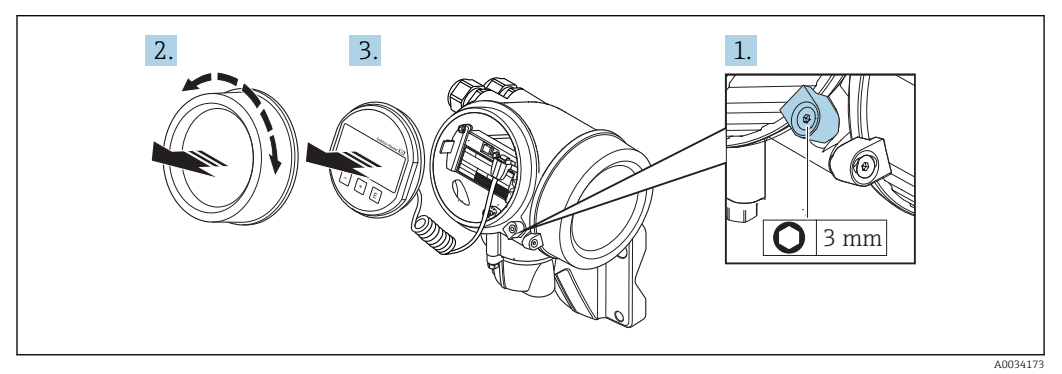

- 1. Освободите зажим крышки отсека электронной части.
- 2. Отверните крышку отсека электронной части.
- 3. Плавным вращательным движением извлеките дисплей. Для получения доступа к переключателю защиты от записи прижмите дисплей к краю отсека электронной части.

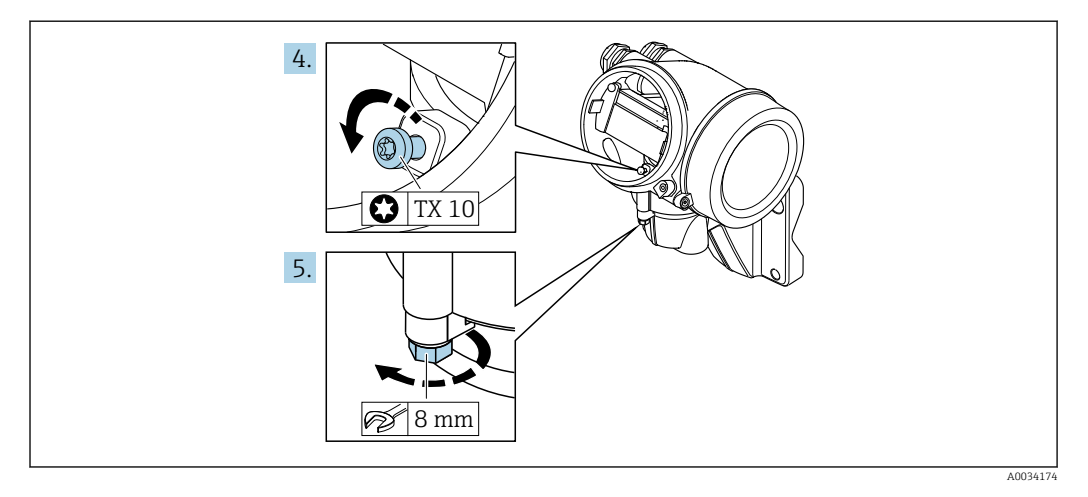

- 4. Ослабьте блокировочный винт корпуса преобразователя.
- 5. Освободите зажим корпуса электронного преобразователя.

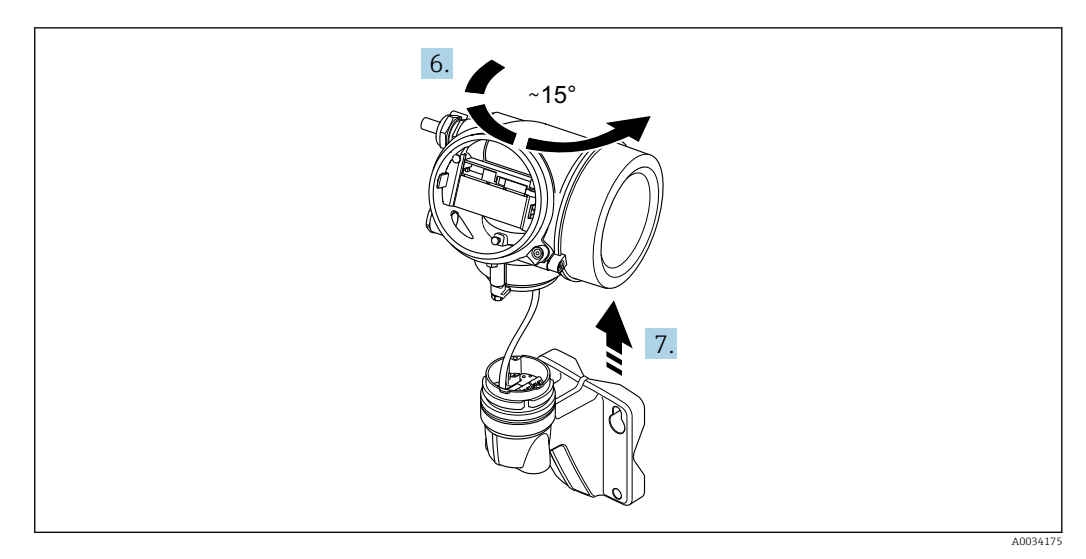

 $16$ Графический пример

6. Поверните корпус преобразователя вправо до отметки.

# 7. УВЕДОМЛЕНИЕ

#### Плата для подключения настенного корпуса соединяется с электронной платой преобразователя через сигнальный кабель!

• При подъеме корпуса электронного преобразователя следите за сигнальным кабелем!

Приподнимите корпус преобразователя.

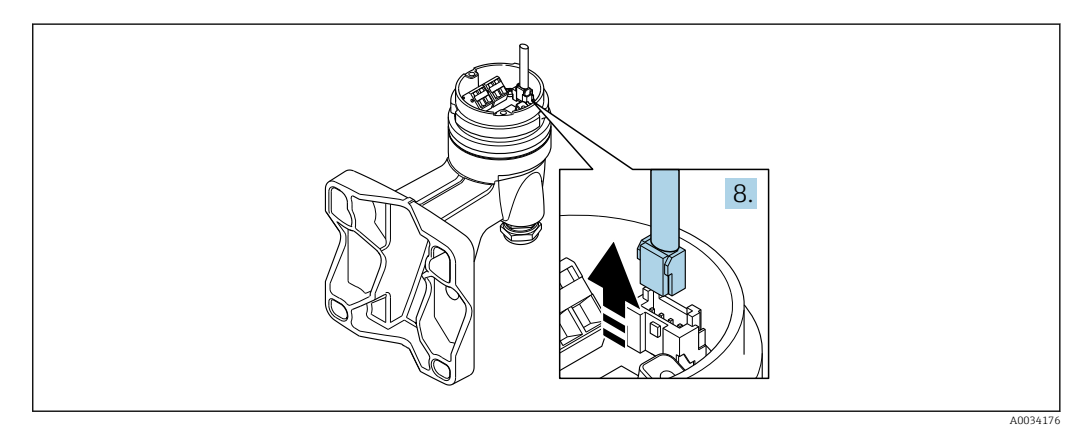

#### ■ 17 Графический пример

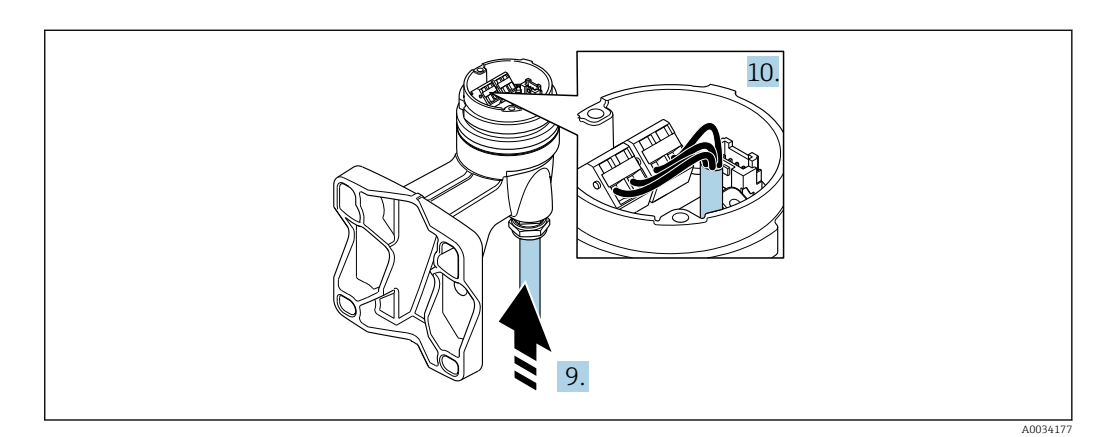

■ 18 Графический пример

#### <span id="page-49-0"></span>Соединительный кабель (стандартный, усиленный)

- 8. Отсоедините сигнальный кабель от платы для подключения настенного корпуса с помощью блокировочного зажима на разъеме. Снимите корпус электронного преобразователя.
- 9. Проведите соединительный кабель через кабельный ввод и в корпус клеммного отсека (для соединительного кабеля без разъема кабеля M12 используйте более короткий зачищенный конец соединительного кабеля).
- 10. Подключите соединительный кабель.
	- Клемма 1 = коричневый кабель
		- Клемма 2 = белый кабель
		- Клемма 3 = желтый кабель
		- Клемма 4 = зеленый кабель
- 11. Подключите экран кабеля через разгрузку от натяжения кабеля.
- 12. Для устранения натяжения кабеля затяните винты с моментом затяжки в диапазоне 1,2 до 1,7 Нм.
- 13. Соберите корпус преобразователя в порядке, обратном порядку разборки.

#### Соединительный кабель (опция «Масса с компенсацией по давлению/ температуре»)

- 8. Отсоедините оба сигнальных кабеля от платы для подключения настенного корпуса с помощью блокировочного зажима на разъеме. Снимите корпус электронного преобразователя.
- 9. Проведите соединительный кабель через кабельный ввод и в корпус клеммного отсека (для соединительного кабеля без разъема кабеля M12 используйте более короткий зачищенный конец соединительного кабеля).
- 10. Подключите соединительный кабель.
	- Клемма 1 = коричневый кабель
		- Клемма 2 = белый кабель
		- Клемма 3 = зеленый кабель
		- Клемма 4 = красный кабель
		- Клемма 5 = черный кабель
		- Клемма 6 = желтый кабель
		- Клемма 7 = синий кабель
- 11. Подключите экран кабеля через разгрузку от натяжения кабеля.
- 12. Для устранения натяжения кабеля затяните винты с моментом затяжки в диапазоне 1,2 до 1,7 Нм.
- 13. Соберите корпус преобразователя в порядке, обратном порядку разборки.

# 7.2.3 Подключение соединительного кабеля измерительной ячейки для давления

При передаче клиенту соединительный кабель подключается следующим образом.

- Компактное исполнение: к корпусу преобразователя.
- Раздельное исполнение: к клеммному отсеку датчика.

Для подключения к датчику и измерительной ячейке для давления:

‣ Вставьте вилку разъема M12 соединительного кабеля в измерительную ячейку для давления и заверните крепеж.

#### $7.2.4$ Обеспечение выравнивания потенциалов

#### Требования

Лля обеспечения правильности измерений соблюдайте следующие требования:

- Совпадение электрического потенциала среды и датчика;
- Раздельное исполнение: совпадение электрического потенциала датчика и преобразователя;
- Внутренние требования компании относительно заземления:
- Требования к материалу трубопровода и заземлению.

#### $7.3$ Обеспечение степени защиты

Измерительный прибор соответствует всем требованиям соответствия степени защиты IP66/67, тип изоляции 4Х.

Для гарантированного обеспечения степени защиты IP66/67 (тип изоляции 4X) после электрического подключения выполните следующие действия.

- 1. Убедитесь в том, что уплотнения корпуса чистые и закреплены правильно.
- 2. При необходимости просушите, очистите или замените уплотнения.
- 3. Затяните все винты на корпусе и прикрутите крышки.
- 4. Плотно затяните кабельные уплотнения.
- 5. Чтобы влага не могла попасть в кабельный ввод:

Проложите кабель так, чтобы он образовал обращенную вниз петлю («водяную ловушку») перед кабельным вводом.

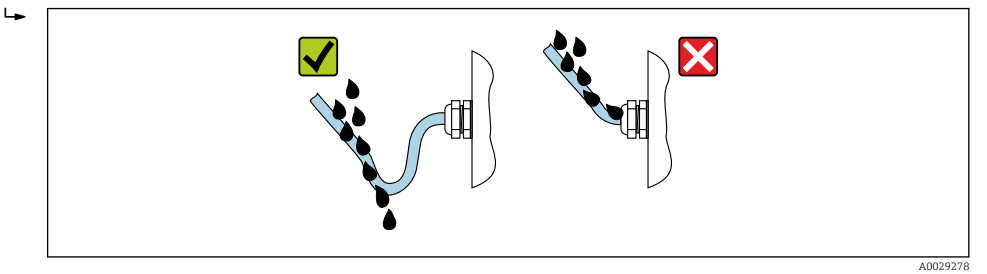

6. Вставьте заглушки в неиспользуемые кабельные вводы.

#### 7.4 Проверка после подключения

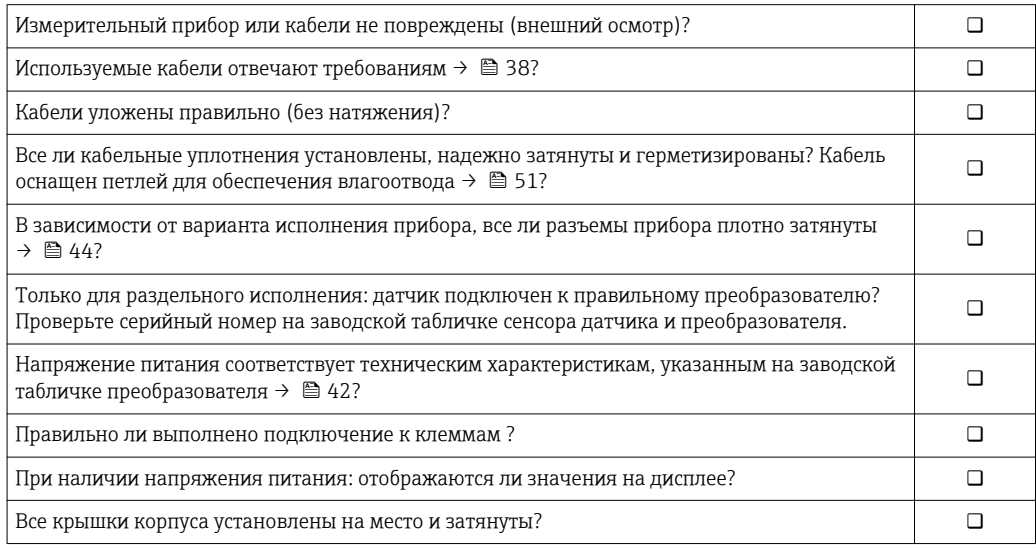

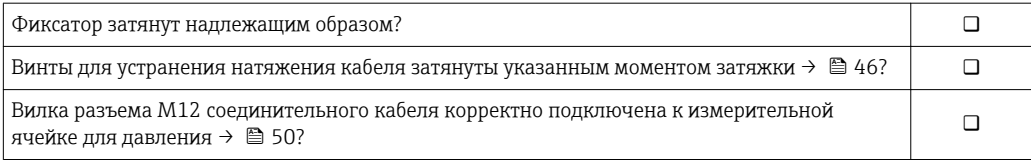

# 8 Опции управления

# 8.1 Обзор опций управления

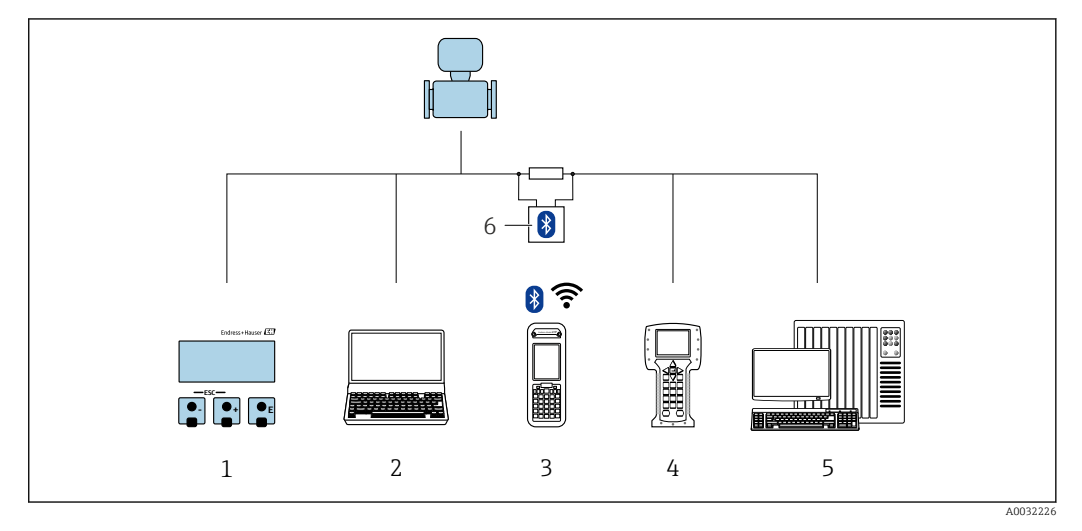

- *1 Локальное управление с помощью дисплея*
- *2 Компьютер с программным обеспечением (например, FieldCare, DeviceCare, AMS Device Manager, SIMATIC PDM)*
- *3 Field Xpert SFX350 или SFX370*
- *4 Field Communicator 475*
- *5 Система управления (например, ПЛК)*
- *6 Bluetooth-модем VIATOR с соединительным кабелем*

#### 8.2 Структура и функции меню управления

#### 8.2.1 Структура меню управления

**[1]** Обзор экспертного раздела меню управления: документ "Описание параметров прибора", поставляемый в комплекте с прибором

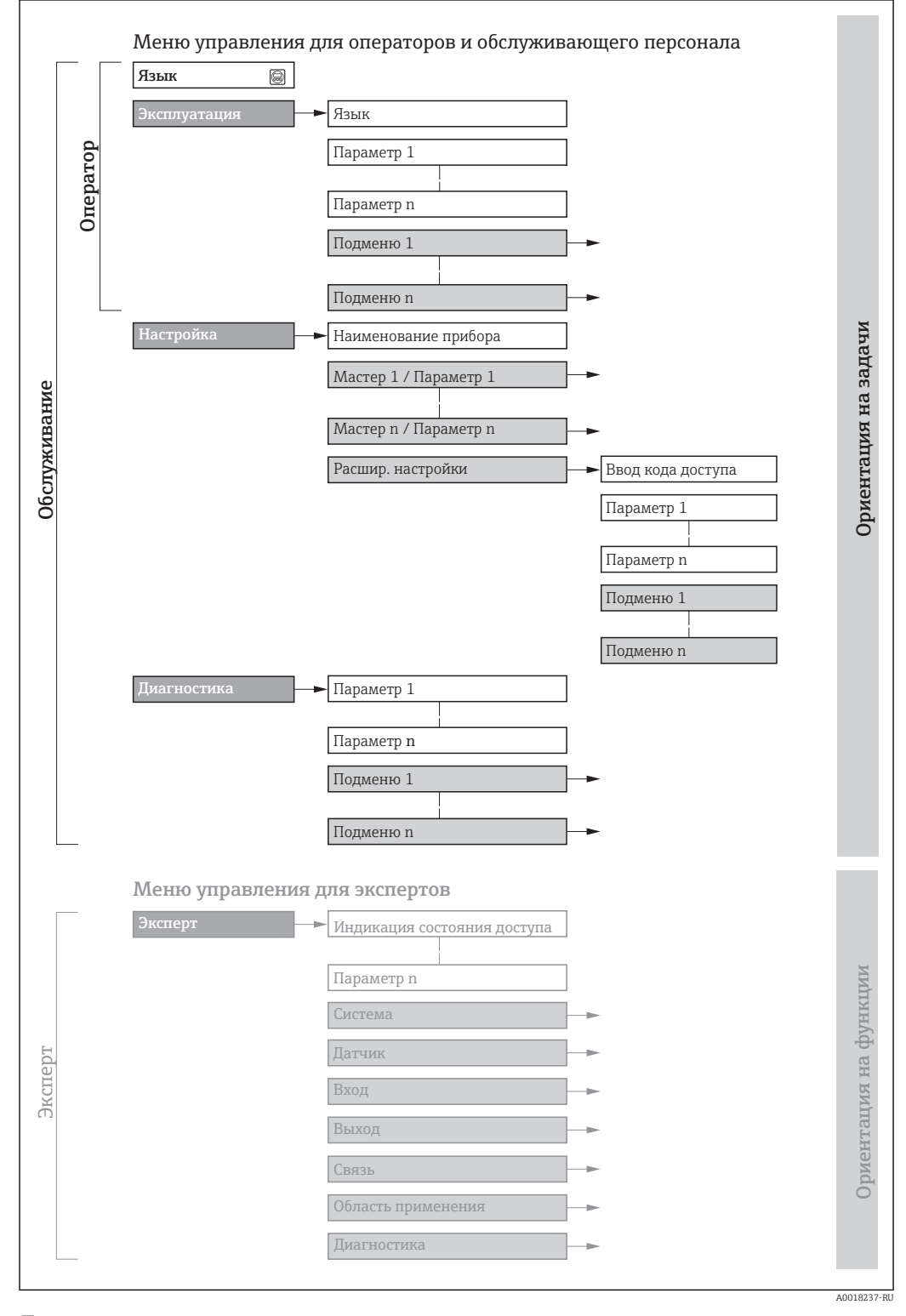

■ 19 Структурная схема меню управления

#### 8.2.2 Принципы управления

Некоторые части меню присвоены определенным ролям пользователей (оператор, специалист по обслуживанию и т.д.). Каждая роль пользователя соответствует стандартным задачам в рамках жизненного цикла прибора.

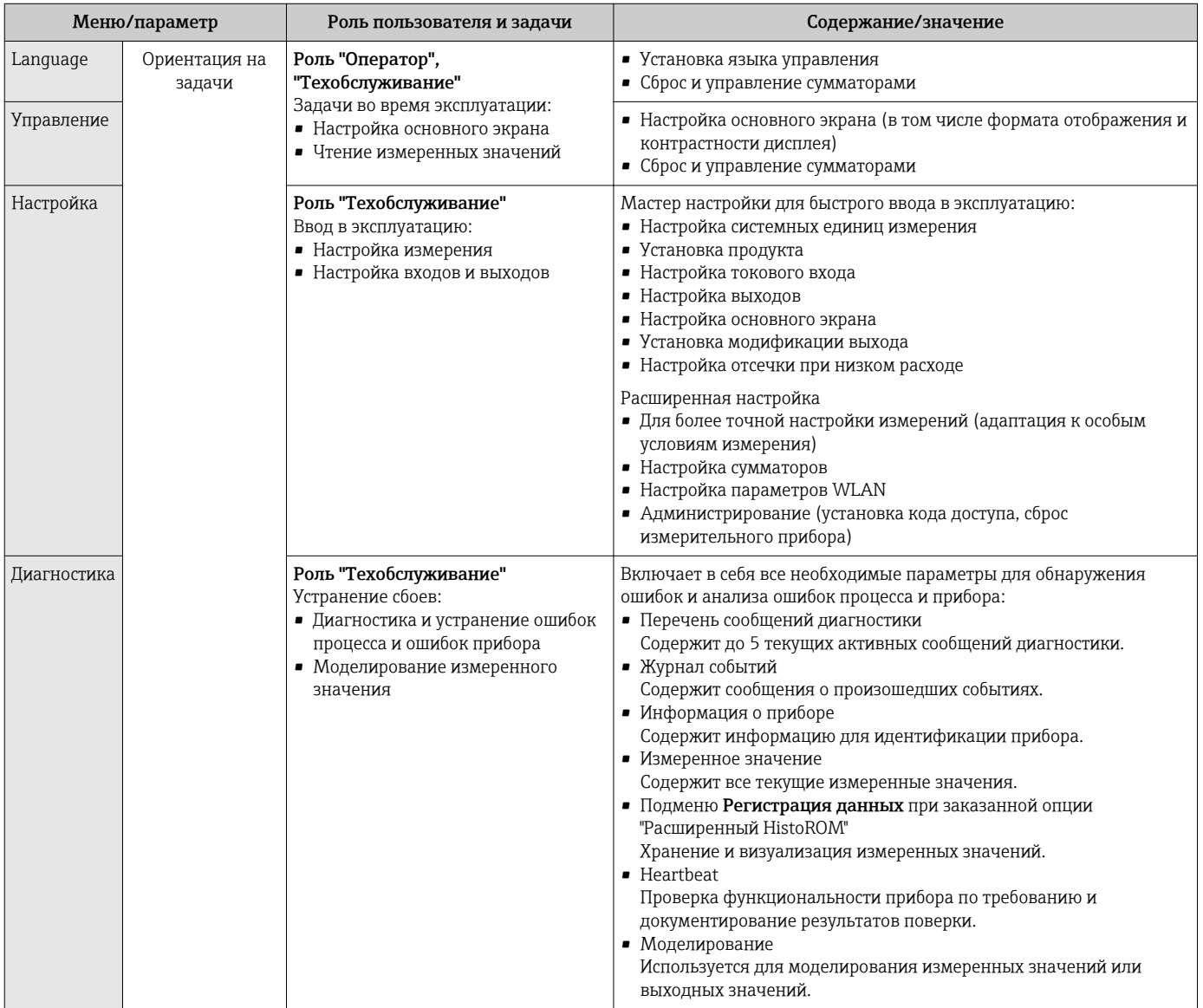

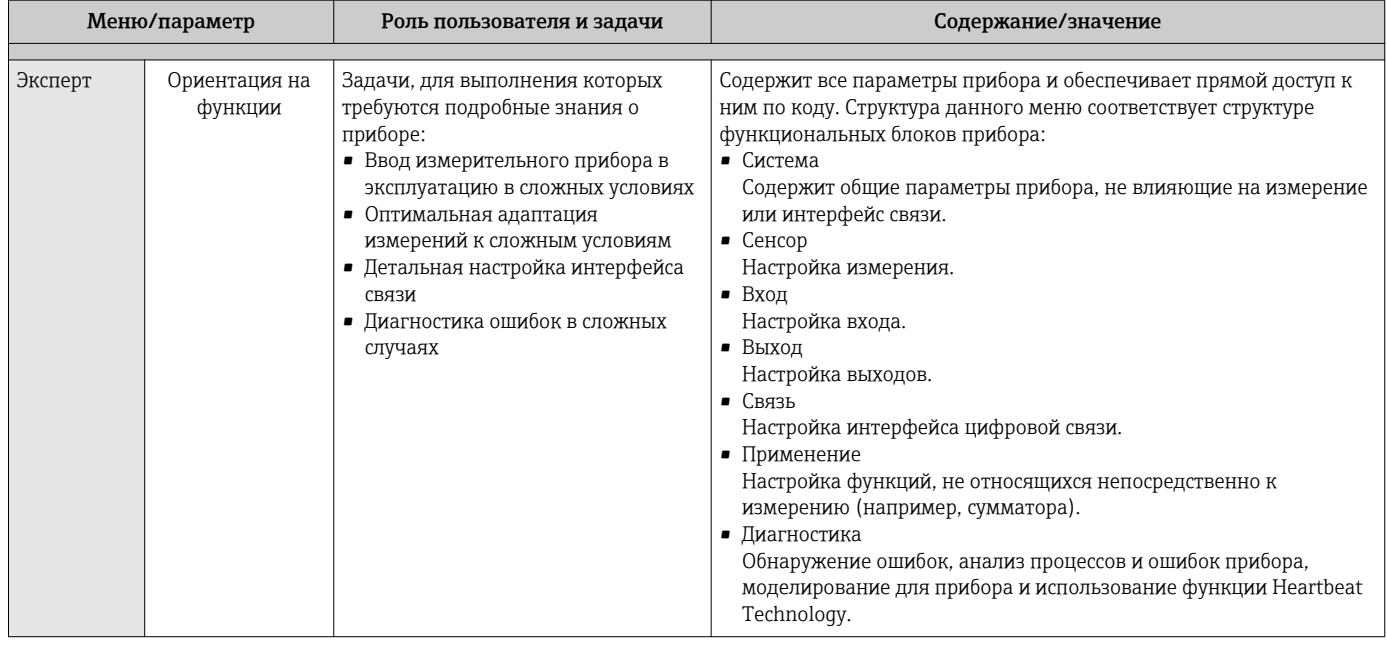

#### 8.3 Доступ к меню управления через локальный дисплей

#### 8.3.1 Дисплей управления

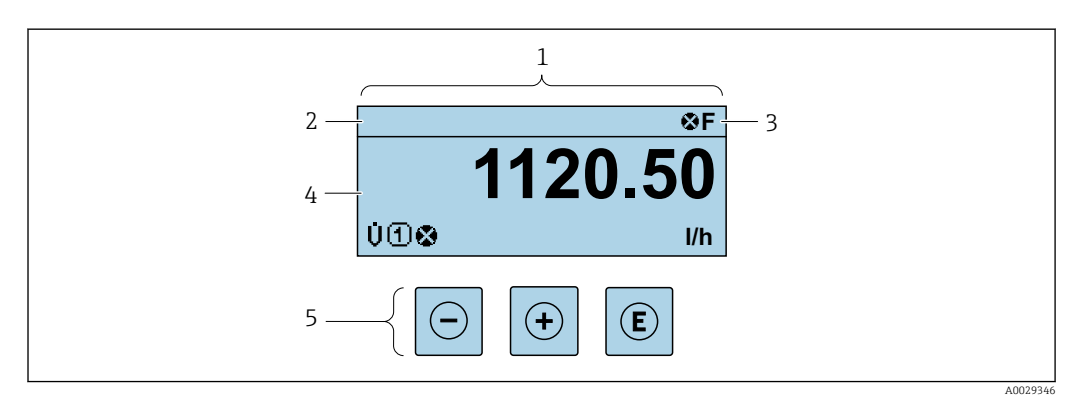

- $\mathbf{1}$ Дисплей управления
- Отметка прибора  $\rightarrow$   $\blacksquare$  79  $\overline{2}$
- $\mathfrak{Z}$ Зона состояния
- Зона индикации измеренных значений (4 строки)  $\overline{4}$
- 5 Элементы управления→ ■ 61

# Строка состояния

В строке состояния (справа вверху) на дисплее отображаются следующие символы:

- Сигналы состояния $\rightarrow$   $\blacksquare$  162
	- **F**: Сбой
	- С: Проверка функционирования
	- Ѕ: Выход за пределы спецификации
	- М: Требуется техническое обслуживание
- Поведение диагностики→ 163
	- • В: Аварийный сигнал
	- Л: Предупреждение
- А: Блокировка (прибор заблокирован аппаратно))
- • Связь (передача данных при дистанционном управлении)

# Область индикации

Каждое измеренное значение в области индикации сопровождается символами определенных типов, отображаемыми перед этим значением и описывающими его параметры:

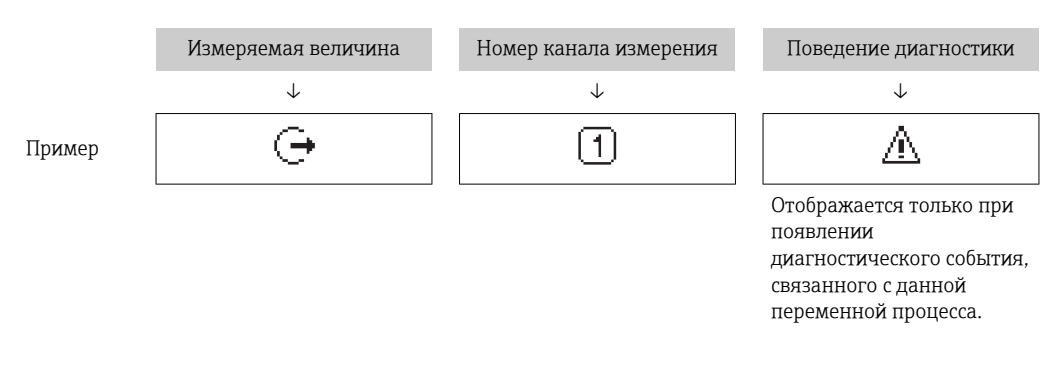

#### Измеренные значения

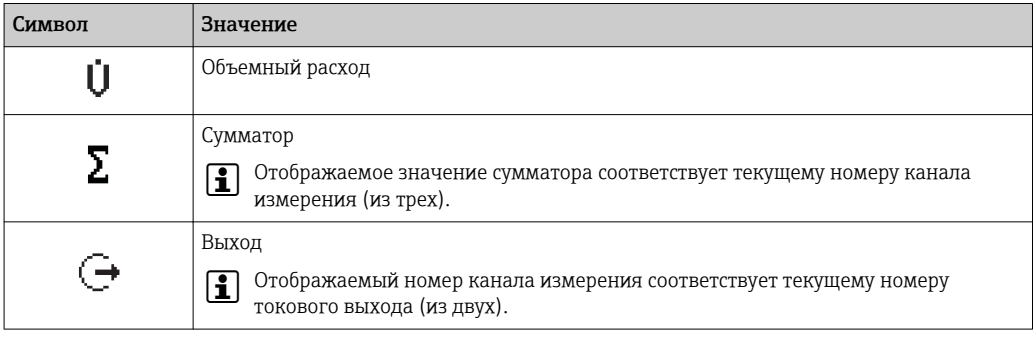

Номера каналов измерения

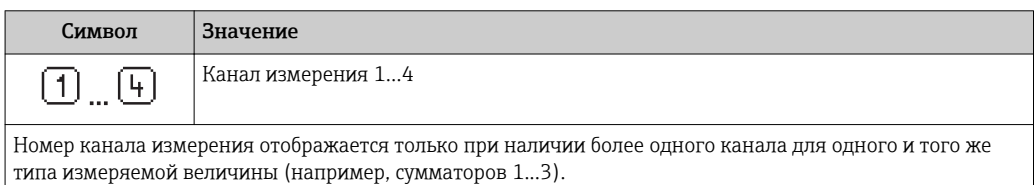

Поведение диагностики

Поведение диагностики относится к диагностическому событию, связанному с отображаемой измеряемой величиной.

Информация о символах → ■ 163

Количество и способ отображения значений измеряемых величин можно 1 - A настроить с помощью параметра параметр Форматировать дисплей  $\mapsto \triangleq 100$ ).

<span id="page-57-0"></span>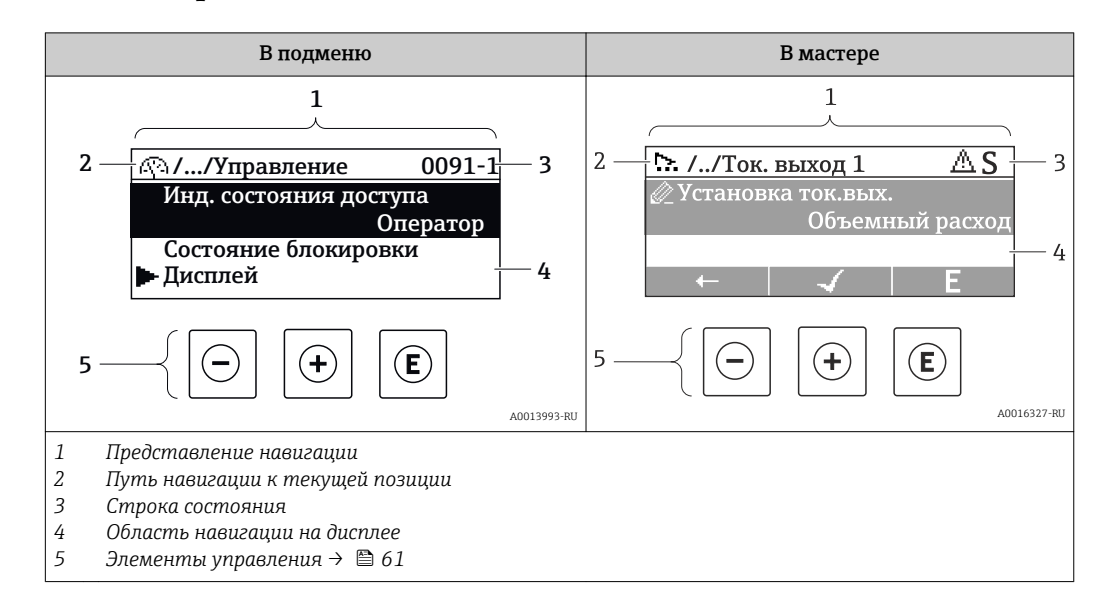

# 8.3.2 Представление навигации

# Путь навигации

Путь навигации (отображаемый в левом верхнем углу представления навигации) включает в себя следующие элементы:

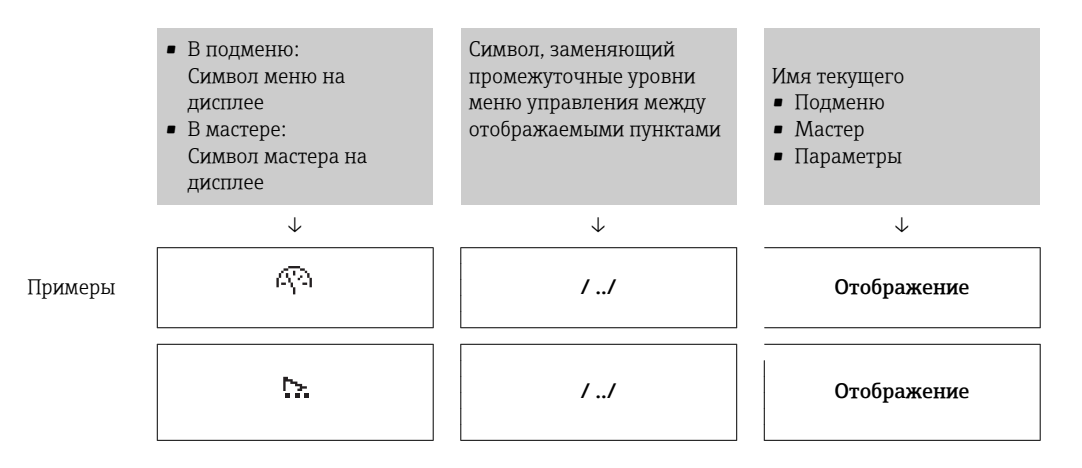

Дополнительную информацию о значках в меню см. в разделе "Область индикации" →  $\triangleq 59$ 

#### Строка состояния

В строке состояния (в правом верхнем углу представления навигации) отображаются следующие данные:

- В подменю
	- Код прямого доступа к параметру, на который выполнен переход (например, 0022-1)
	- При активном диагностическом событии символ поведения диагностики и сигнал состояния
- В мастере

При активном диагностическом событии – символ поведения диагностики и сигнал состояния

• Информация по поведению диагностики и сигналам состояния  $\rightarrow \blacksquare 162$ I÷

• Информация о функциях и вводе кода прямого доступа  $\rightarrow \blacksquare$  64

## <span id="page-58-0"></span>Область индикации

#### *Меню*

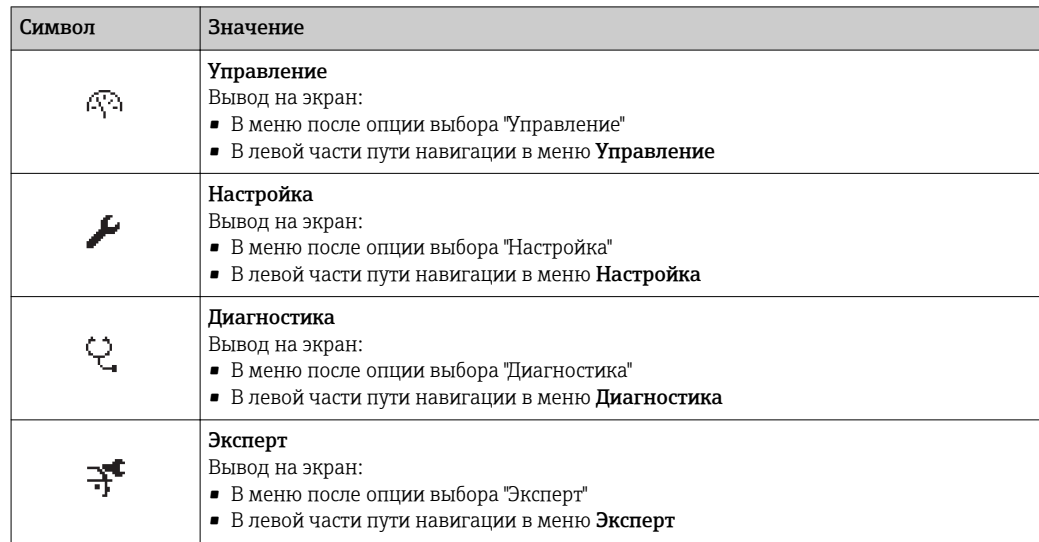

## *Подменю, мастеры, параметры*

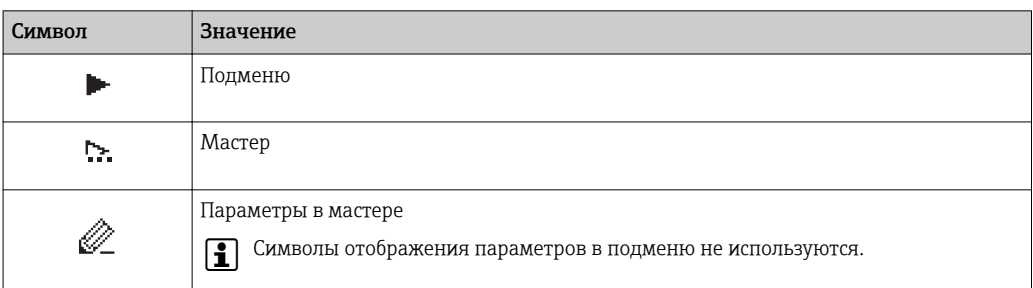

## *Блокировка*

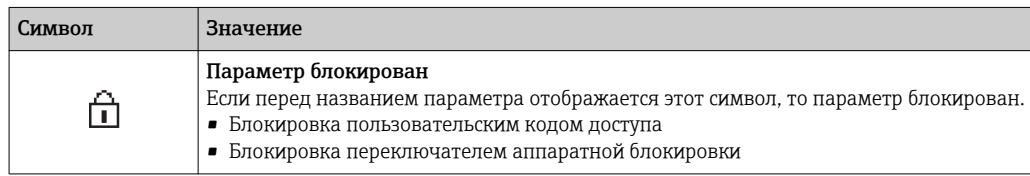

## *Использование мастера*

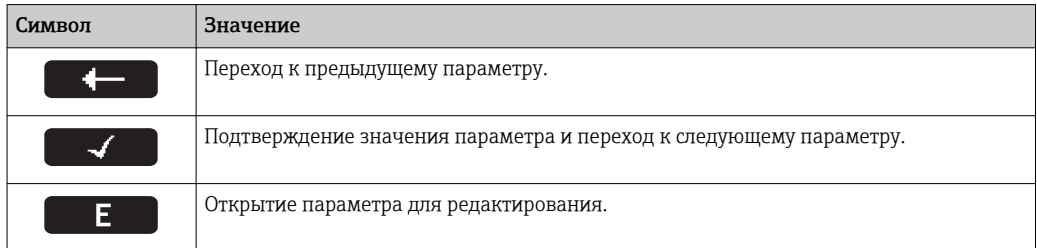

<span id="page-59-0"></span>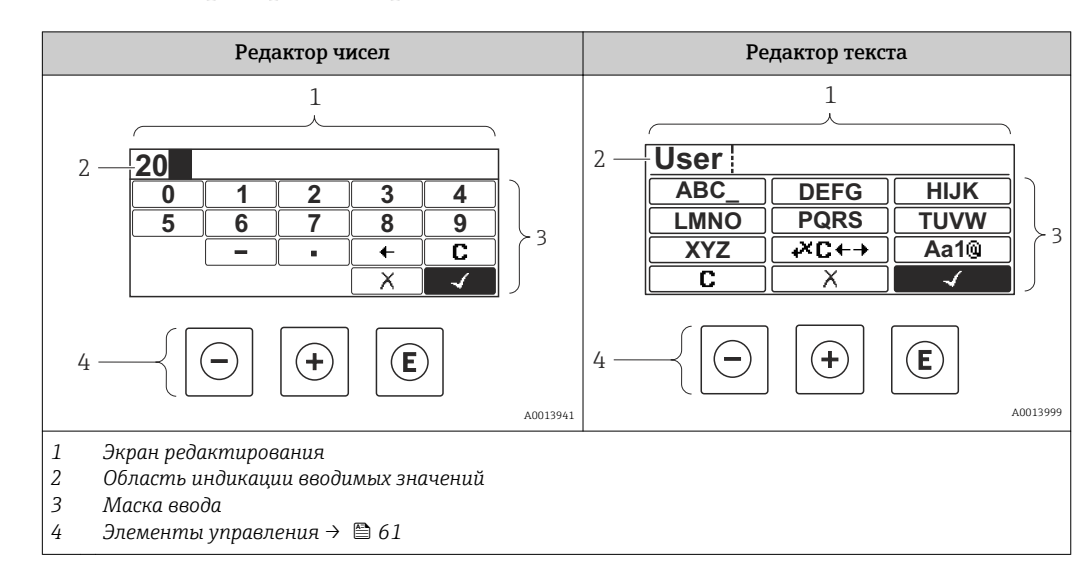

# 8.3.3 Экран редактирования

# Маска ввода

В маске ввода редактора текста и редактора чисел допускается ввод следующих символов:

*Редактор чисел*

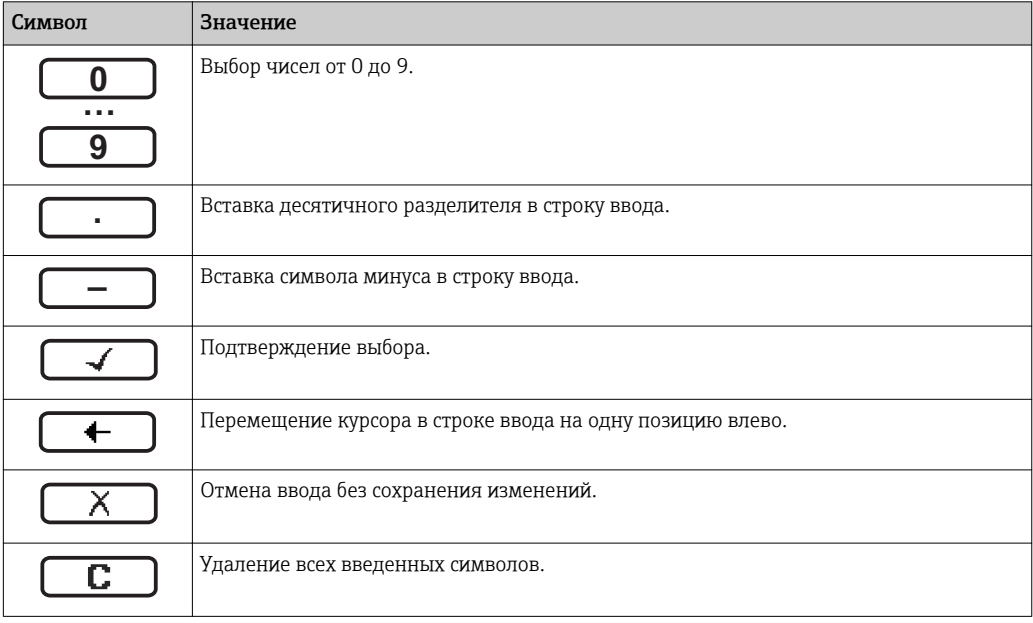

*Редактор текста*

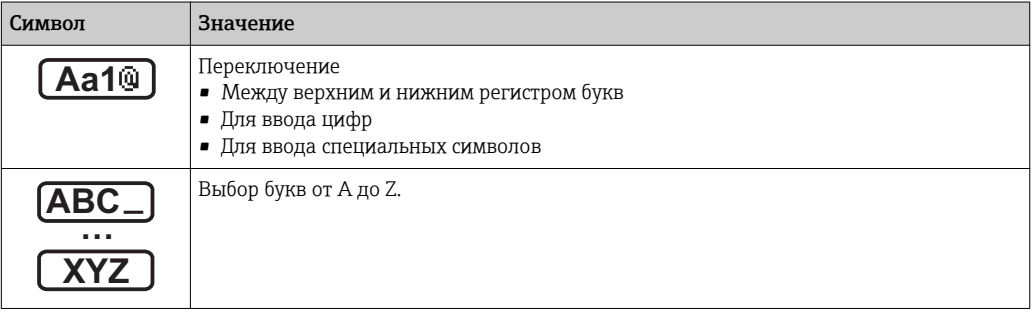

<span id="page-60-0"></span>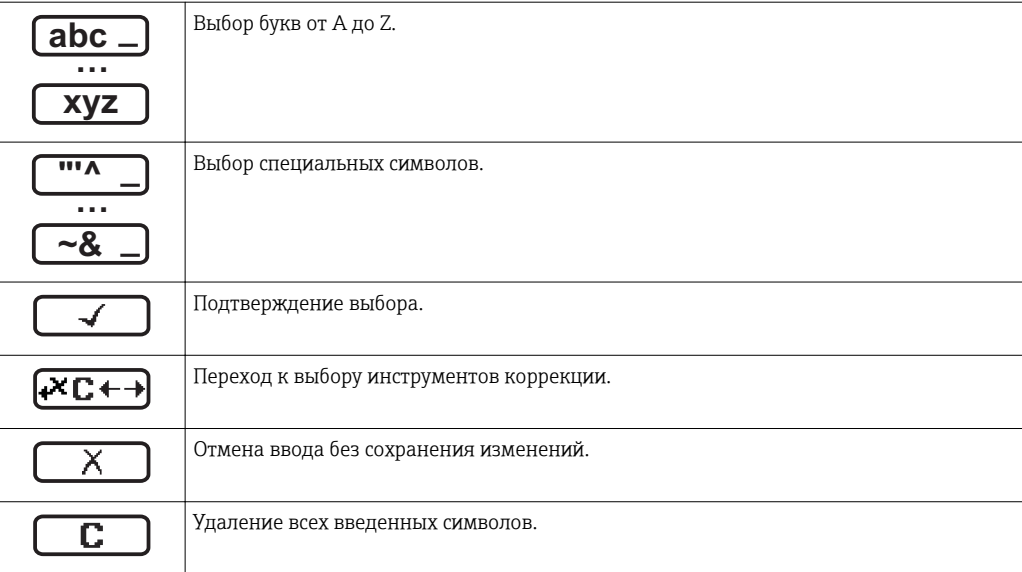

# *Коррекция символов в области*

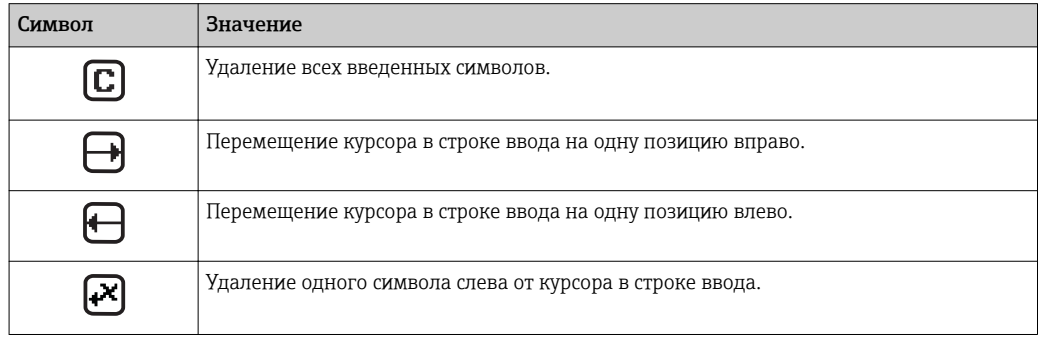

# 8.3.4 Элементы управления

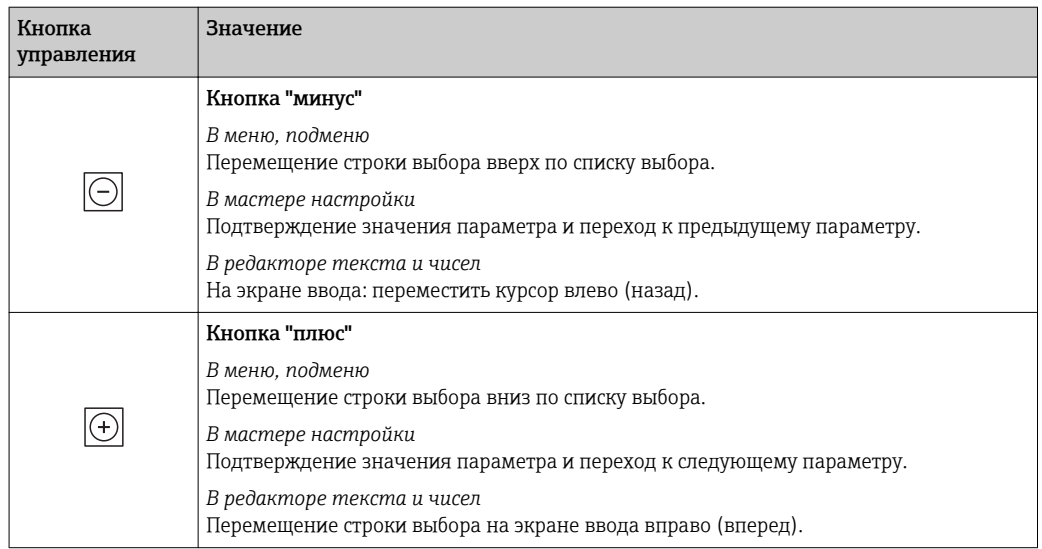

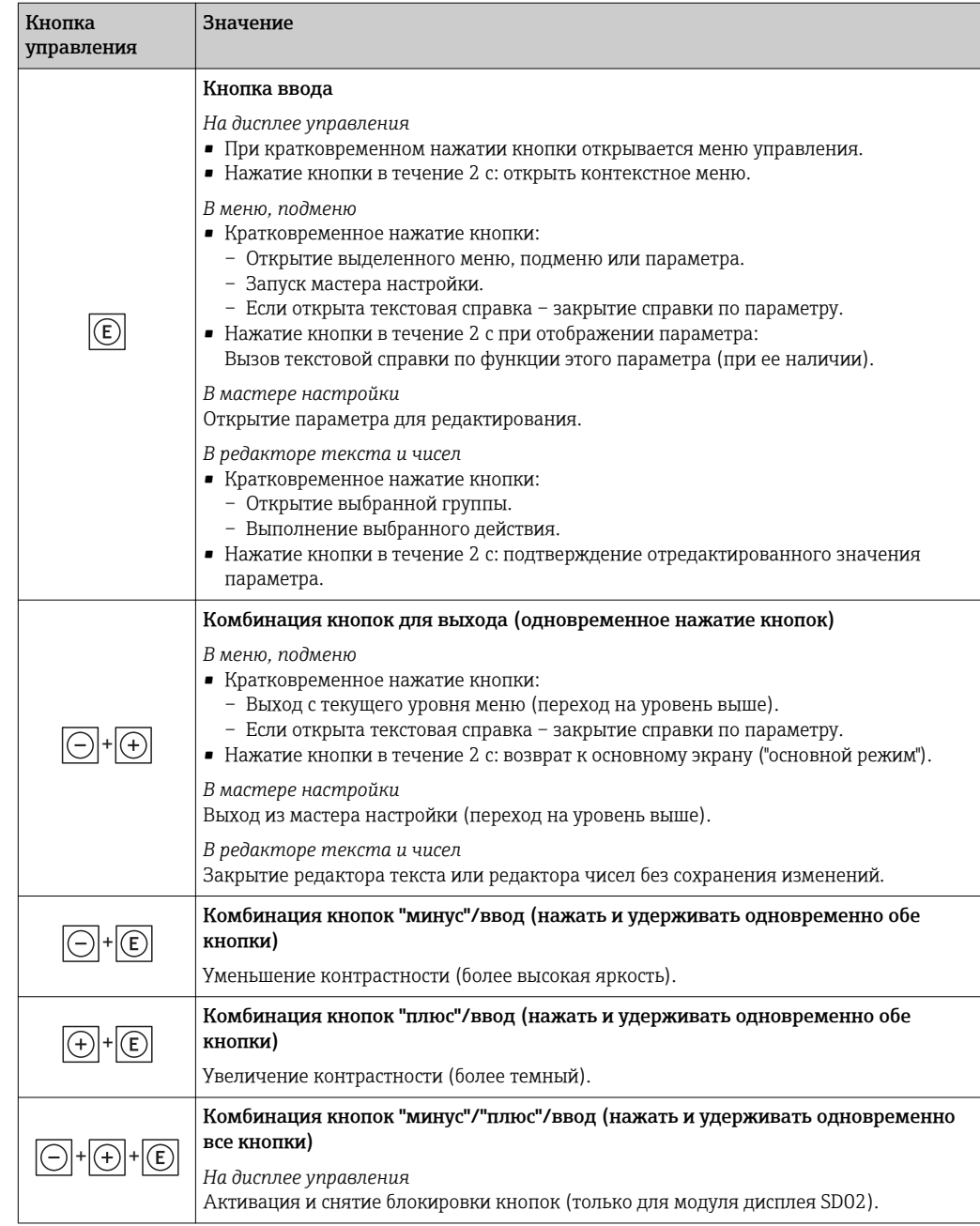

# 8.3.5 Открытие контекстного меню

С помощью контекстного меню можно быстро вызвать следующие пункты меню, находясь на основном экране:

- Настройка
- Дисплей резервного копирования конфигурации
- Моделирование

## Вызов и закрытие контекстного меню

Исходное состояние: основной экран.

- 1. Нажмите  $E$  для 2 с.
	- Появится контекстное меню.

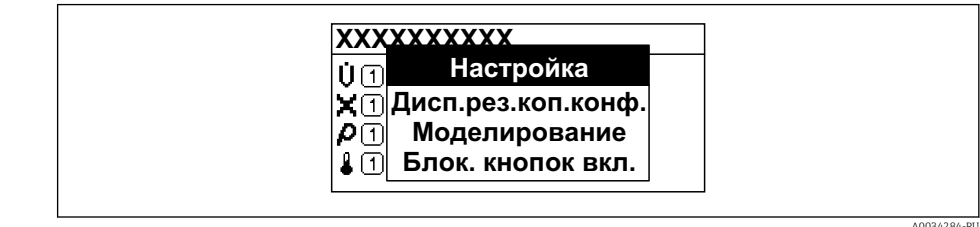

2. Нажмите  $\Box$  +  $\Box$  одновременно.

Контекстное меню закроется, появится основной экран.

#### Вызов и закрытие меню с помощью контекстного меню

- 1. Откройте контекстное меню.
- 2. Нажмите ⊞ для перехода к требуемому меню.
- 3. Нажмите для подтверждения выбора.

Откроется выбранное меню.

#### <span id="page-63-0"></span>8.3.6 Навигация и выбор из списка

Для навигации по меню управления используются различные элементы управления. Путь навигации отображается в левой части заголовка. Перед отдельными меню выводятся значки. Эти же значки отображаются в заголовке при переходах по пунктам меню.

Описание представления навигации с символами и элементами управления  $\mathbf{A}$ → 图 58

Пример. Выбор количества отображаемых измеренных значений "2 значения"

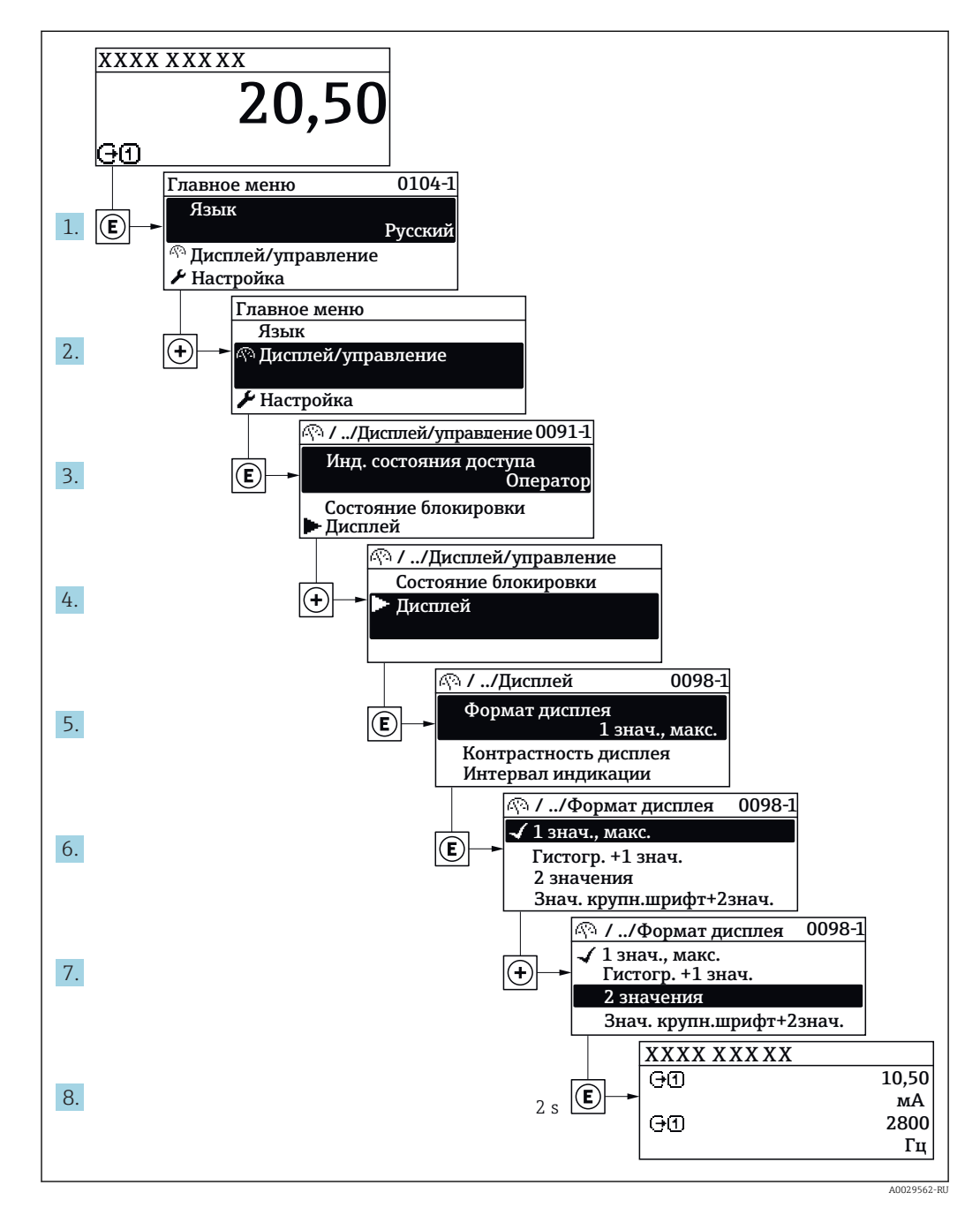

#### 8.3.7 Прямой вызов параметра

У каждого параметра есть номер, обеспечивающий прямой доступ к этому параметру с локального дисплея. Для вызова требуемого параметра необходимо ввести этот код доступа в поле пункта параметр Прямой доступ.

A0029414

#### Путь навигации

Эксперт → Прямой доступ

Код прямого доступа состоит из 5-значного (максимум) числа и номера канала, задающего канал переменной процесса, например: 00914-2. В представлении навигации номер канала выводится справа в заголовке выбранного параметра.

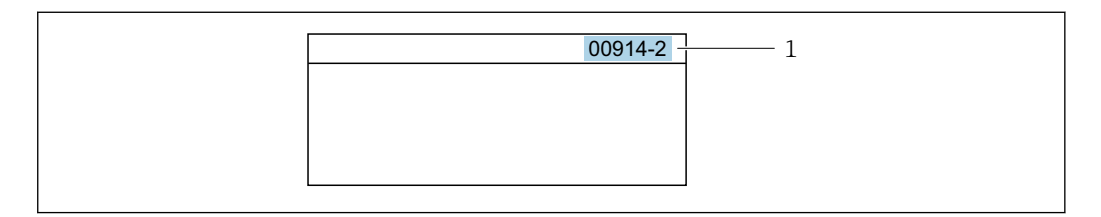

*1 Код прямого доступа*

При вводе кода прямого доступа учитывайте следующее:

- Начальные нули в коде прямого доступа можно не вводить.
- Пример: вместо "00914" достаточно ввести "914"
- Если номер канала не введен, то происходит автоматическое переключение на канал 1.
	- Пример: ввод 00914 → параметр Назначить переменную процесса
- Для перехода к каналу с другим номером: введите код прямого доступа с соответствующим номером канала.

```
Пример: ввод 00914-2 → параметр Назначить переменную процесса
```
Коды прямого доступа к параметрам приведены в документе "Описание m параметров прибора" для данного прибора

# 8.3.8 Вызов справки

Ряд параметров имеет текстовую справку, которую можно вызвать из представления навигации. Справка содержит краткое описание назначения параметра, что способствует быстрому и безопасному вводу прибора в эксплуатацию.

#### Вызов и закрытие текстовой справки

На дисплее отображается представление навигации, строка выбора находится на требуемом параметре.

 $1.$  Нажмите  $E$  для 2 с.

Появится текстовая справка по выбранному параметру.

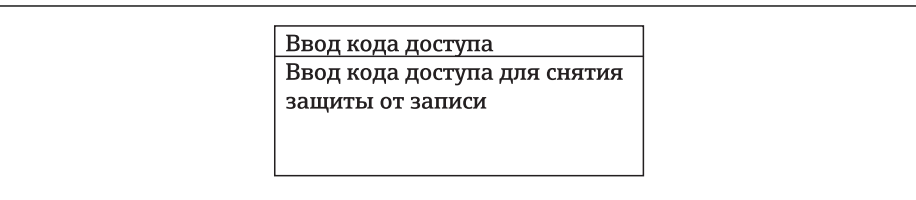

 *20 Пример: текстовая справка по параметру "Ввод кода доступа"*

- 2. Нажмите  $\Box$  +  $\Box$  одновременно.
	- Текстовая справка закроется.

A0014002-RU

# 8.3.9 Изменение значений параметров

Описание экрана редактирования, включая редакторы текста и чисел, с символами  $\rightarrow \blacksquare$  60, описание элементов управления  $\rightarrow \blacksquare$  61

Пример. Изменение названия прибора в параметре "Описание обозначения" с 001- FT-101 на 001-FT-102

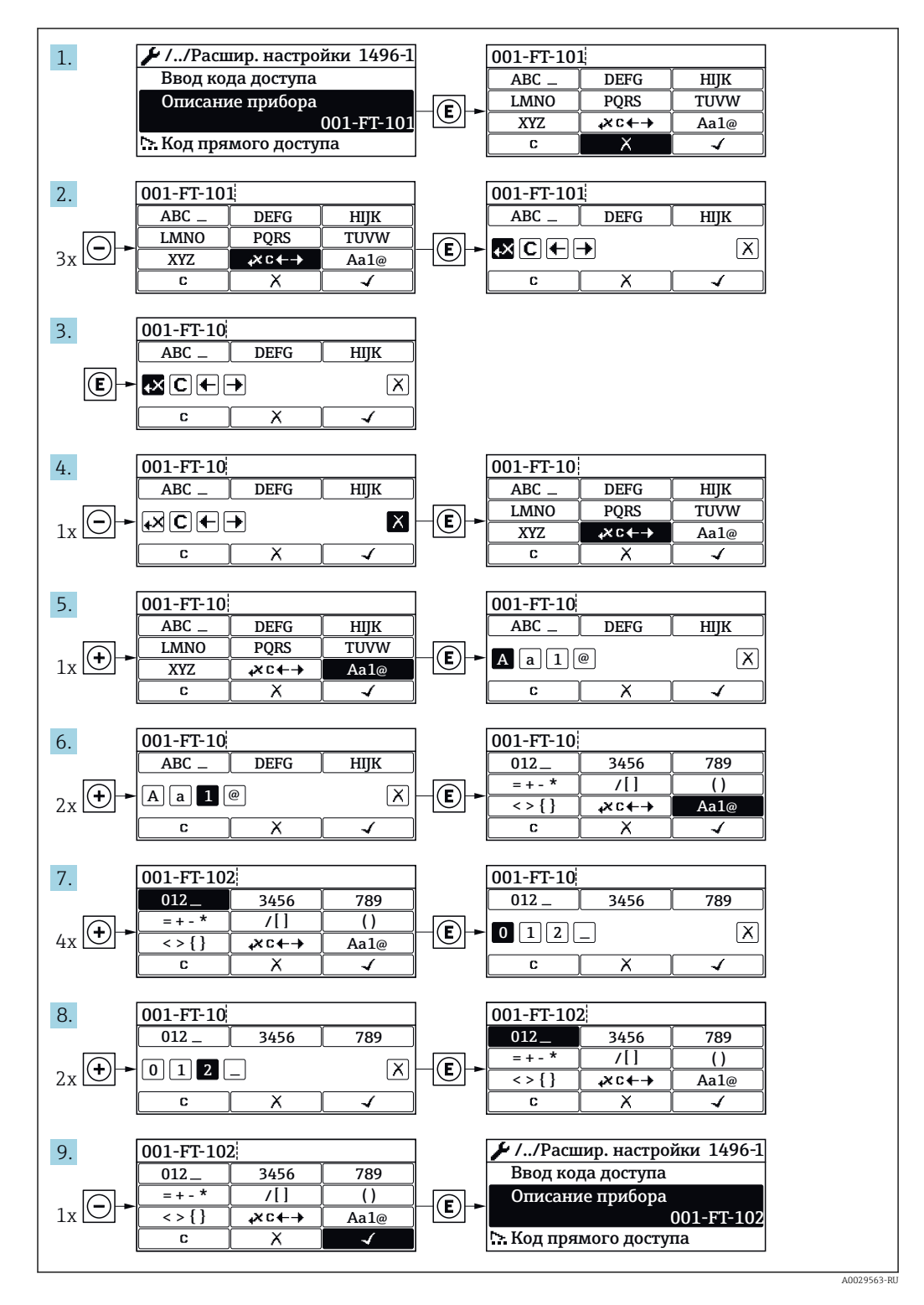

Если введенное значение выходит за допустимый диапазон, появится соответствующее предупреждение.

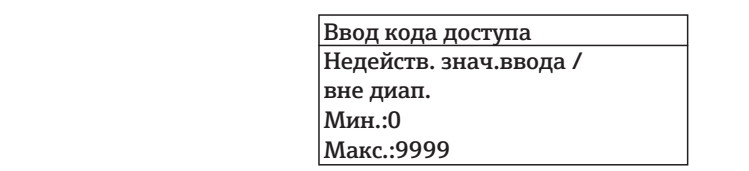

#### 8310 Роли пользователей и соответствующие полномочия доступа

Если установлен пользовательский код доступа, то роли пользователя "Оператор" и "Техобслуживание" будут иметь различные права доступа для записи параметров. За счет этого обеспечивается защита настроек устройства от несанкционированного доступа с локального дисплея.

#### Определение авторизации доступа для ролей пользователей

Новый прибор, поставленный с завода, не содержит определенного кода доступа. Доступ к прибору (как для чтения, так и для записи) авторизован без ограничений и соответствует роли пользователя "Техобслуживание".

- Установка кода доступа.
	- Роль пользователя "Оператор" добавляется к роли пользователя "Техобслуживание" и имеет определенные особенности. Эти роли имеют различную авторизацию доступа.

Авторизация доступа к параметрам: роль пользователя "Техобслуживание"

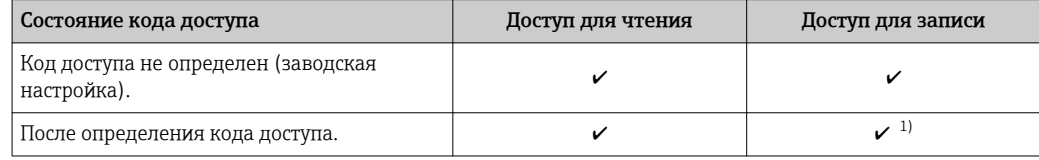

 $1)$ Пользователь получает доступ для записи только после ввода кода доступа.

Авторизация доступа к параметрам: роль пользователя "Оператор"

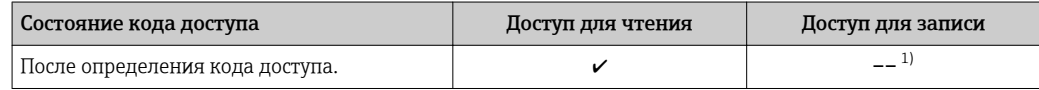

 $1)$ Некоторые параметры доступны для редактирования независимо от наличия установленного кода доступа, т.е. для них не действует защита от записи, поскольку на измерение они не влияют. См. раздел "Защита от записи с помощью кода доступа"

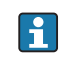

Роль, под которой пользователь работает с системой в данный момент, обозначается в параметре Параметр Отображение статуса доступа. Путь навигации: Управление  $\rightarrow$  Отображение статуса доступа

#### 8.3.11 Деактивация защиты от записи с помощью кода доступа

Если перед параметром на локальном дисплее отображается символ  $\blacksquare$ . параметр защищен от записи пользовательским кодом доступа, и его изменение с помощью локального дисплея в данный момент недоступно  $\rightarrow \blacksquare$  137.

Деактивация блокировки доступа для записи с использованием локального управления производится путем ввода пользовательского кода доступа в пункте параметр Ввести код доступа посредством соответствующей опции доступа.

1. После нажатия кнопки Епоявится запрос на ввод кода доступа.

2. Введите код доступа.

 Символ перед параметрами исчезнет, доступ к параметрам, ранее защищенным от записи, будет восстановлен.

# 8.3.12 Активация и деактивация блокировки кнопок

Блокировка кнопок позволяет закрыть доступ ко всему меню управления при помощи локального управления. В результате навигация по меню управления или изменение значений отдельных параметров становятся невозможными. Пользователи смогут лишь просматривать измеренные значения на основном экране.

Блокировка кнопок включается и отключается через контекстное меню.

#### Включение блокировки кнопок

# Только для дисплея SD03

- Блокировка кнопок включается автоматически:
- Если с прибором не производилось никаких действий посредством дисплея в течение 1 мин.
- При каждом перезапуске прибора.

#### Ручная активация блокировки кнопок:

1. Прибор находится в режиме отображения измеренных значений.

Нажмите с удержанием не менее 2 секунд.

- Появится контекстное меню.
- 2. В контекстном меню выберите опцию Блокировка кнопок вкл..
	- Блокировка кнопок активирована.

Если пользователь попытается войти в меню управления при активной  $| \cdot |$ блокировке кнопок, появится сообщение Блокировка кнопок вкл..

#### Снятие блокировки кнопок

1. Блокировка кнопок активирована.

Нажмите **E** с удержанием не менее 2 секунд.

- Появится контекстное меню.
- 2. В контекстном меню выберите опцию Блокировка кнопок выкл..
	- Блокировка кнопок будет снята.

# 8.4 Доступ к меню управления посредством управляющей программы

Структура меню управления в управляющих программах аналогична структуре при использовании локального дисплея.

# 8.4.1 Подключение управляющей программы

#### По протоколу HART

Этот интерфейс передачи данных доступен в исполнениях прибора с выходом HART.

<span id="page-68-0"></span>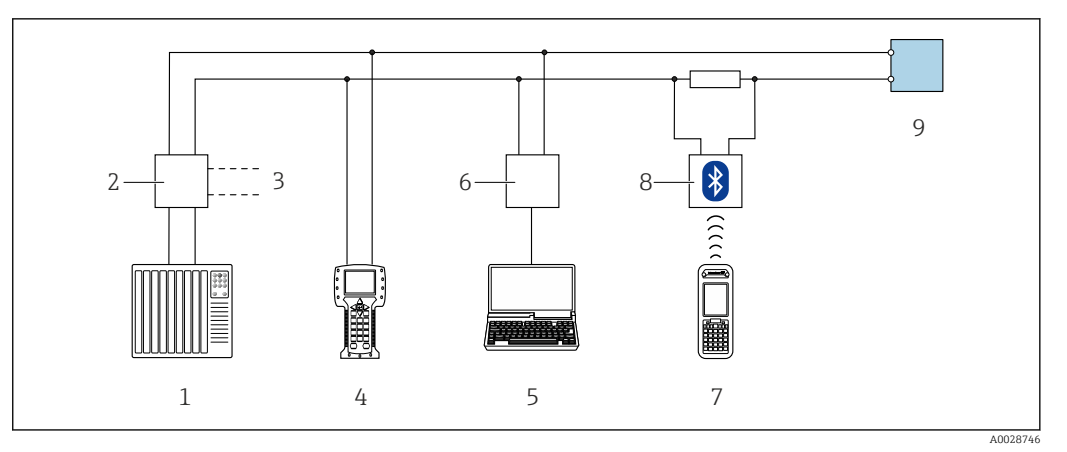

 *21 Варианты дистанционного управления по протоколу HART (пассивный режим)*

- *1 Система управления (например, ПЛК)*
- *2 Блок питания преобразователя, например, RN221N (с резистором линий связи)*
- *3 Подключение для Commubox FXA195 и Field Communicator 475*
- *4 Field Communicator 475*
- *5 Компьютер с веб-браузером (например, Internet Explorer) для доступа к компьютерам с установленной управляющей программой (например, FieldCare, DeviceCare, AMS Device Manager, SIMATIC PDM) с COM DTM "CDI Communication TCP/IP"*
- *6 Commubox FXA195 (USB)*
- *7 Field Xpert SFX350 или SFX370*
- *8 Bluetooth-модем VIATOR с соединительным кабелем*
- *9 Преобразователь;*

#### Через сервисный интерфейс (CDI)

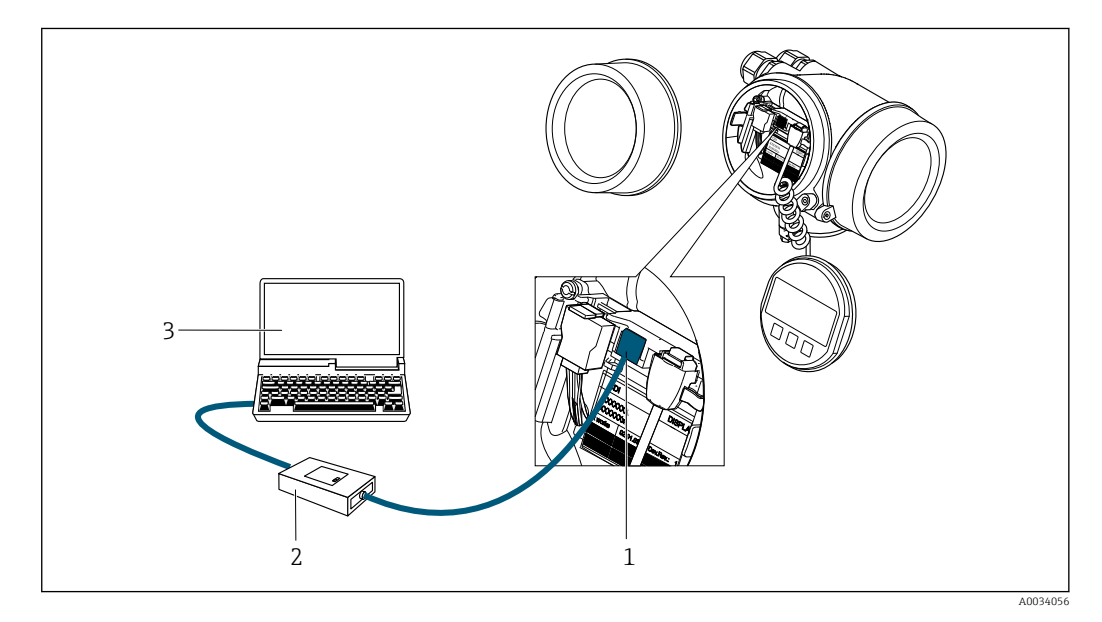

- *1 Сервисный интерфейс (CDI = Common Data Interface, единый интерфейс данных Endress+Hauser) измерительного прибора*
- *2 Commubox FXA291*
- *3 Компьютер с программным обеспечением FieldCare с COM DTM CDI Communication FXA291*

# 8.4.2 Field Xpert SFX350, SFX370

#### Диапазон функций

Field Xpert SFX350 и Field Xpert SFX370 – переносные компьютеры, предназначенные для ввода приборов в эксплуатацию и их техобслуживания. Они обеспечивают

эффективную настройку и диагностику устройств HART и FOUNDATION Fieldbus в безопасных (SFX350, SFX370) и взрывоопасных зонах (SFX370).

Для получения дополнительной информации см. руководство по эксплуатации  $\sqrt{2}$ BA01202S

#### Способ получения файлов описания прибора

См. информацию  $\rightarrow$   $\blacksquare$  73

# 8.4.3 FieldCare

### Функции

Инструментальное средство Endress+Hauser для управления парком приборов на базе стандарта FDT. С его помощью можно удаленно настраивать все интеллектуальные приборы в системе и управлять ими. Кроме того, получаемая информация о состоянии обеспечивает эффективный мониторинг состояния приборов.

Доступ через:

- Протокол HART
- Служебный интерфейс CDI → 69

Типичные функции:

- Настройка параметров преобразователей
- Загрузка и сохранение данных прибора (выгрузка/загрузка)
- Документирование точки измерения
- Визуализация памяти измеренных значений (линейная запись) и журнала ошибок

Дополнительную информацию о FieldCare см. в руководствах по эксплуатации BA00027S и BA00059S

## Способ получения файлов описания прибора

См. информацию  $\rightarrow$   $\blacksquare$  73

# Установление соединения

Дополнительную информацию см. в руководствах по эксплуатации BA00027S и BA00059S

#### Пользовательский интерфейс

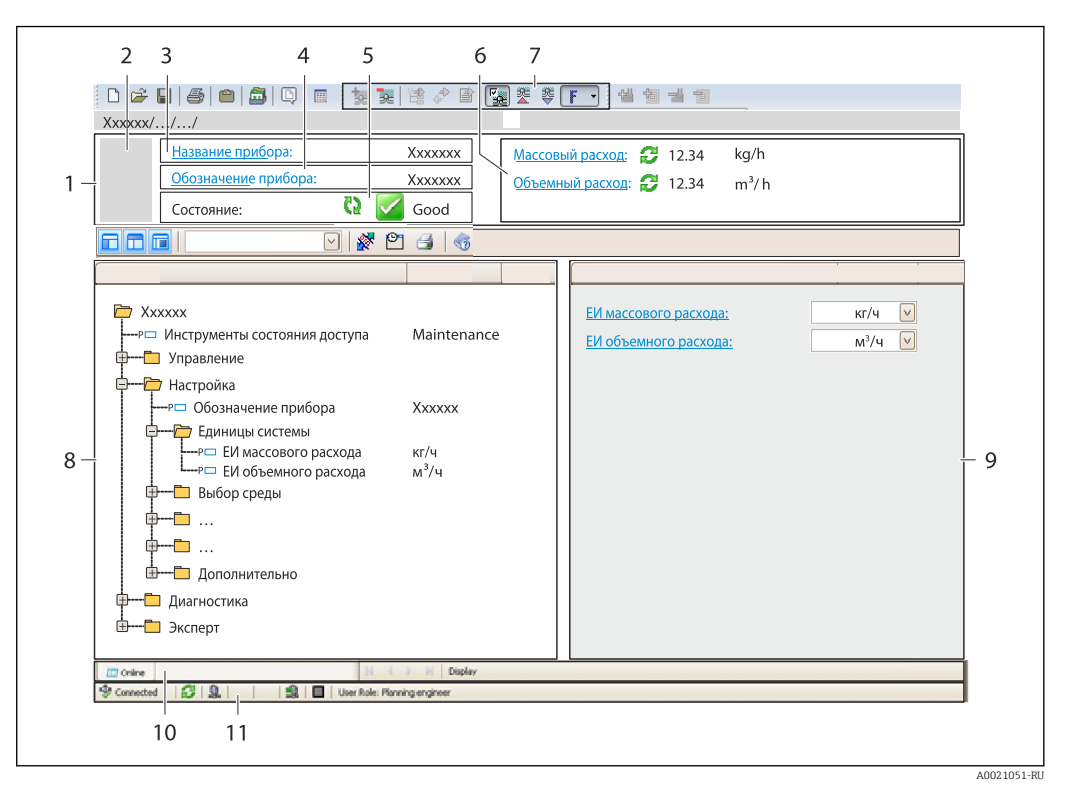

- $\overline{1}$  $3*az*o<sub>no</sub>ao<sub>K</sub>$
- $\overline{2}$ Изображение прибора
- $\overline{3}$ Наименование прибора
- $\overline{4}$ Название
- $\overline{5}$ Строка состояния с сигналом состояния  $\rightarrow$   $\blacksquare$  165
- 6 Область индикации текущих измеренных значений
- $\overline{7}$ Панель редактирования с дополнительными функциями, такими как сохранение/восстановление, список событий и создание документации
- $\boldsymbol{\mathcal{S}}$ Область навигации со структурой меню управления
- $\mathsf{Q}$ Рабочая область
- 10 Набор действий
- 11 Строка состояния

#### 8.4.4 DeviceCare

### Функции

Инструмент для подключения к полевым приборам Endress+Hauser и их настройки.

Самый быстрый способ конфигурирования полевых приборов Endress+Hauser заключается в использовании специализированного инструмента «DeviceCare». В сочетании с менеджерами типов устройств (DTM) он представляет собой удобное комплексное решение.

Подробнее см. в буклете «Инновации» IN01047S m

### Способ получения файлов описания прибора

См. информацию → ■ 73

# 8.4.5 AMS Device Manager

# Функции

Программное обеспечение от Emerson Process Management для обслуживания и настройки измерительных приборов по протоколу HART.

## Способ получения файлов описания прибора

См. данные  $\rightarrow$   $\blacksquare$  73

# 8.4.6 SIMATIC PDM

# Функции

SIMATIC PDM представляет собой стандартизованное системное программное обеспечение от компании Siemens, разработанное независимо от изготовителей приборов и оборудования и предназначенное для управления, настройки, технического обслуживания и диагностики интеллектуальных полевых приборов по протоколу HART®.

# Способ получения файлов описания прибора

См. данные →  $\bigcirc$  73

# 8.4.7 Field Communicator 475

# Функции

Промышленный ручной программатор от компании Emerson Process Management для удаленной настройки прибора и просмотра значений измеряемых величин по протоколу HART.

# Способ получения файлов описания прибора

См. данные  $→$   $\n\cong$  73
# 9 Системная интеграция

# 9.1 Обзор файлов описания прибора

## 9.1.1 Данные о текущей версии для прибора

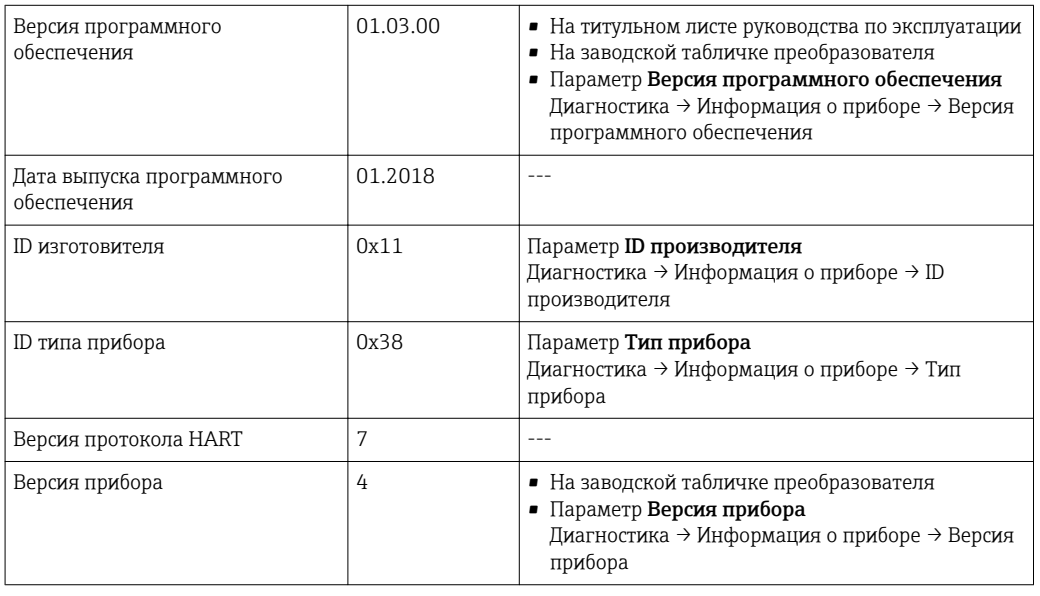

Обзор различных версий программного обеспечения для прибора

## 9.1.2 Управляющие программы

 $\lceil \cdot \rceil$ 

В таблице ниже приведен список подходящих файлов описания прибора для каждой конкретной управляющей программы, а также информация об источнике, из которого можно получить этот файл.

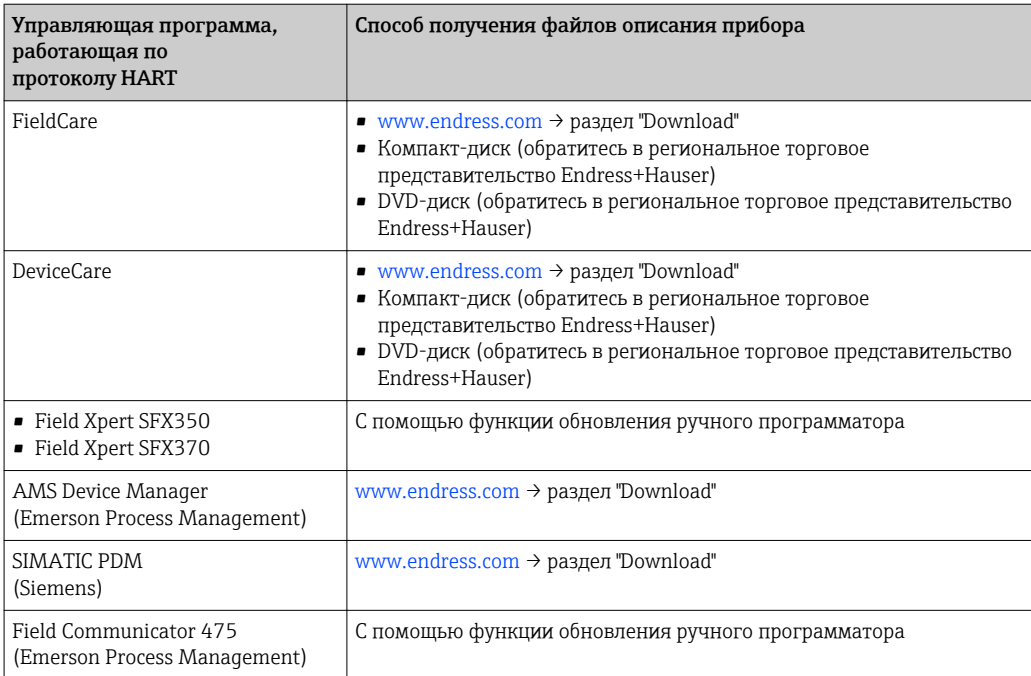

## 9.2 Передача измеряемых величин по протоколу **HART**

В заводской установке измеряемые величины присвоены следующим динамическим переменным (переменным прибора HART):

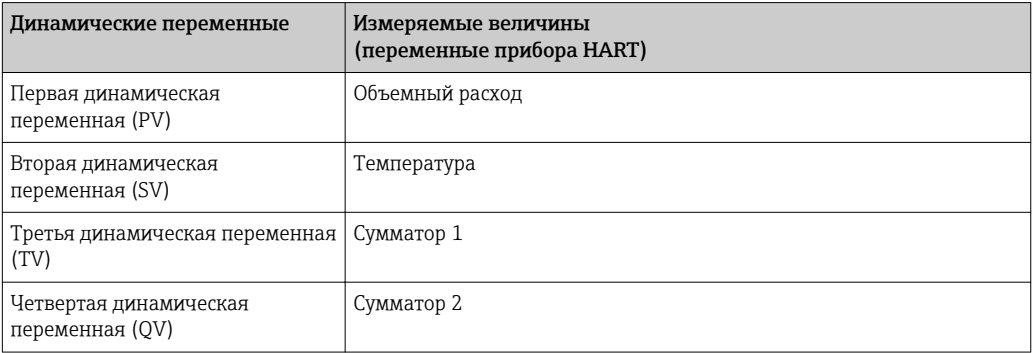

Присвоение измеряемых величин динамическим переменным можно изменить посредством локального управления или с помощью управляющей программы в следующих параметрах:

- Эксперт → Связь → Выход HART → Выход → Назначить PV
- Эксперт → Связь → Выход HART → Выход → Назначить SV
- Эксперт → Связь → Выход HART → Выход → Назначить TV
- Эксперт → Связь → Выход HART → Выход → Назначить QV

Динамическим переменным можно присваивать следующие измеряемые величины:

#### Измеряемые величины для первой динамической переменной (PV)

- Выключено
- Объемный расход
- Скорректированный объемный расход
- Массовый расход
- Скорость потока
- Температура
- Давление
- Вычисленное давление насыщенного пара
- Общий массовый расход
- Расход энергии
- Разница теплоты

#### Измеряемые величины для второй (SV), третьей (TV) и четвертой (QV) динамических переменных

- Объемный расход
- Скорректированный объемный расход
- Массовый расход
- Скорость потока
- Температура
- Вычисленное давление насыщенного пара
- Общий массовый расход
- Расход энергии
- Разница теплоты
- Массовый расход конденсата
- Число Рейнольдса
- $\blacksquare$  Сумматор 1...3
- Входной сигнал HART
- Плотность
- Давление
- Specific volume
- Degrees of superheat

#### Переменные прибора

Присвоения переменных прибора являются фиксированными. Возможна передача до 8 переменных прибора:

- $\bullet$  0 = объемный расход
- $\bullet$  1 = скорректированный объемный расход
- $\bullet$  2 = массовый расход
- $\blacksquare$  3 = скорость потока
- $4 = \text{remneparypa}$
- 5 = расчетное давление насыщенного пара
- 7 = суммарный массовый расход
- $\bullet$  8 = расход энергии
- $\bullet$  9 = разница теплового потока
- $\bullet$  17 = давление

#### 9.3 Другие параметры настройки

Функция пакетного режима в соответствии со спецификацией HART 7:

#### Навигация

Меню "Эксперт" → Связь → Выход НАRТ → Пакетная конфигурация → Пакетная конфигурация 1 до n

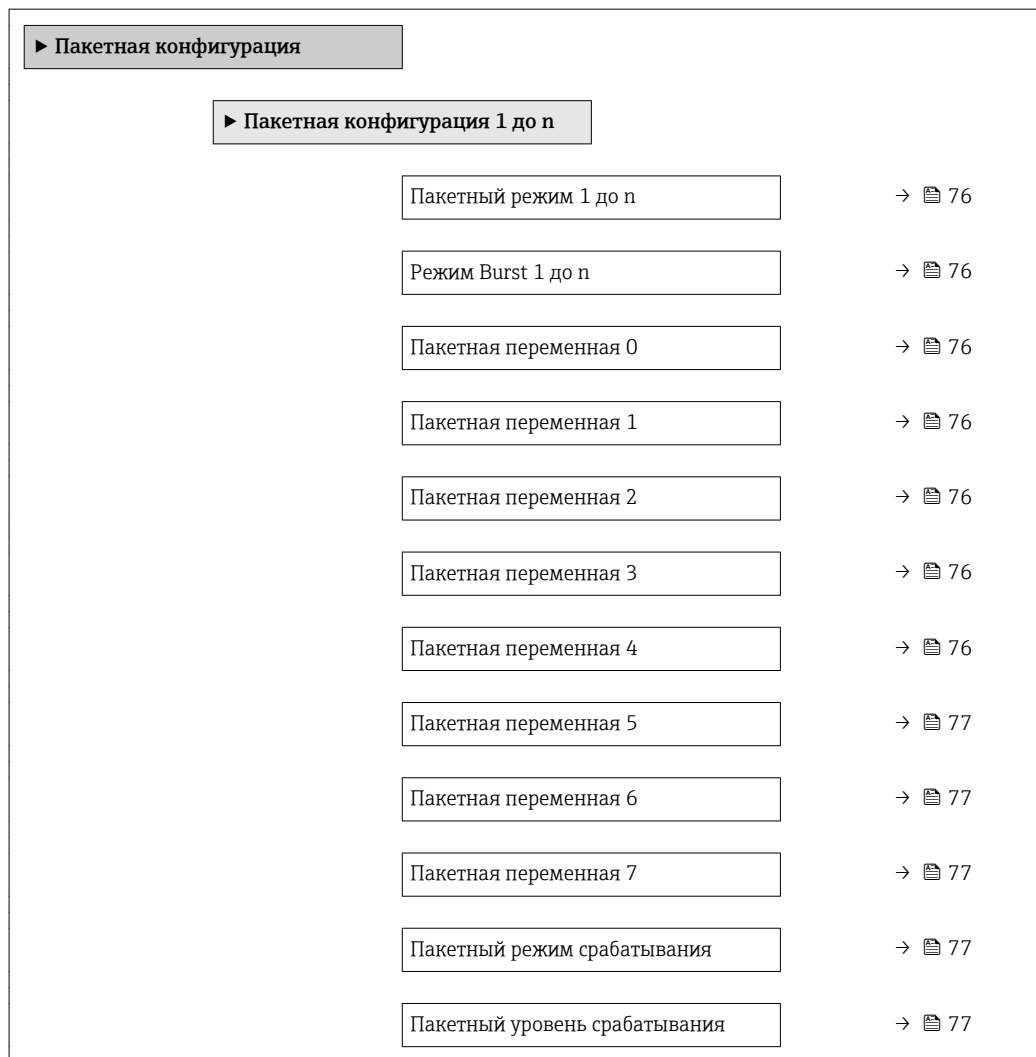

<span id="page-75-0"></span>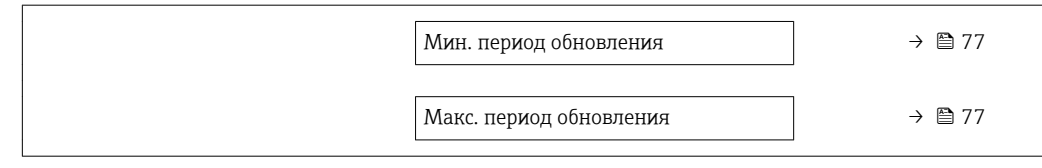

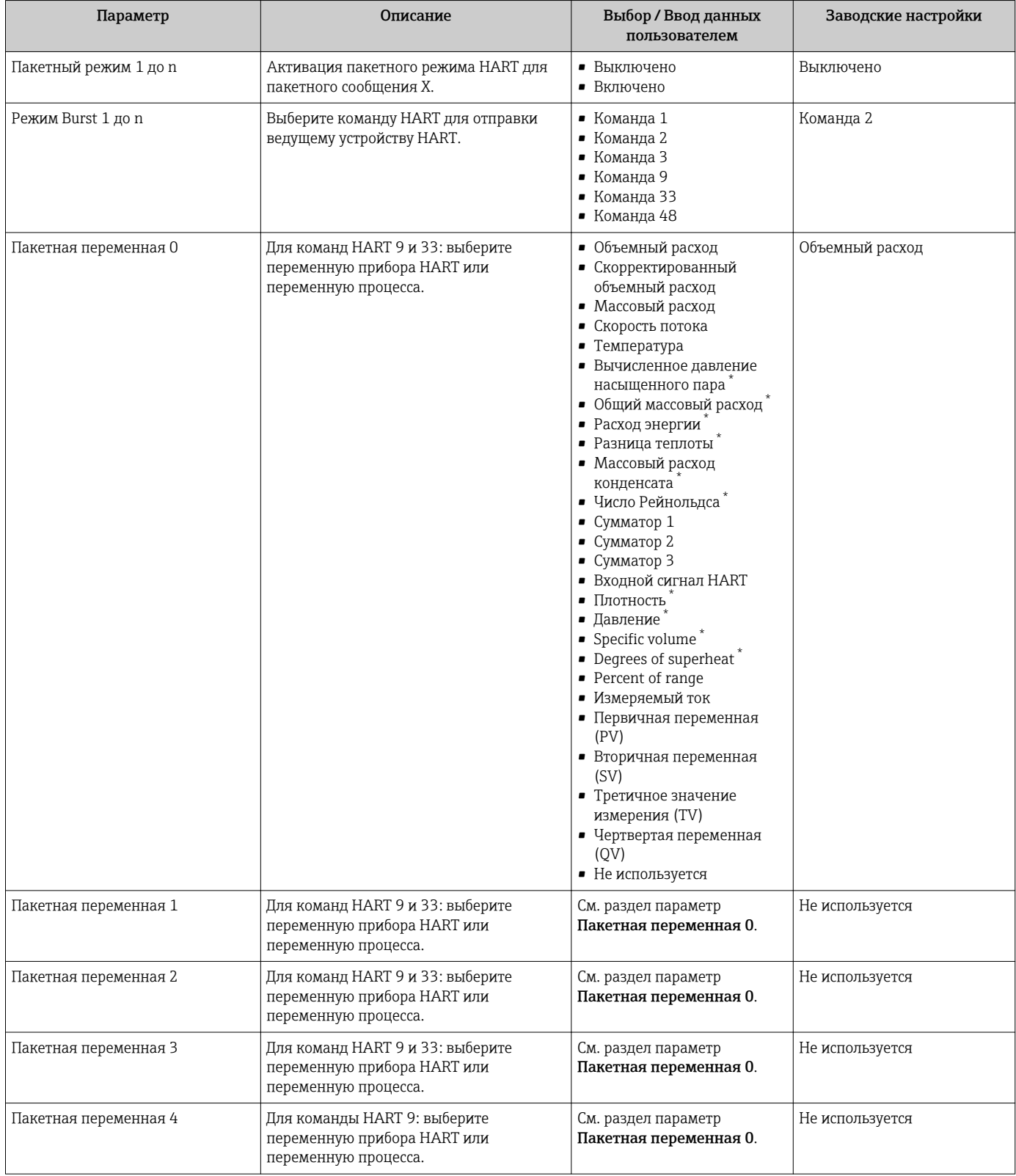

<span id="page-76-0"></span>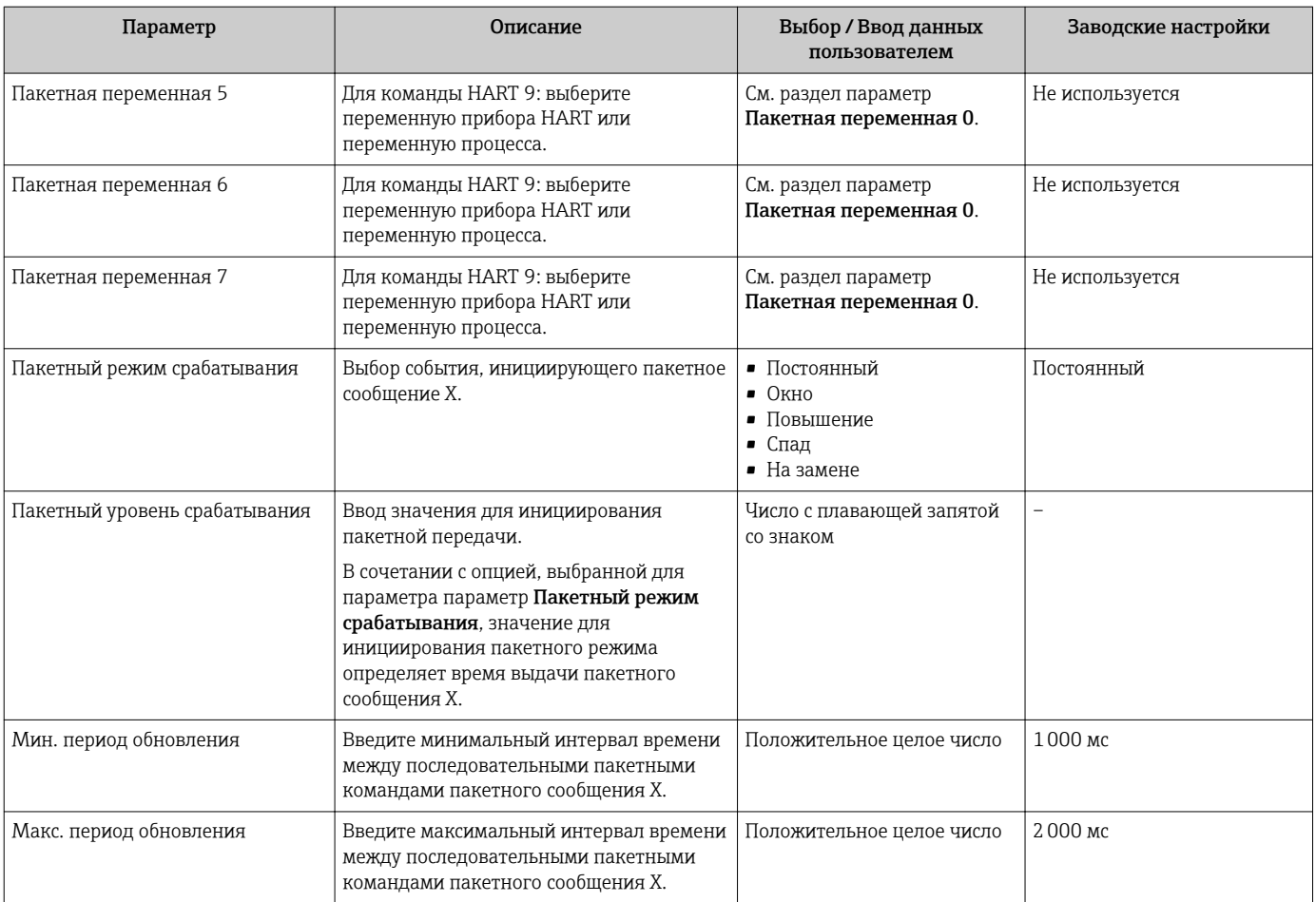

 $\star$ Видимость зависит от опций заказа или настроек прибора

# 10 Ввод в эксплуатацию

### 10.1 Функциональная проверка

Перед вводом измерительного прибора в эксплуатацию:

- ‣ Убедитесь, что после монтажа и подключения были выполнены проверки.
- Контрольный список «Проверка после монтажа» . $\rightarrow \blacksquare 36$
- Контрольный список «Проверка после подключения» [.→ 51](#page-50-0)

## 10.2 Включение измерительного прибора

- ‣ После успешного завершения проверки функционирования включите измерительный прибор.
	- После успешного запуска местный дисплей автоматически переключается из режима запуска в рабочий режим.

Если индикация на локальном дисплее отсутствует, либо отображается сообщение о неисправности, см. раздел "Диагностика и устранение неисправностей"  $\rightarrow$   $\blacksquare$  160.

# 10.3 Установка языка управления

Заводская настройка: английский или региональный язык по заказу

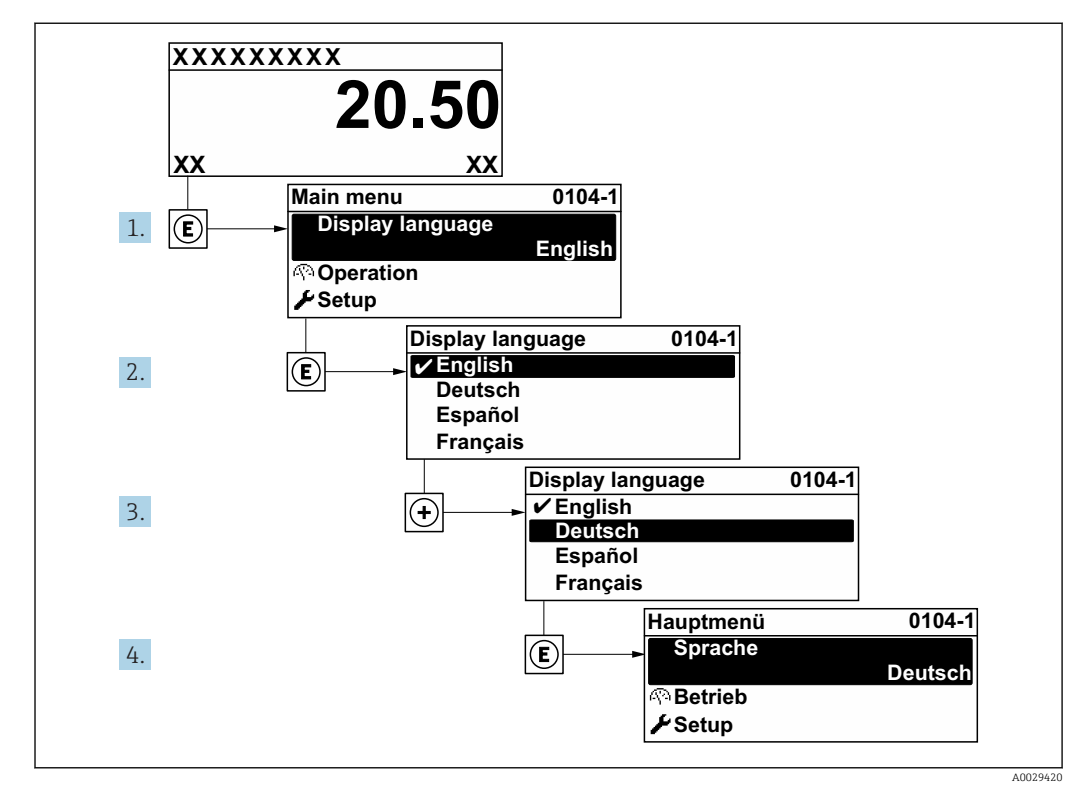

 *22 Пример индикации на локальном дисплее*

#### Настройка измерительного прибора 10.4

- В меню меню Настройкас мастерами настройки содержатся все параметры, необходимые для стандартной эксплуатации.
- Переход к меню меню Настройка

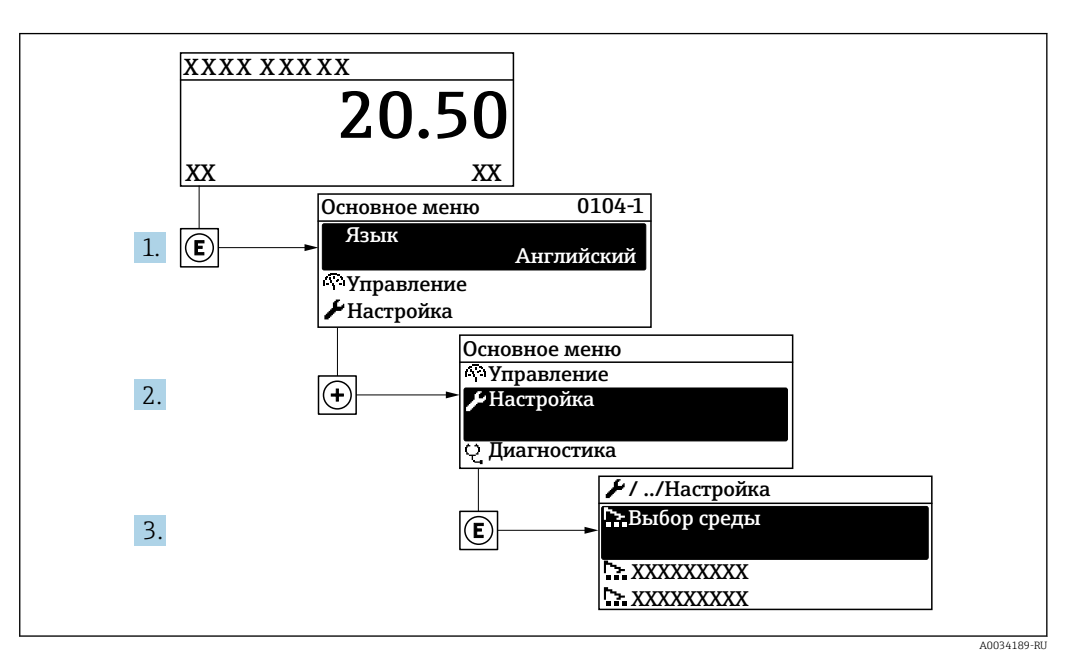

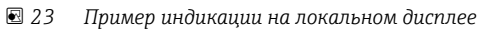

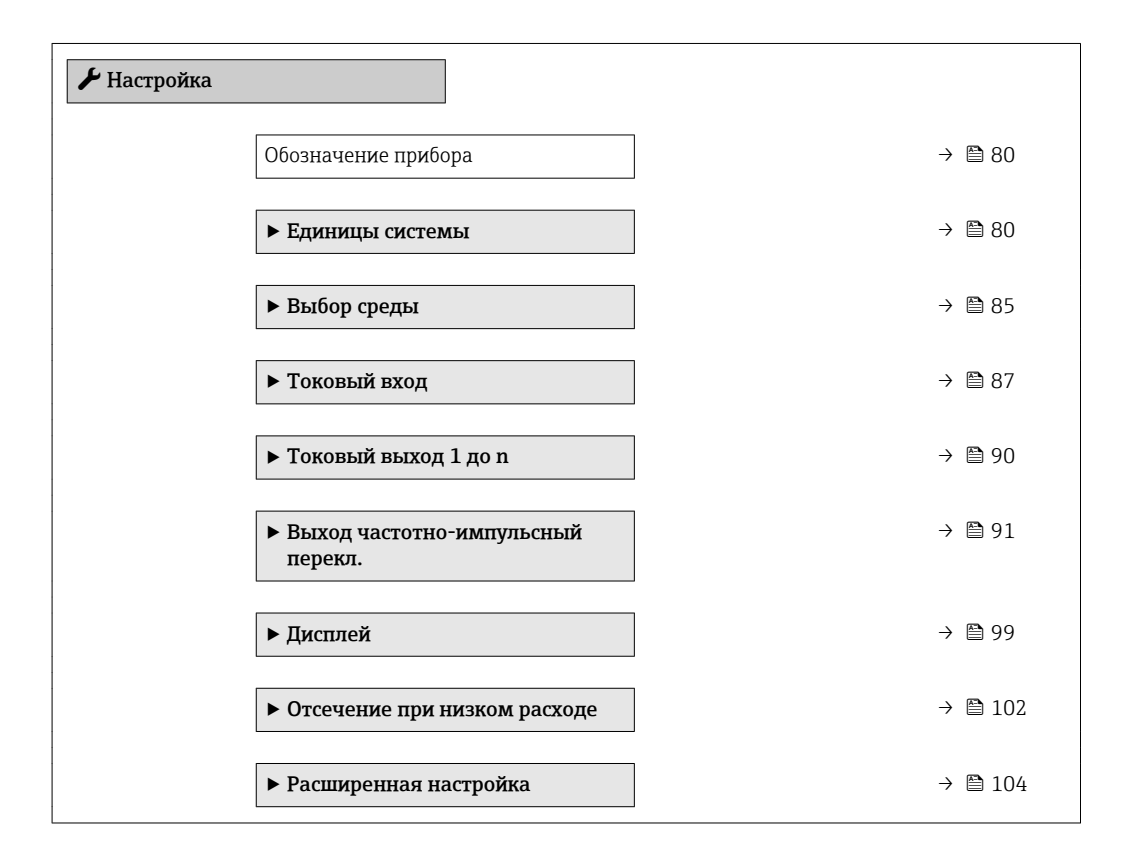

#### 10.4.1 Ввод названия прибора

Для обеспечения быстрой идентификации измерительной точки в системе используется параметр параметр Обозначение прибора, с помощью которого можно задать уникальное обозначение прибора и изменить заводскую настройку.

<span id="page-79-0"></span>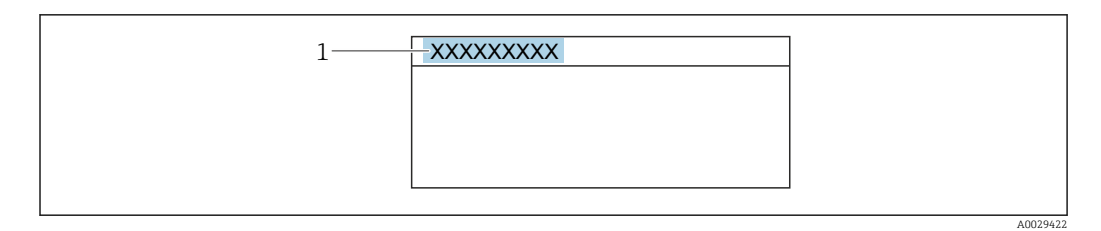

 *24 Заголовок основного экрана с обозначением прибора*

*1 Название*

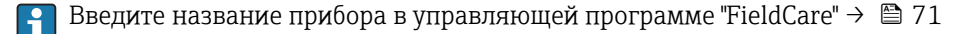

#### Навигация

Меню "Настройка" → Обозначение прибора

#### Обзор и краткое описание параметров

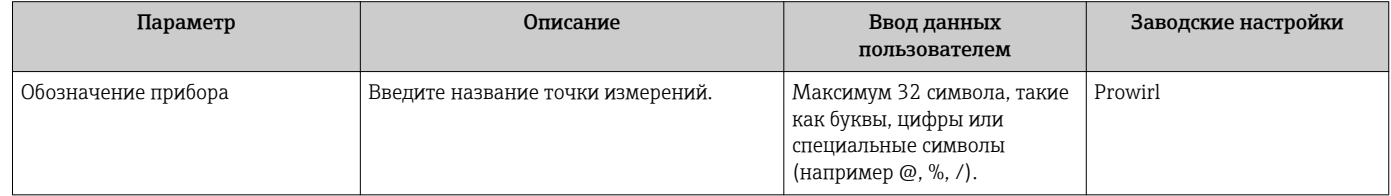

### 10.4.2 Настройка системных единиц измерения

Меню подменю Единицы системы можно использовать для определения единиц измерения всех измеряемых величин.

В некоторых вариантах исполнения прибора определенные подменю и  $\vert \cdot \vert$ параметры могут быть недоступны. Доступные пункты меню/параметры зависят от кода заказа.

#### Навигация

Меню "Настройка" → Единицы системы

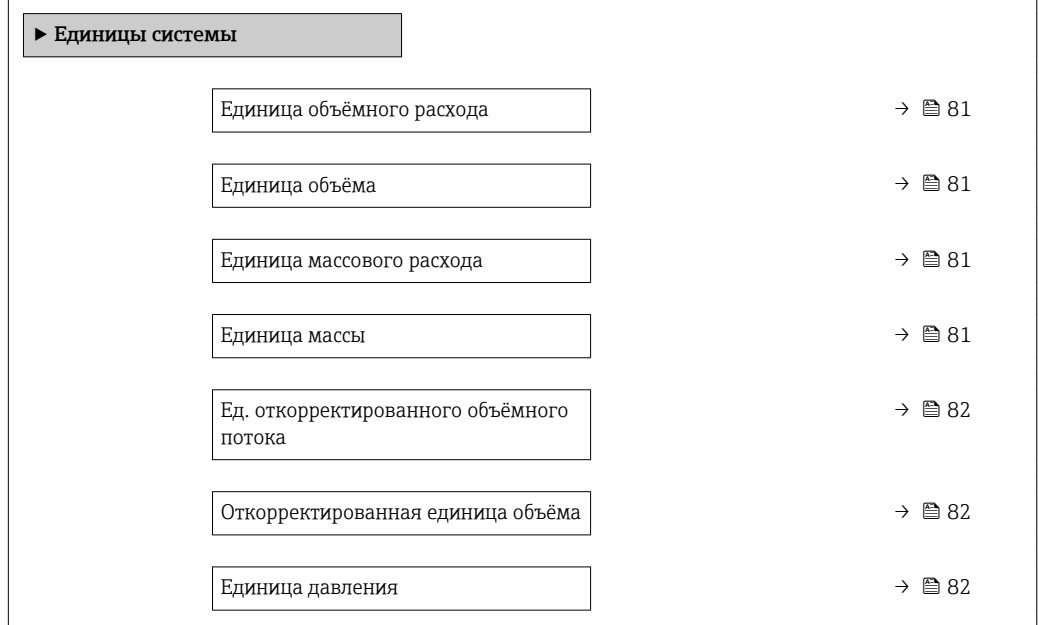

<span id="page-80-0"></span>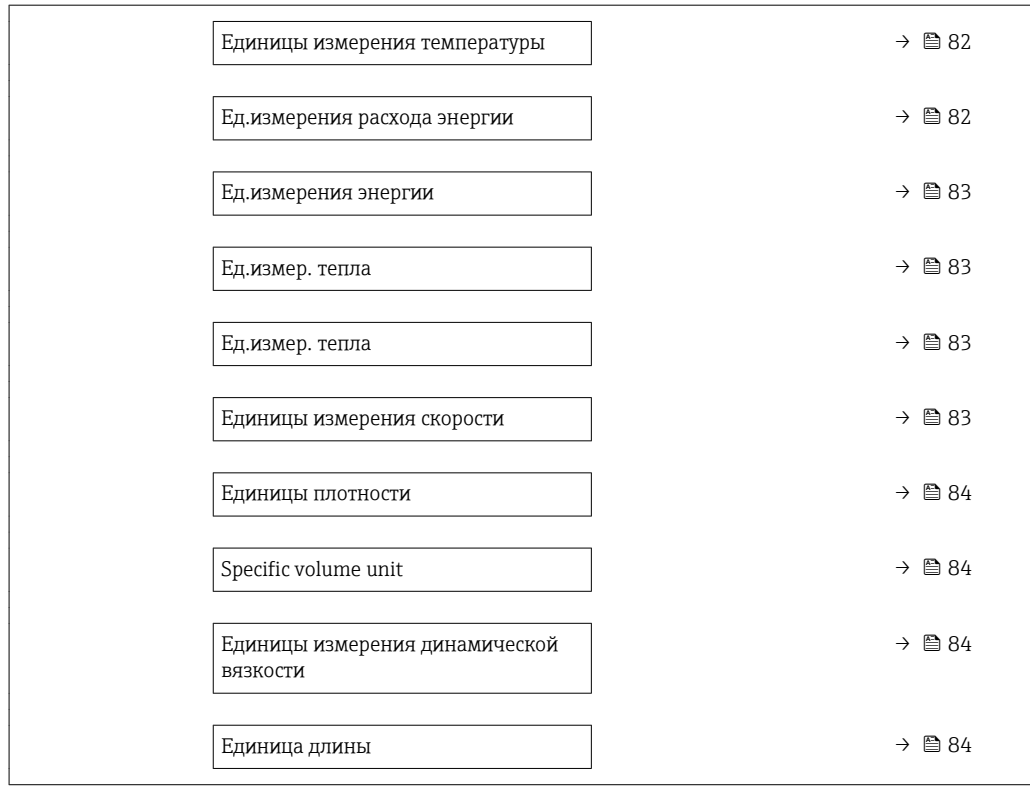

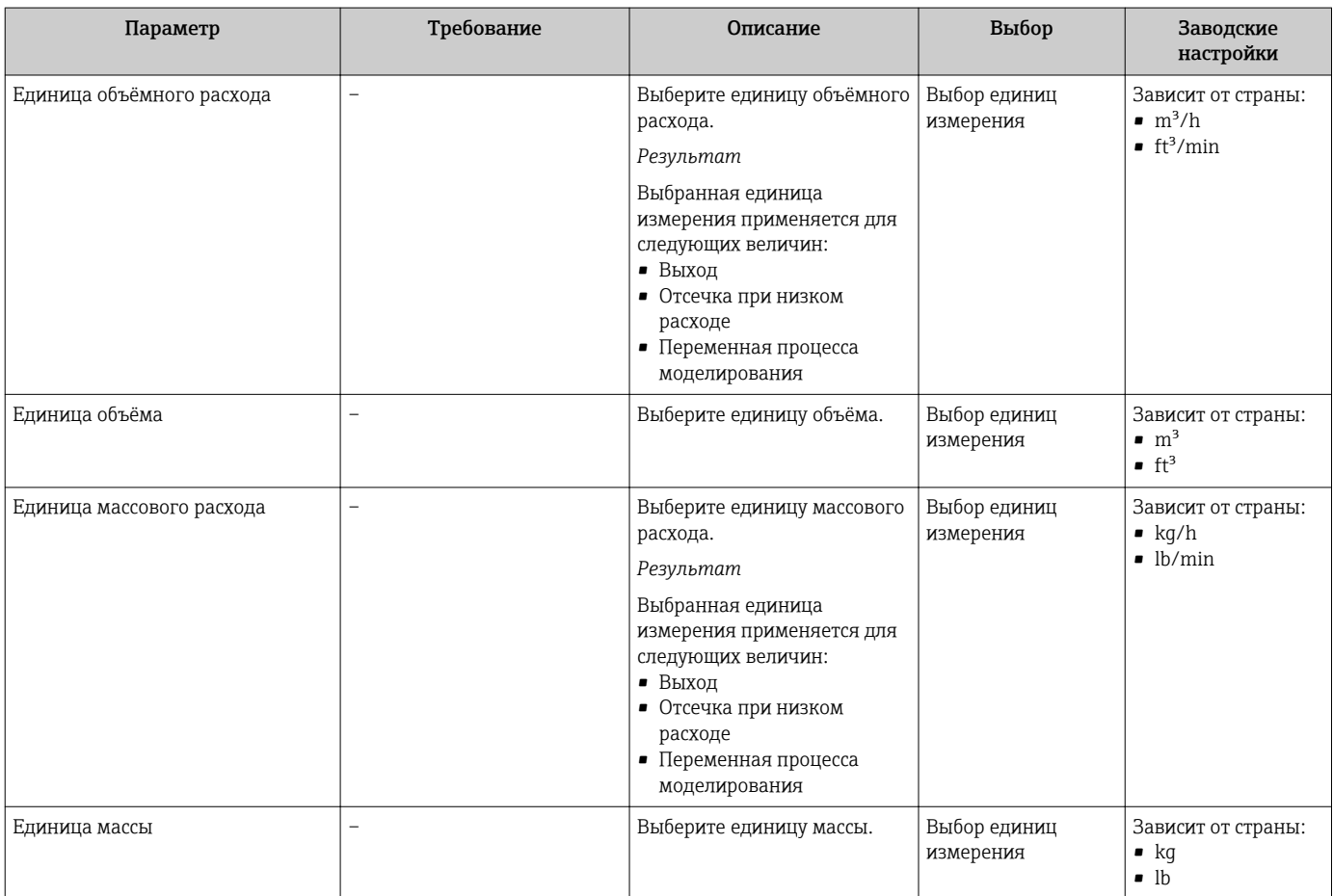

<span id="page-81-0"></span>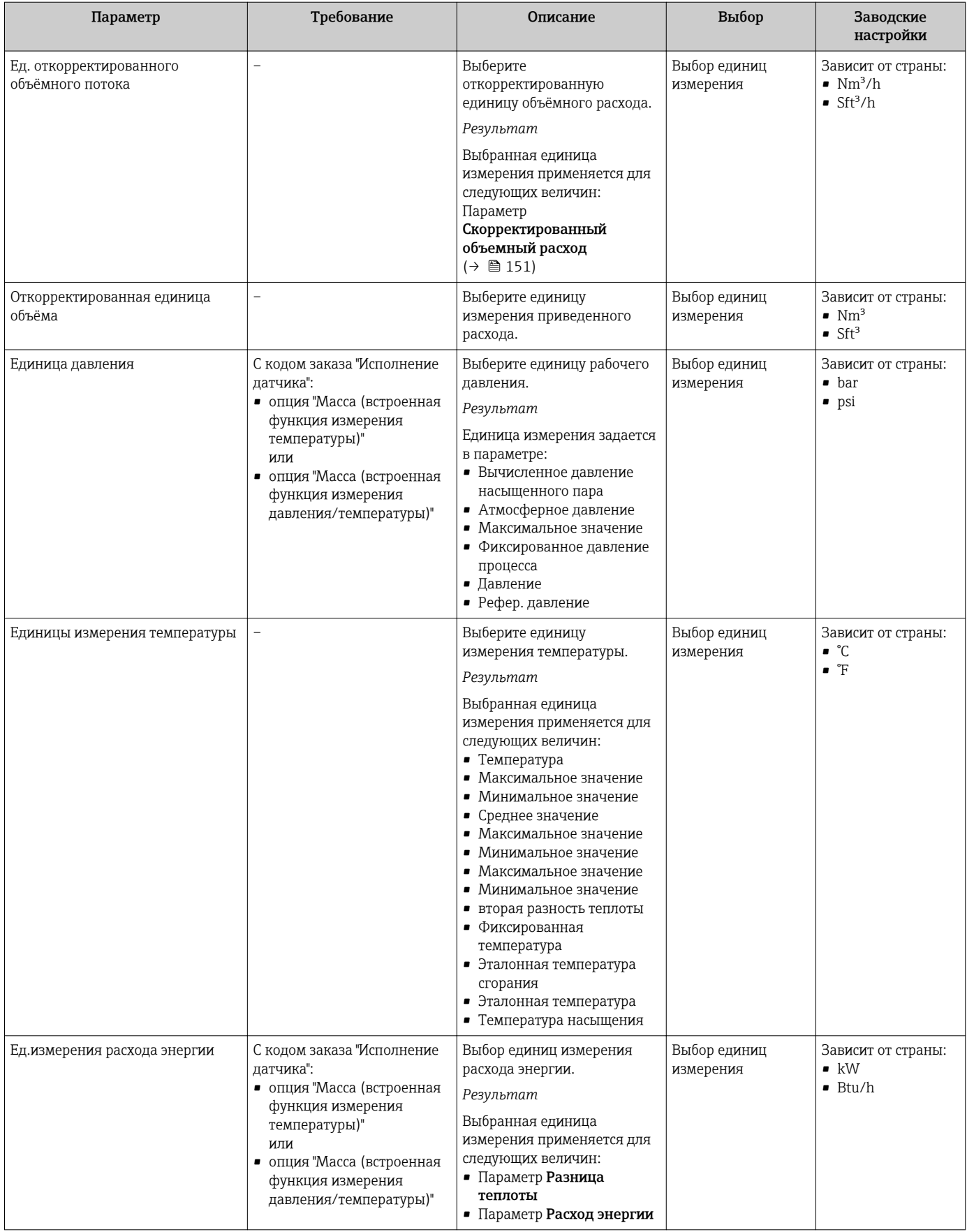

<span id="page-82-0"></span>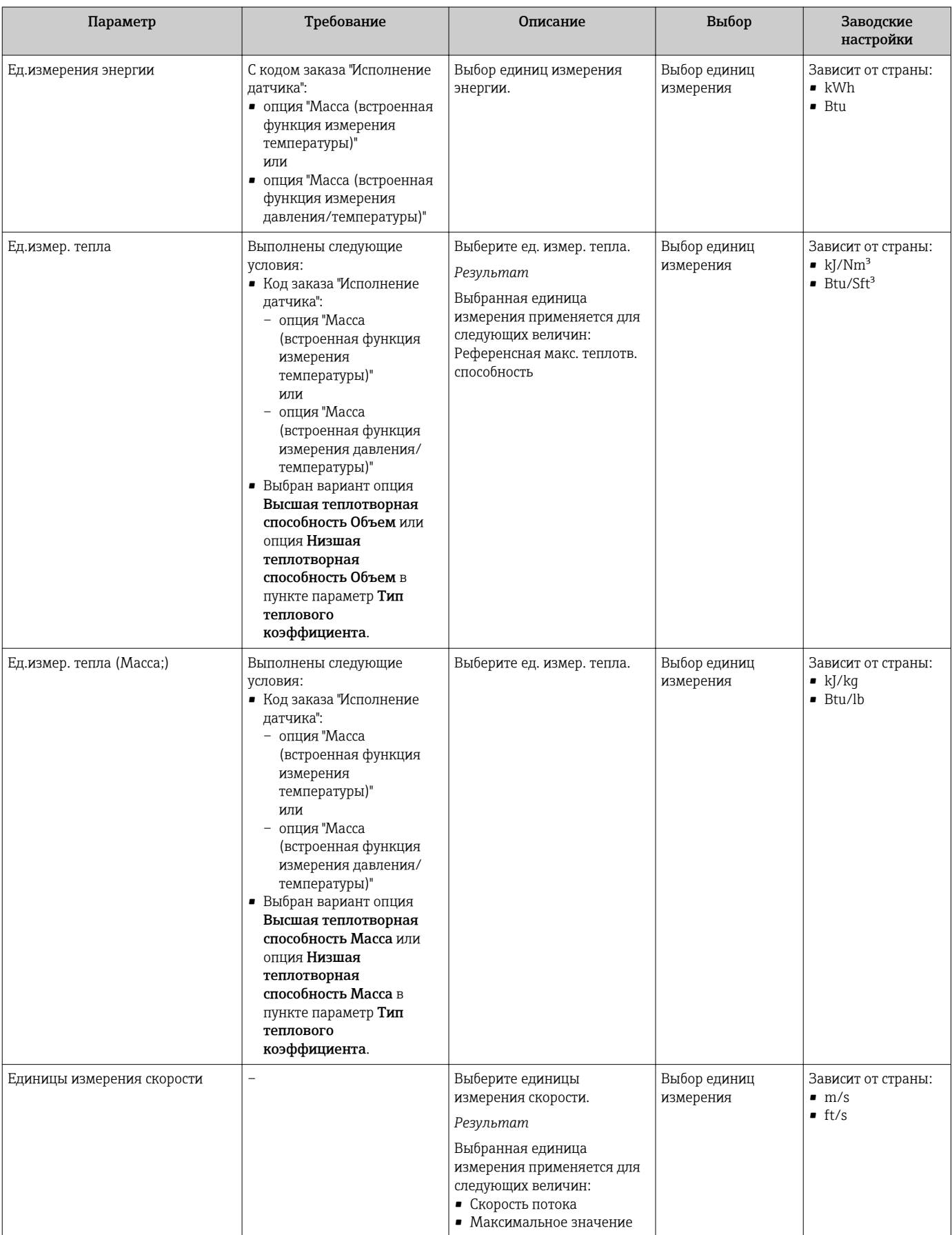

<span id="page-83-0"></span>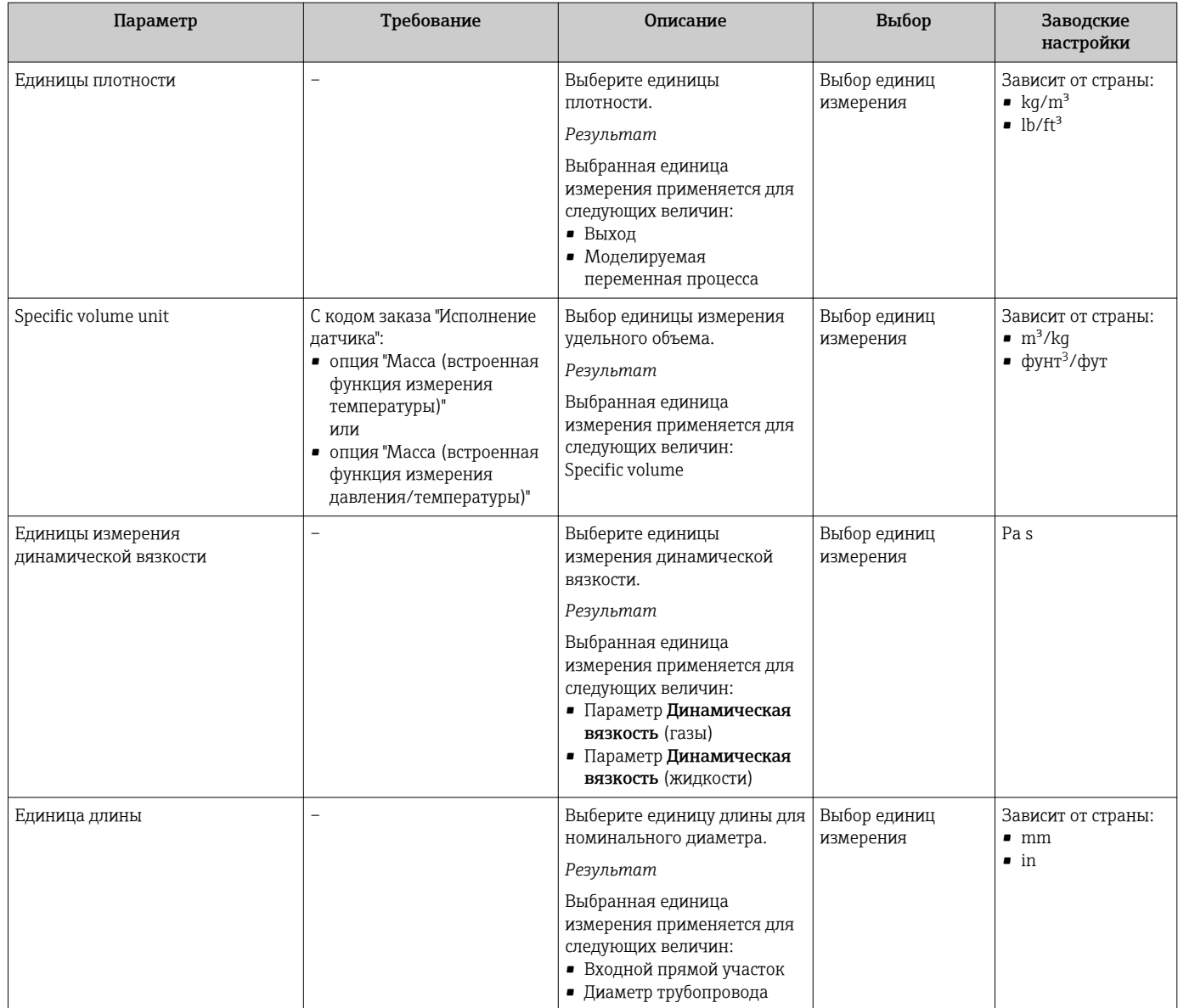

### <span id="page-84-0"></span>10.4.3 Выбор и настройка среды измерения

Мастер мастер Выбор среды предназначен для последовательной установки всех параметров, необходимых для выбора и настройки продукта.

#### Навигация

Меню "Настройка" → Выбор среды

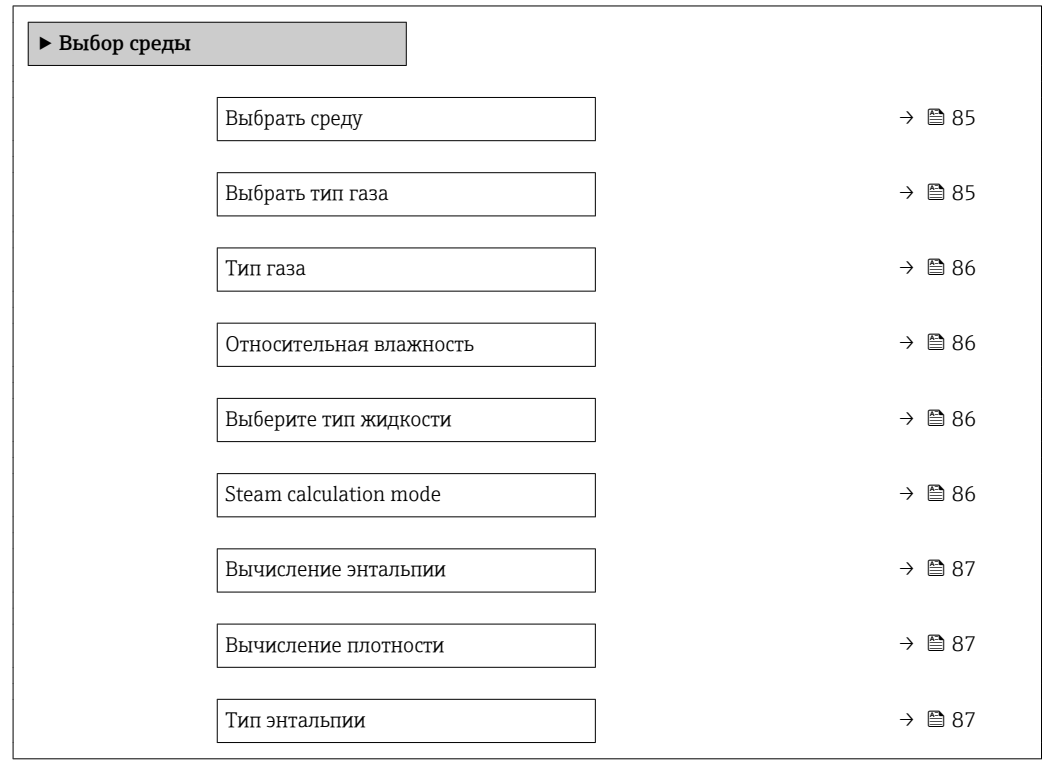

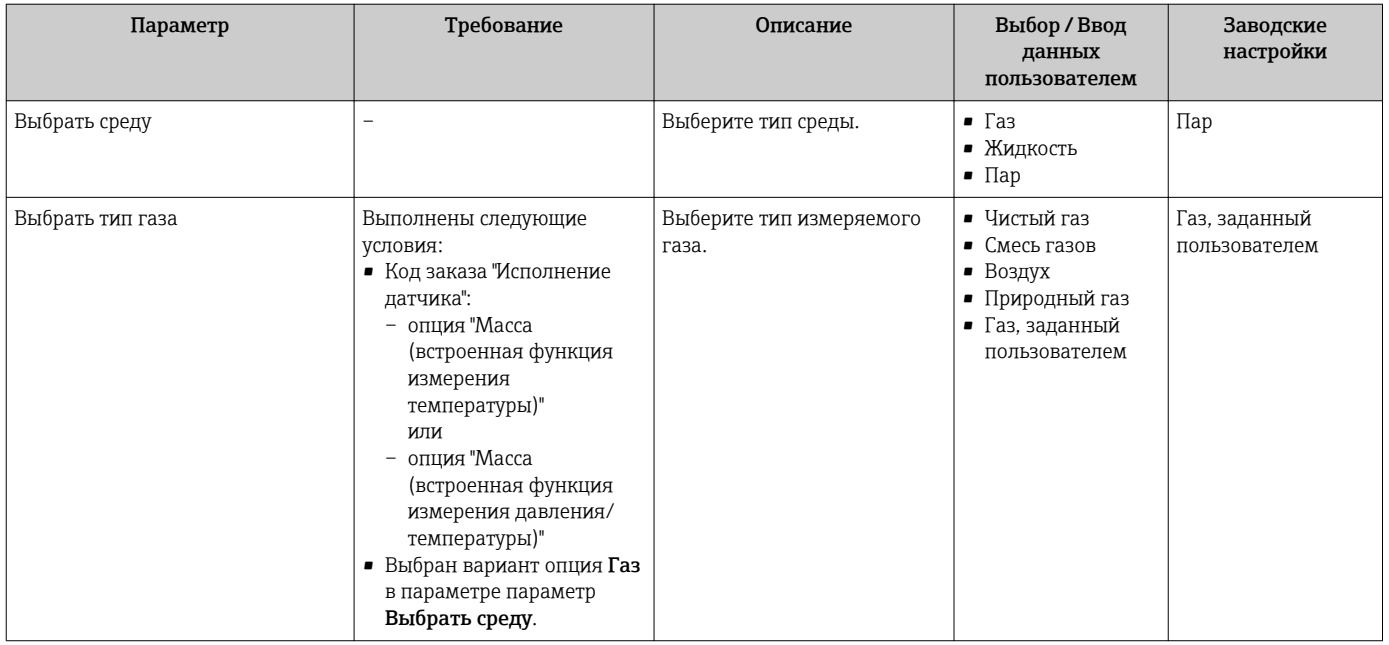

<span id="page-85-0"></span>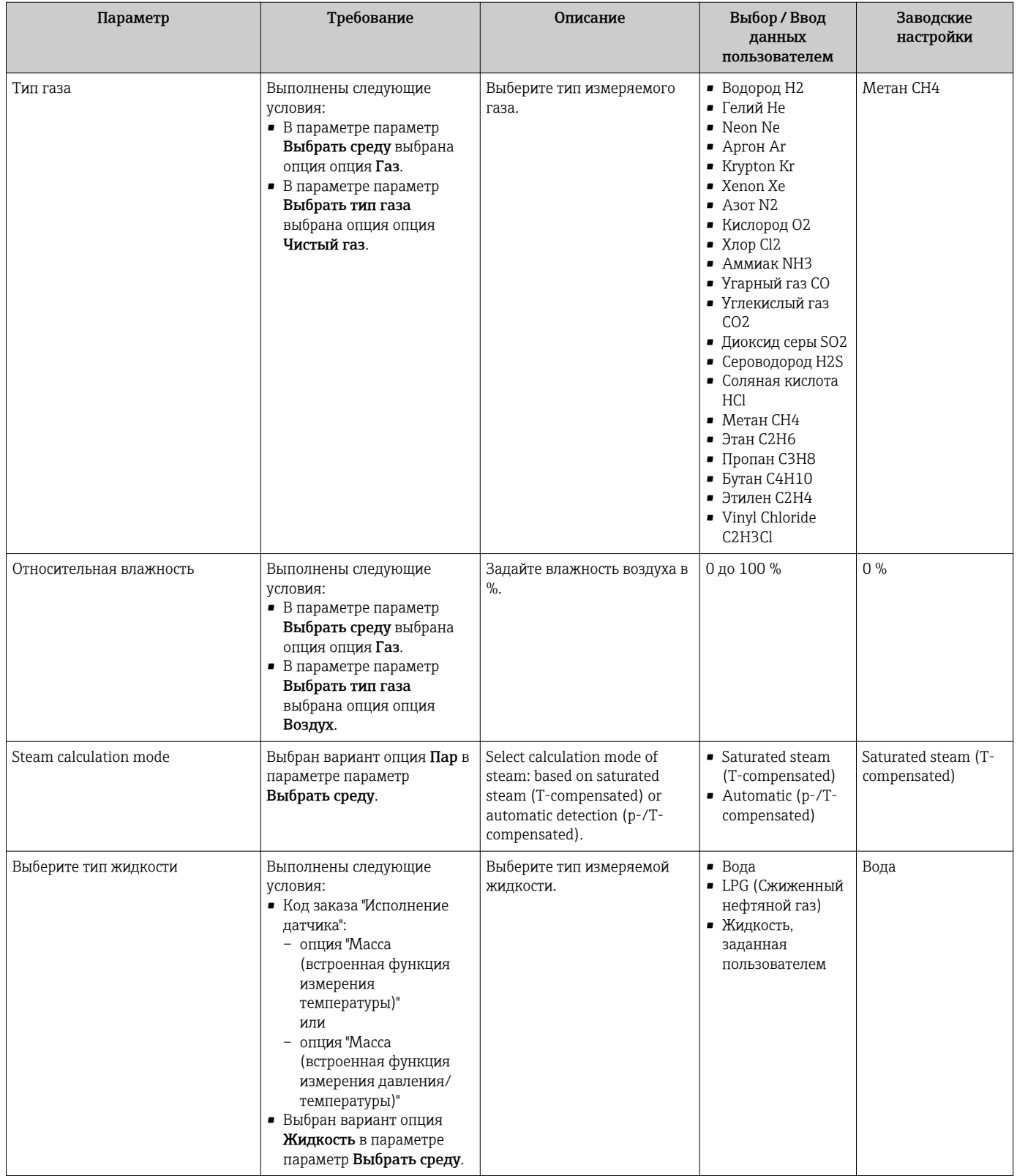

<span id="page-86-0"></span>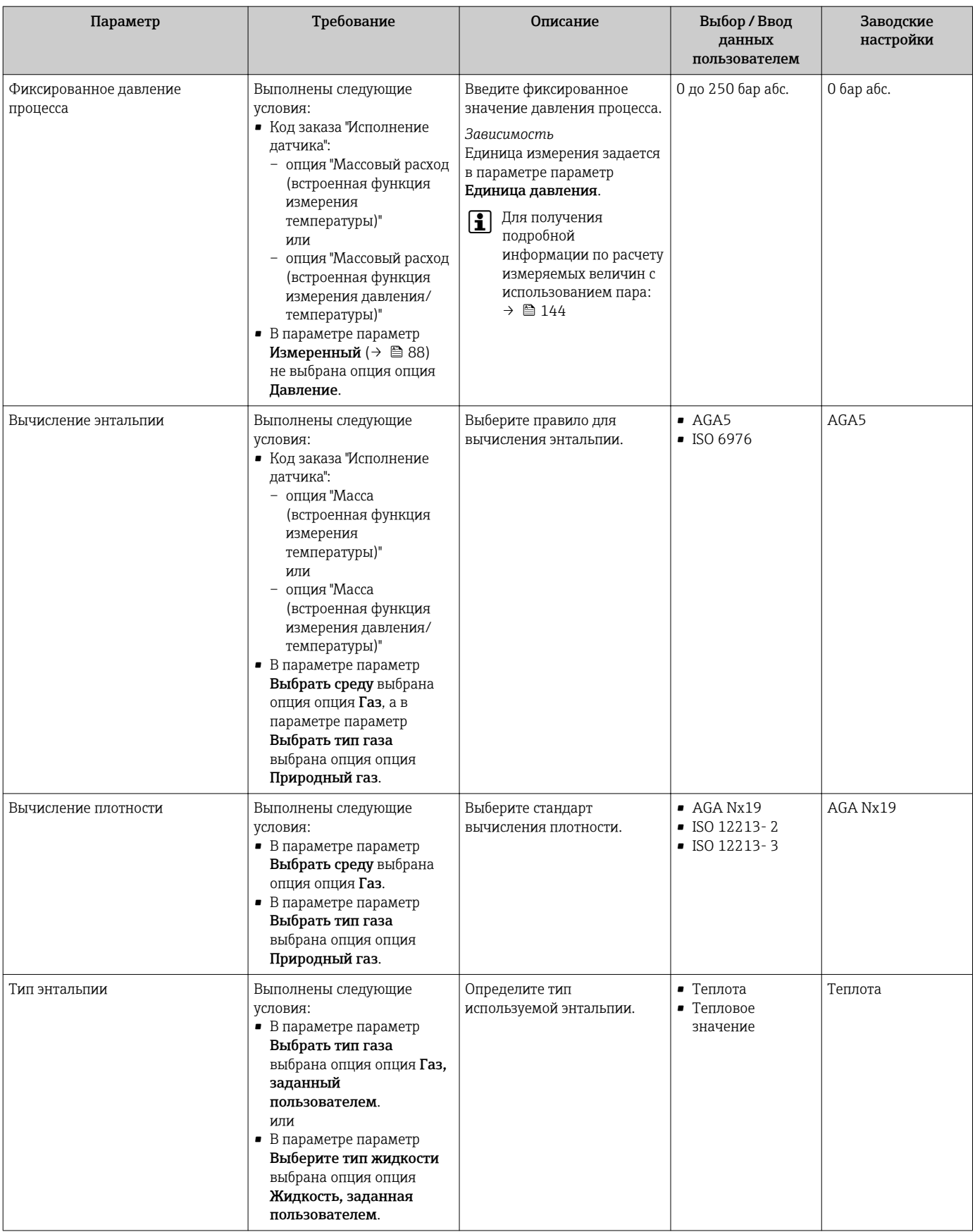

## 10.4.4 Настройка токового входа

Мастермастер "Токовый вход" предназначен для последовательной установки всех параметров, необходимых для настройки токового входа.

#### <span id="page-87-0"></span>Навигация

Меню "Настройка" → Токовый вход

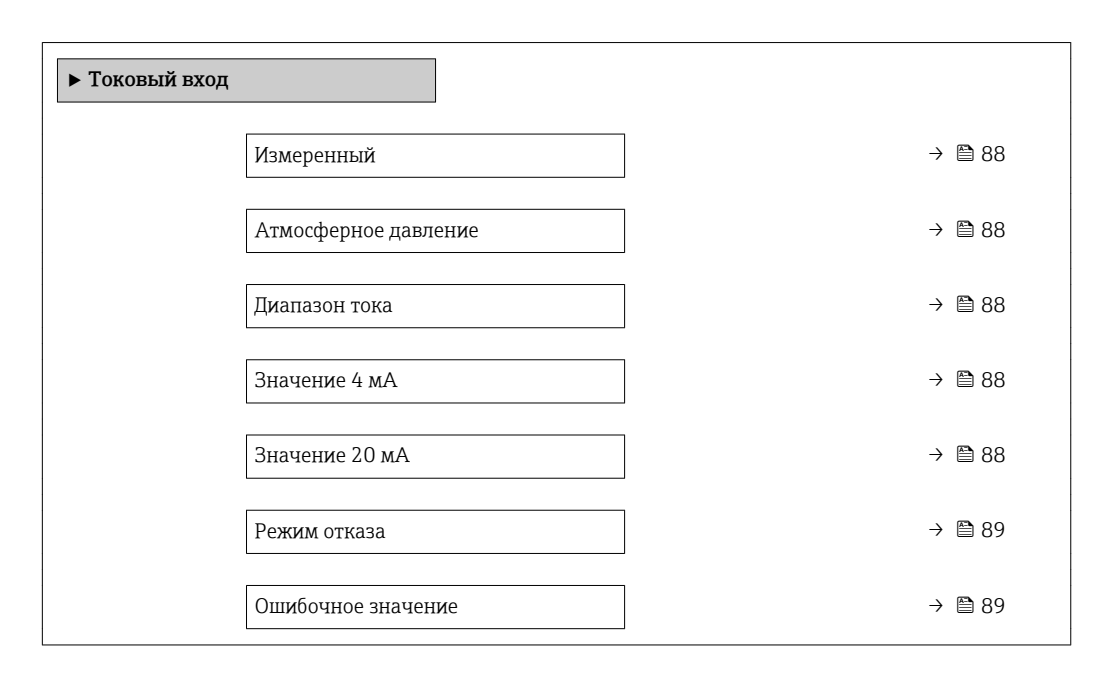

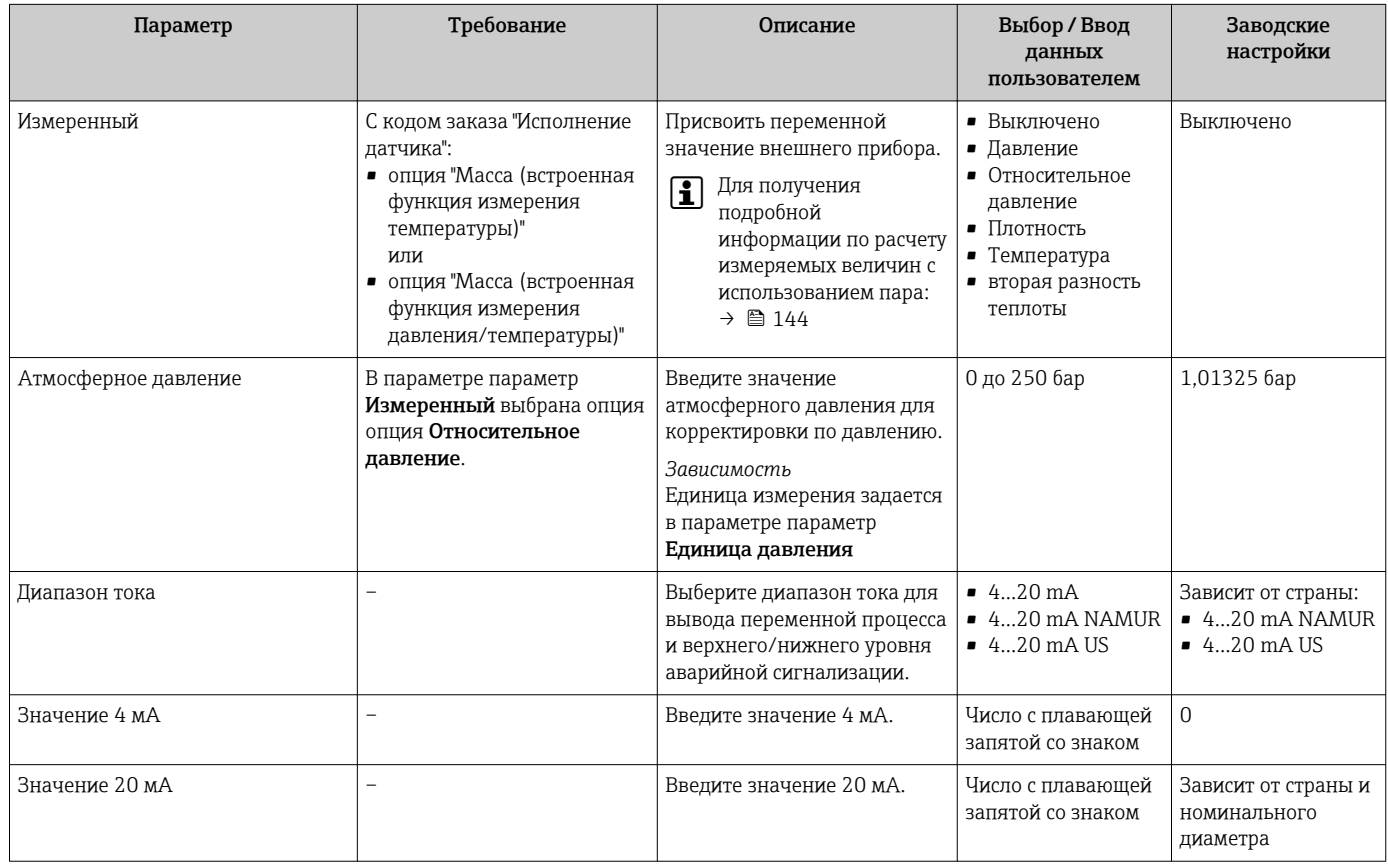

<span id="page-88-0"></span>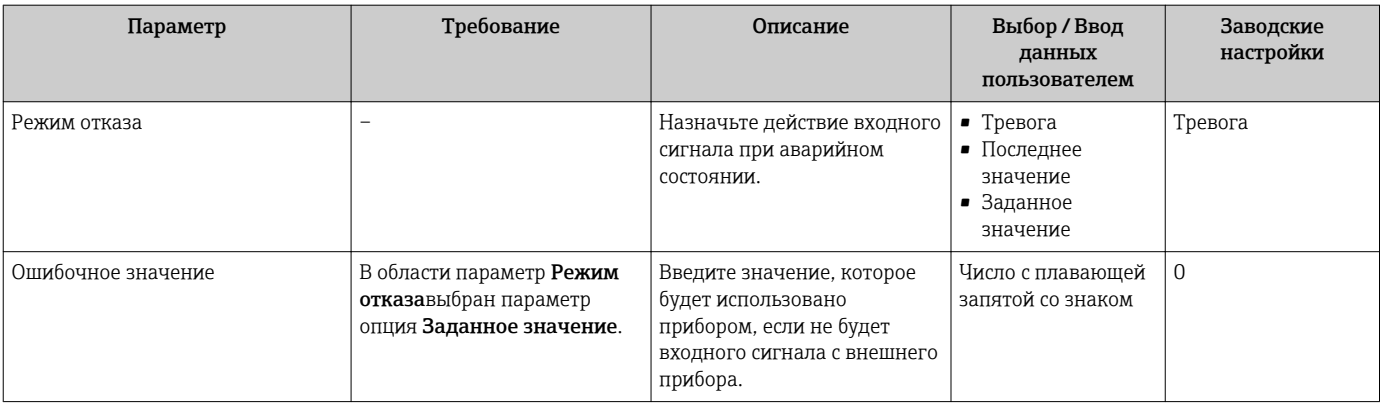

### <span id="page-89-0"></span>10.4.5 Настройка токового выхода

Мастер мастер Токовый выход предназначен для последовательной установки всех параметров, необходимых для настройки токового выхода.

#### Навигация

Меню "Настройка" → Токовый выход 1 до n

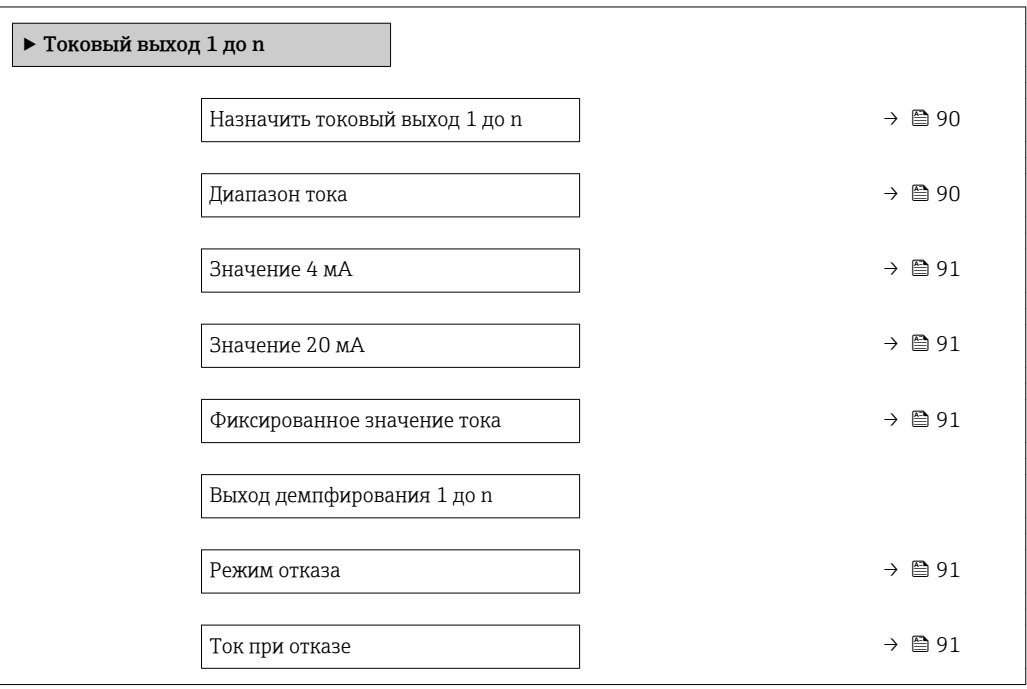

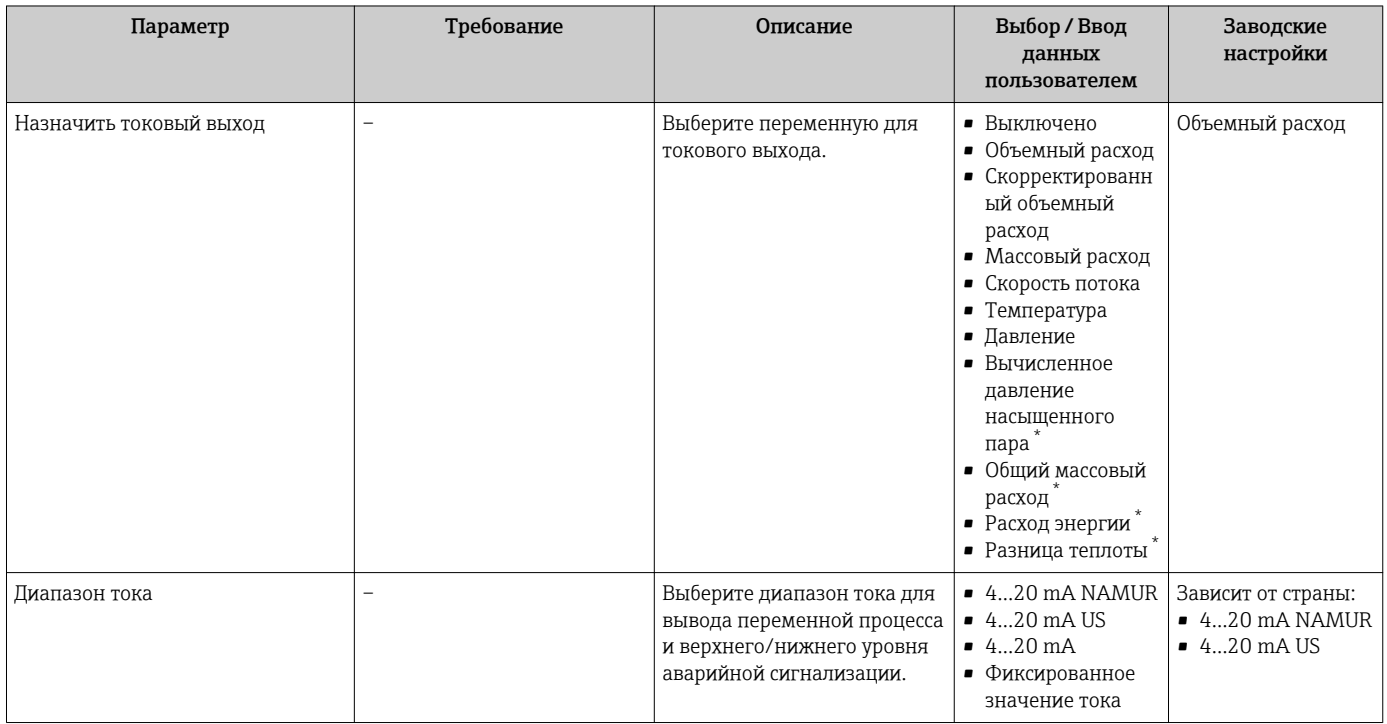

<span id="page-90-0"></span>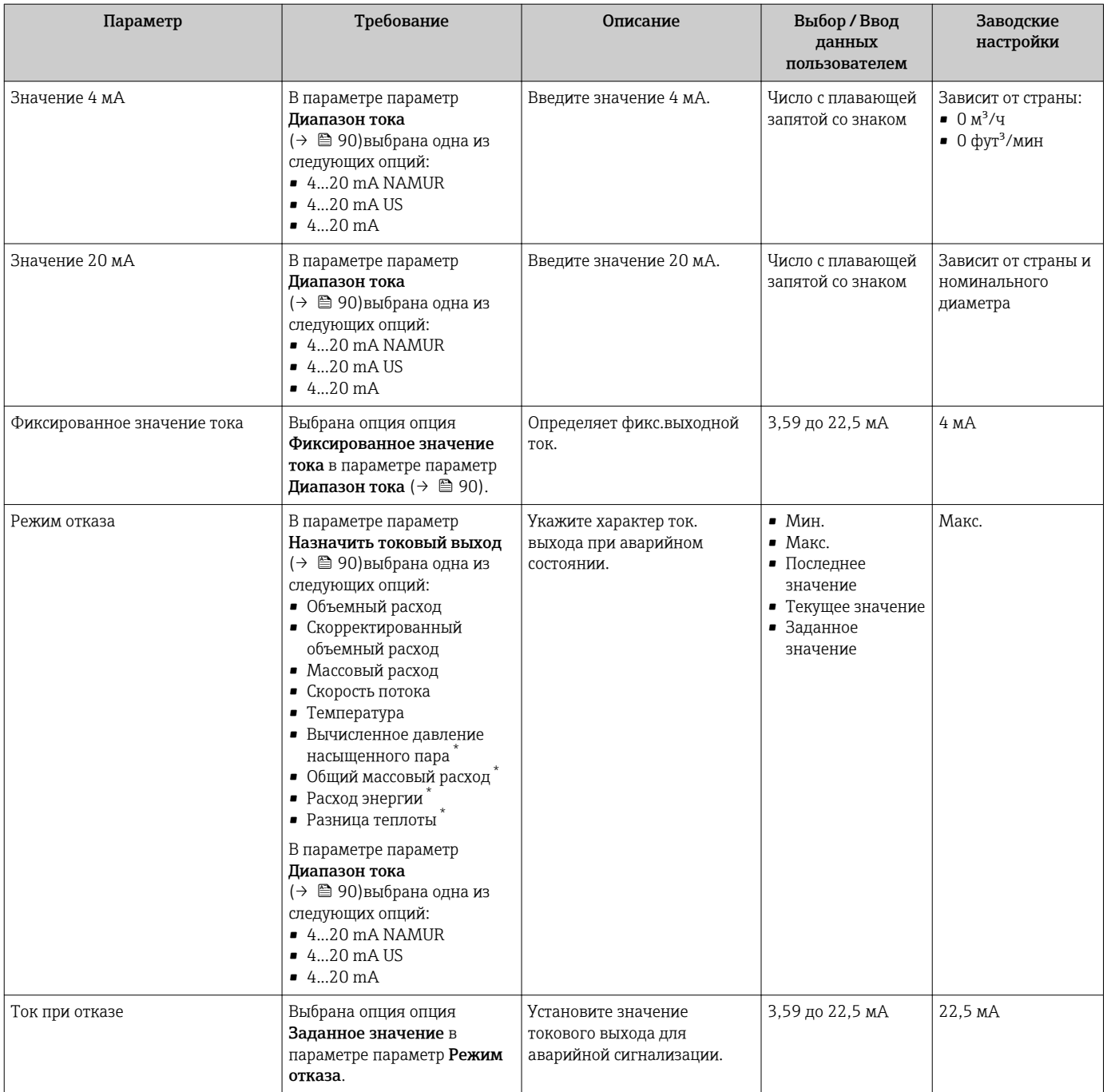

\* Видимость зависит от опций заказа или настроек прибора

### 10.4.6 Настройка импульсного/частотного/релейного выхода

Мастер мастер Выход частотно-импульсный перекл. предназначен для последовательной установки всех параметров, которые можно задать для настройки выбранного типа выхода.

#### <span id="page-91-0"></span>Навигация

Меню "Настройка" → Выход частотно-импульсный перекл.

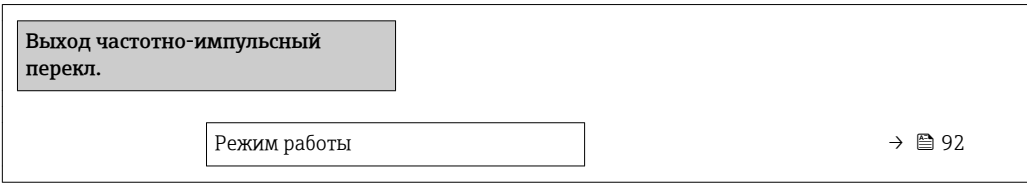

#### Обзор и краткое описание параметров

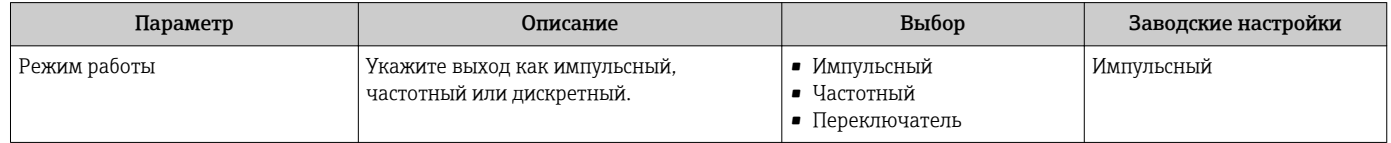

#### Настройка импульсного выхода

#### Навигация

Меню "Настройка" → Выход частотно-импульсный перекл.

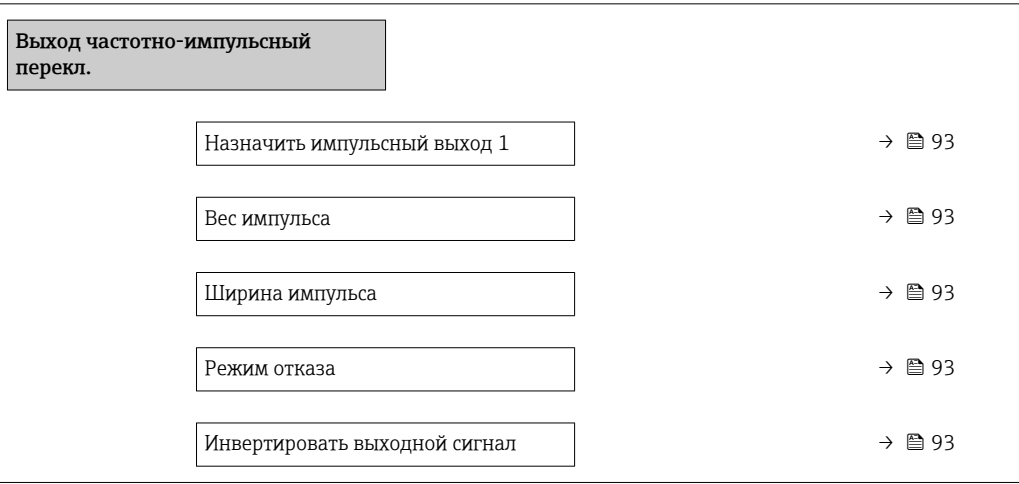

<span id="page-92-0"></span>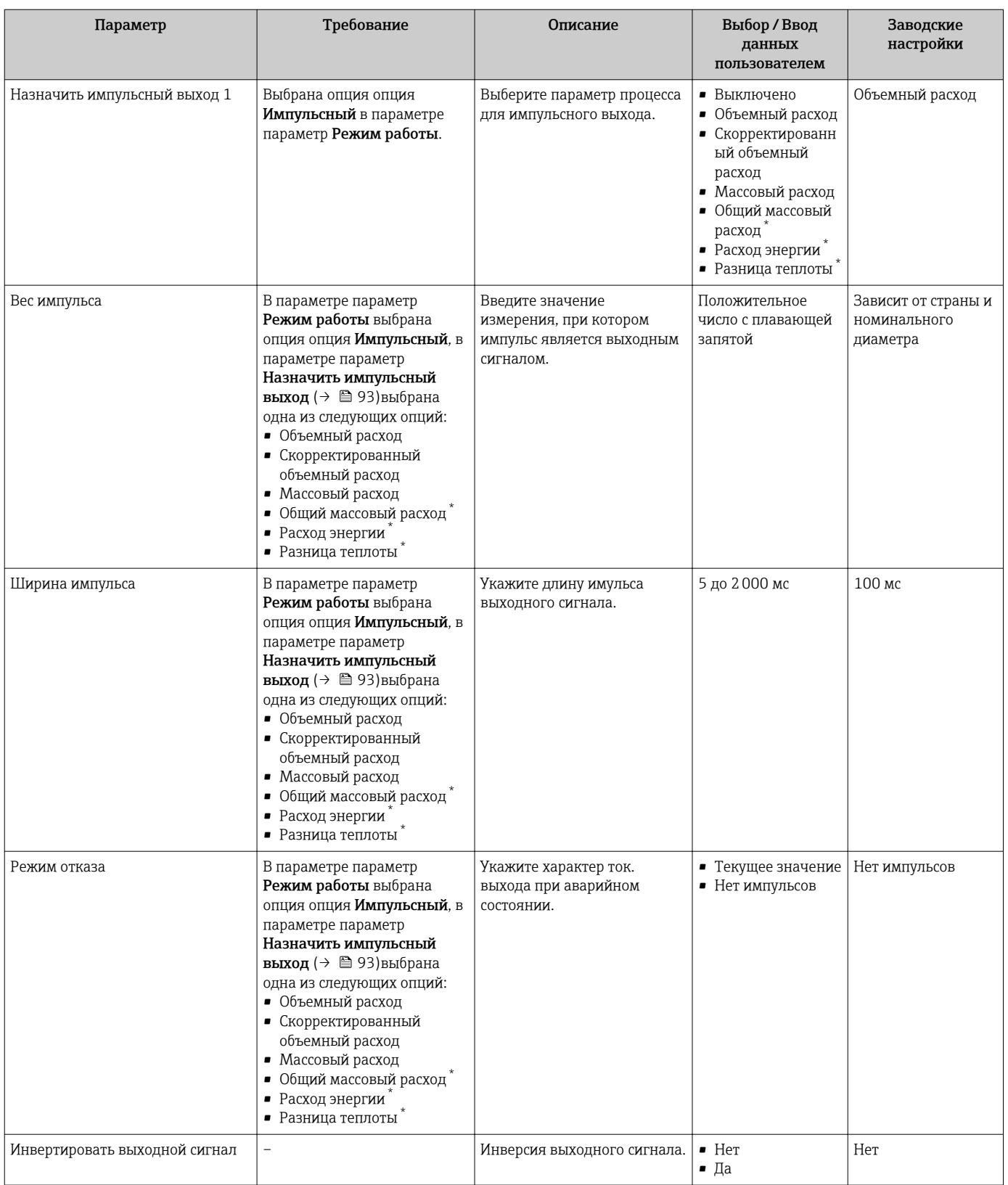

\* Видимость зависит от опций заказа или настроек прибора

#### Настройка частотного выхода

#### Навигация

Меню "Настройка" → Выход частотно-импульсный перекл.

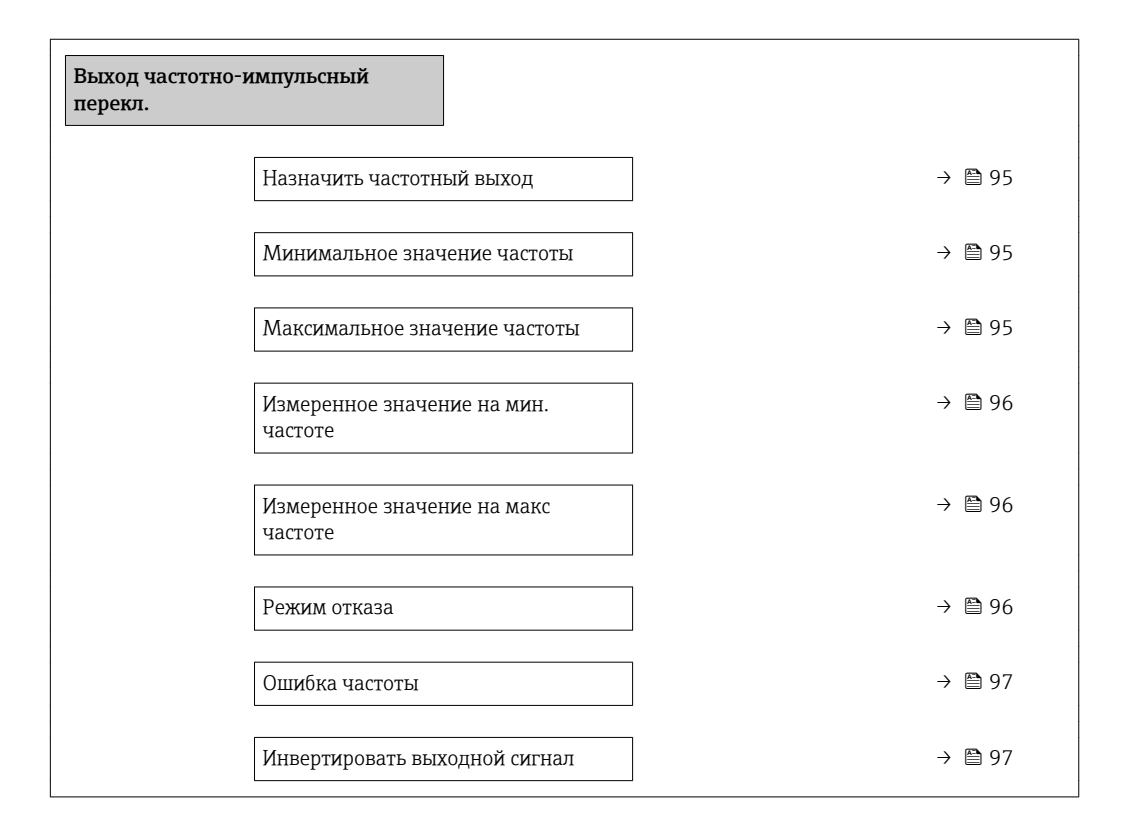

<span id="page-94-0"></span>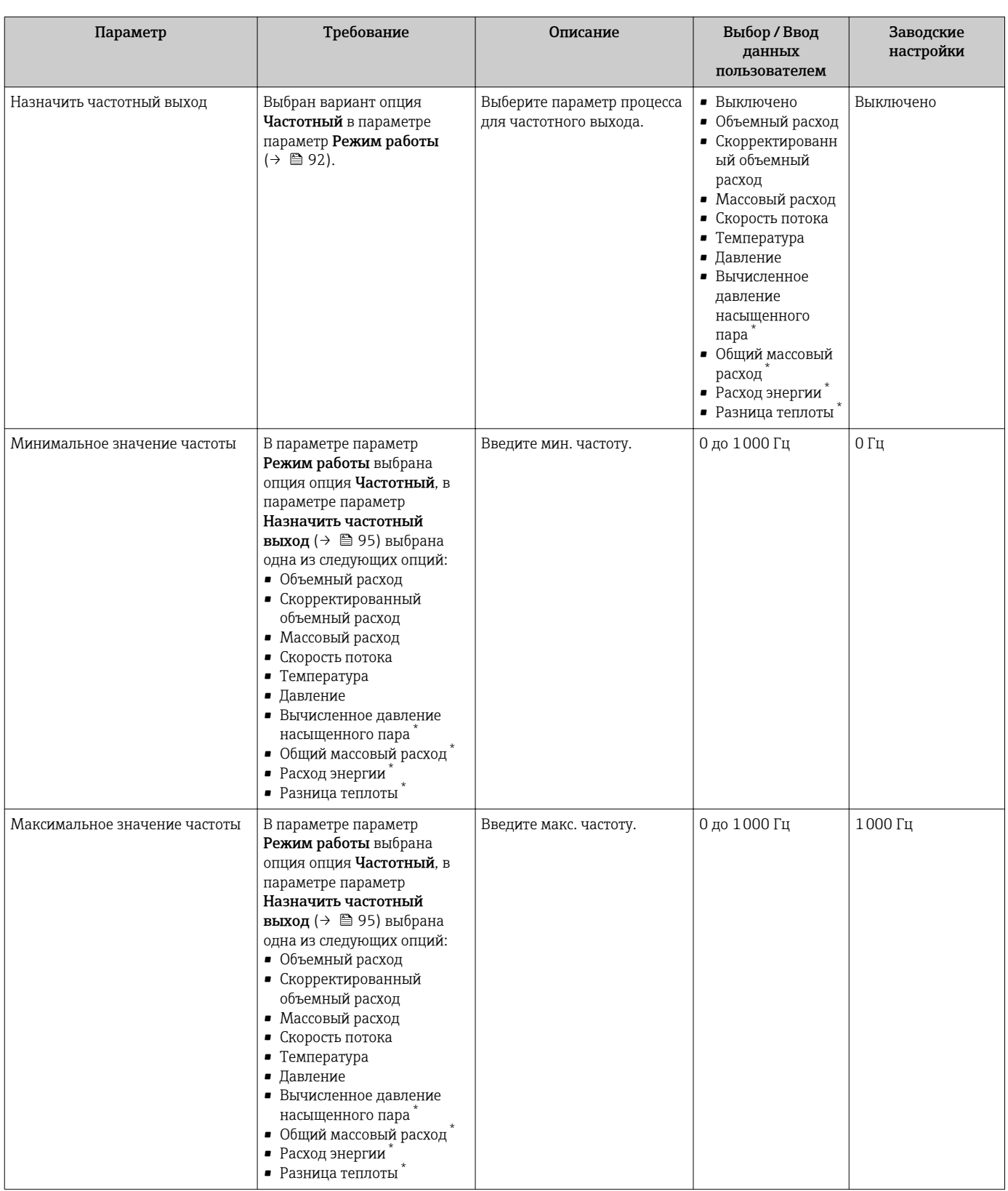

 $\overline{\phantom{a}}$ 

<span id="page-95-0"></span>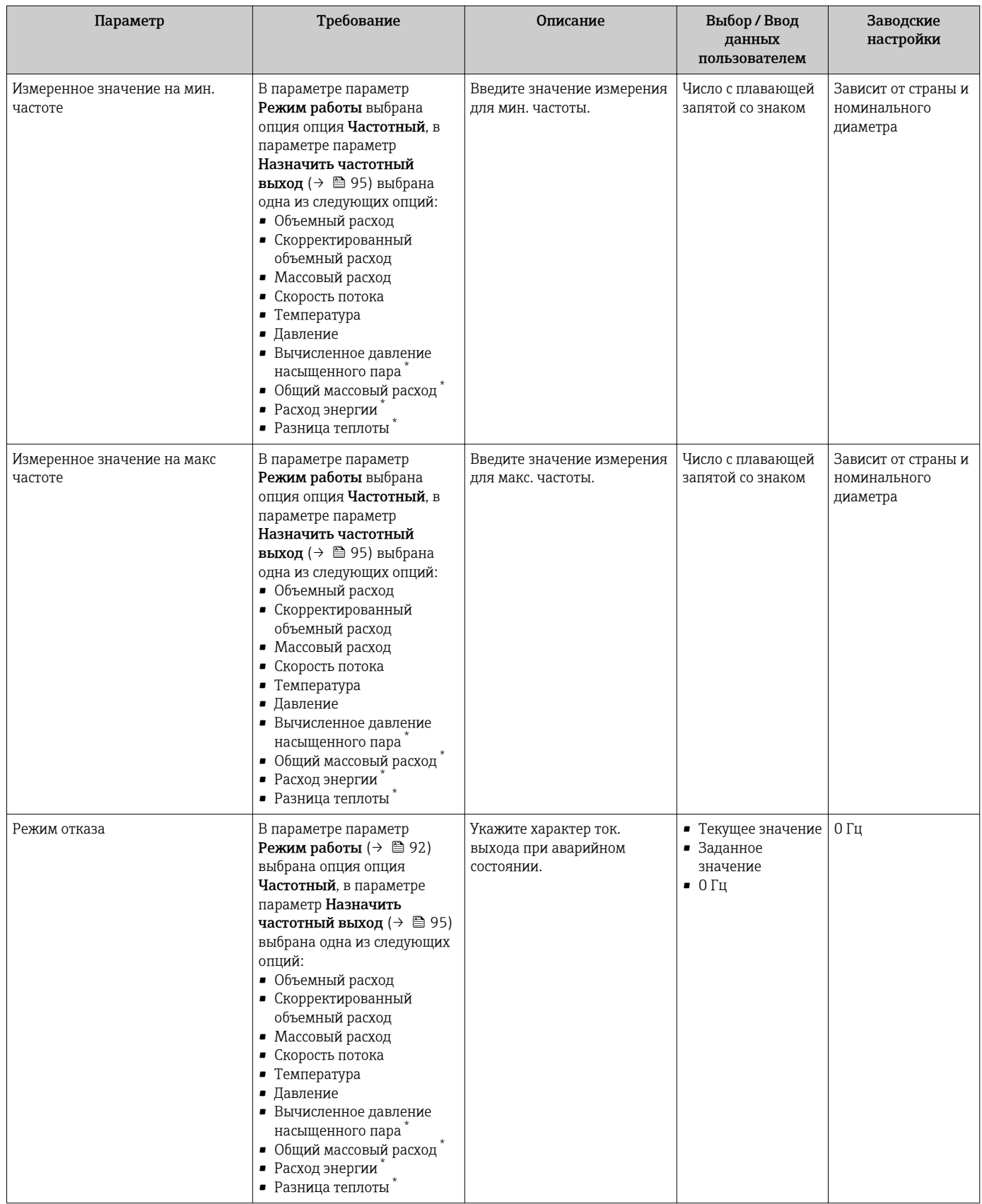

<span id="page-96-0"></span>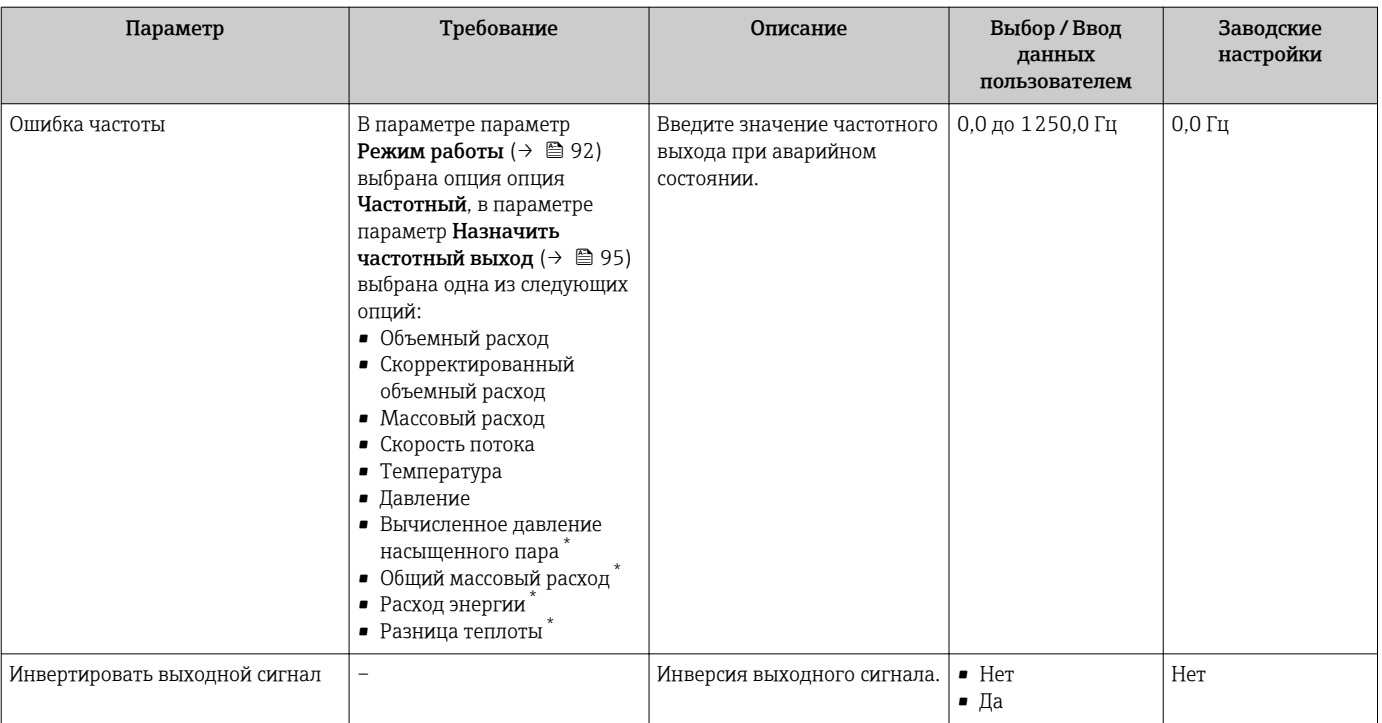

\* Видимость зависит от опций заказа или настроек прибора

### Настройка переключающего выхода

#### Навигация

Меню "Настройка" → Выход частотно-импульсный перекл.

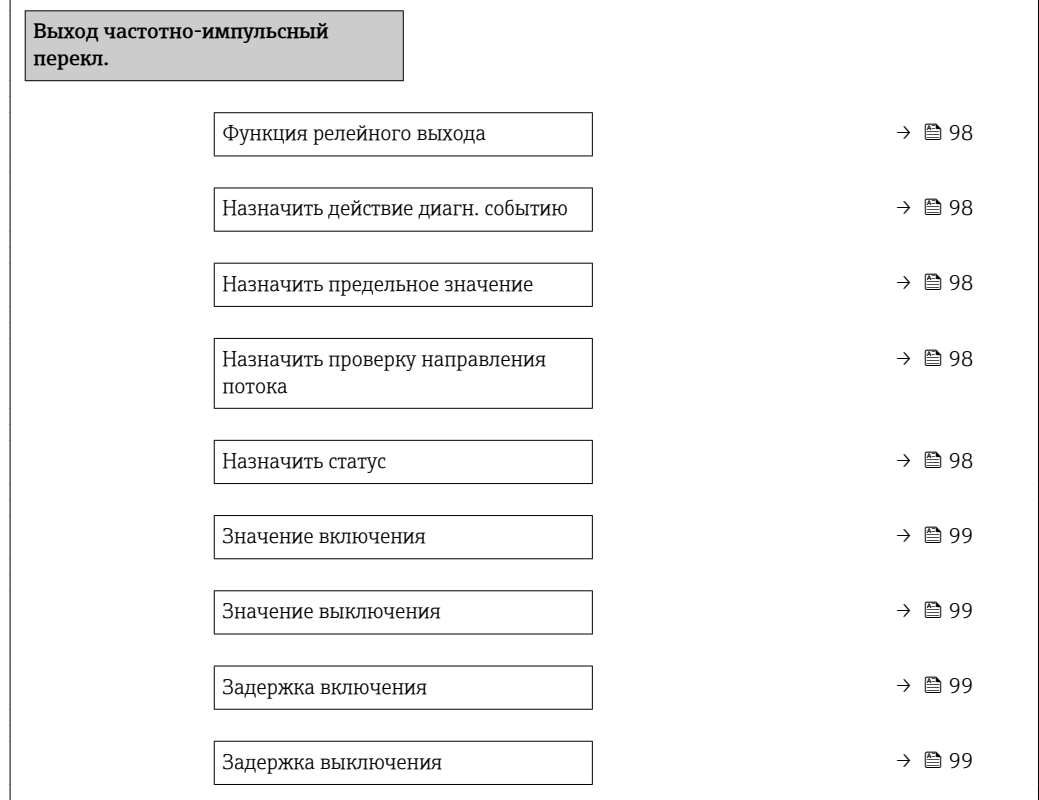

<span id="page-97-0"></span>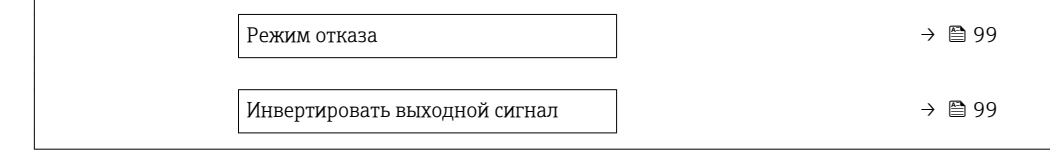

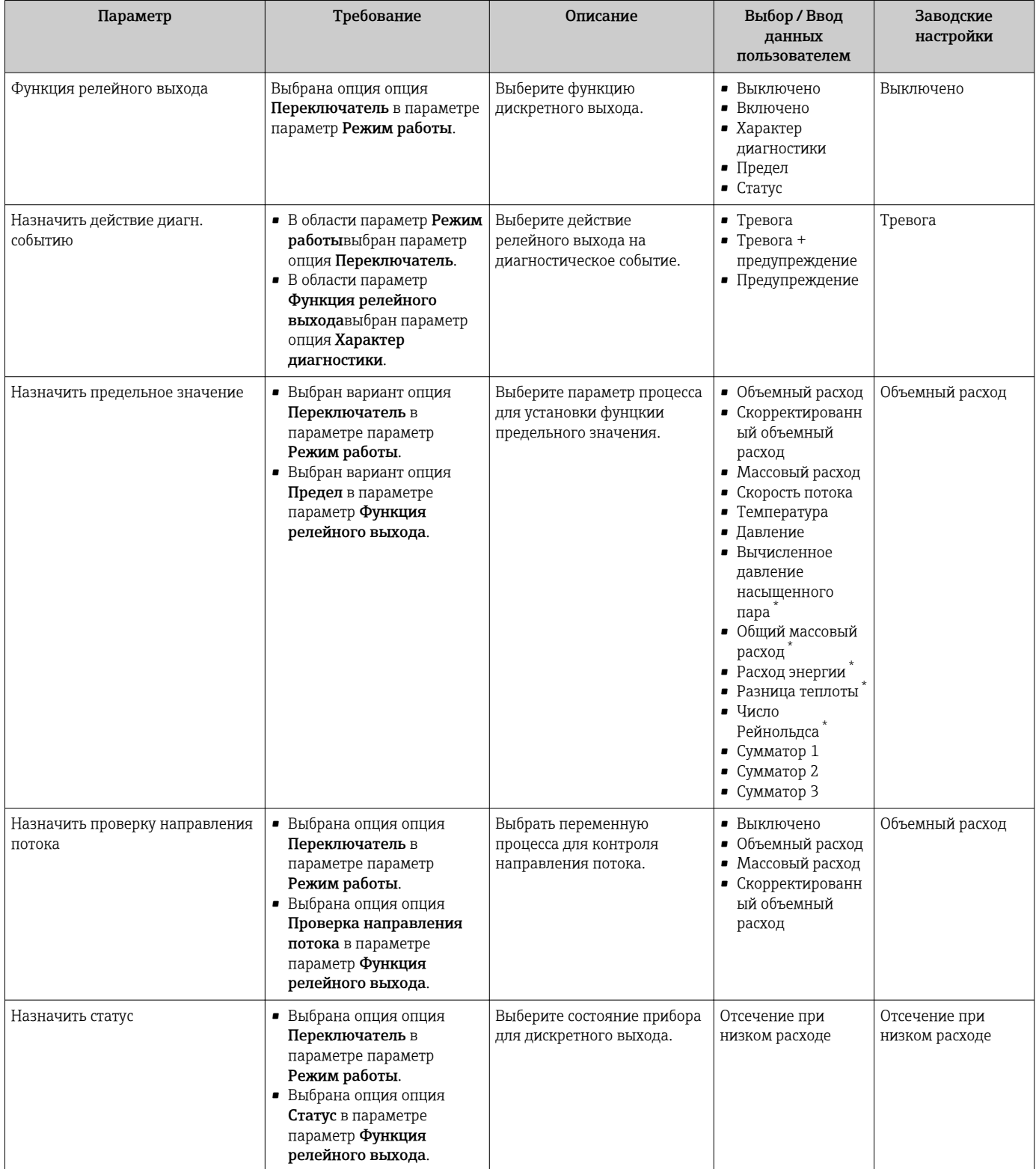

<span id="page-98-0"></span>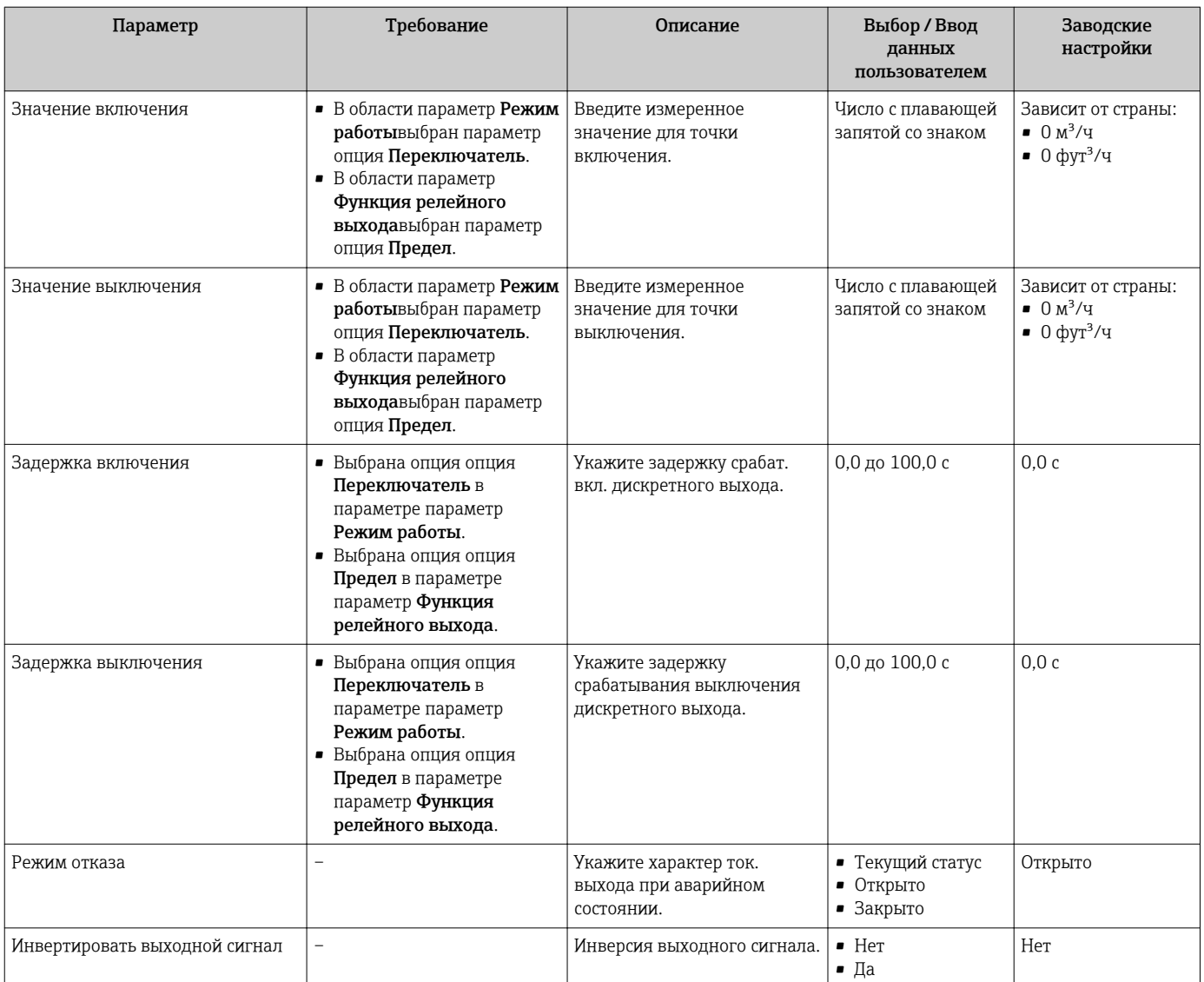

Видимость зависит от опций заказа или настроек прибора

### 10.4.7 Настройка локального дисплея

Мастер мастер Дисплей предназначен для последовательной установки всех параметров настройки локального дисплея.

#### Навигация

Меню "Настройка" → Дисплей

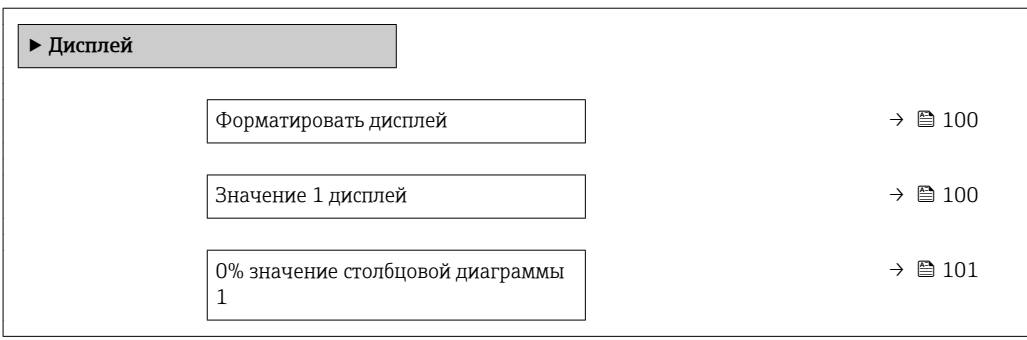

<span id="page-99-0"></span>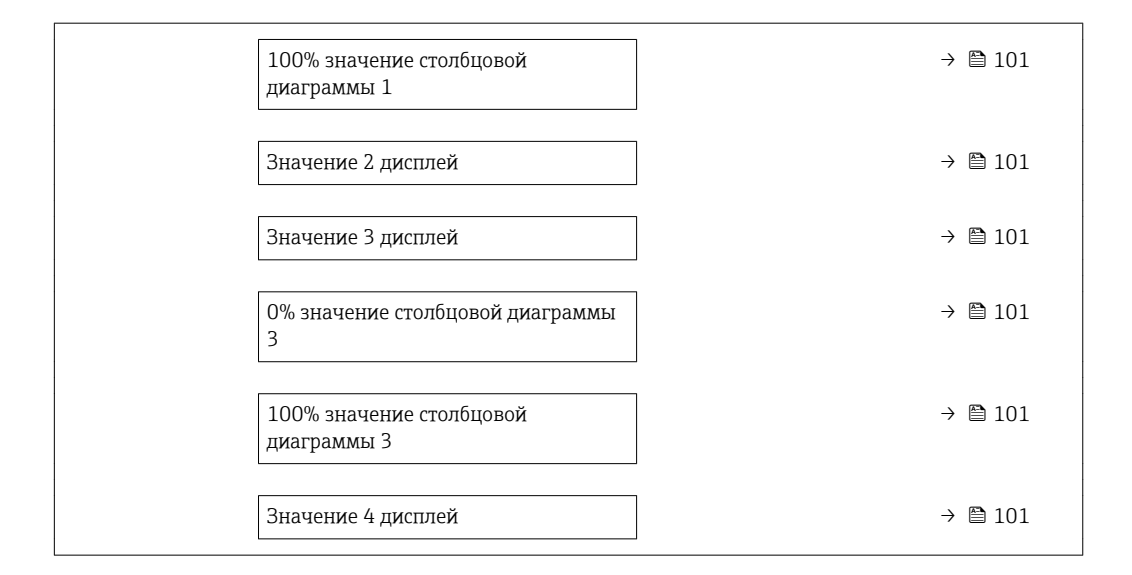

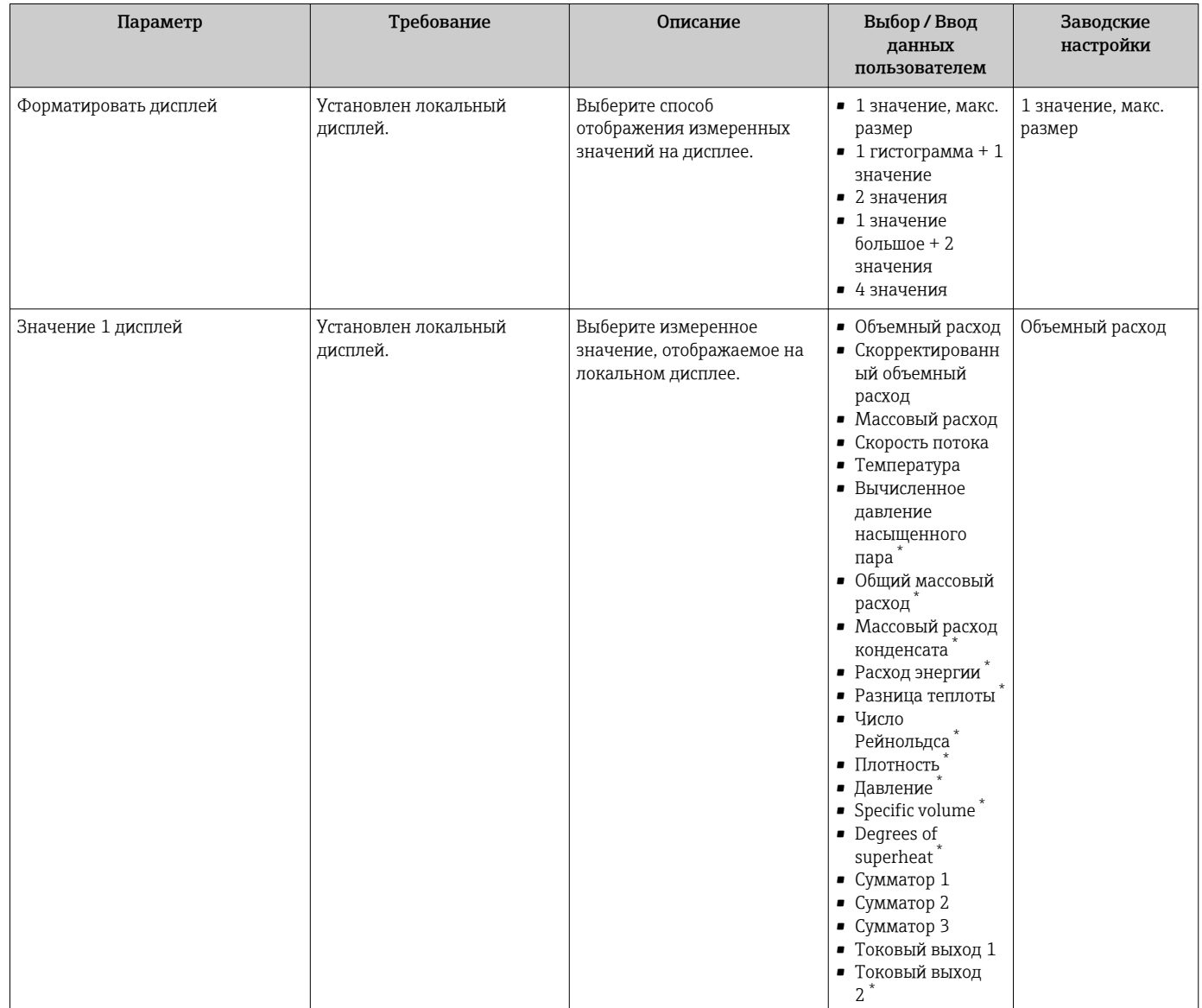

<span id="page-100-0"></span>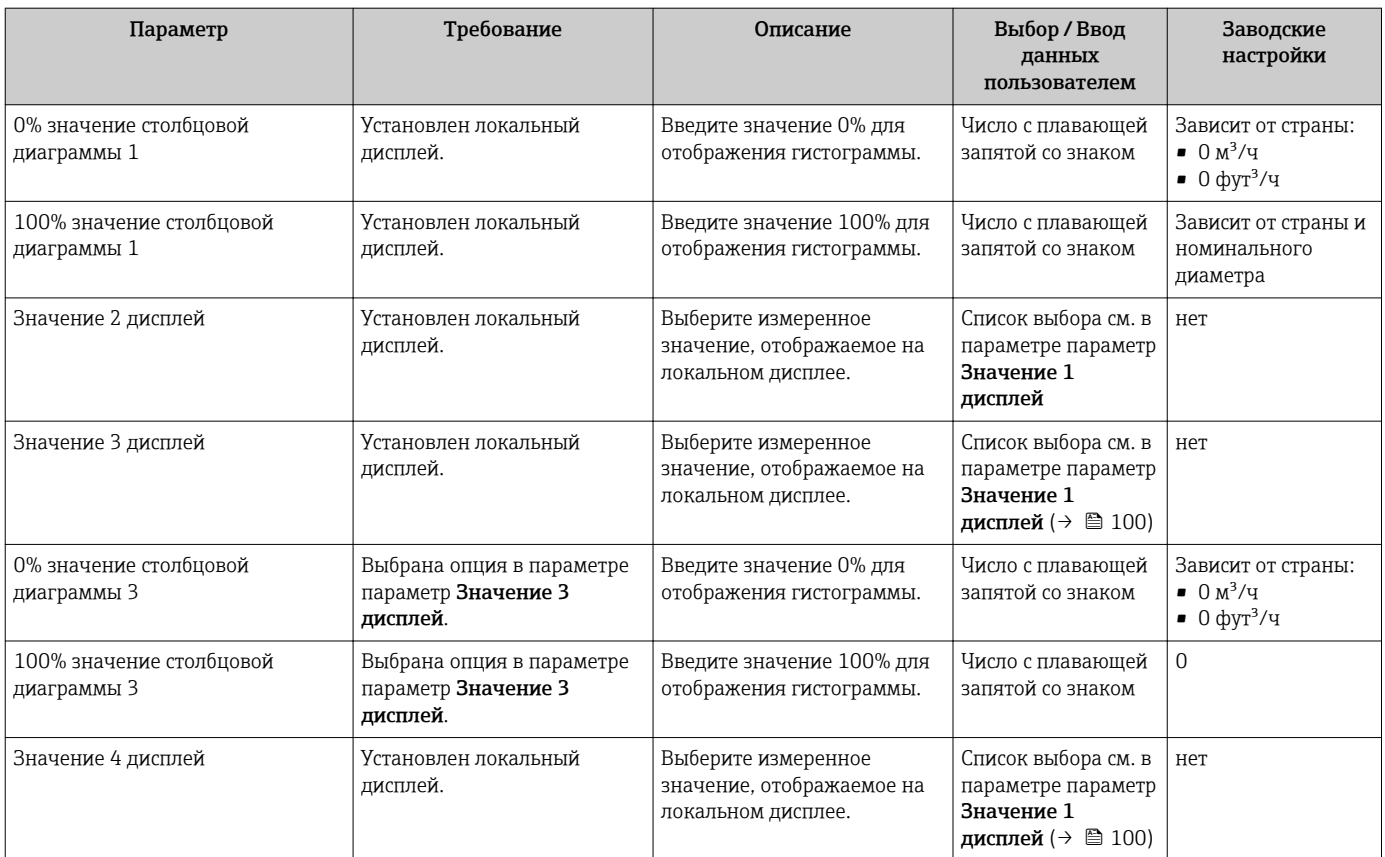

\* Видимость зависит от опций заказа или настроек прибора

### 10.4.8 Настройка модификации выхода

Меню мастер Модификация выхода предназначено для последовательной установки всех параметров, которые необходимо задать для настройки модификации выхода.

#### Навигация

Меню "Настройка" → Модификация выхода

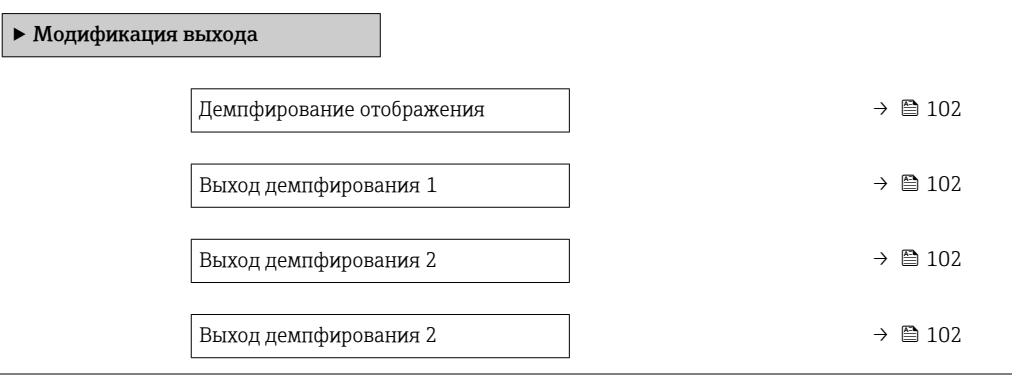

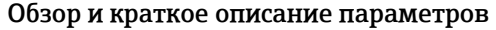

<span id="page-101-0"></span>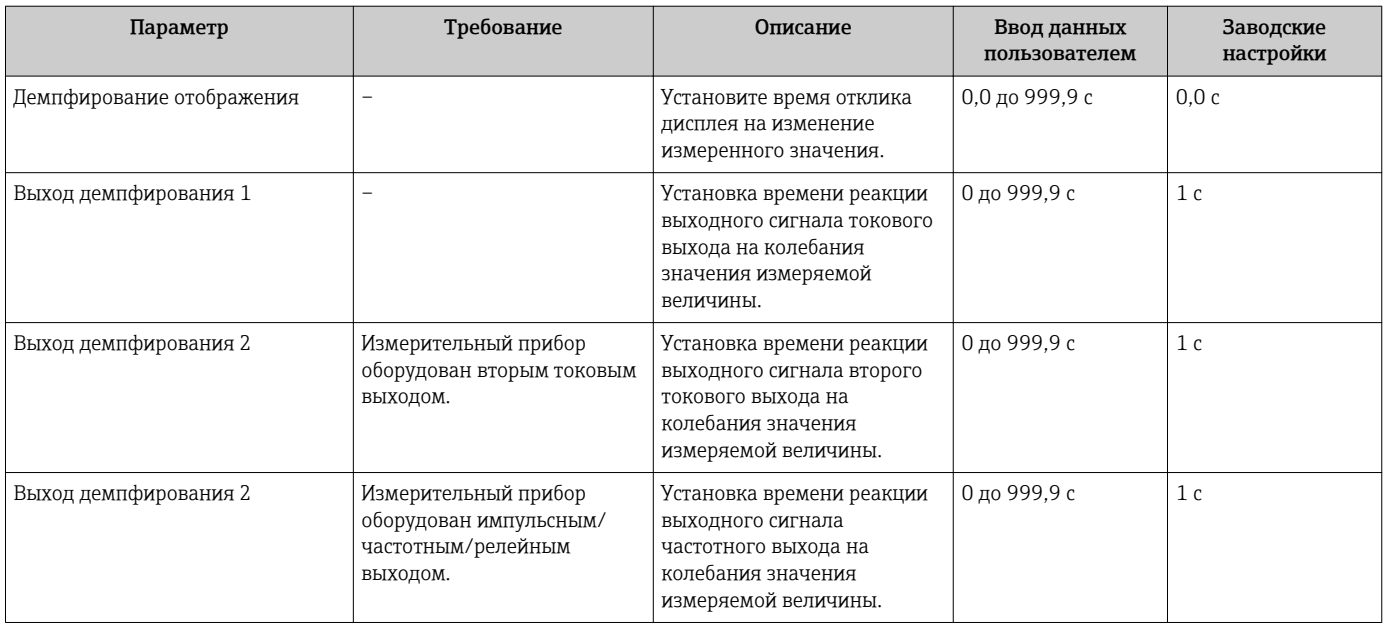

### 10.4.9 Настройка отсечки при низком расходе

Мастер мастер Отсечение при низком расходе предназначен для последовательной установки всех параметров, необходимых для настройки отсечки при низком расходе.

Измерительный сигнал должен иметь определенную минимальную амплитуду сигнала, чтобы сигналы могли быть проанализированы без каких-либо погрешностей. Кроме того, используя номинальный диаметр, из этой амплитуды может быть выведен соответствующий расход. Минимальная амплитуда сигнала зависит от настройки чувствительности датчиков DSC, качества пара (x) и силы присутствующих вибраций (a). Величина mf соответствует самой низкой измеряемой скорости потока без вибрации (без влажного пара) при плотности 1 кг/м<sup>3</sup> (0,0624 lbm/ft^3). Значение mf может быть установлено в диапазоне от 6 до 20 м/с (1,8 до 6 фут/с) (заводская настройка 12 м/с (3,7 фут/с)) с параметр Sensitivity (диапазон значений 1 до 9, заводская настройка 5).

#### Навигация

Меню "Настройка" → Отсечение при низком расходе

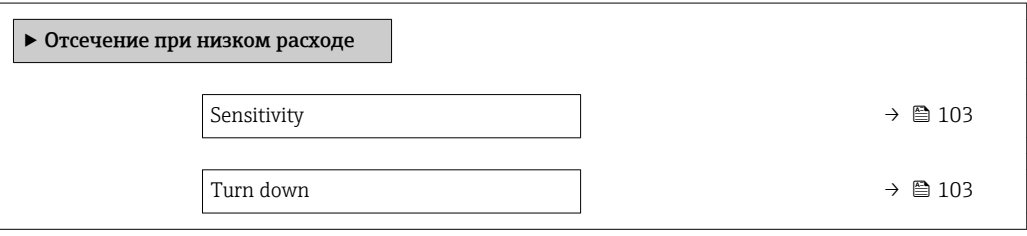

<span id="page-102-0"></span>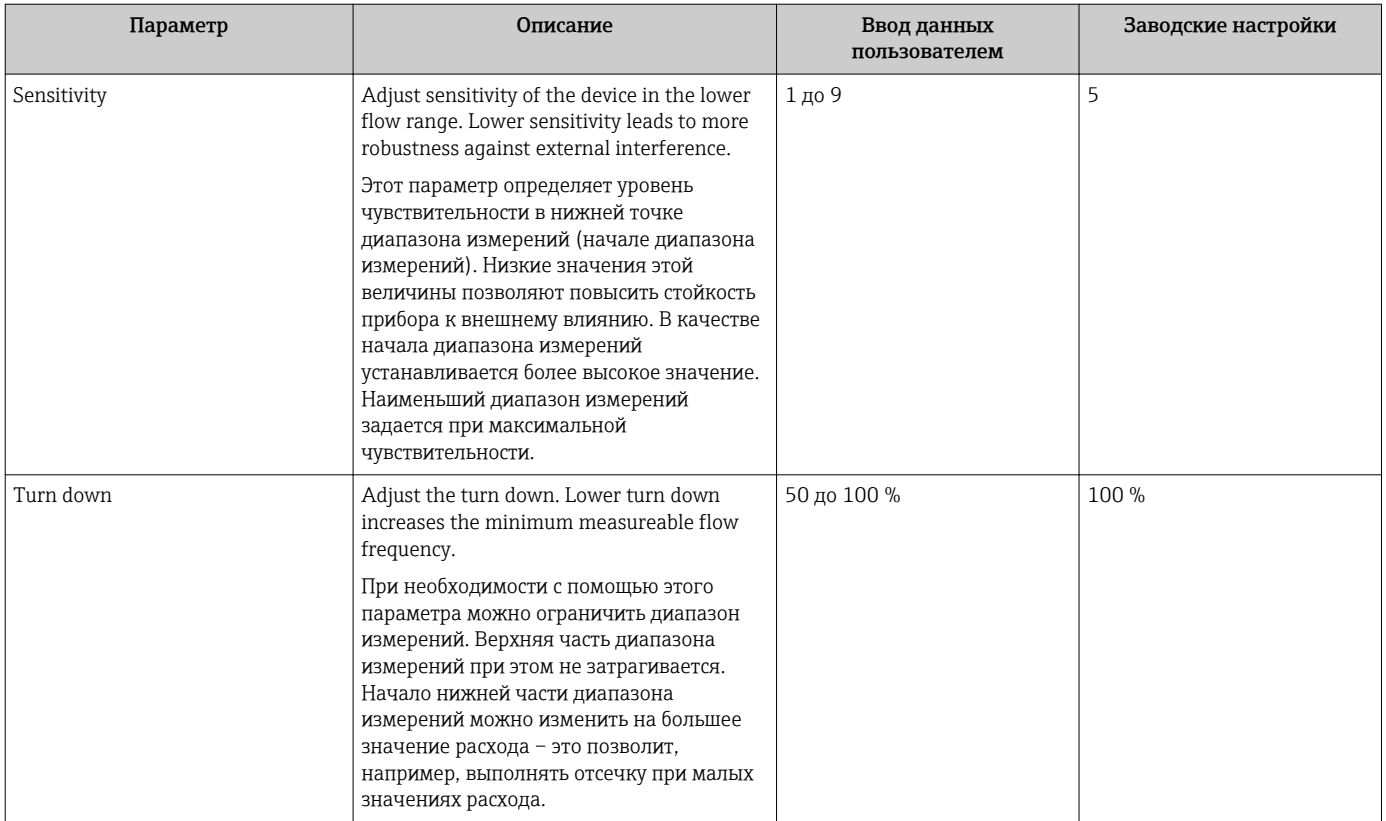

#### <span id="page-103-0"></span>10.5 Расширенная настройка

Меню подменю Расширенная настройка и его подменю содержат параметры для специфичной настройки.

Навигация к меню подменю "Расширенная настройка"

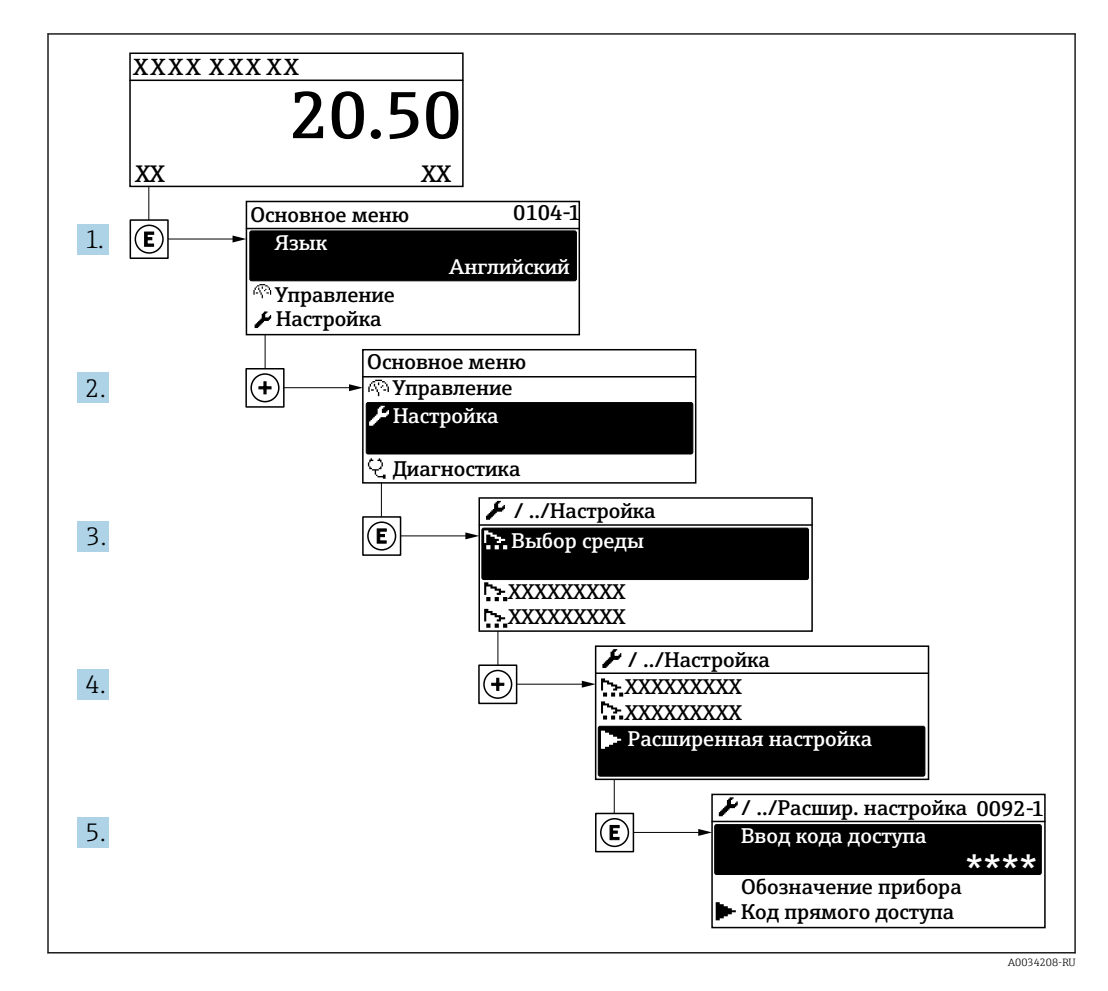

Число подменю может изменяться в зависимости от исполнения прибора.  $\vert \cdot \vert$ Некоторые подменю не описаны в руководстве по эксплуатации. Такие подменю и находящиеся в них параметры рассматриваются в специальной документации по конкретному прибору.

#### Навигация

Меню "Настройка" → Расширенная настройка

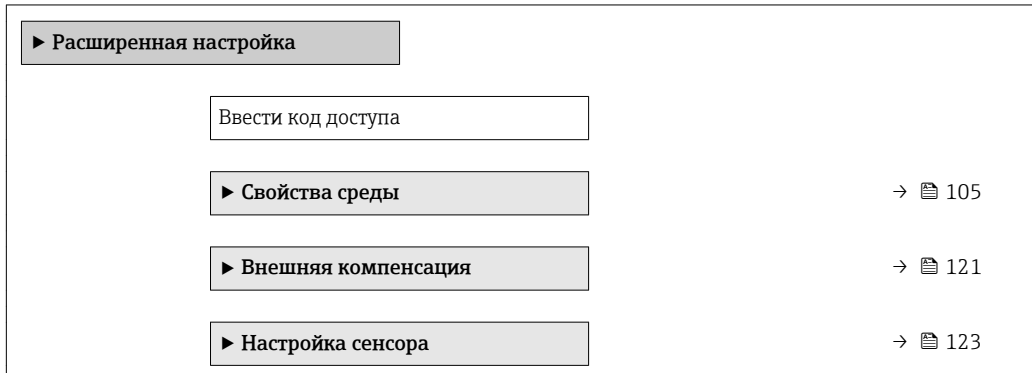

<span id="page-104-0"></span>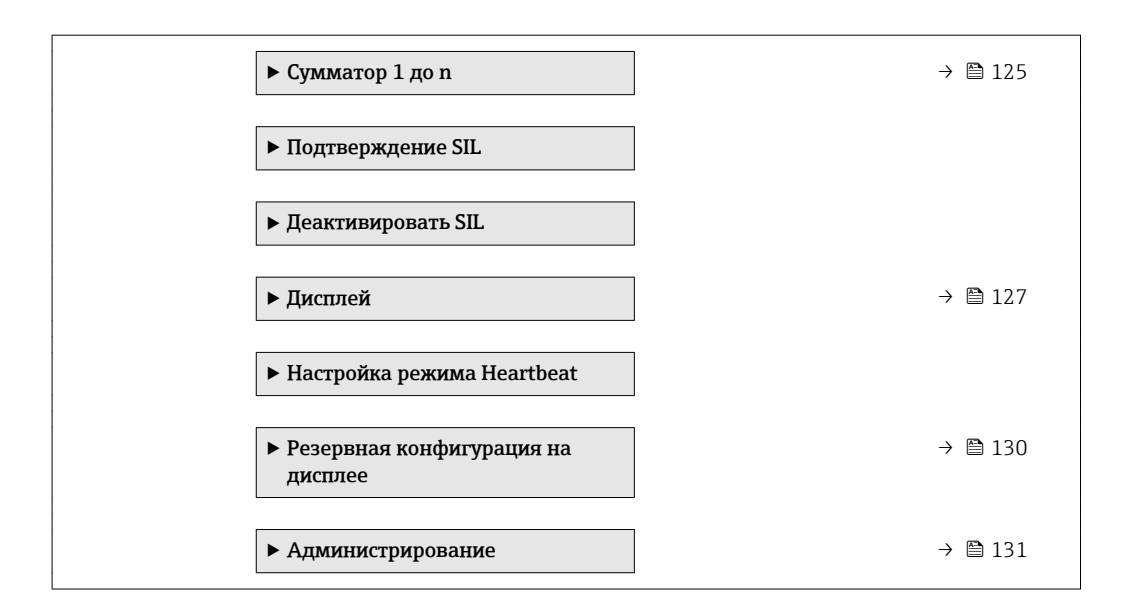

#### Настройка свойств среды 10.5.1

Эталонные значения для целей измерения могут быть установлены в меню подменю Свойства среды.

#### Навигация

Меню "Настройка" → Расширенная настройка → Свойства среды

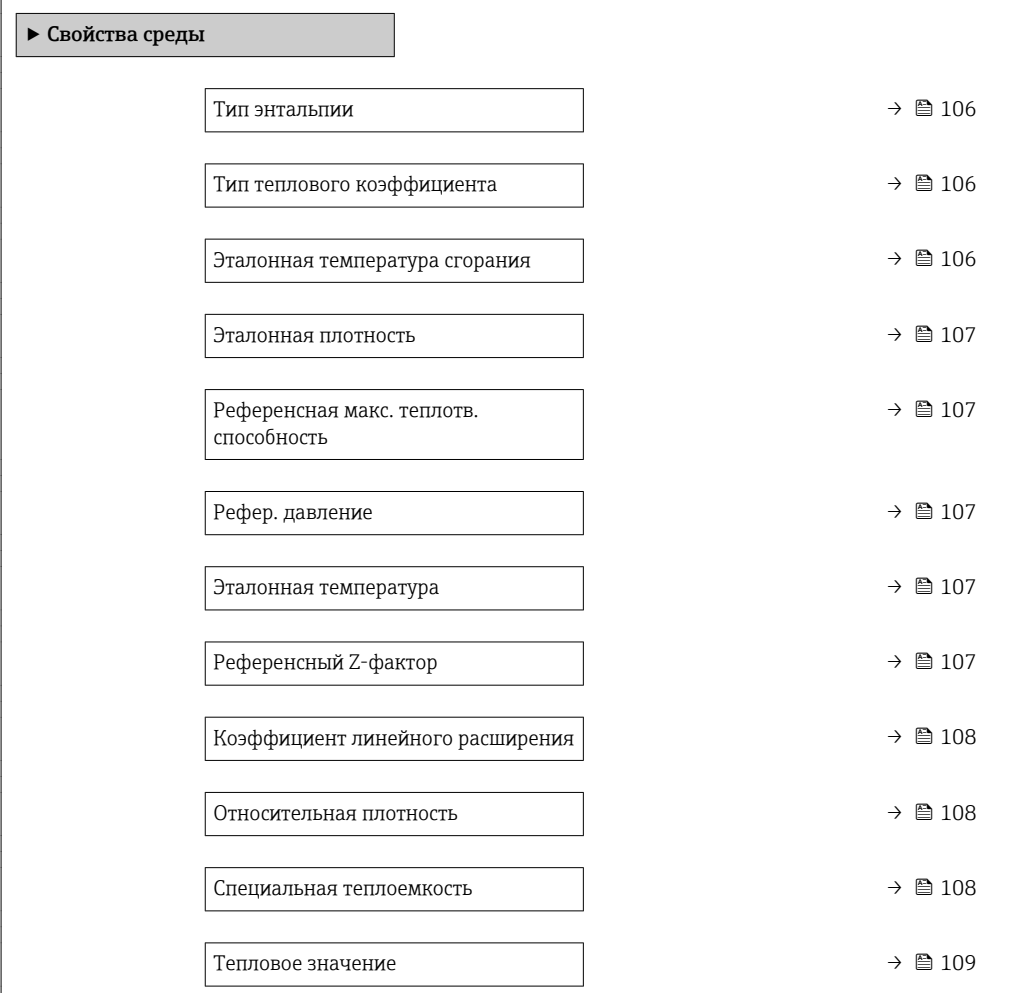

<span id="page-105-0"></span>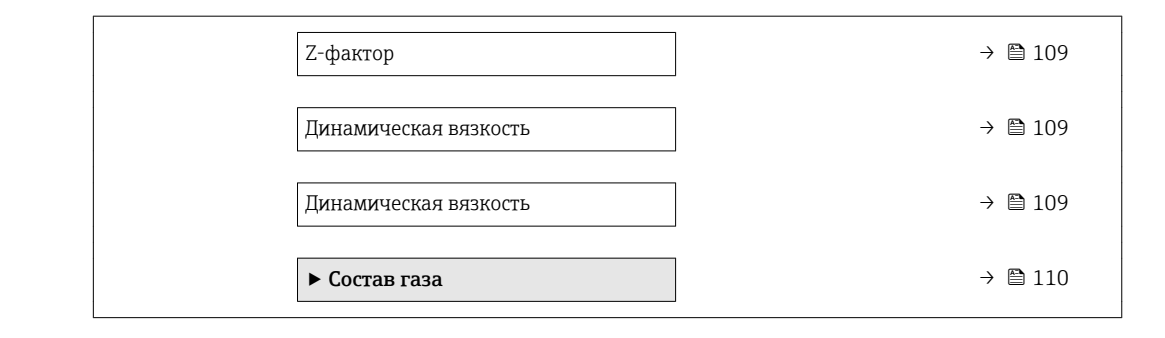

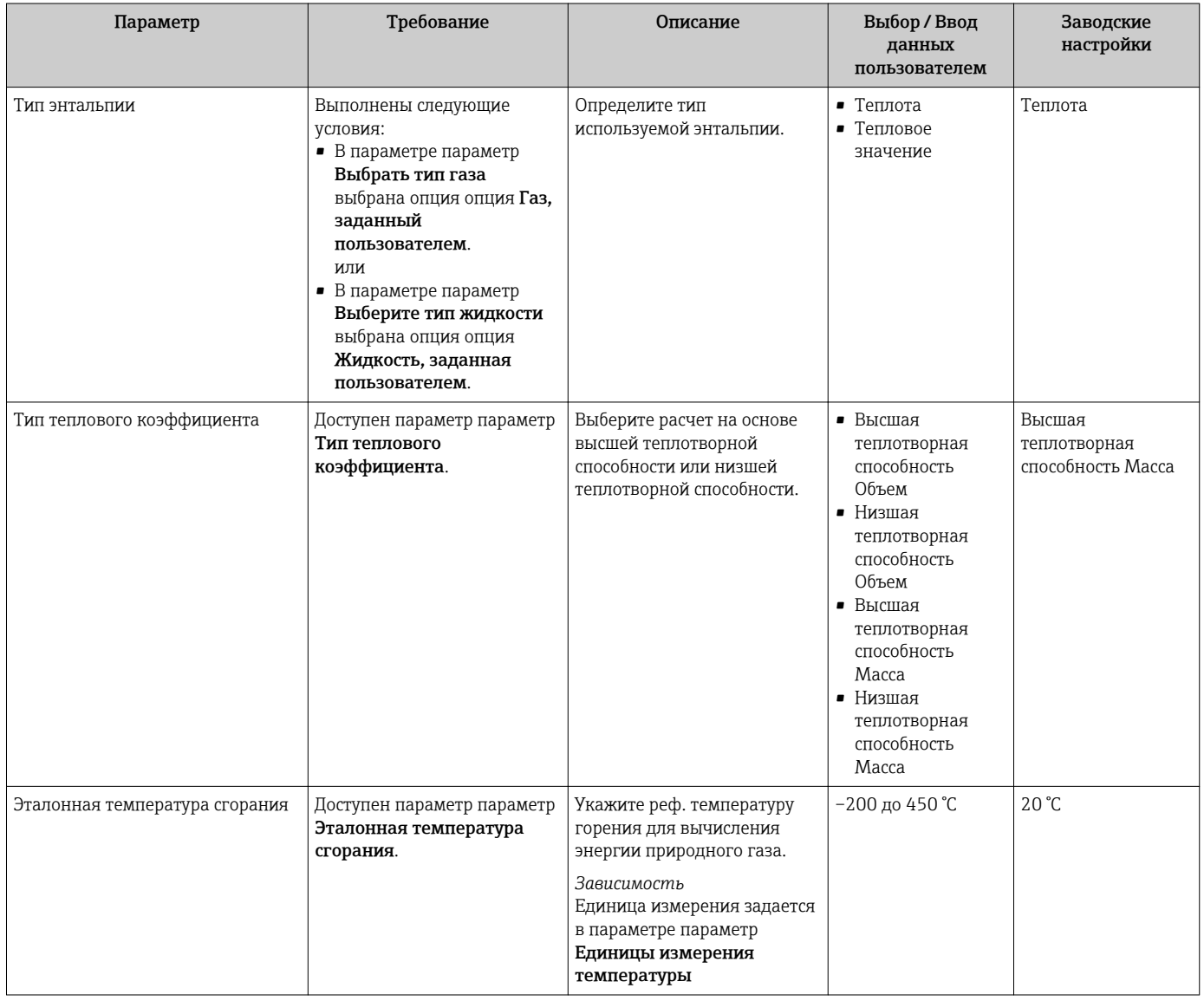

<span id="page-106-0"></span>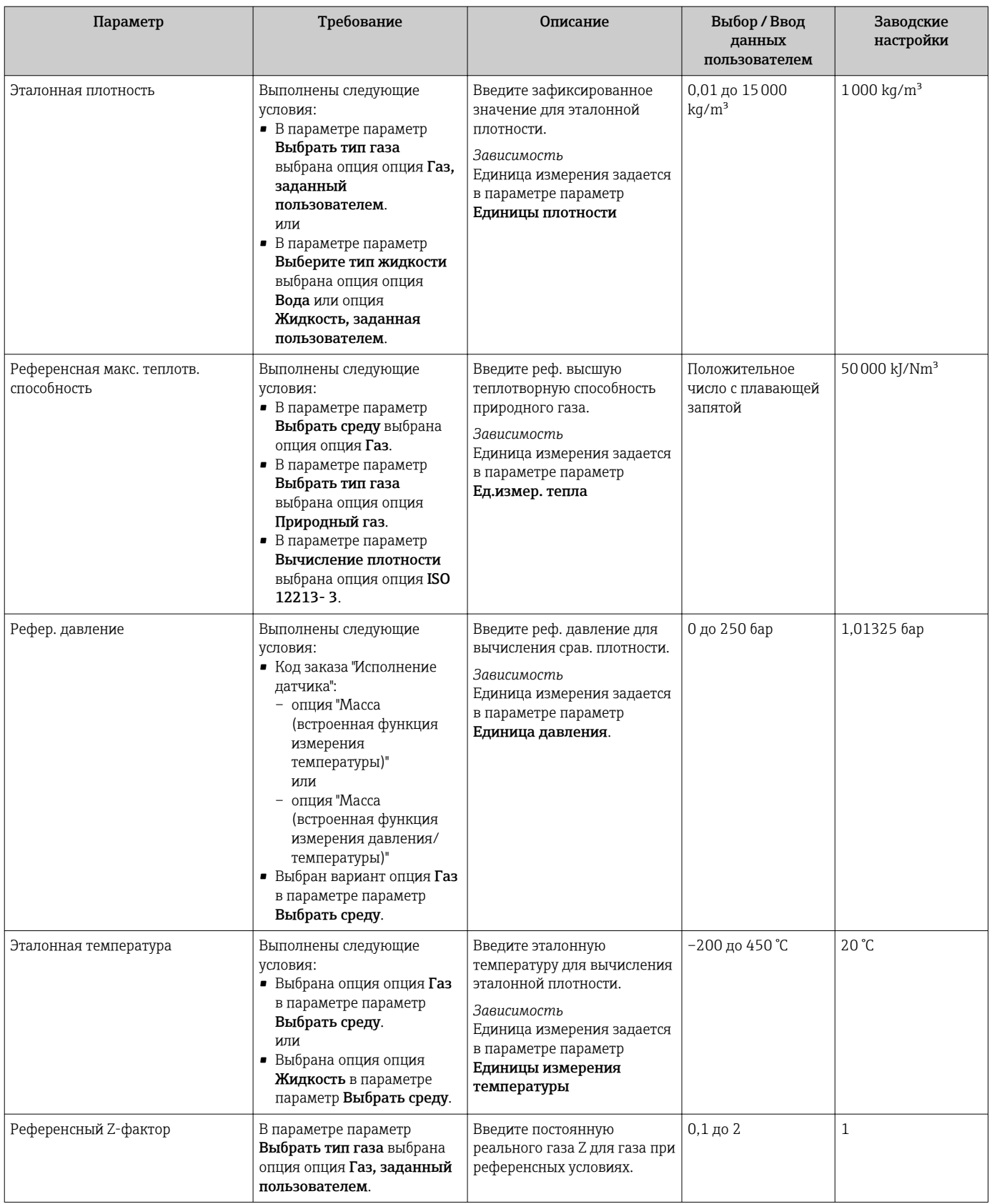

<span id="page-107-0"></span>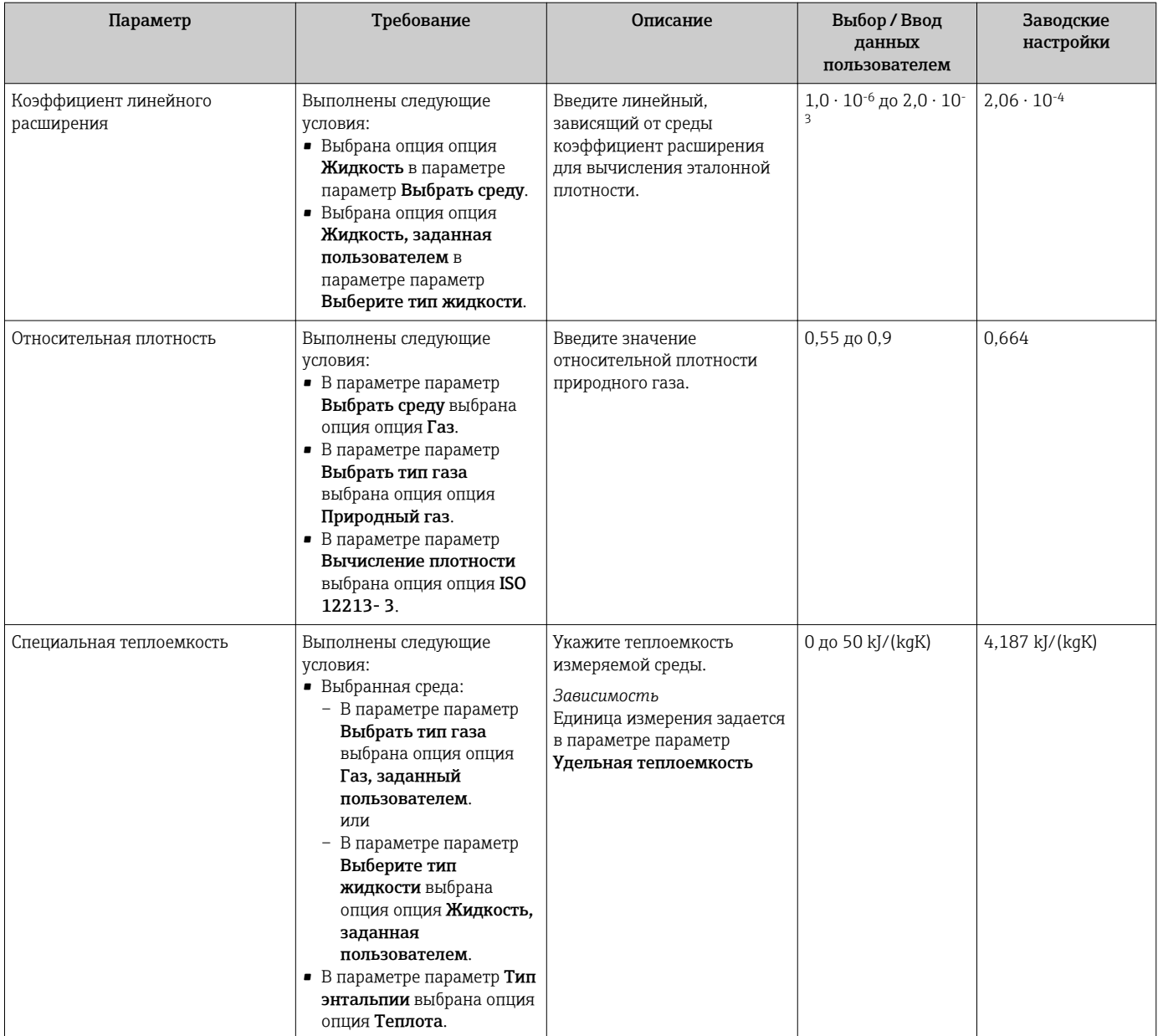
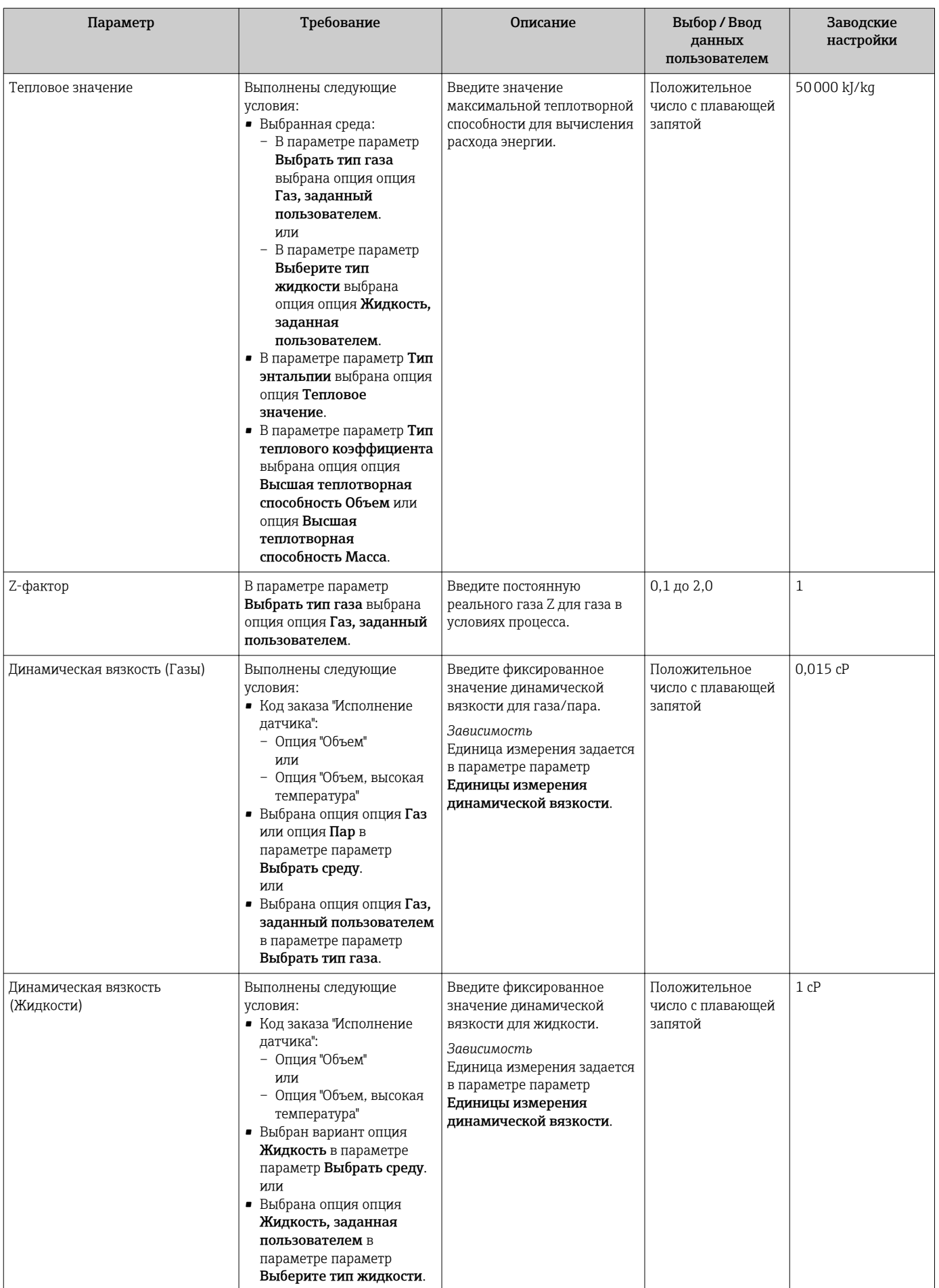

# Настройка состава газа

Состав газа для целей измерения может быть установлен в меню подменю Состав газа.

## Навигация

Меню "Настройка" → Расширенная настройка → Свойства среды → Состав газа

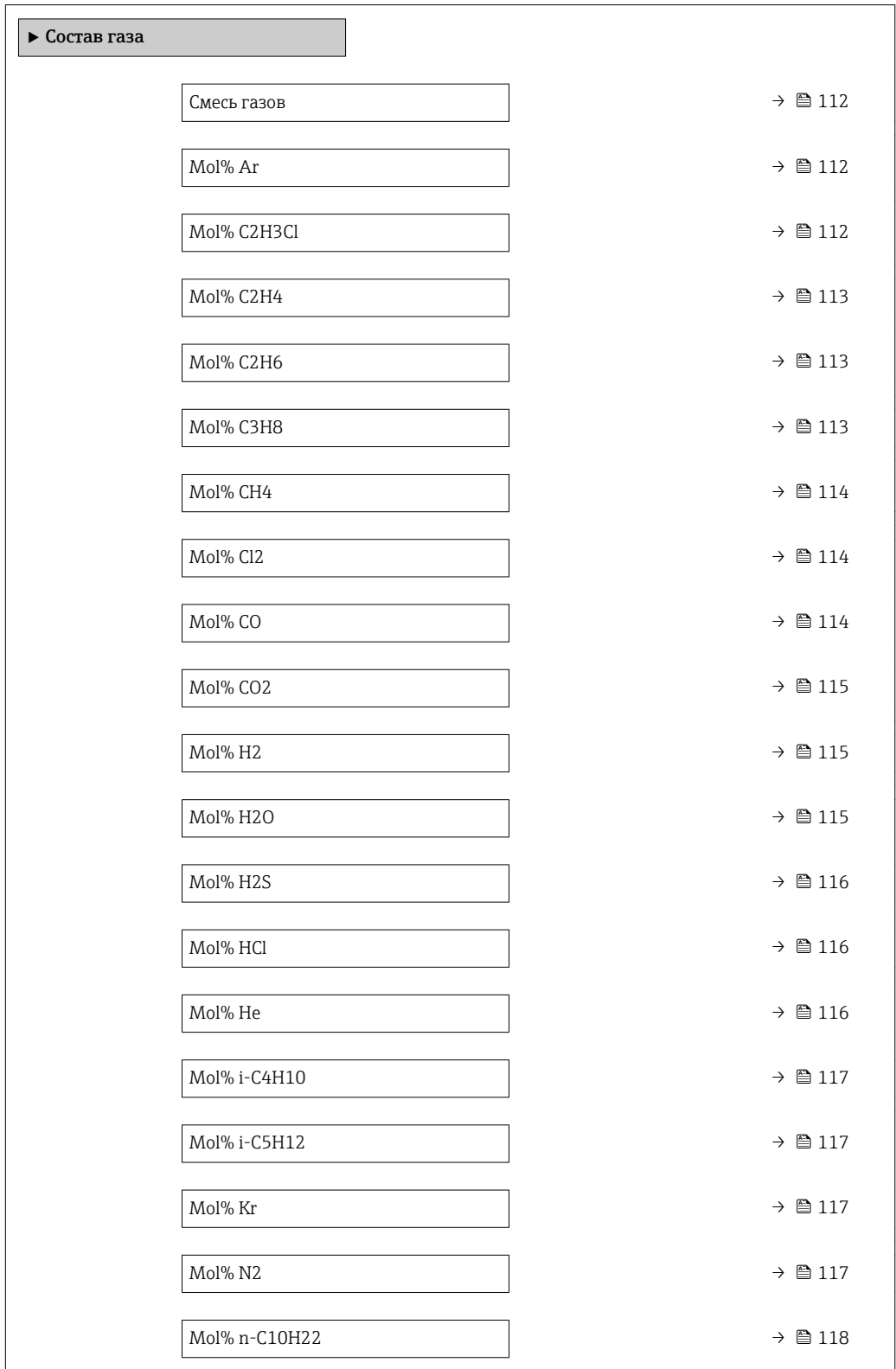

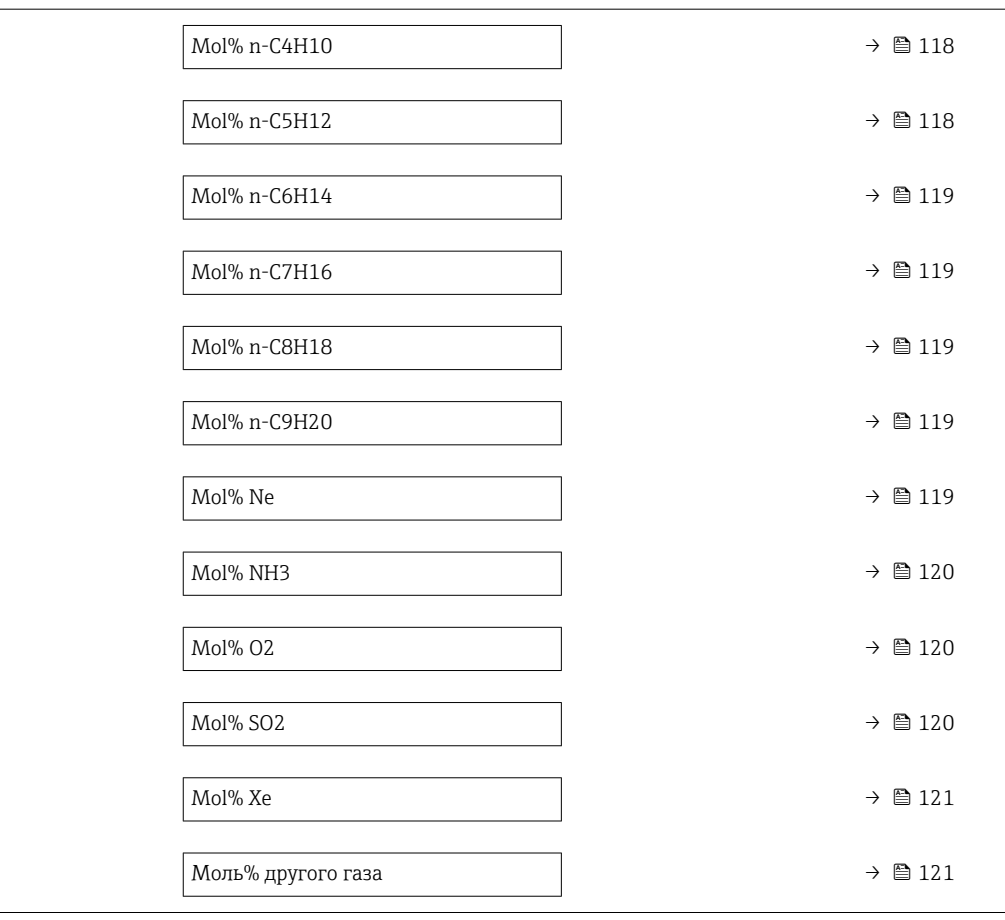

<span id="page-111-0"></span>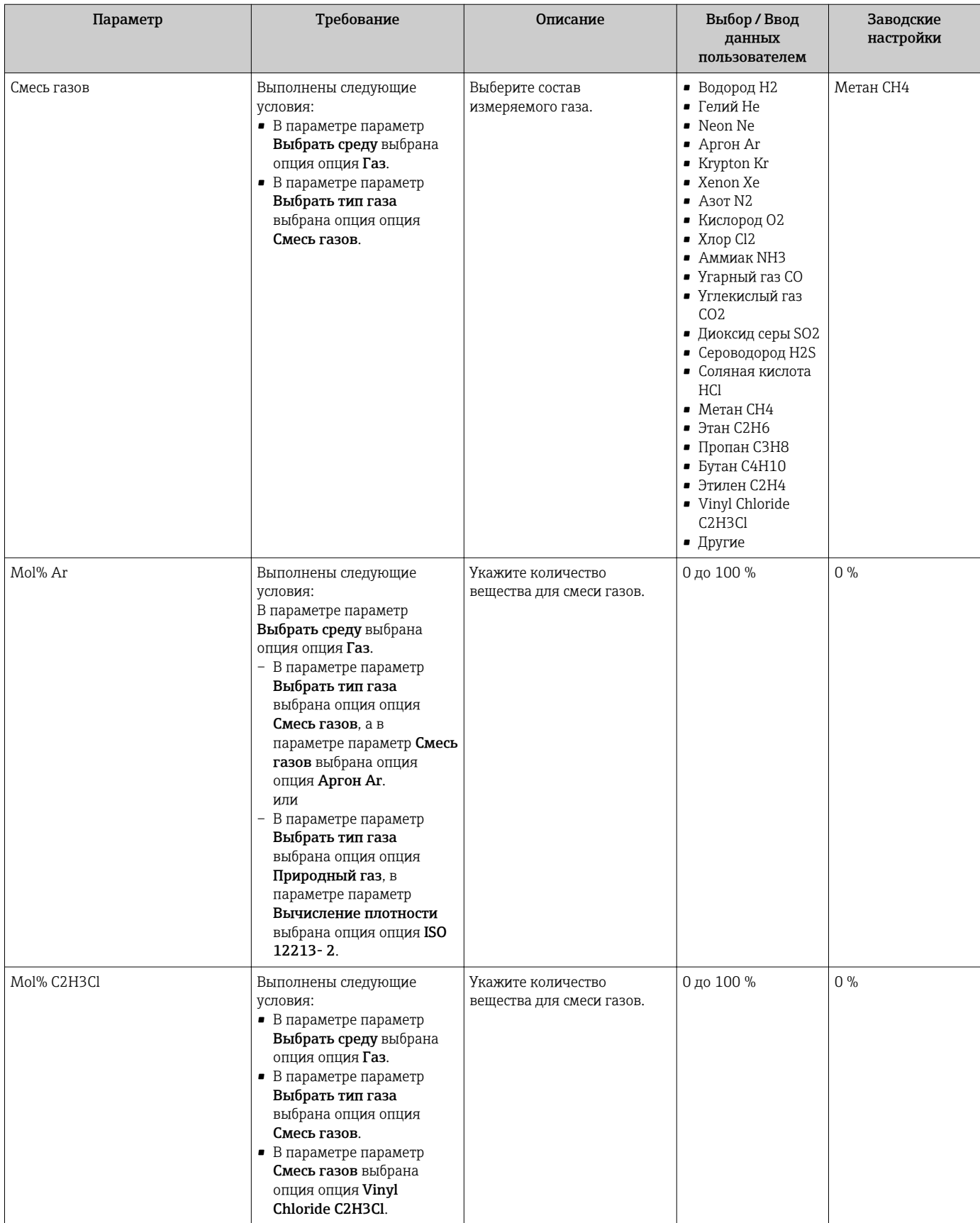

<span id="page-112-0"></span>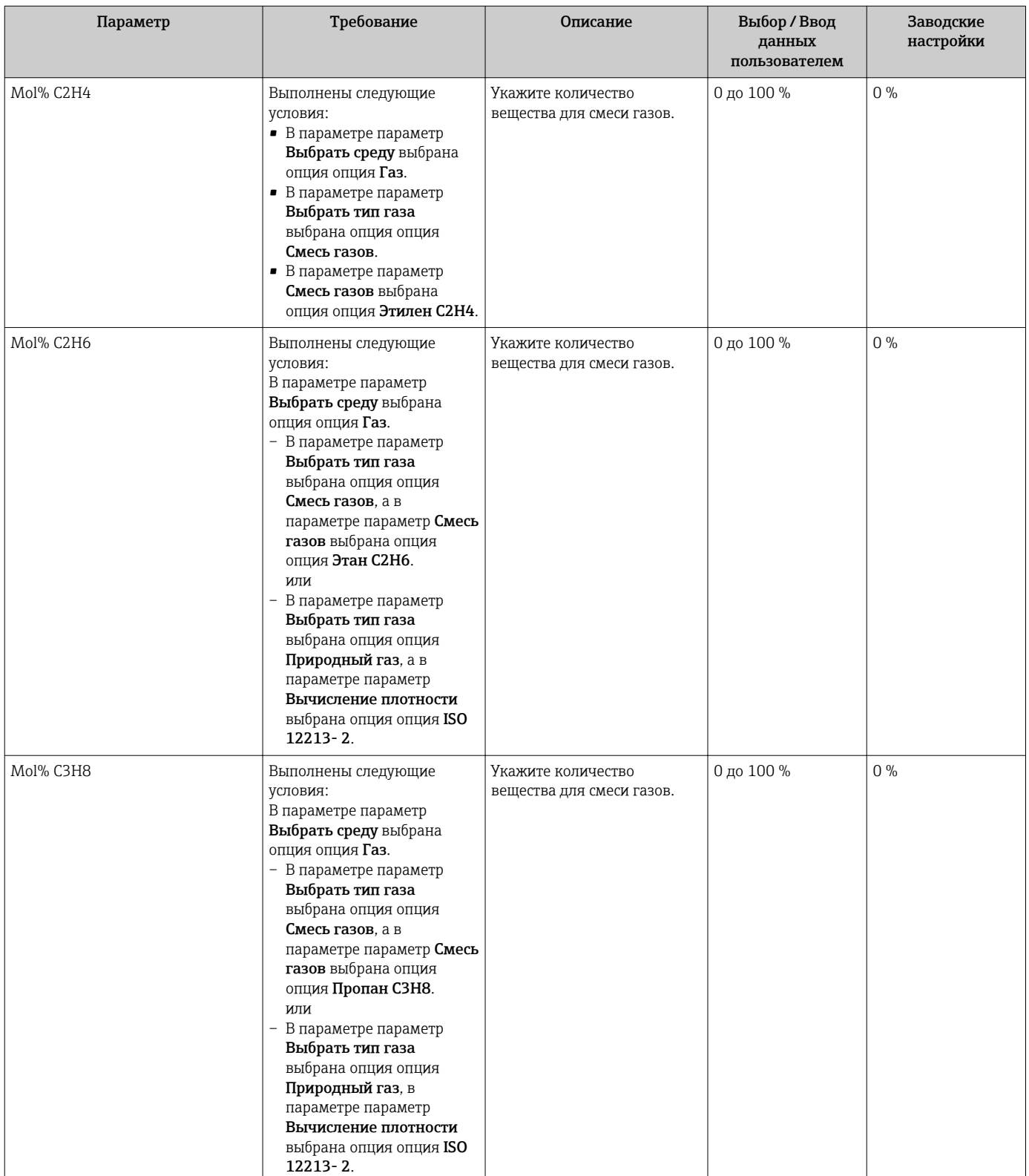

<span id="page-113-0"></span>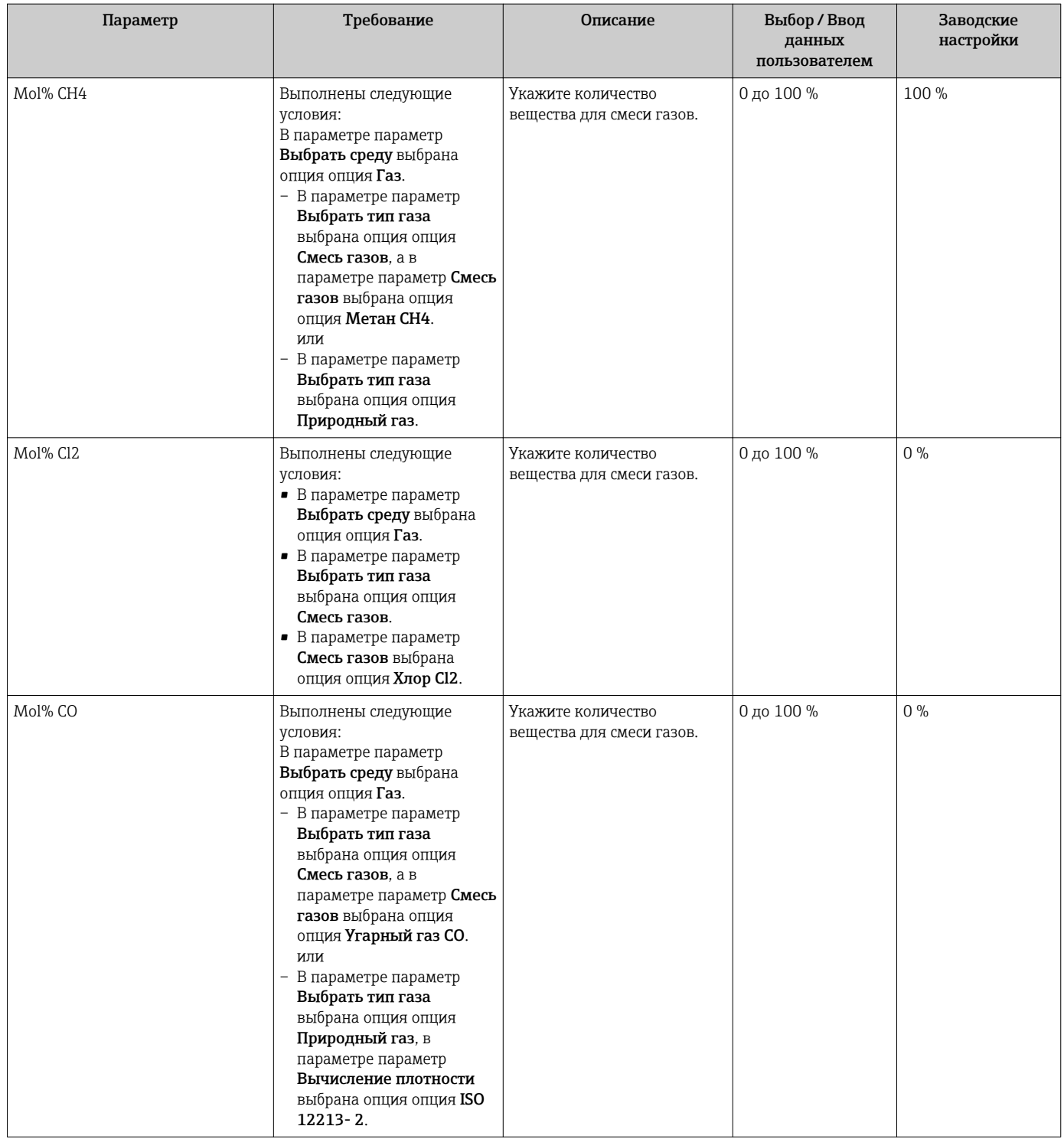

<span id="page-114-0"></span>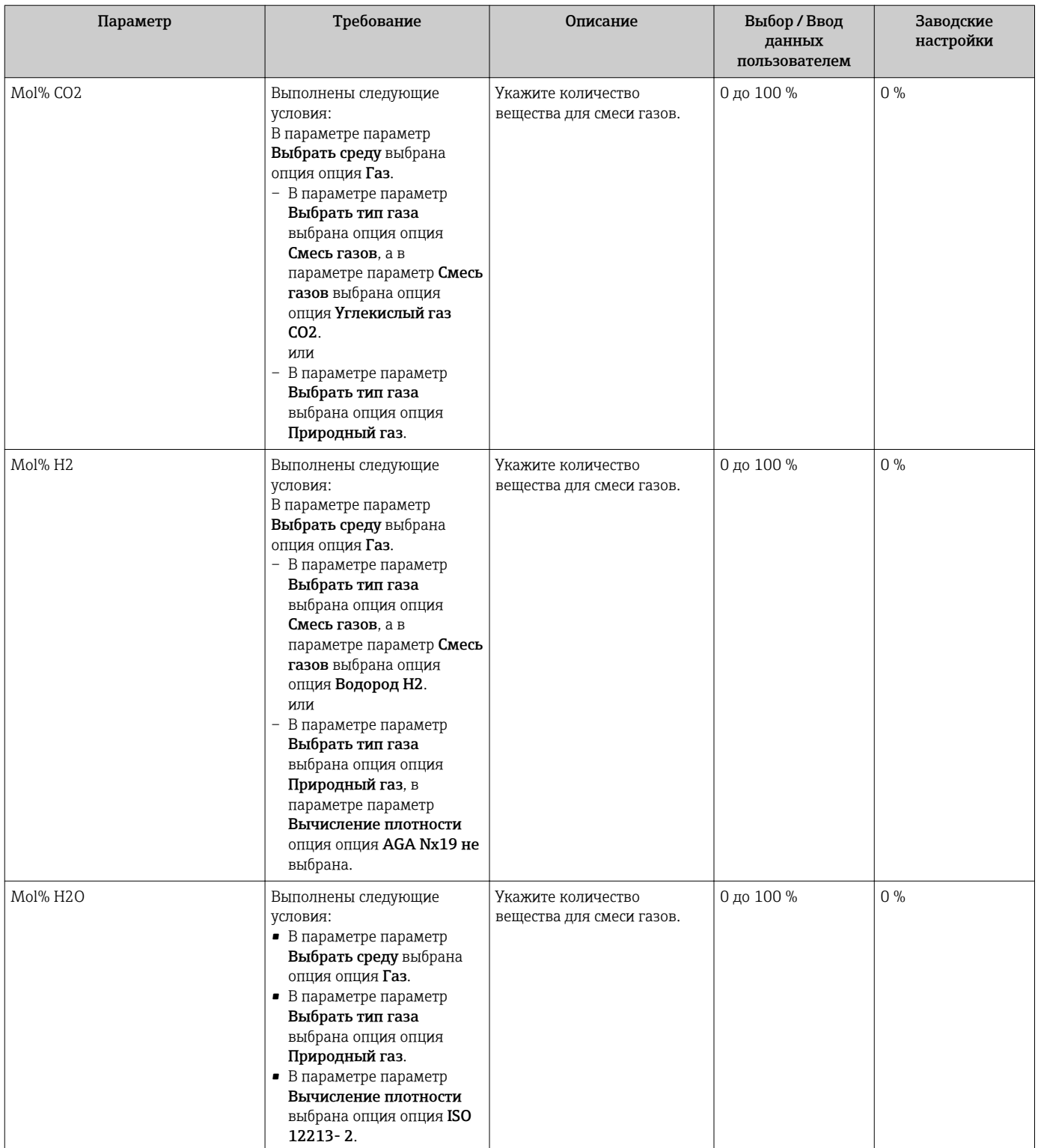

<span id="page-115-0"></span>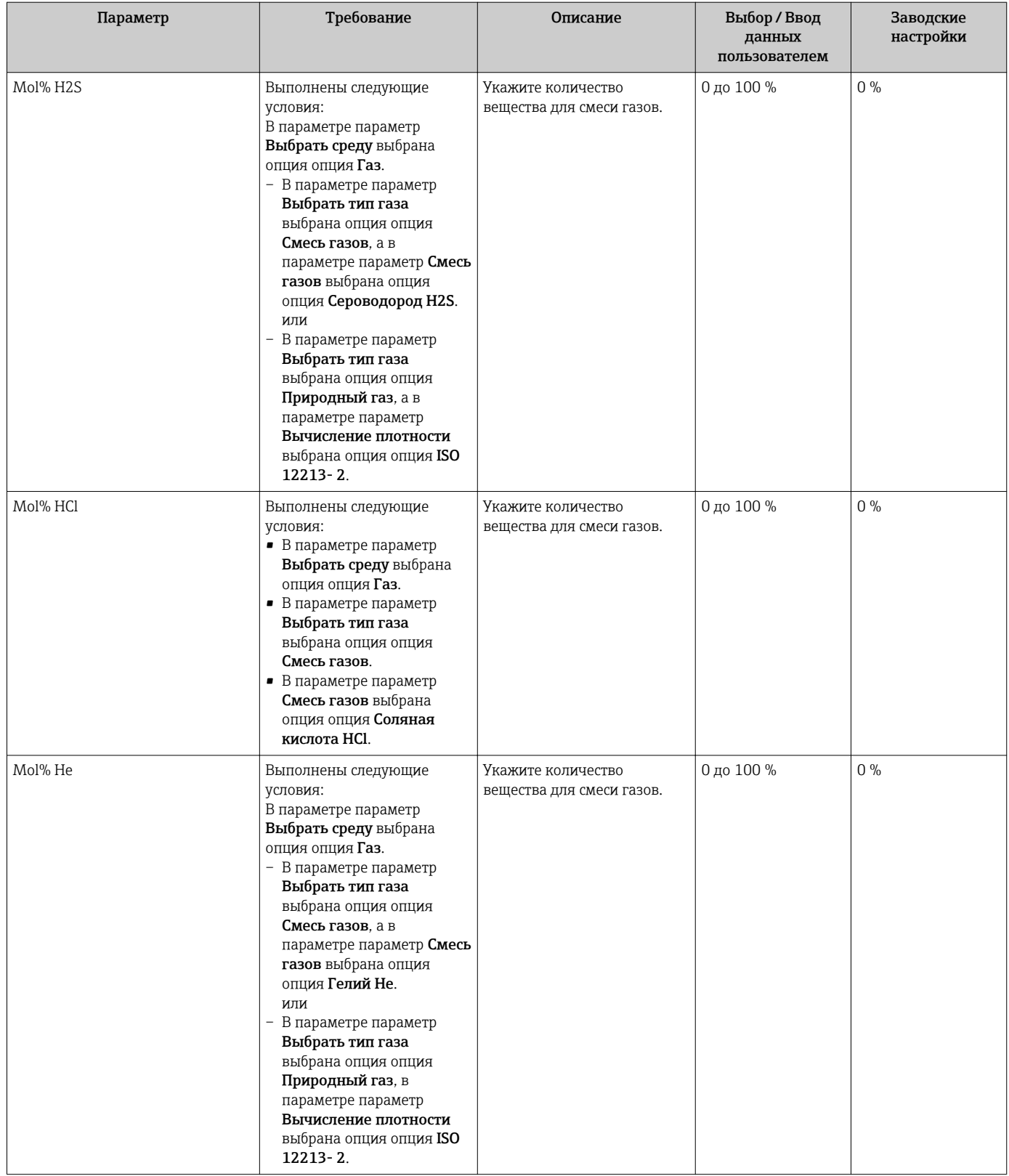

<span id="page-116-0"></span>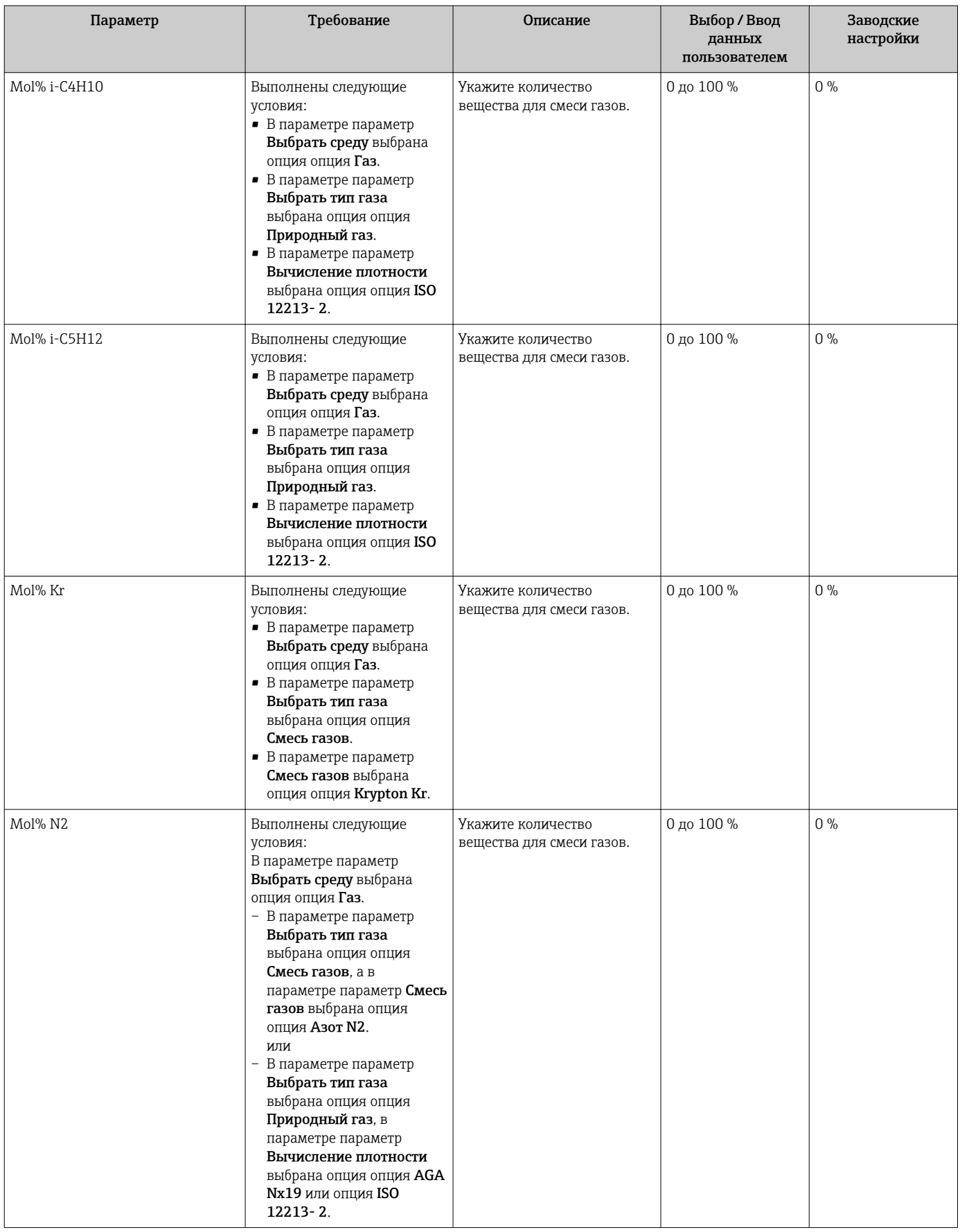

<span id="page-117-0"></span>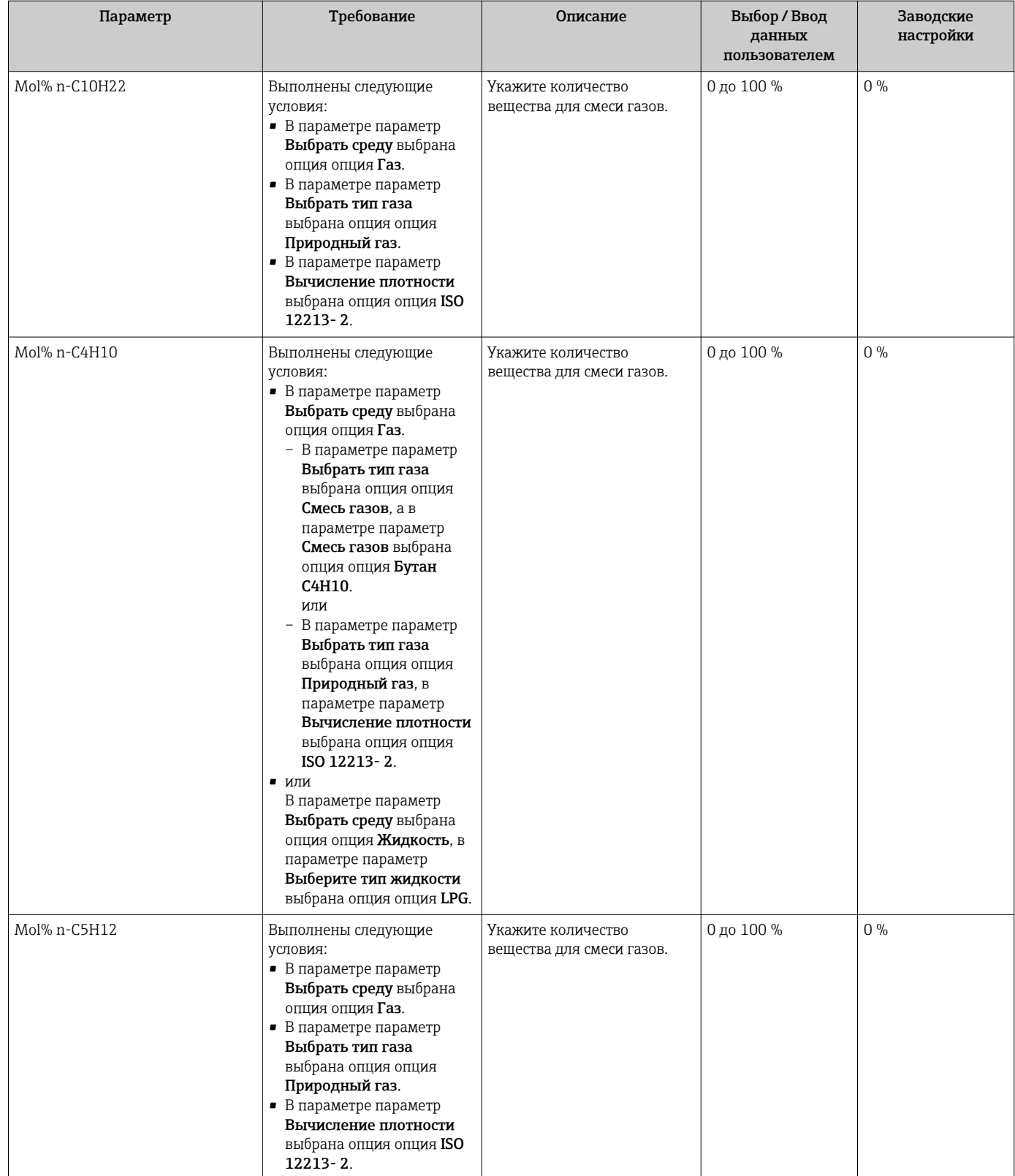

<span id="page-118-0"></span>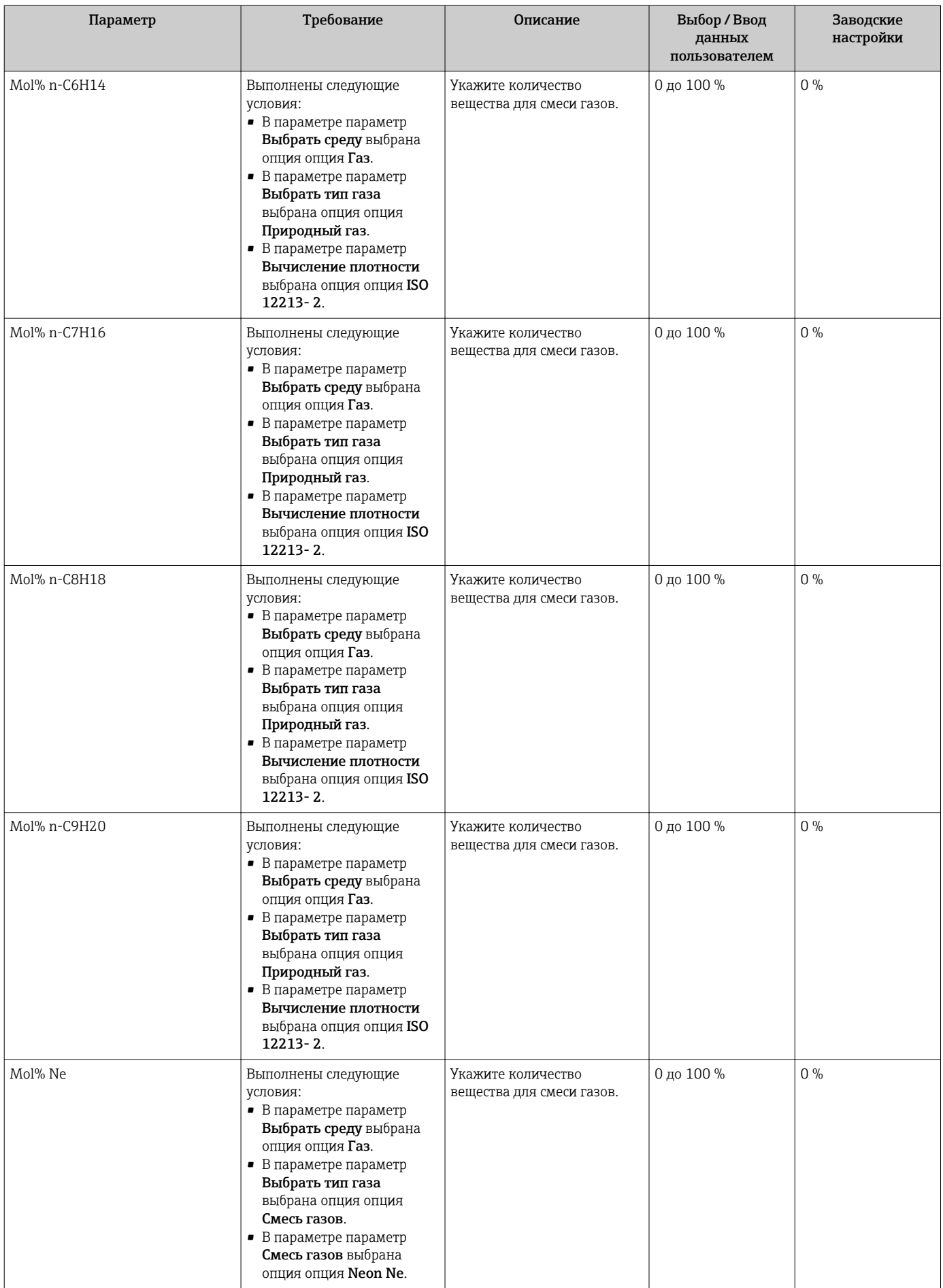

<span id="page-119-0"></span>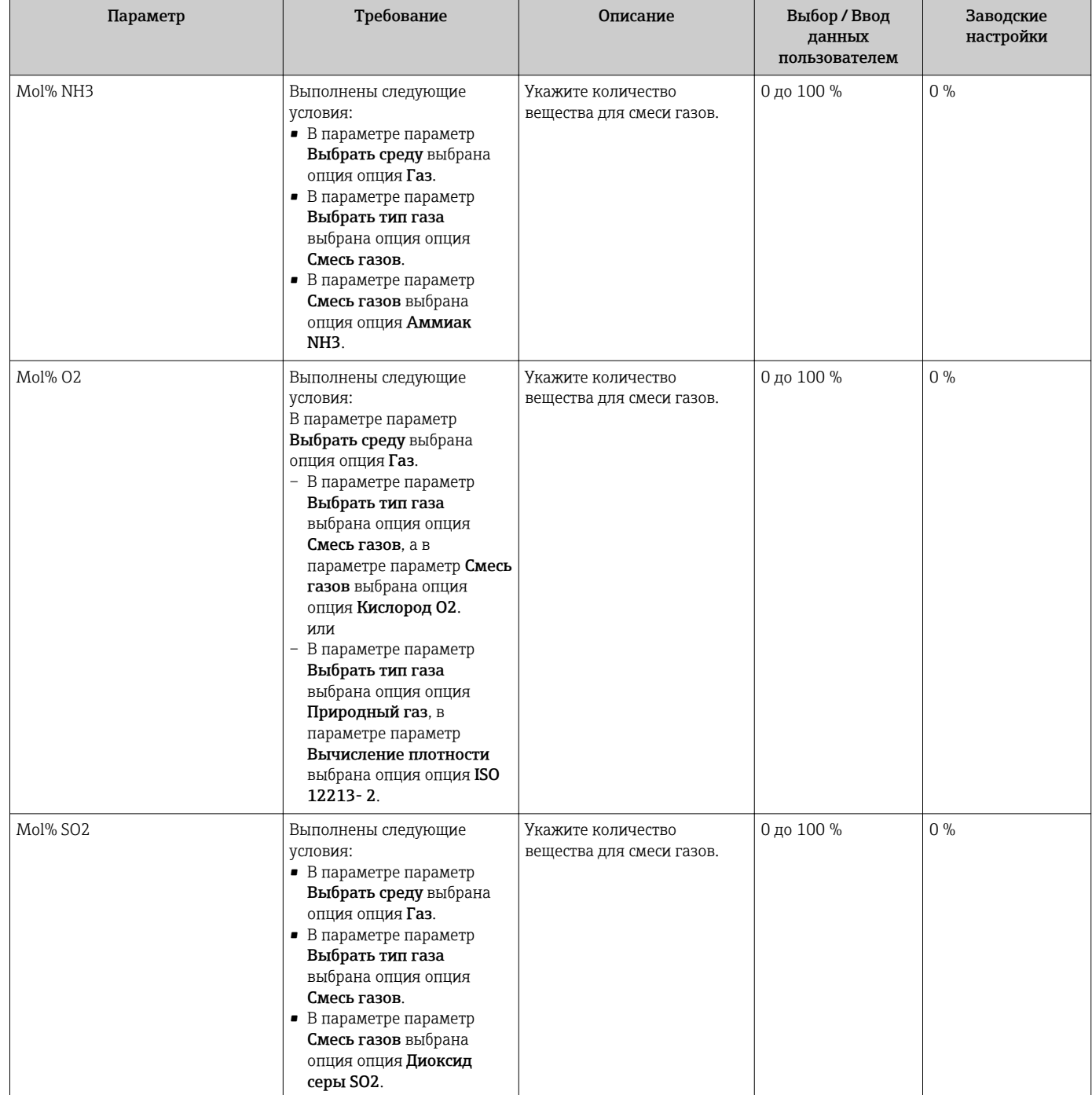

<span id="page-120-0"></span>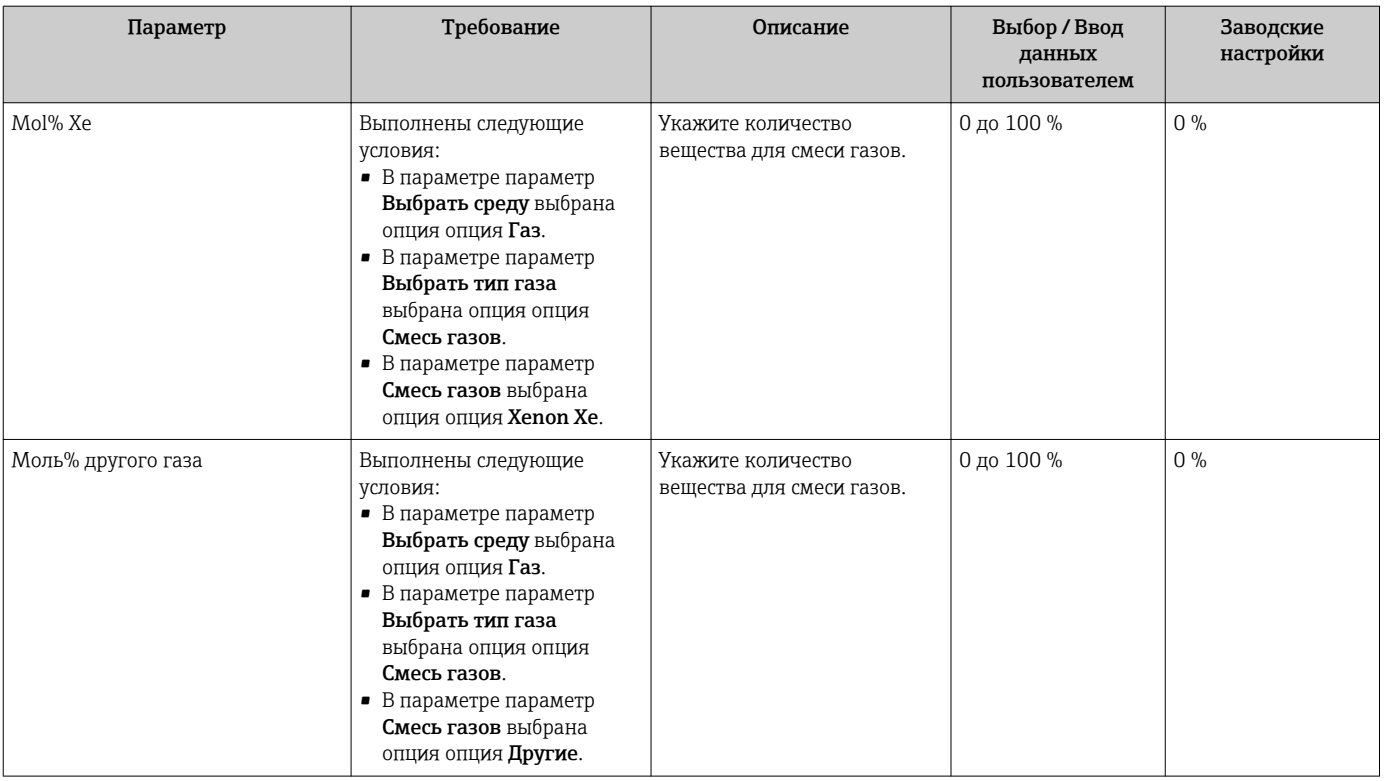

# 10.5.2 Выполнение внешней компенсации

Меню подменю Внешняя компенсация содержит параметры, которые можно использовать для ввода внешних или фиксированных значений. Эти значения используются для внутренних расчетов.

# Навигация

Меню "Настройка" → Расширенная настройка → Внешняя компенсация

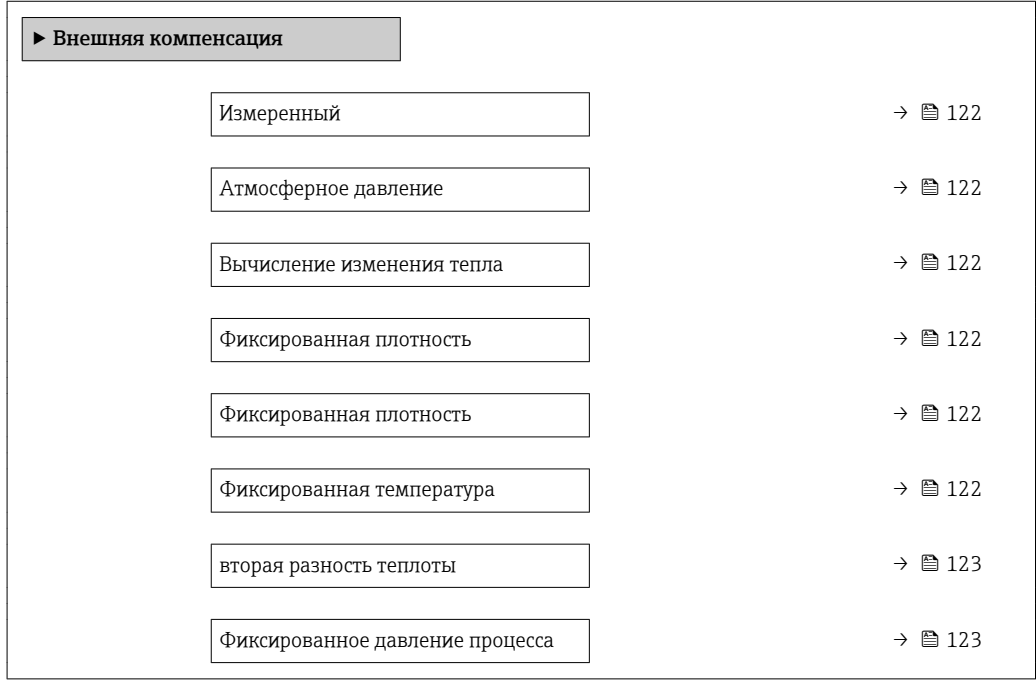

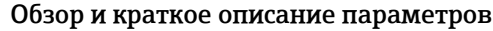

<span id="page-121-0"></span>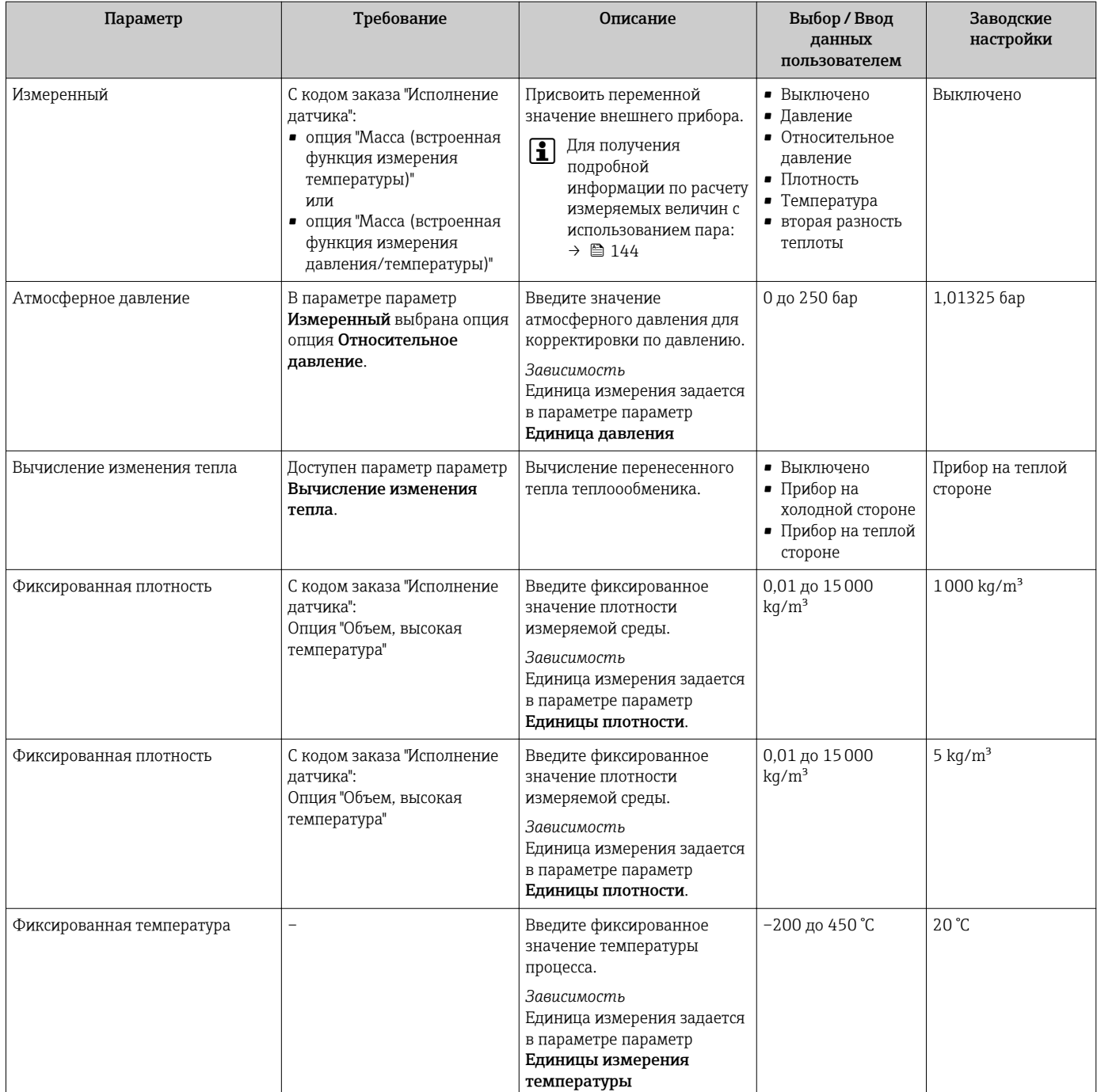

<span id="page-122-0"></span>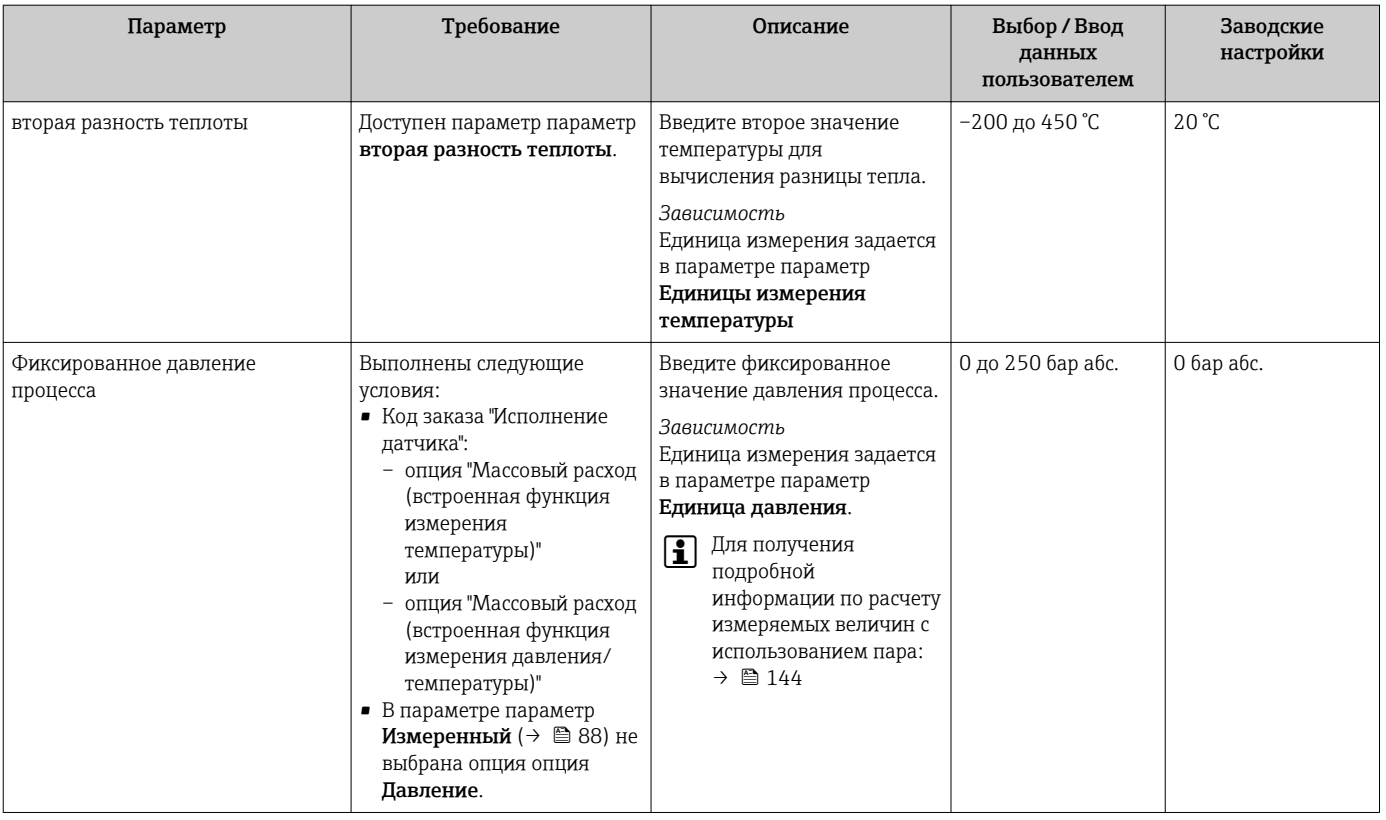

# 10.5.3 Выполнение настройки датчика

Меню подменю Настройка сенсора содержит параметры, относящиеся к функциональным возможностям сенсора.

# Навигация

Меню "Настройка" → Расширенная настройка → Настройка сенсора

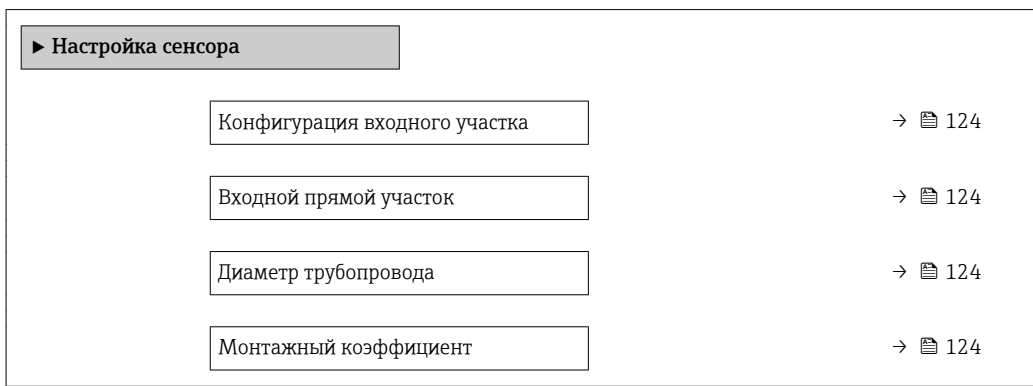

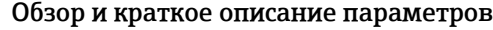

<span id="page-123-0"></span>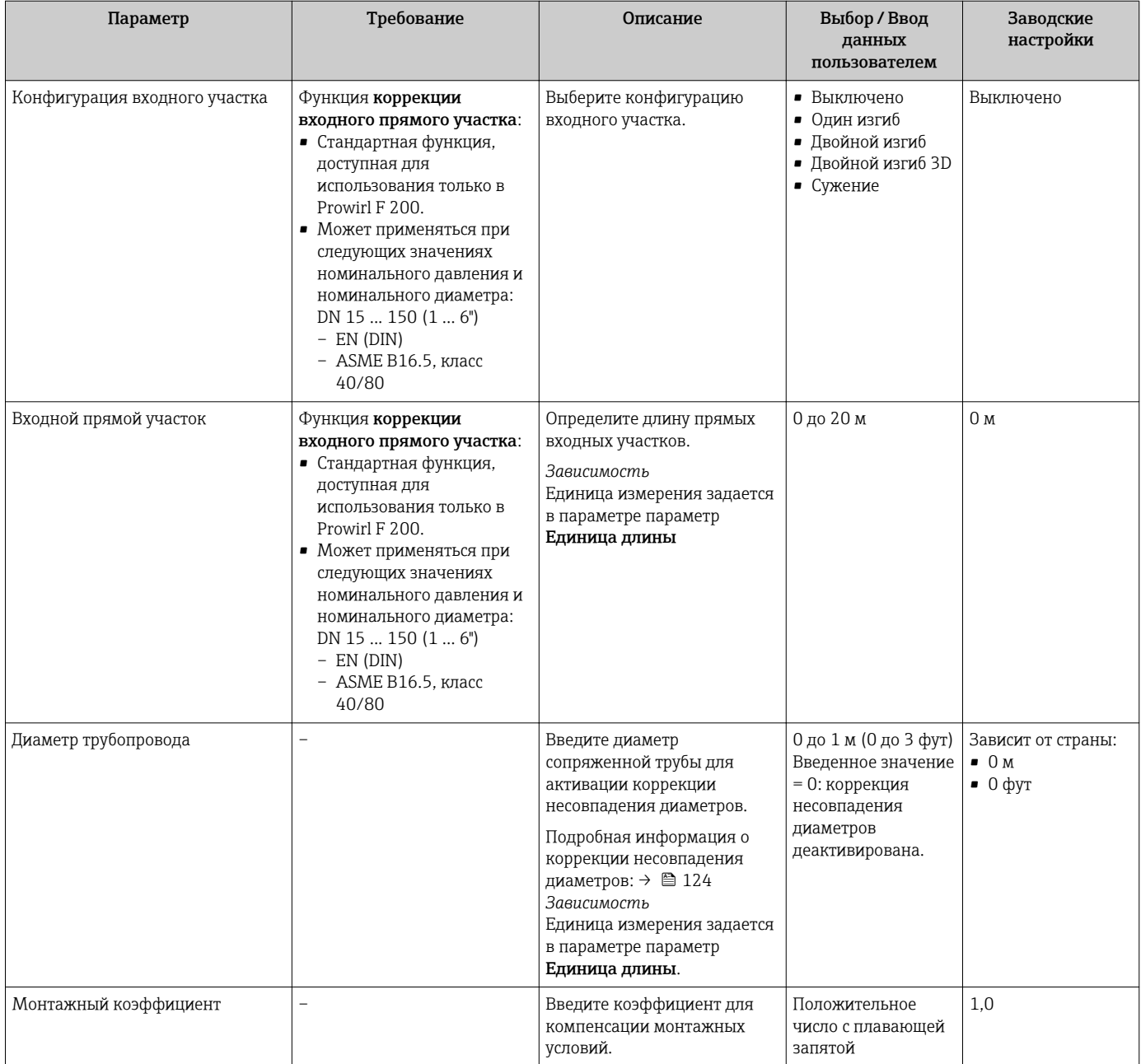

#### Корректировка несоответствия диаметров

В этом измерительном приборе реализована коррекция измерений, вызываемых несоответствием диаметров фланца прибора (например, ASME B16.5/типоразмер 80, DN 50 (2")) и сопряженной трубы (например, ASME B16.5/типоразмер 40, DN 50 (2")). При коррекции несоответствия диаметров не следует превышать предельные значения (указаны ниже), для которых также проводились тестовые измерения.

### Фланцевое соединение:

- DN 15  $(½")$ :  $±20$  % от внутреннего диаметра
- DN 25 (1"):  $\pm$ 15 % от внутреннего диаметра
- DN 40 (1½"):  $\pm$ 12 % от внутреннего диаметра
- DN  $\geq$  50 (2"):  $\pm$ 10 % от внутреннего диаметра

Если стандартный внутренний диаметр заказанного присоединения к процессу отличается от внутреннего диаметра сопряженной трубы, следует ожидать дополнительной погрешности измерения приблизительно 2 % ИЗМ.

# <span id="page-124-0"></span>Пример

Влияние несоответствия диаметров без использования функции корректировки:

- Сопряженная труба DN 100 (4"), типоразмер 80
- Фланец прибора DN 100 (4"), типоразмер 40
- При такой монтажной позиции несоответствие диаметров составит 5 мм (0,2 дюйм). Если функция корректировки не используется, следует ожидать дополнительной погрешности измерения приблизительно 2 % ИЗМ.
- Если основные условия выполнены и функция включена, дополнительная неопределенность измерения равна 1 % ИЗМ.

# 10.5.4 Настройка сумматора

Пунктподменю "Сумматор 1 до n" предназначен для настройки отдельных сумматоров.

### Навигация

Меню "Настройка" → Расширенная настройка → Сумматор 1 до n

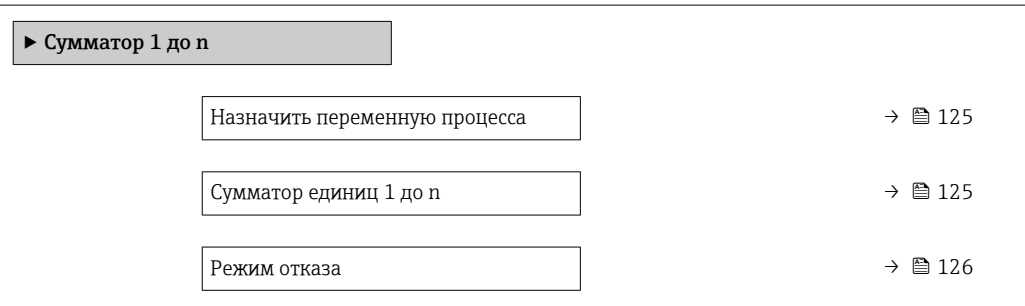

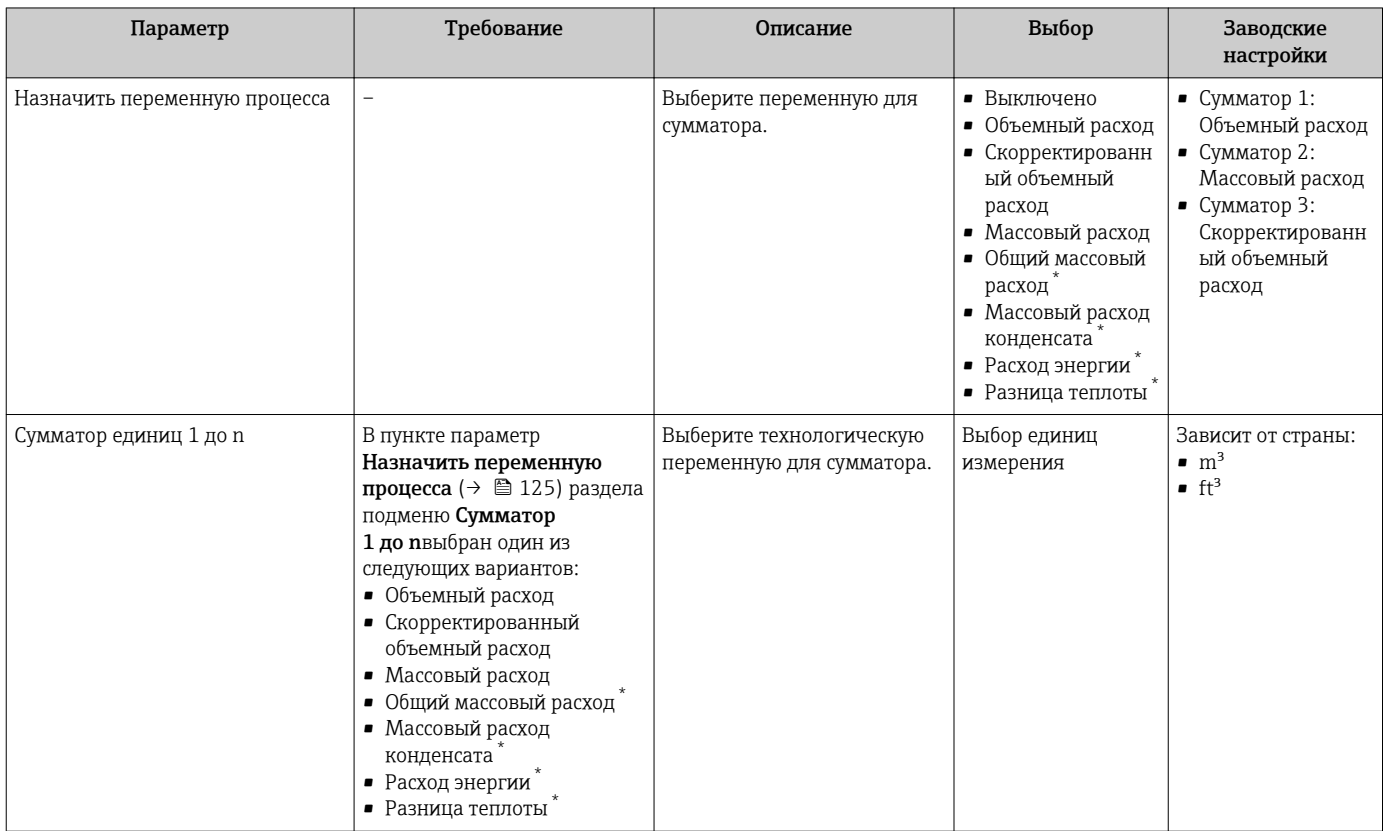

<span id="page-125-0"></span>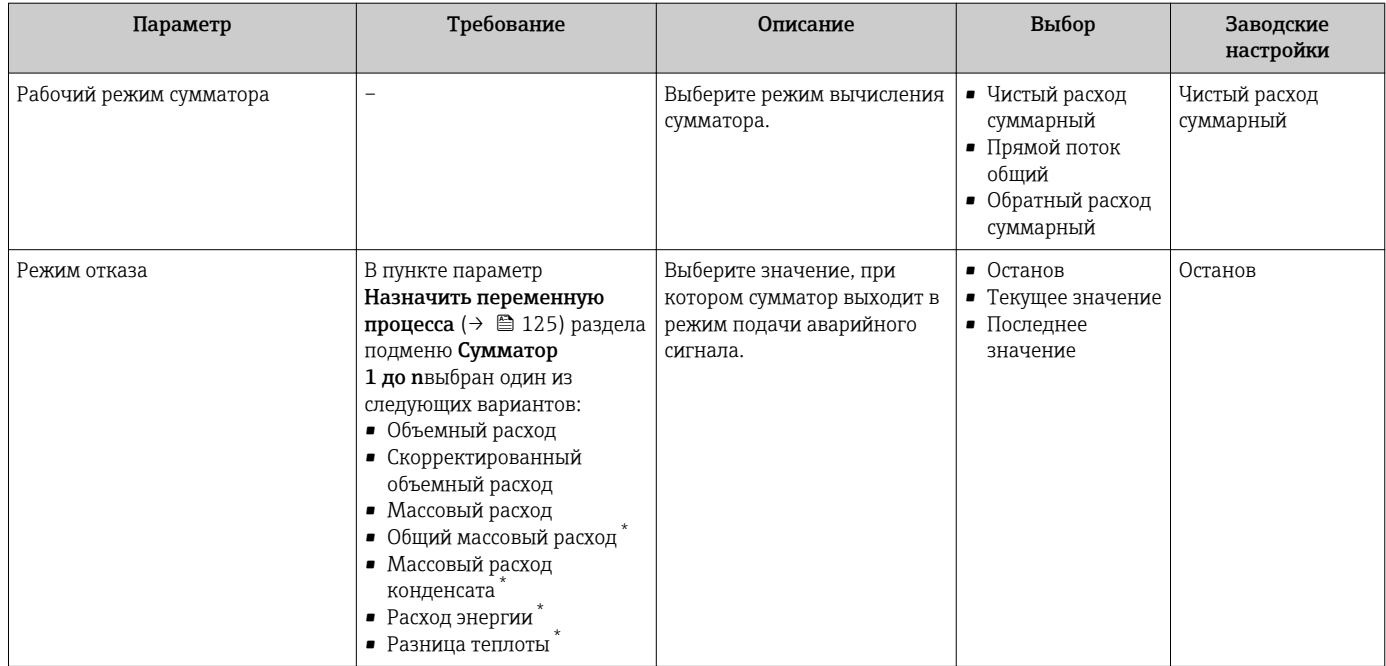

\* Видимость зависит от опций заказа или настроек прибора

# 10.5.5 Выполнение дополнительной настройки дисплея

В меню подменю Дисплей производится настройка всех параметров, связанных с конфигурацией локального дисплея.

### Навигация

Меню "Настройка" → Расширенная настройка → Дисплей

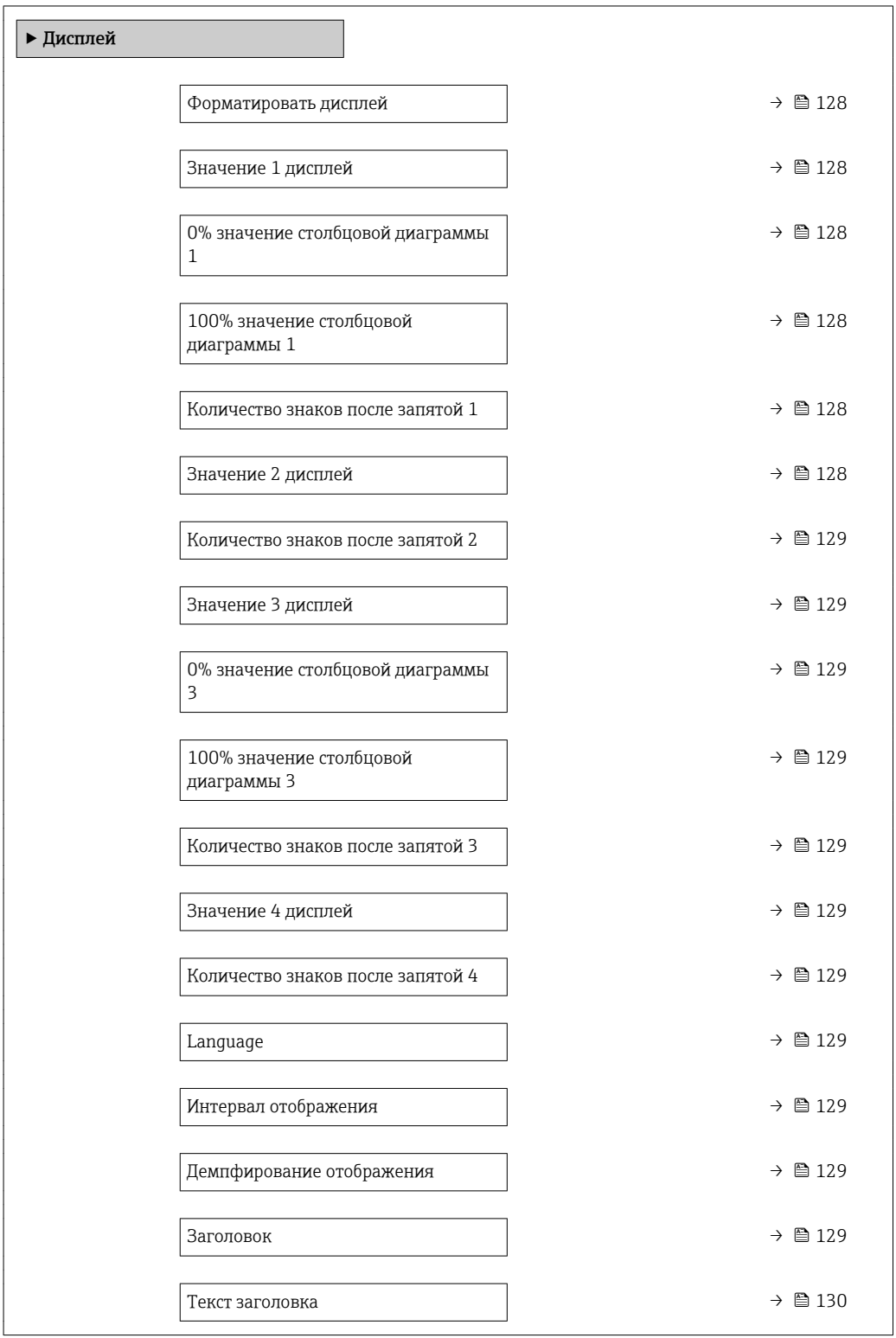

<span id="page-127-0"></span>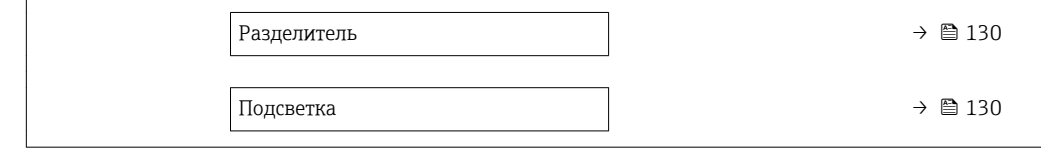

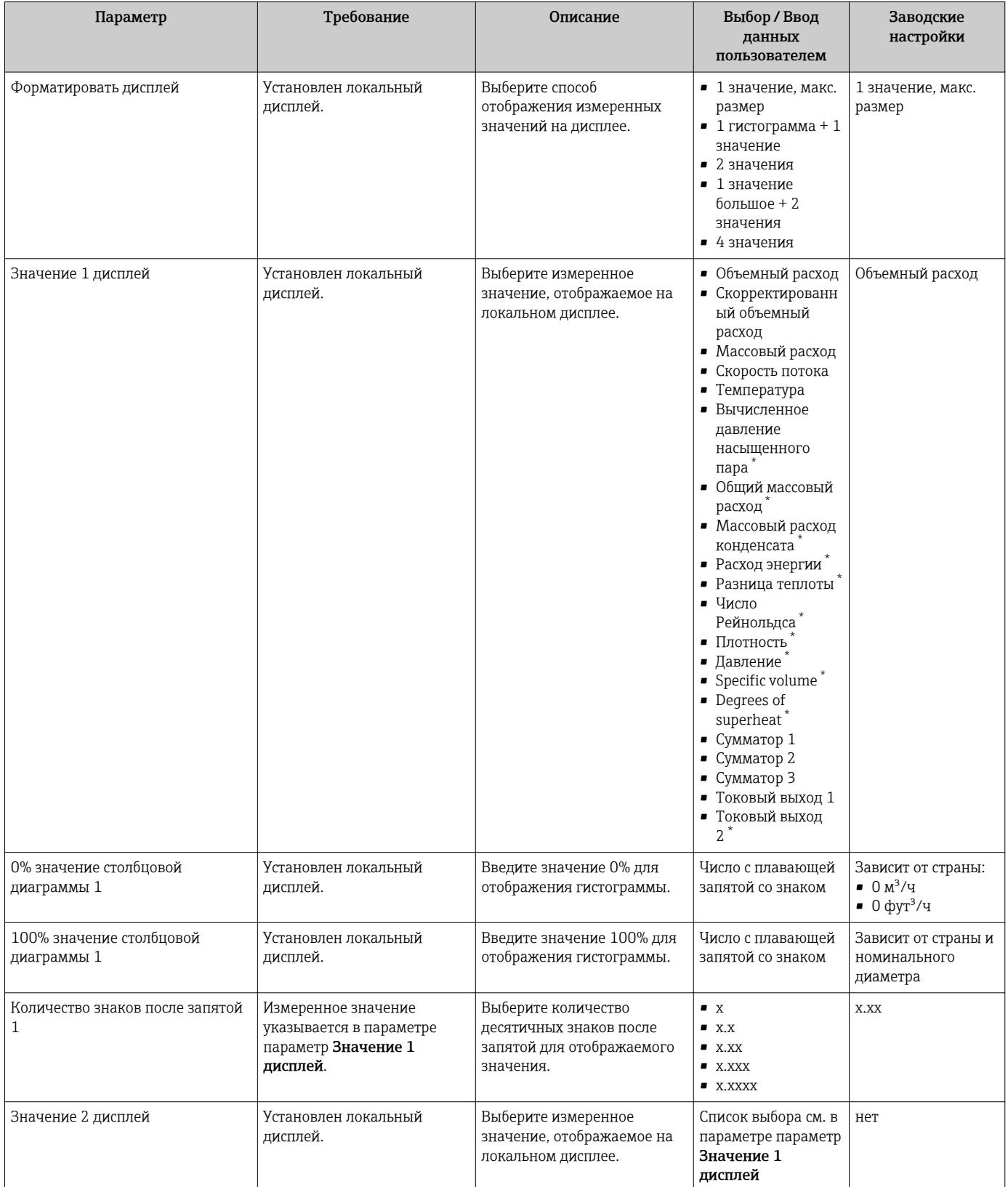

<span id="page-128-0"></span>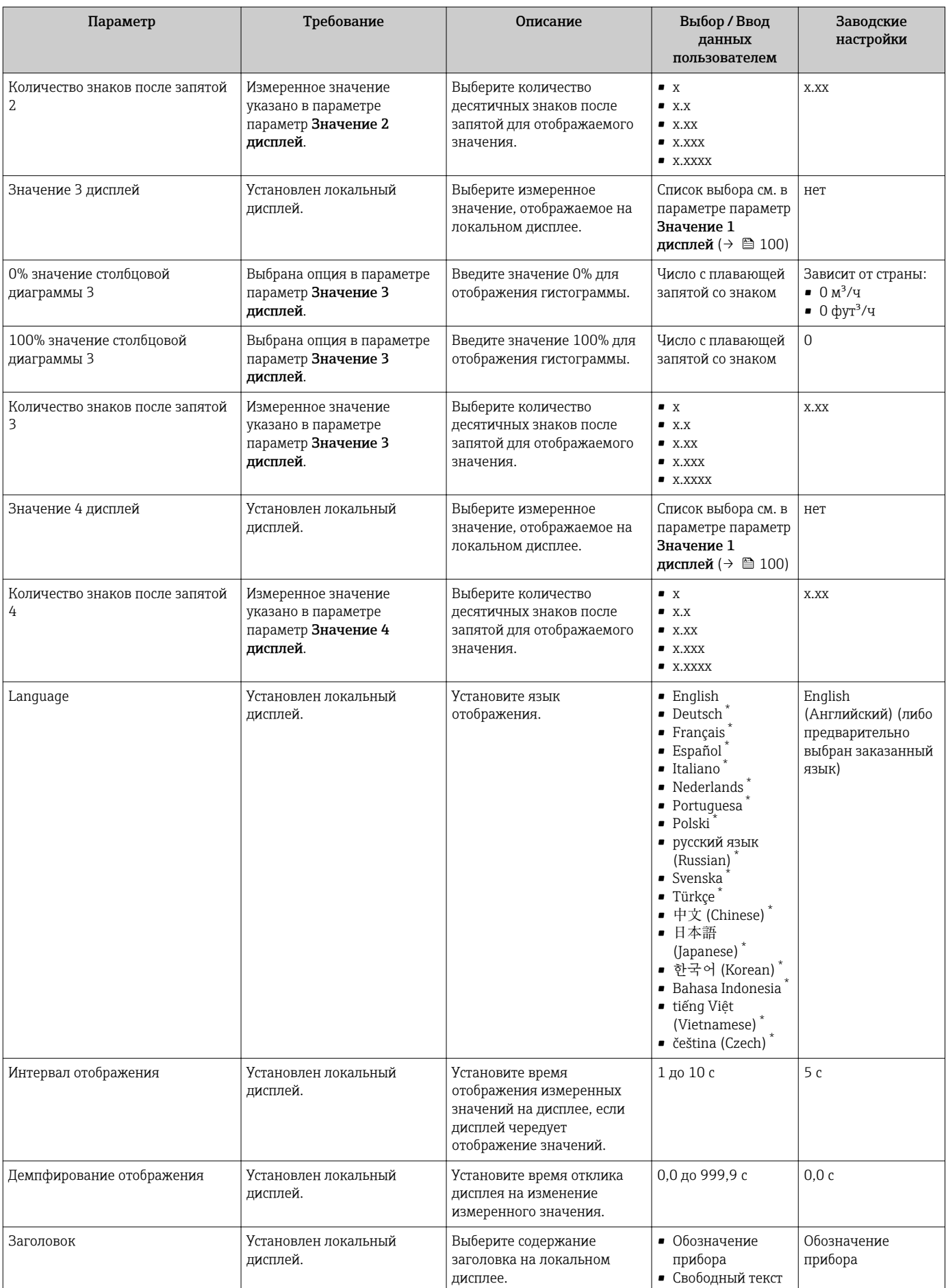

<span id="page-129-0"></span>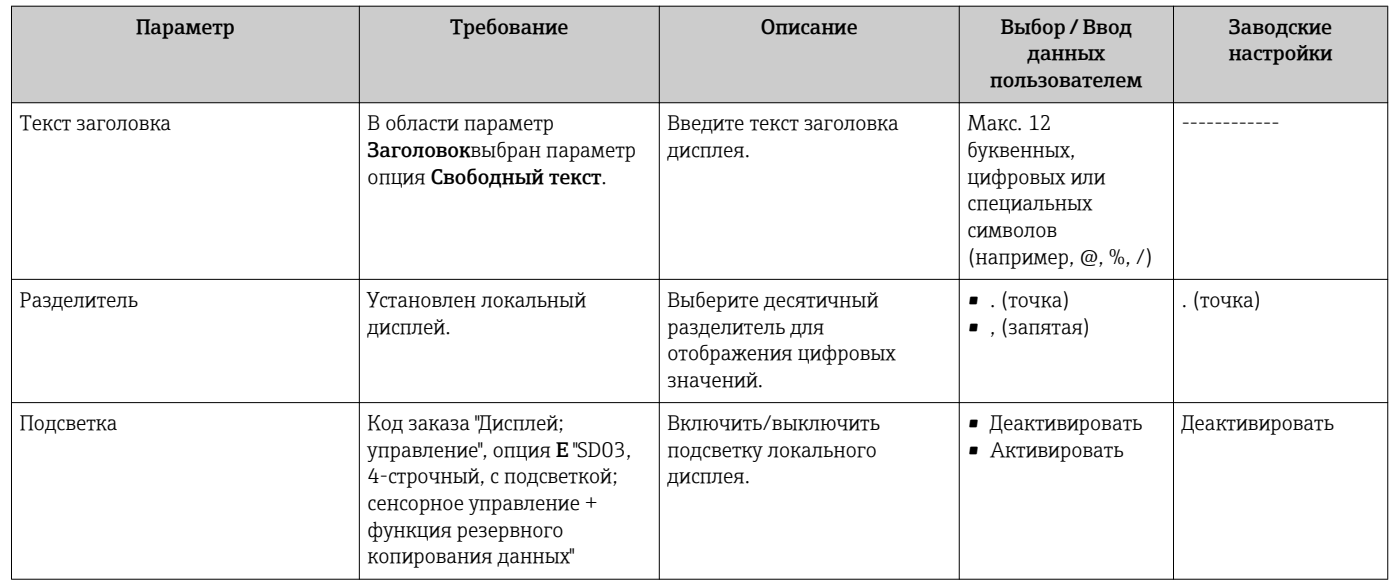

Видимость зависит от опций заказа или настроек прибора

# 10.5.6 Управление конфигурацией

После ввода в эксплуатацию можно сохранить текущую конфигурацию прибора, скопировать ее в другую точку измерения или восстановить предыдущую конфигурацию прибора.

Для этого используется параметр параметр Управление конфигурацией и его опции в подменю Подменю Резервная конфигурация на дисплее .

### Навигация

Меню "Настройка" → Расширенная настройка → Резервная конфигурация на дисплее

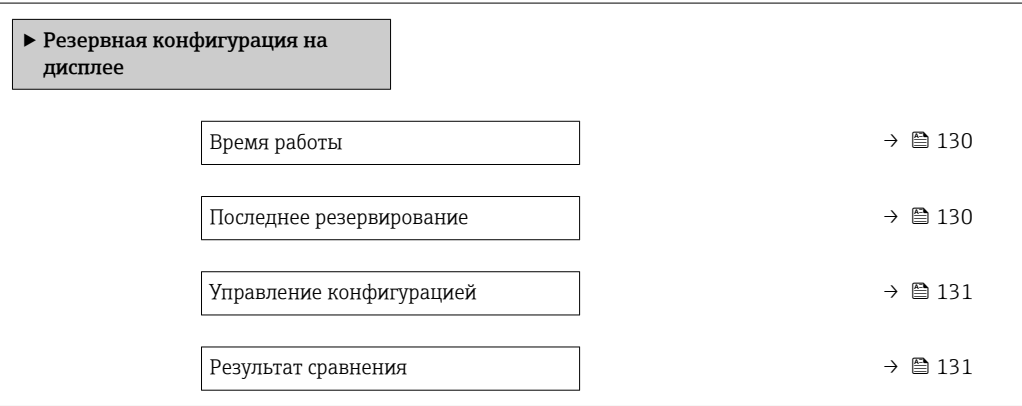

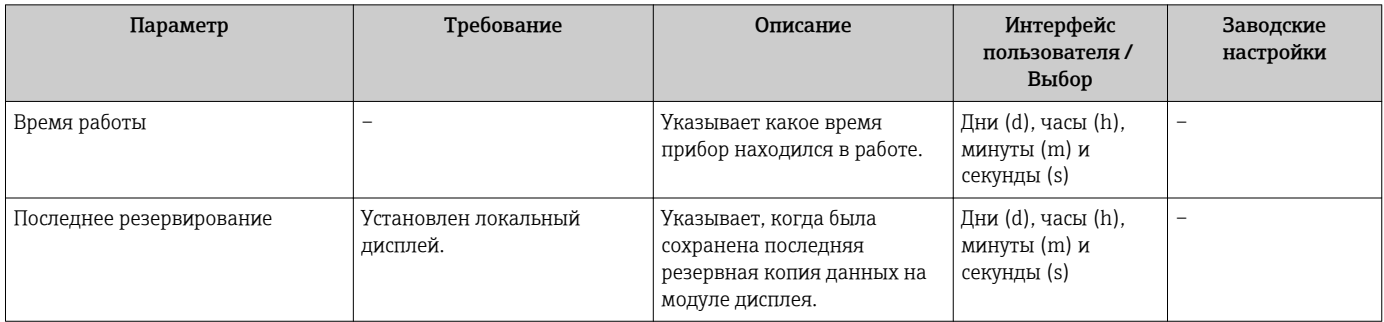

<span id="page-130-0"></span>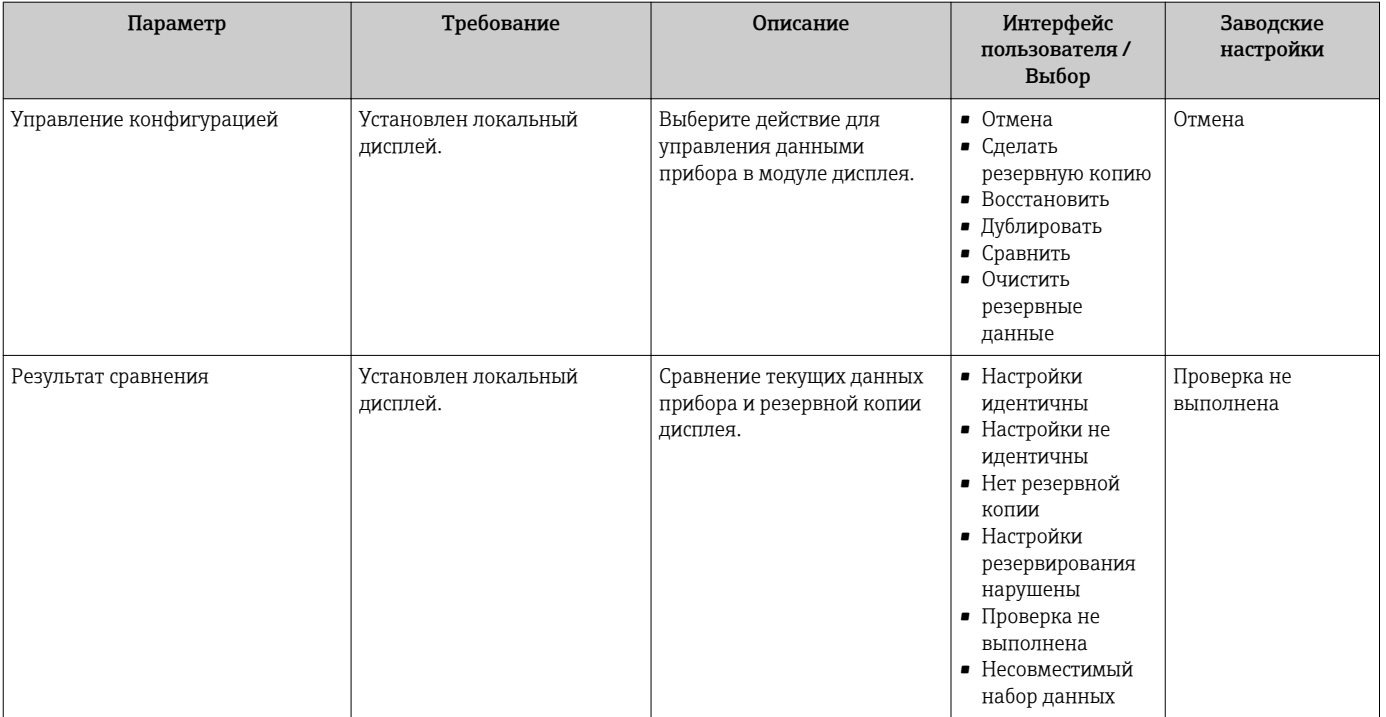

## Функции меню параметр "Управление конфигурацией"

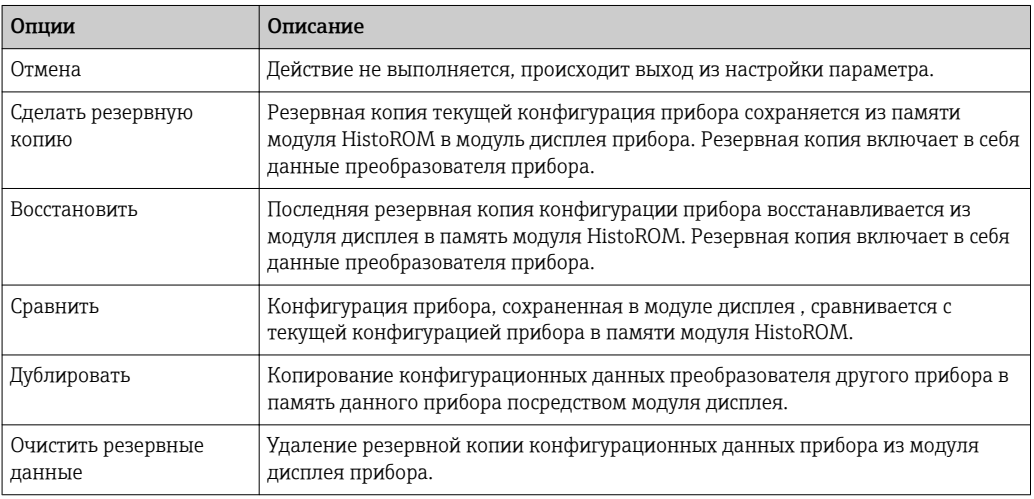

# *Память HistoROM*

HistoROM – это модуль энергонезависимой памяти прибора на основе EEPROM.

В процессе выполнения этого действия редактирование конфигурации с  $| \cdot |$ помощью локального дисплея невозможно; на дисплей выводится сообщение о состоянии процесса.

# 10.5.7 Использование параметров для администрирования прибора

Мастер подменю Администрирование предназначен для последовательной установки всех параметров, используемых для администрирования прибора.

### Навигация

Меню "Настройка" → Расширенная настройка → Администрирование

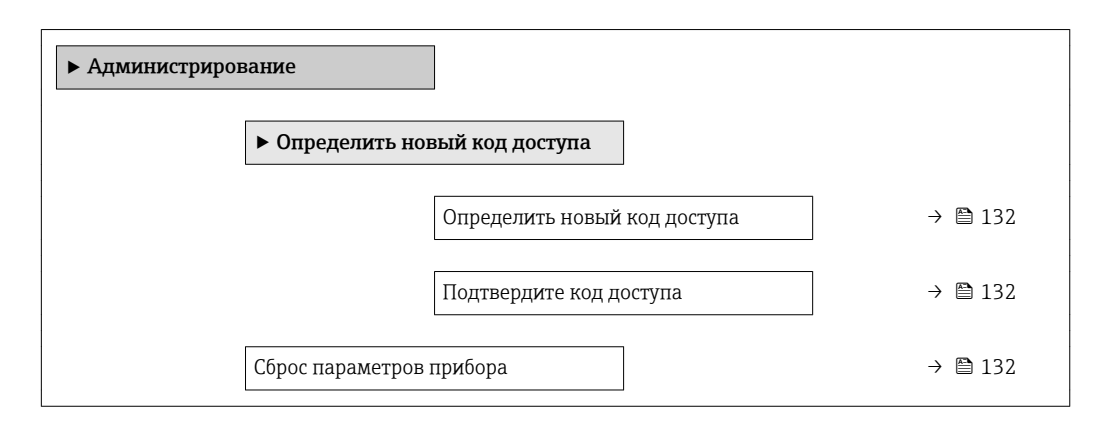

### Обзор и краткое описание параметров

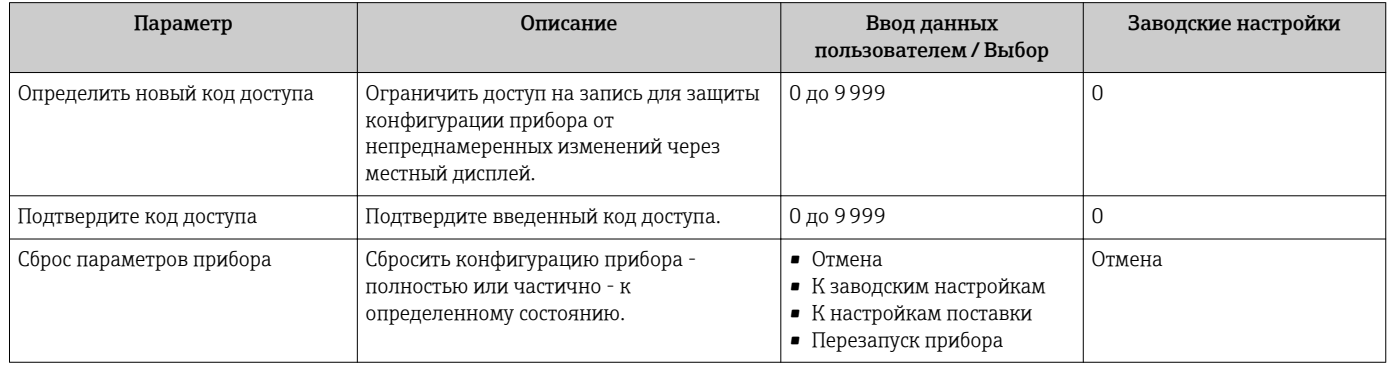

# 10.6 Управление конфигурацией

После ввода в эксплуатацию можно сохранить текущую конфигурацию прибора, скопировать ее в другую точку измерения или восстановить предыдущую конфигурацию прибора.

Для этого используется параметр параметр Управление конфигурацией и его опции в подменю Подменю Резервная конфигурация на дисплее .

### Навигация

Меню "Настройка" → Расширенная настройка → Резервная конфигурация на дисплее

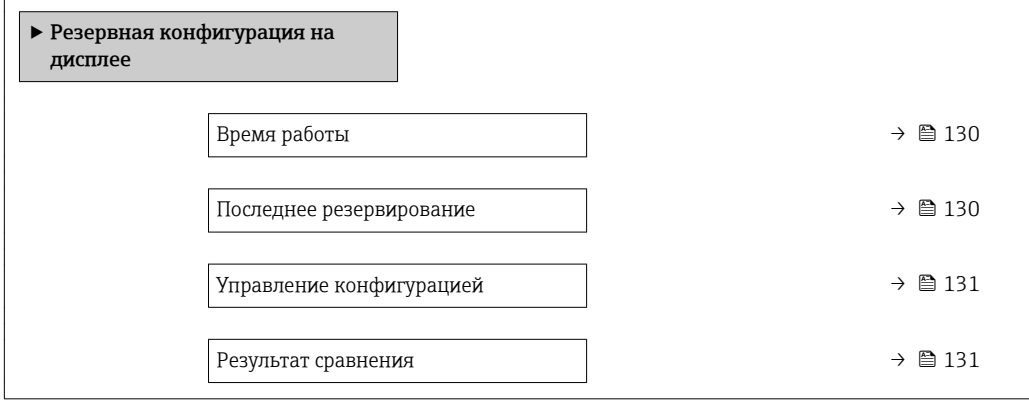

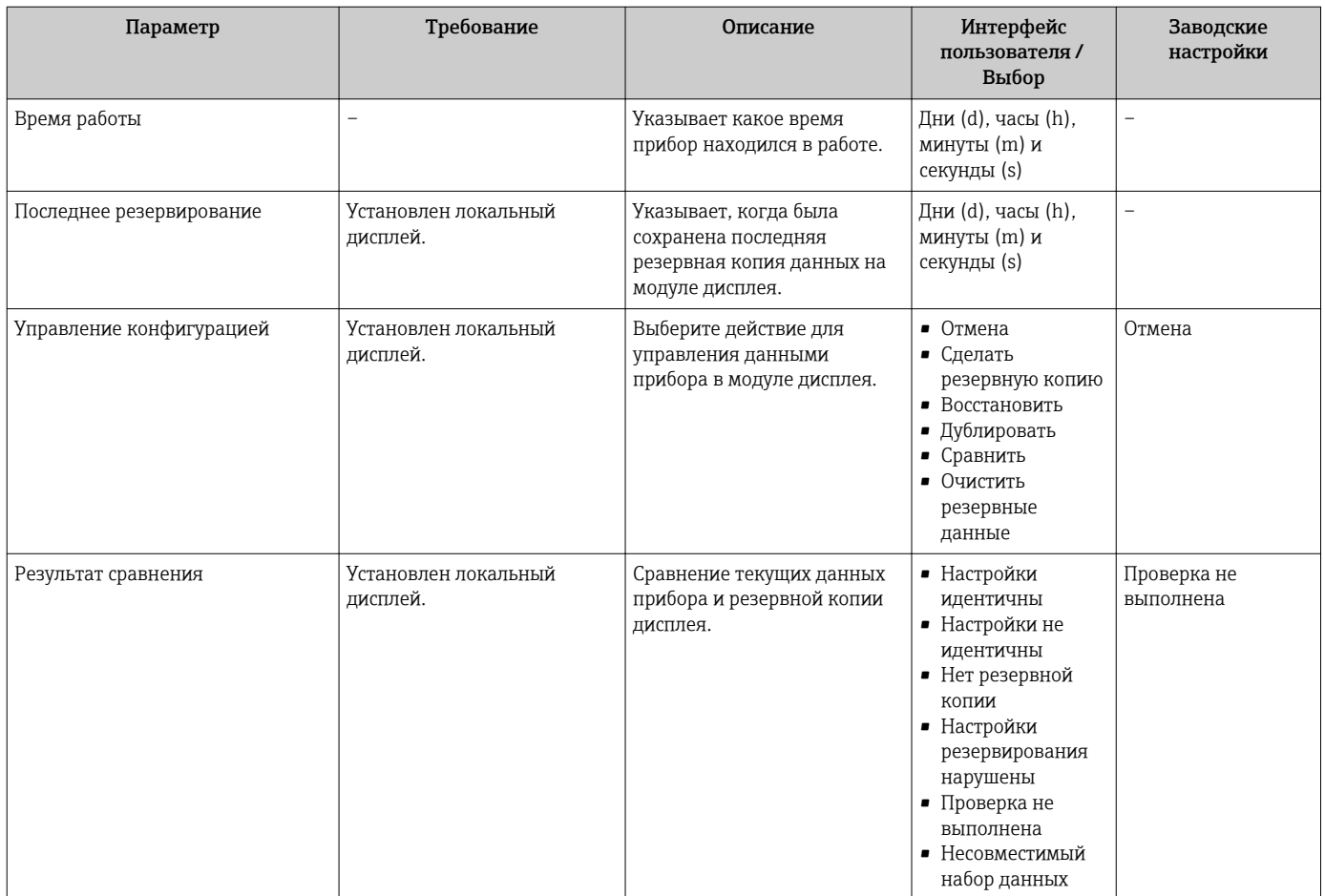

# Обзор и краткое описание параметров

# 10.6.1 Функции меню параметр "Управление конфигурацией"

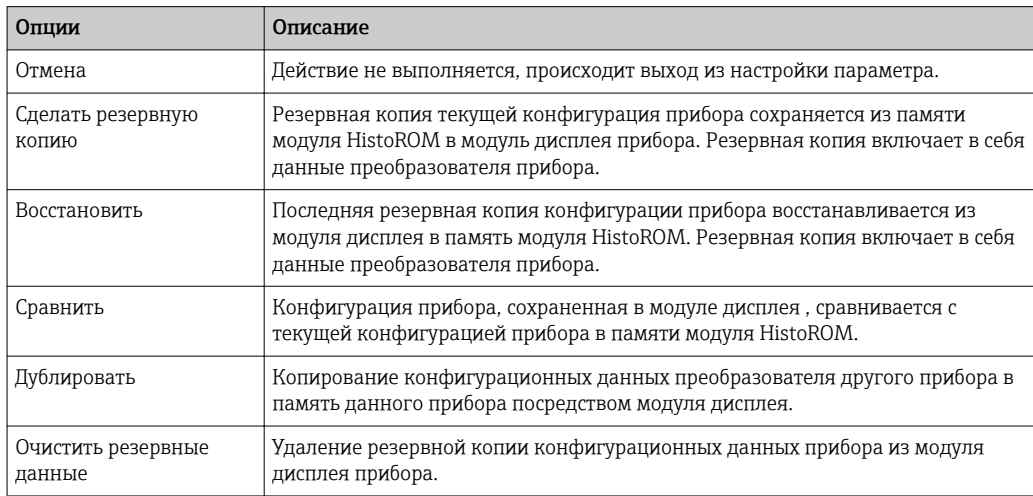

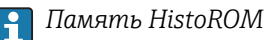

 $H$ 

HistoROM – это модуль энергонезависимой памяти прибора на основе EEPROM.

В процессе выполнения этого действия редактирование конфигурации с помощью локального дисплея невозможно; на дисплей выводится сообщение о состоянии процесса.

# 10.7 Моделирование

Меню подменю Моделирование используется для моделирования переменных процесса в процессе, а также аварийного режима прибора, и проверки пути передачи сигналов к другим устройствам (переключающих клапанов и замкнутых цепей управления), без создания реальных ситуаций с потоком.

# Навигация

Меню "Диагностика" → Моделирование

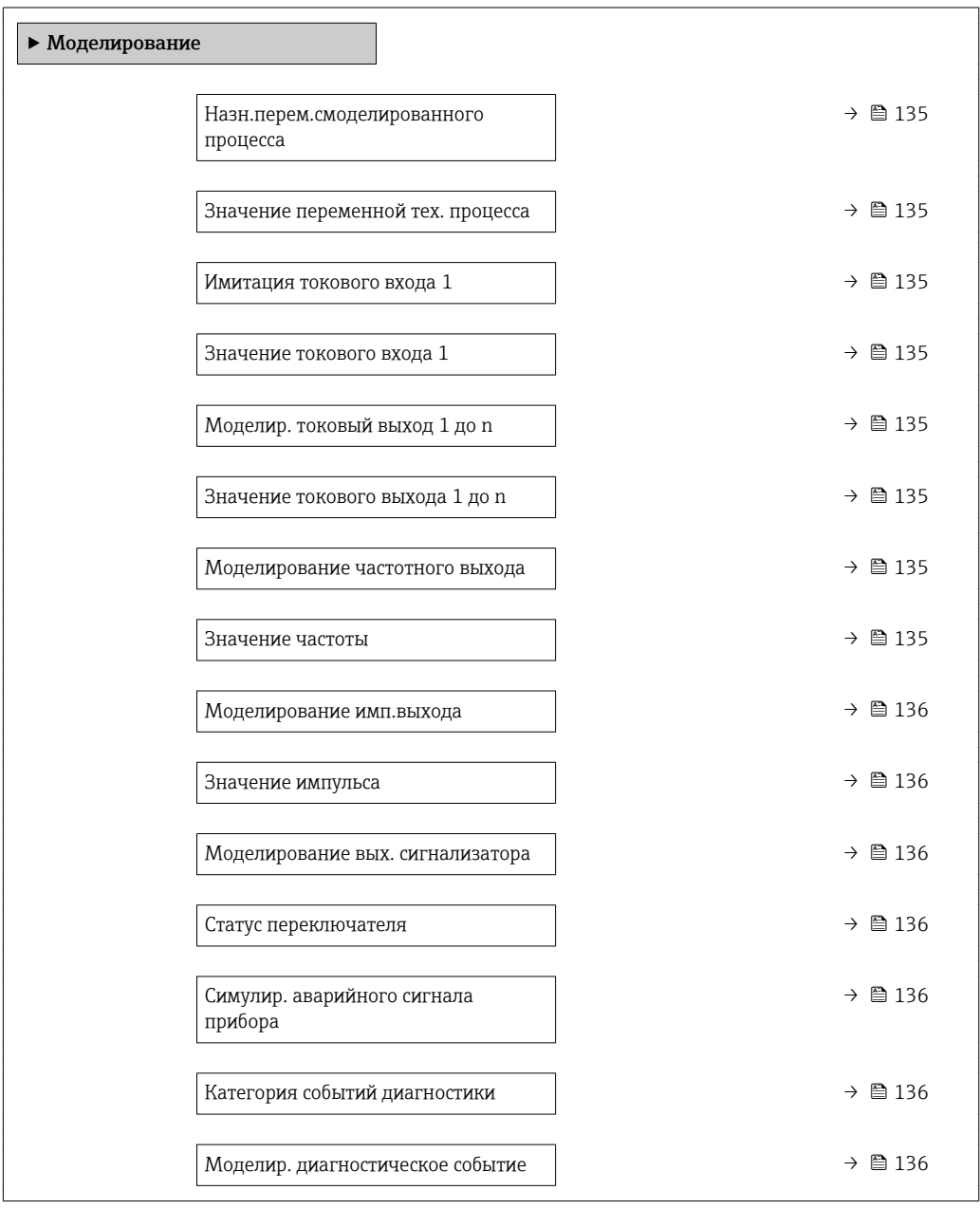

<span id="page-134-0"></span>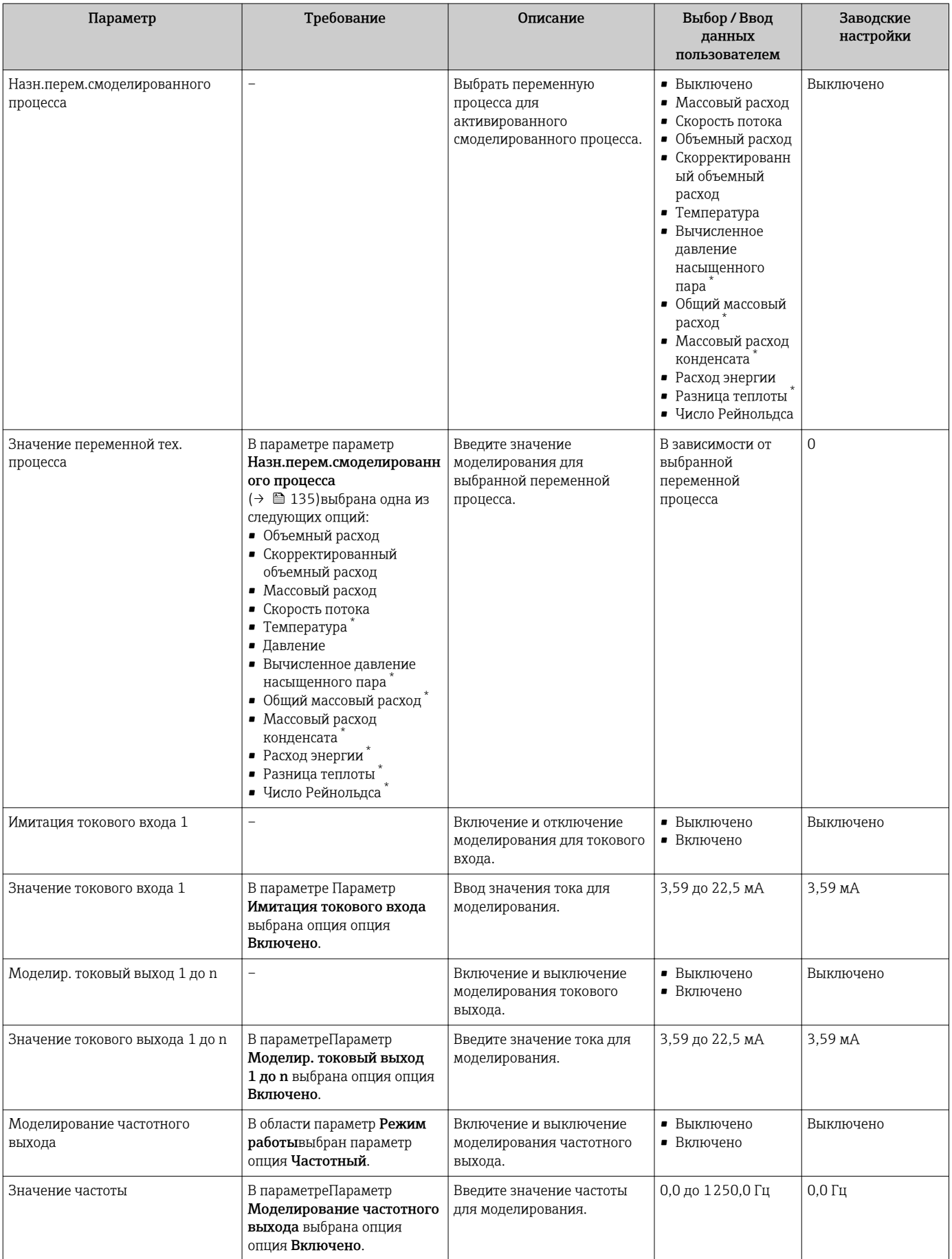

<span id="page-135-0"></span>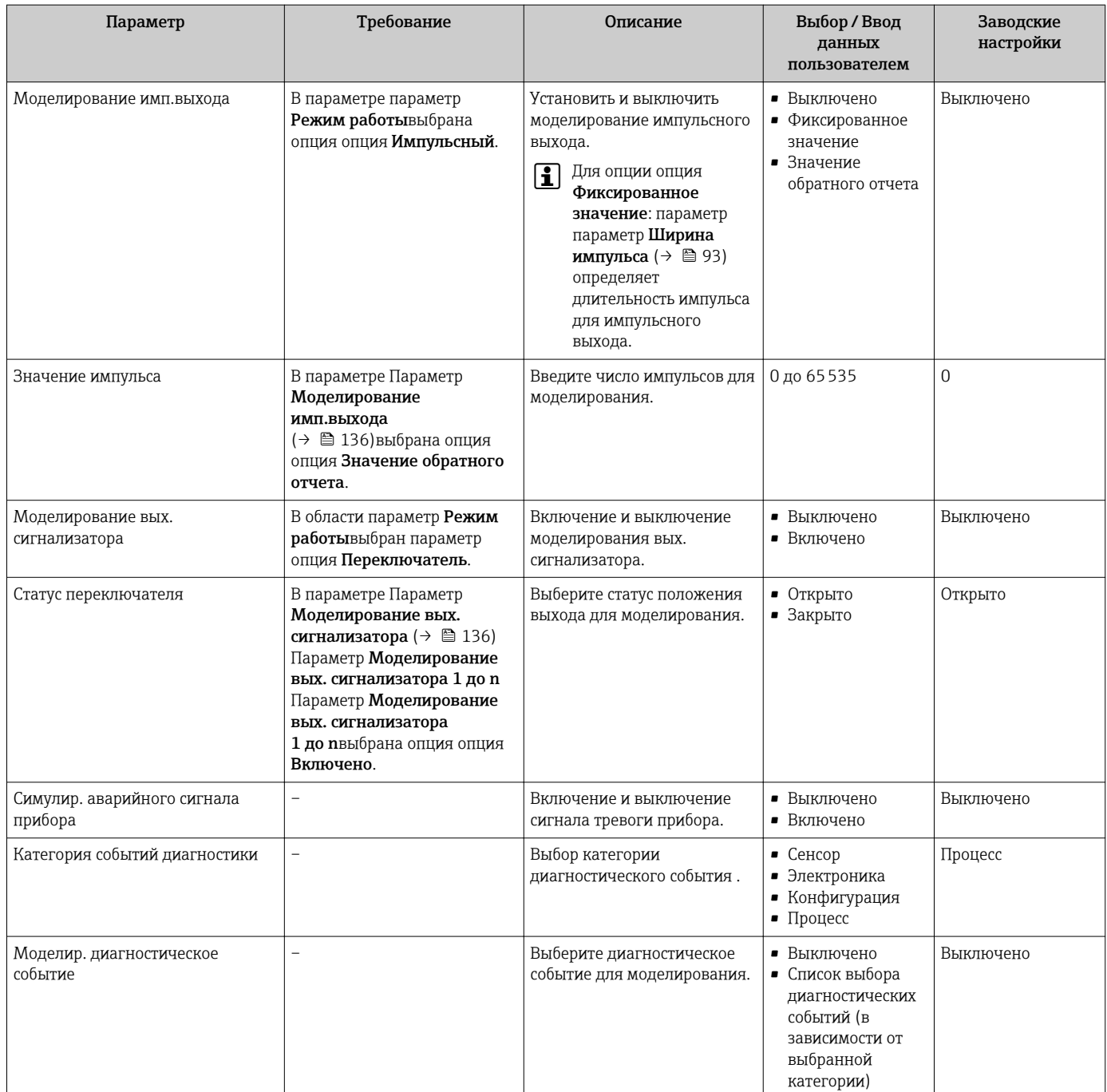

Видимость зависит от опций заказа или настроек прибора

# 10.8 Защита параметров настройки от несанкционированного доступа

Для защиты конфигурации измерительного прибора от несанкционированного изменения после ввода в эксплуатацию доступны следующие опции:

- Защита от записи посредством кода доступа
- Защита от записи посредством переключателя защиты от записи
- Защита от записи с помощью блокировки клавиатуры

### 10.8.1 Защита от записи с помощью кода доступа

Пользовательский код доступа предоставляет следующие возможности:

- Посредством функции локального управления можно защитить параметры
- измерительного прибора от записи и их значения будет невозможно изменить. • Защита доступа к измерительному прибору и параметрам настройки
- измерительного прибора посредством веб-браузера.

#### Определение кода доступа с помощью местного дисплея

- 1. Перейдите к параметру Параметр Ввести код доступа.
- 2. Укажите код доступа, . состоящий максимум из 16 цифр, букв и специальных символов.
- 3. Введите код доступа еще раз в поле для подтверждения.
	- Рядом со всеми защищенными от записи параметрами появится символ  $\blacksquare$ .

Если в режиме навигации и редактирования ни одна кнопка не будет нажата в течение 10 минут, защищенные от записи параметры будут вновь автоматически заблокированы. Если в режиме навигации и редактирования ни одна кнопка не будет нажата в течение 60 с, защищенные от записи параметры будут вновь автоматически заблокированы.

- Если установлена защита параметров от записи с помощью кода доступа, деактивировать эту защиту можно только с помощью этого кода доступа  $\rightarrow$   $\blacksquare$  67.
	- Роль, под которой пользователь работает с системой на локальном дисплее в текущий момент времени, обозначается параметром $\rightarrow$   $\blacksquare$  67 Параметр Отображение статуса доступа . Путь навигации: Управление → Отображение статуса доступа

#### Параметры, всегда доступные для изменения с помощью местного дисплея

На определенные параметры, не оказывающие влияние на измерение, не распространяется защита от записи, активируемая через локальный дисплей. При установленном пользовательском коде доступа эти параметры можно изменить даже в случае блокировки остальных параметров.

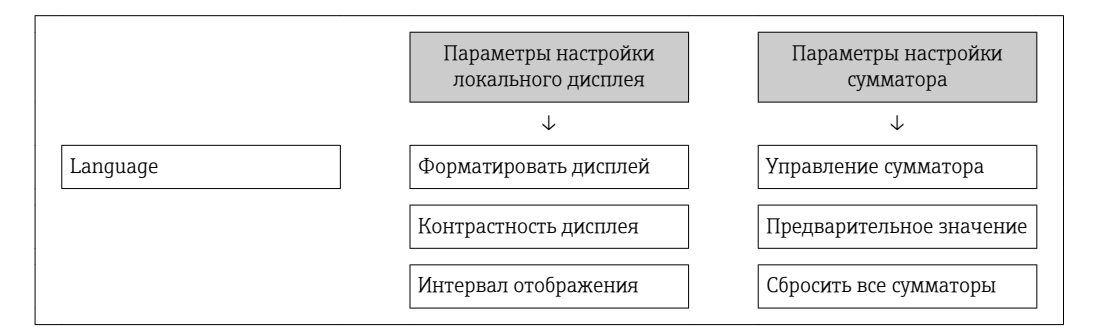

# 10.8.2 Защита от записи посредством переключателя защиты от записи

В отличие от защиты пользовательским кодом доступа, данная опция позволяет заблокировать для изменения все меню управления, кроме параметра параметр "Контрастность дисплея".

Значения параметров становятся доступными только для чтения, их изменение при этом невозможно (исключение – параметр параметр "Контрастность дисплея"):

- Посредством локального дисплея
- Через служебный интерфейс (CDI)
- По протоколу HART

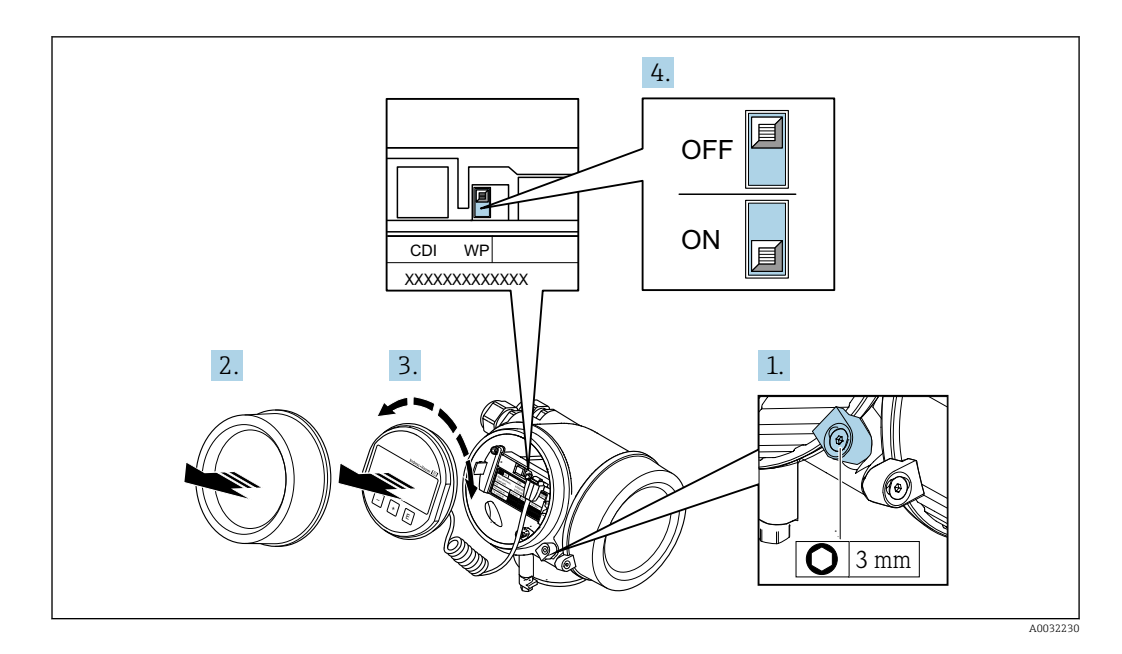

- 1. Ослабьте зажим.
- 2. Отверните крышку отсека электронного модуля.
- 3. Плавным вращательным движением извлеките модуль дисплея. Для получения доступа к переключателю защиты от записи прижмите модуль дисплея к краю отсека электронного модуля.
	- Модуль дисплея прижат к краю отсека электронного модуля.

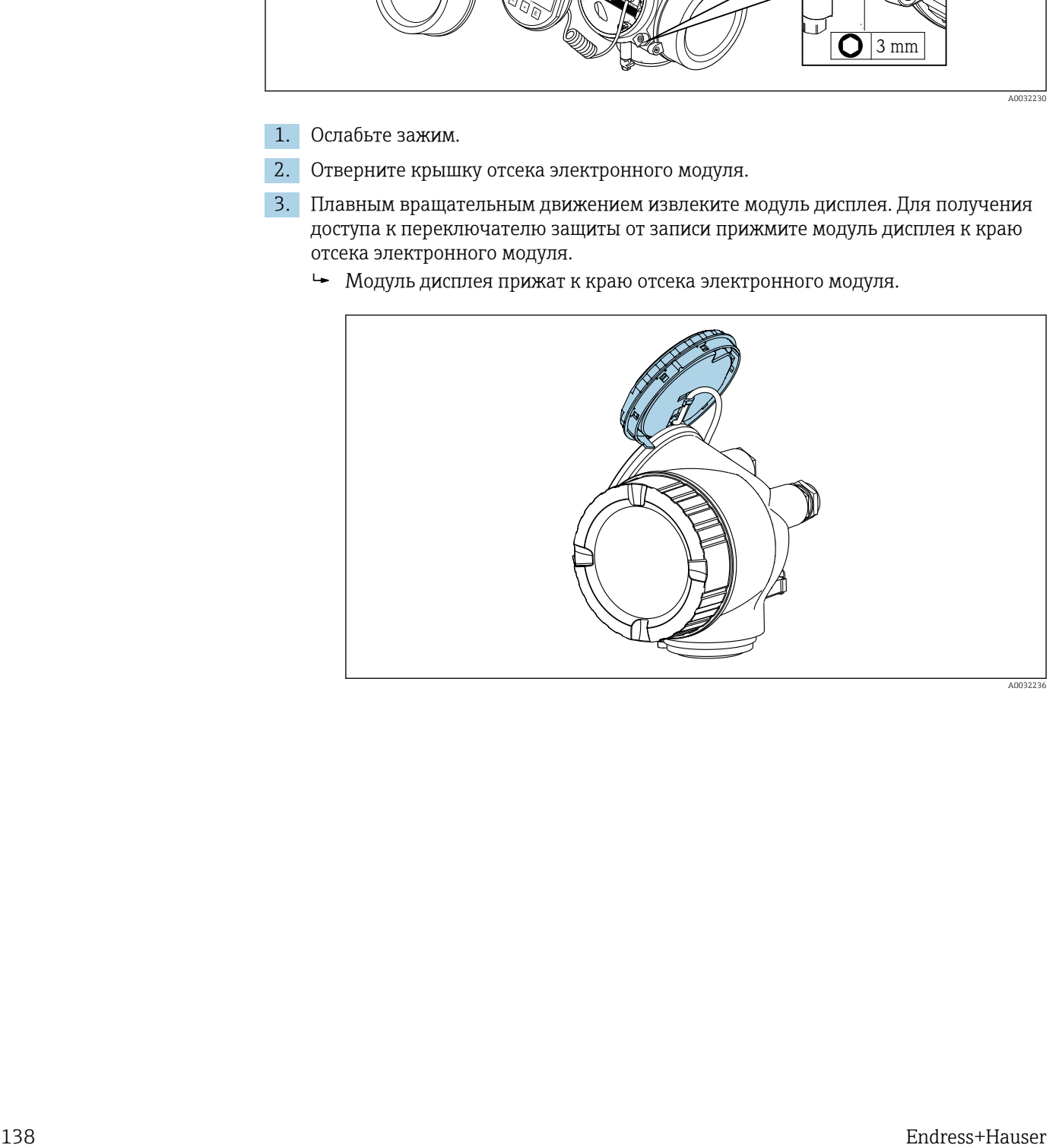

- 4. Для активации аппаратной защиты от записи (WP) установите переключатель защиты от записи в главном электронном модуле в положение Вкл.. Для деактивации аппаратной защиты от записи (WP) установите переключатель защиты от записи в главном электронном модуле в положение Выкл. (заводская настройка).
	- Если аппаратная защита от записи активирована: индикация опция Заблокировано Аппаратно в поле параметр Статус блокировки . Кроме того, на локальном дисплее в заголовке (в режиме навигации и представления значений) выводится символ  $\textcircled{\tiny{\textsf{B}}}.$

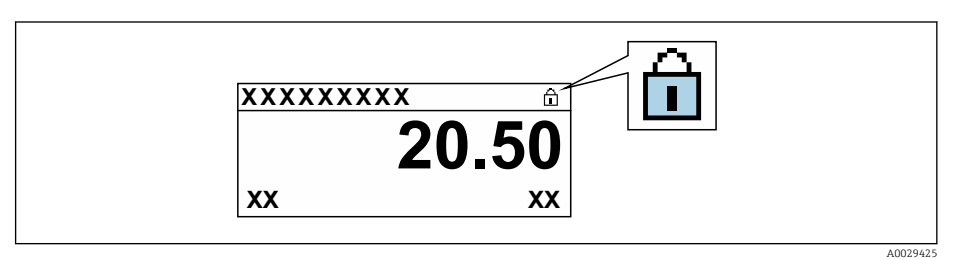

Если аппаратная защита от записи деактивирована: индикация в поле параметр Статус блокировки отсутствует. Перед параметрами в заголовке локального дисплея (в режиме навигации и представления значений) исчезает символ  $\textcircled{\small{a}}$ .

- 5. Поместите кабель в зазор между корпусом и главным электронным модулем и вставьте блок дисплея в отсек электронного модуля, зафиксировав его.
- 6. Соберите преобразователь в порядке, обратном разборке.

# 10.9 Ввод в эксплуатацию, специфичный для области применения прибора

# 10.9.1 Использование для измерения параметров пара

#### Выбор среды

Навигация:

Настройка → Выбор среды

- 1. Вызовите мастер Выбор среды.
- 2. В меню параметр Выбрать среду выберите опция Пар.
- $\overline{3}$ . Если измеренное значение давления считывается <sup>1)</sup>:

В меню параметр Steam calculation mode выберите опция Automatic (p-/Tcompensated).

- 4. Если измеренное значение давления не считывается: В меню параметр Steam calculation mode выберите опция Saturated steam (Tcompensated).
- 5. В разделе параметр Значение качества пара введите качество пара, имеющегося в трубопроводе.
	- измерительный прибор использует это значение для расчета массового расхода пара.

<sup>1)</sup> Вариант исполнения датчика «Массовый (интегрированное измерение давления и температуры)», давление считывается в токовом входе/HART/

### Настройка токового выхода

6. Настройте токовый выход  $\rightarrow$  **■** 90.

# 10.9.2 Работа с жидкостью

Специфичная для пользователя жидкость, например  теплонесущее масло.

### Выбор среды

Навигация:

Настройка → Выбор среды

- 1. Вызовите мастер Выбор среды.
- 2. В меню параметр Выбрать среду выберите опция Жидкость.
- 3. В меню параметр Выберите тип жидкости выберите опция Жидкость, заданная пользователем.
- 4. В меню параметр Тип энтальпии выберите опция Теплота.
	- Опция Теплота: негорючая жидкость, которая служит теплоносителем. Опция Тепловое значение: горючая жидкость, теплота сгорания которой рассчитывается.

## Настройка свойств жидкости

Навигация:

Настройка → Расширенная настройка → Свойства среды

- 5. Вызовите подменю Свойства среды.
- 6. В параметре параметр Эталонная плотность укажите расчетную плотность жидкости.
- 7. В параметре параметр Эталонная температура укажите температуру, соответствующую расчетной плотности жидкости.
- 8. В поле параметр Коэффициент линейного расширения укажите коэффициент объемного расширения жидкости.
- 9. В поле параметр Специальная теплоемкость укажите коэффициент теплоемкости жидкости.
- 10. В поле параметр Динамическая вязкость укажите вязкость жидкости.

# 10.9.3 Работа с газом

- Для точного измерения массового или объемного расхода рекомендуется  $\mathbf{h}$ использовать вариант исполнения датчика с компенсацией по давлению/ температуре. Если датчика в таком исполнении нет, выполняйте считывание давления в токовом входе/HART. Если отсутствуют оба указанных выше варианта, введите давление в качестве фиксированного значения в параметр параметр Фиксированное давление процесса.
- Вычислитель расхода доступен только по коду заказа «Вариант исполнения датчика», опция «Массовый (интегрированное измерение температуры)» или «Массовый (интегрированное измерение давления/температуры)».

### Один газ без примесей

Горючий газ, например метан  $(CH_4)$ 

### Выбор среды

Навигация:

Настройка → Выбор среды

- 1. Вызовите мастер Выбор среды.
- 2. В меню параметр Выбрать среду выберите опция Газ.
- 3. В меню параметр Выбрать тип газа выберите опция Чистый газ.
- 4. В меню параметр Тип газа выберите опция Метан CH4.

## Настройка свойств жидкости

Навигация:

Настройка → Расширенная настройка → Свойства среды

- 5. Вызовите подменю Свойства среды.
- 6. В поле параметр Эталонная температура сгорания укажите эталонную температуру сгорания жидкости.

7.

#### Настройка токового выхода

8. Настройте токовый выход на переменную процесса «поток энергии» → ● 90.

### Настройка дополнительных свойств жидкости для вывода корректного объемного расхода

Навигация:

Настройка → Расширенная настройка → Свойства среды

- 9. Вызовите подменю Свойства среды.
- 10. В параметре параметр Рефер. давление укажите эталонное давление жидкости.
- 11. В поле параметр Эталонная температура укажите эталонную температуру жидкости.

### Газовая смесь

Формирование газовой смеси для сталелитейных и сталепрокатных предприятий, например $N_2/H_2$ .

#### Выбор среды

Навигация:

Настройка → Выбор среды

1. Вызовите мастер Выбор среды.

- 2. В меню параметр Выбрать среду выберите опция Газ.
- 3. В меню параметр Выбрать тип газа выберите опция Смесь газов.

### Настройка состава газа

Навигация:

Настройка → Расширенная настройка → Свойства среды → Состав газа

4. Вызовите подменю Состав газа.

- 5. В меню параметр Смесь газов выберите опция Водород H2 и опция Азот N2.
- 6. В поле параметр Mol% H2 укажите количество водорода.

7. В поле параметр Mol% N2 укажите количество азота.

 Сумма всех компонентов должна составлять 100%. Плотность определяется по стандарту NEL 40.

## Настройка дополнительных свойств жидкости для вывода корректного объемного расхода

### Навигация:

Настройка → Расширенная настройка → Свойства среды

- 8. Вызовите подменю Свойства среды.
- 9. В параметре параметр Рефер. давление укажите эталонное давление жидкости.
- 10. В поле параметр Эталонная температура укажите эталонную температуру жидкости.

### Воздух

### Выбор среды

Навигация:

Настройка → Выбор среды

- 1. Вызовите мастер Выбор среды.
- 2. В меню параметр Выбрать среду ( $\rightarrow \Box$  85) выберите опция Газ.
- 3. В меню параметр **Выбрать тип газа** ( $\rightarrow \Box$  85) выберите опция **Воздух**.
	- Плотность определяется по стандарту NEL 40.
- 4. Введите значение в параметре параметр Относительная влажность ( $\rightarrow \Box$ 86).
	- Относительная влажность вводится в процентах. Относительная влажность в ходе внутреннего преобразования конвертируется в абсолютную влажность, а затем вводится в расчет плотности по стандарту NEL 40.
- 5. В параметре параметр **Фиксированное давление процесса** ( $\rightarrow \blacksquare$  87) укажите фактическое рабочее давление процесса.

#### Настройка свойств жидкости

Навигация:

Настройка → Расширенная настройка → Свойства среды

- 6. Вызовите подменю Свойства среды.
- 7. В параметре параметр Рефер. давление ( $\rightarrow \blacksquare$  107) укажите эталонное давление для вычисления расчетной плотности.
	- Давление, которое используется как статическое эталонное значение для сгорания. Это позволяет сравнивать процессы сгорания при различных значениях давления.
- 8. В параметре параметр Эталонная температура ( $\rightarrow \blacksquare$  107) укажите температуру для вычисления расчетной плотности.
- R. Компания Endress+Hauser рекомендует использовать активную компенсацию давления. Это полностью исключает риск ошибочного измерения вследствие колебаний давления и ошибочного ввода данных .

### Природный газ

### Выбор среды

Навигация:

Настройка → Выбор среды

- 1. Вызовите мастер Выбор среды.
- 2. В меню параметр Выбрать среду ( $\rightarrow \blacksquare$  85) выберите опция Газ.
- 3. В меню параметр Выбрать тип газа ( $\rightarrow \Box$  85) выберите опция Природный газ.
- 4. В параметре параметр Фиксированное давление процесса ( $\rightarrow \blacksquare$  87) укажите фактическое рабочее давление процесса.
- 5. В пункте параметр Вычисление энтальпии ( $\rightarrow \cong 87$ ) выберите один из следующих вариантов.
	- $\leftarrow$  AGA5
		- Опция ISO 6976 (содержит GPA 2172).
- 6. В параметре параметр **Вычисление плотности** (→  $\implies$  87) выберите один из следующих вариантов.
	- $\rightarrow$  AGA Nx19 Опция ISO 12213- 2 (содержит AGA8-DC92). Опция ISO 12213- 3 (содержит SGERG-88, метод 1 брутто AGA8).

#### Настройка свойств жидкости

Навигация:

Настройка → Расширенная настройка → Свойства среды

- 7. Вызовите подменю Свойства среды.
- 8. В параметре параметр Тип теплового коэффициента выберите один из вариантов.
- 9. В параметре параметр Референсная макс. теплотв. способность укажите расчетную высшую теплоту сгорания природного газа.
- 10. В параметре параметр Рефер. давление (→  $\cong$  107) укажите эталонное давление для вычисления расчетной плотности.
	- Давление, которое используется как статическое эталонное значение для сгорания. Это позволяет сравнивать процессы сгорания при различных значениях давления.
- 11. В параметре параметр Эталонная температура ( $\rightarrow \blacksquare$  107) укажите температуру для вычисления расчетной плотности.
- 12. В параметре параметр Относительная плотность укажите относительную плотность природного газа.
- Компания Endress+Hauser рекомендует использовать активную компенсацию давления. Это полностью исключает риск ошибочного измерения вследствие колебаний давления и ошибочного ввода данных .

### Идеальный газ

Блок «скорректированный объемный расход» часто используется для измерения параметров смесей промышленных газов, в частности природного газа. Для этого расчетный массовый расход делится на расчетную плотность. При вычислении массового расхода необходимо точно знать состав газа. На практике эта информация часто бывает недоступна (например, если состав газа меняется с течением времени). В этом случае может быть полезно представить газ как «идеальный газ». Это означает, что для расчета скорректированного объемного расхода достаточно знать переменные рабочей температуры и рабочего давления, а также переменные эталонной температуры и эталонной плотности. Погрешность при таком методе (обычно 1 до 5 %) часто бывает значительно меньше, чем при ошибочном указании состава смеси. Этот метод нельзя использовать для конденсирующихся газов (например, насыщенного пара).

#### Выбор среды

Навигация:

Настройка → Выбор среды

1. Вызовите мастер Выбор среды.

- <span id="page-143-0"></span>2. В меню параметр Выбрать среду выберите опция Газ.
- 3. В меню параметр Выбрать тип газа выберите опция Газ, заданный пользователем.
- 4. Для негорючего газа: В меню параметр Тип энтальпии выберите опция Теплота.

### Настройка свойств жидкости

Навигация:

Настройка → Расширенная настройка → Свойства среды

- 5. Вызовите подменю Свойства среды.
- 6. В параметре параметр Эталонная плотность укажите расчетную плотность жидкости.
- 7. В параметре параметр Рефер. давление укажите эталонное давление жидкости.
- 8. В параметре параметр Эталонная температура укажите температуру, соответствующую расчетной плотности жидкости.
- 9. В параметре параметр Референсный Z-фактор укажите значение 1.
- 10. Если необходимо измерить определенную теплоемкость: В параметре параметр Специальная теплоемкость укажите коэффициент теплоемкости жидкости.
- 11. В параметре параметр Z-фактор укажите значение 1.
- 12. В параметре параметр Динамическая вязкость укажите вязкость жидкости в рабочих условиях.

## 10.9.4 Расчет измеряемых величин

Если в заказе на измерительный прибор присутствовал код заказа "Исполнение датчика" с опцией "Масса (встроенное измерение температуры)" или опцией "Масса (встроенное измерение давления/температуры", то в его электронном модуле имеется функция сумматора потока. Этот сумматор позволяет рассчитывать перечисленные ниже вторичные измеряемые величины непосредственно на основе зарегистрированных первичных измеряемых величин. Для этого используется значение давления (вводимое или поступающее от внешнего источника) и/или значение температуры (измеряемое или вводимое).

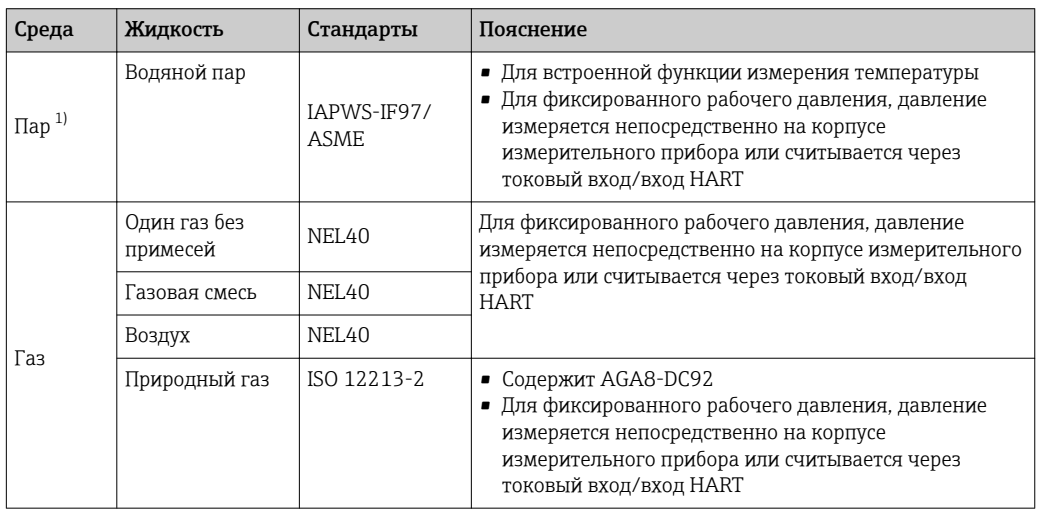

#### Массовый расход и скорректированный объемный расход
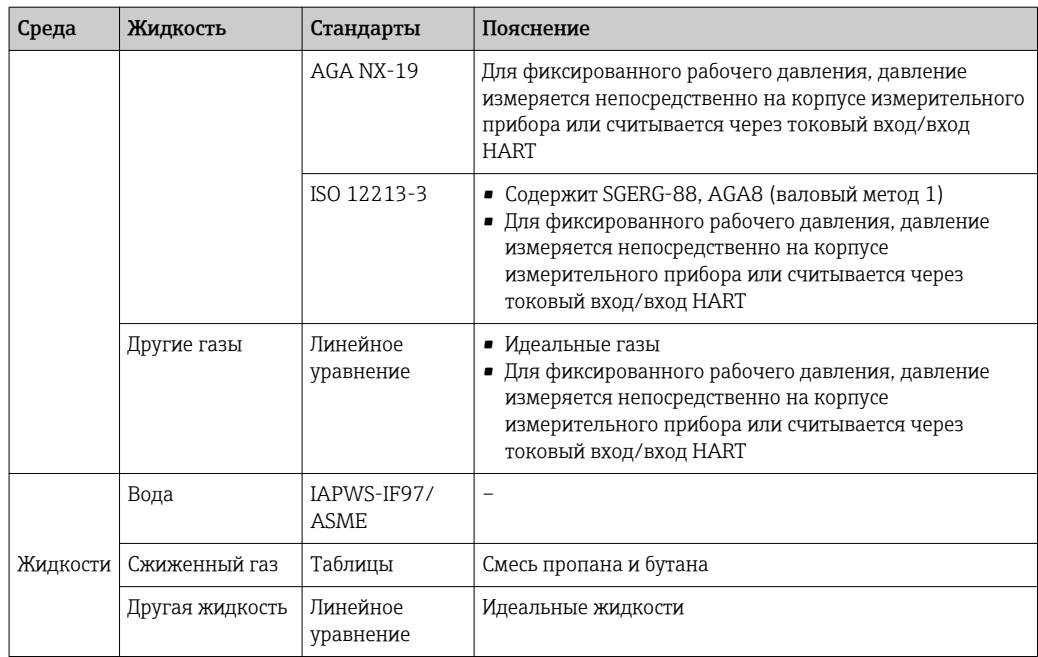

1) Измерительный прибор обеспечивает расчет объемного расхода и других измеряемых величин, определяемых на основе объемного расхода, для всех типов пара с полной компенсацией; для расчета используются давление и температура. Настройка поведения прибора  $\rightarrow \blacksquare$  121

### Расчет массового расхода

Объемный расход × рабочая плотность

- Рабочая плотность для насыщенного пара, воды и других жидкостей: зависит от температуры
- Рабочая плотность для перегретого пара и других газов: зависит от температуры и рабочего давления

### Расчет скорректированного объемного расхода

(Объемный расход × рабочая плотность)/приведенная плотность

- Рабочая плотность для воды и других жидкостей: зависит от температуры
- Рабочая плотность для всех других газов: зависит от температуры и рабочего давления

### Расход энергии

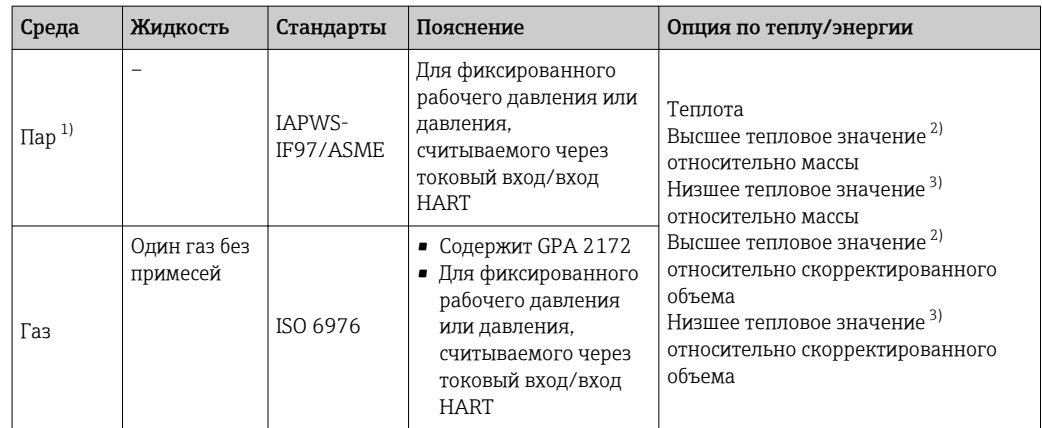

<span id="page-145-0"></span>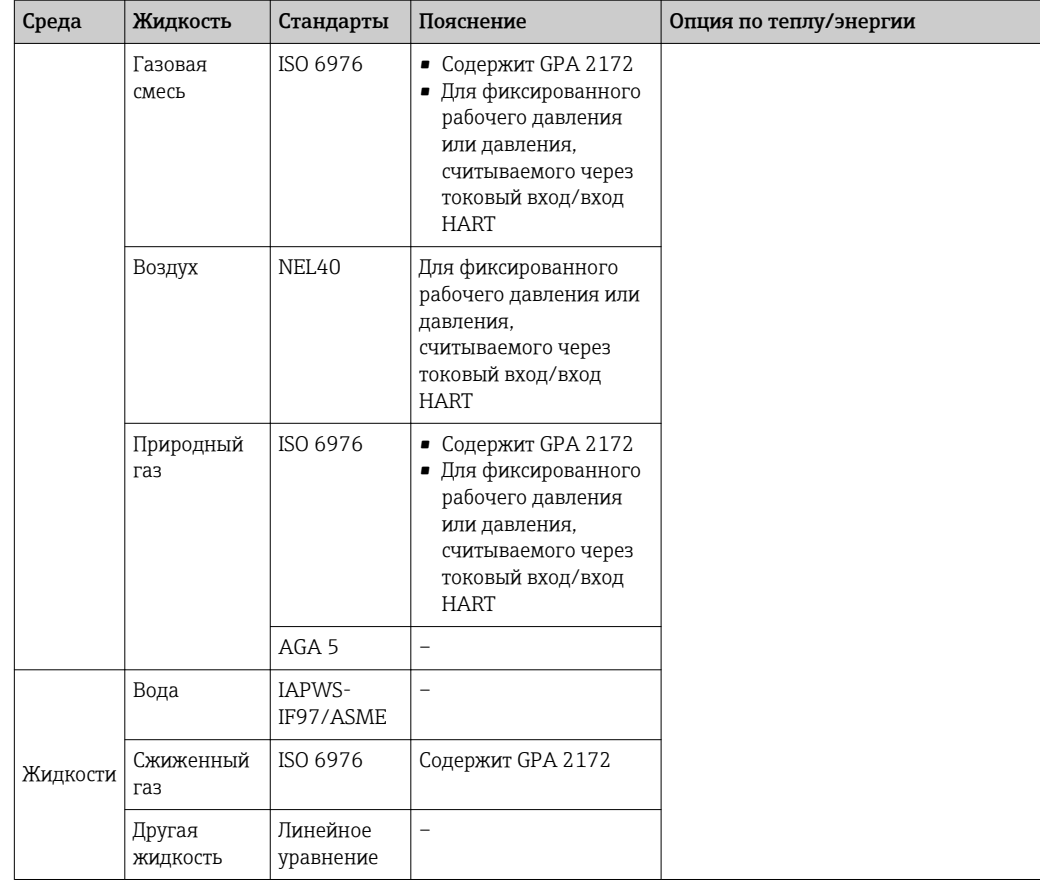

1) Измерительный прибор обеспечивает расчет объемного расхода и других измеряемых величин, определяемых на основе объемного расхода, для всех типов пара с полной компенсацией; для расчета используются давление и температура. Настройка поведения прибора  $\rightarrow \blacksquare$  121

2) Высшее тепловое значение: энергия горения + энергия конденсации отработавшего газа (высшее тепловое значение > низшего теплового значения)

3) Низшее тепловое значение: только энергия горения

### Расчет массового расхода и расхода энергии

### УВЕДОМЛЕНИЕ

### Для расчета переменных процесса и предельных значений диапазона измерения требуется рабочее давление (p) в трубе процесса.

‣ Если используется устройство HART, данные рабочего давления можно получать через токовый вход 4...20 мА или по протоколу HART от внешнего измерителя давления (например, Cerabar M), либо ввести его фиксированное значение в параметре подменю Внешняя компенсация ( $\rightarrow \blacksquare$  121).

Пар рассчитывается на основе следующих коэффициентов:

- Расчет плотности с полной компенсацией на основе измеряемых переменных "давление" и "температура"
- Расчет базируется на перегретом паре до достижения точки насыщения
- В настройке поведения диагностики (параметр диагностическое сообщение  $\triangle$ S871 Предел насыщения парапараметр Назначить уровень события  $N$ <sup>o</sup> 871) в стандартном варианте установлена опция опция Выключено (заводская настройка)  $\rightarrow$  • 168

При необходимости в настройке поведения диагностики можно выбрать опцию опция Тревога или опция Предупреждение  $\rightarrow \blacksquare$  166.

При 2 К над точкой насыщения активируется диагностическое сообщение ∆S871 Предел насыщения пара.

- Для расчета плотности всегда используется меньшее из следующих двух значений давления:
	- Давление, измеренное непосредственно на корпусе измерительного прибора или считанное через токовый вход/вход HART
	- Давление насыщенного пара, определяемое по линии насыщенного пара (IAPWS-IF97/ASME)
- В зависимости от параметра параметр Steam calculation mode ( $\rightarrow \Box$  86)
	- Если выбрана опция опция Saturated steam (T-compensated), то измерительный прибор выполняет расчеты только на основе кривой насыщенного пара с использованием термокомпенсанции.
	- Если выбрана опция опция Automatic (p-/T-compensated), то прибор выполняет расчеты с использованием полной термокомпенсанции по линии насыщения или в области перегрева, в зависимости от состояния пара.

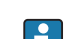

Подробная информация о применении внешней компенсации  $\rightarrow \equiv 121$ .

### Расчетное значение

Прибор позволяет рассчитать массовый расход, тепловой поток, расход энергии, плотность и удельную энтальпию на основе измеренного объемного расхода с измеренной температурой и/или давлением согласно международному стандарту IAPWS-IF97/ASME.

Расчетные формулы:

- Массовый расход: m =  $\dot{v} \cdot \rho$  (T, p)
- Pacxog теплоты:  $Q = \dot{V} \cdot \rho(T, p) \cdot h_D(T, p)$
- $\dot{m}$  = массовый расход
- $\dot{Q}$  = тепловой поток
- v = объемный расход (измеренный)
- $h_D$  = удельная энтальпия
- Т = рабочая температура (измеренная)
- p = рабочее давление
- $\rho = \pi \pi$ отность<sup>2)</sup>

#### Предварительно запрограммированные газы

Во встроенном сумматоре потока предварительно запрограммированы следующие газы:

| <sub>1</sub> Водород <sup>17</sup> | Гелий 4 | Неон                      | Аргон          |
|------------------------------------|---------|---------------------------|----------------|
| Криптон                            | Ксенон  | Азот                      | Кислород       |
| Хлор                               | Аммиак  | Угарный газ <sup>1)</sup> | Углекислый газ |

 $2)$ Для измеряемой температуры и указанного давления на основе данных для пара в соответствии с IAPWS-IF97 (ASME)

<span id="page-147-0"></span>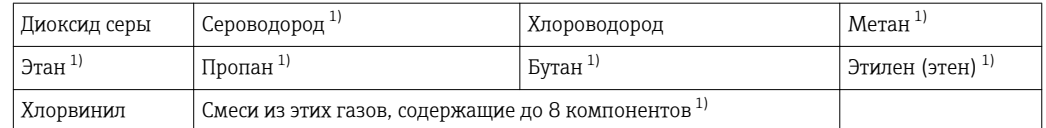

1) Расход энергии рассчитывается в соответствии с ISO 6976 (содержит GPA 2172) или AGA5 – относительно высшего или низшего теплового значения.

### Расчет расхода энергии

Объемный расход × рабочая плотность × удельная энтальпия

- Рабочая плотность для насыщенного пара и воды: зависит от температуры
- Рабочая плотность для перегретого пара, природного газа в соответствии с ISO 6976 (содержит GPA 2172), природного газаAGA5: зависит от температуры и давления

#### Разница теплового потока

- Между потоком насыщенного пара вверх от теплообменника и потоком конденсата вниз от теплообменника (второе значение температуры считывается через токовый вход/вход HART) согласно IAPWS-IF97/ASME  $\rightarrow \cong 30$
- Между теплой и холодной водой (второе значение температуры считывается через токовый вход/вход HART) согласно IAPWS-IF97/ASME

#### Давление пара и температура пара

Измерительный прибор может выполнять следующие функции при измерении насыщенного пара между подающей трубой и обратной трубой для любой нагревающей жидкости (второе значение температуры считывается через токовый вход/вход HART, значение Cp вводится:

- Расчет давления насыщения пара по измеренной температуре и вывод значения согласно IAPWS-IF97/ASME
- Расчет температуры насыщения пара по указанному давлению и вывод значения согласно IAPWS-IF97/ASME

#### 11 Эксплуатация

#### 11.1 Чтение статуса блокировки прибора

Активная защита от записи в приборе: параметр Статус блокировки

Управление → Статус блокировки

Функции параметра параметр "Статус блокировки"

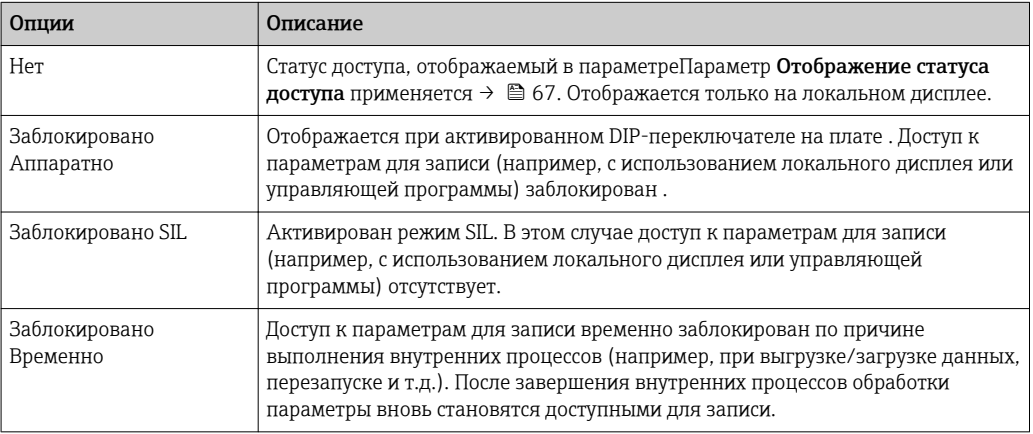

#### 11.2 Изменение языка управления

Подробная информация:

- Настройка языка управления  $\rightarrow \blacksquare$  78
- Информация о языках управления, поддерживаемых измерительным прибором → ■ 217

#### Настройка дисплея 11.3

Подробная информация:

- Основные параметры настройки локального дисплея  $\rightarrow$   $\blacksquare$  99
- Расширенная настройка локального дисплея  $\rightarrow$   $\blacksquare$  127

#### 11.4 Чтение измеренных значений

Подменю подменю Измеренное значение позволяет прочесть все измеренные значения.

### Навигация

Меню "Диагностика"  $\rightarrow$  Измеренное значение  $\rightarrow$  Переменные процесса

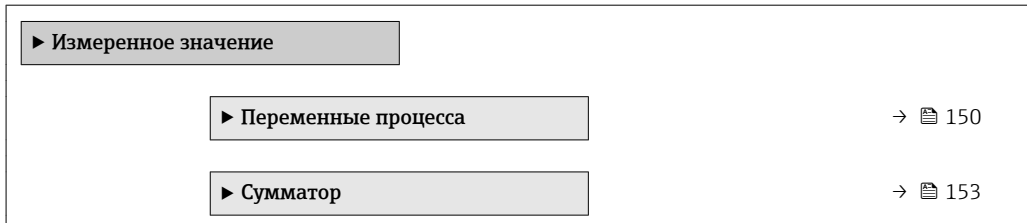

<span id="page-149-0"></span>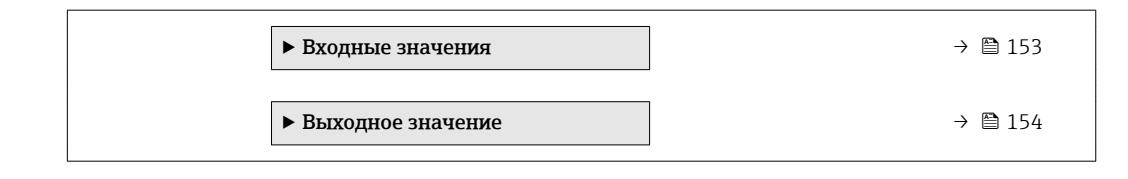

# 11.4.1 Переменные процесса

В менюПодменю Переменные процесса объединены все параметры, необходимые для отображения текущих измеренных значений для каждой переменной процесса.

### Навигация

Меню "Диагностика" → Измеренное значение → Переменные процесса

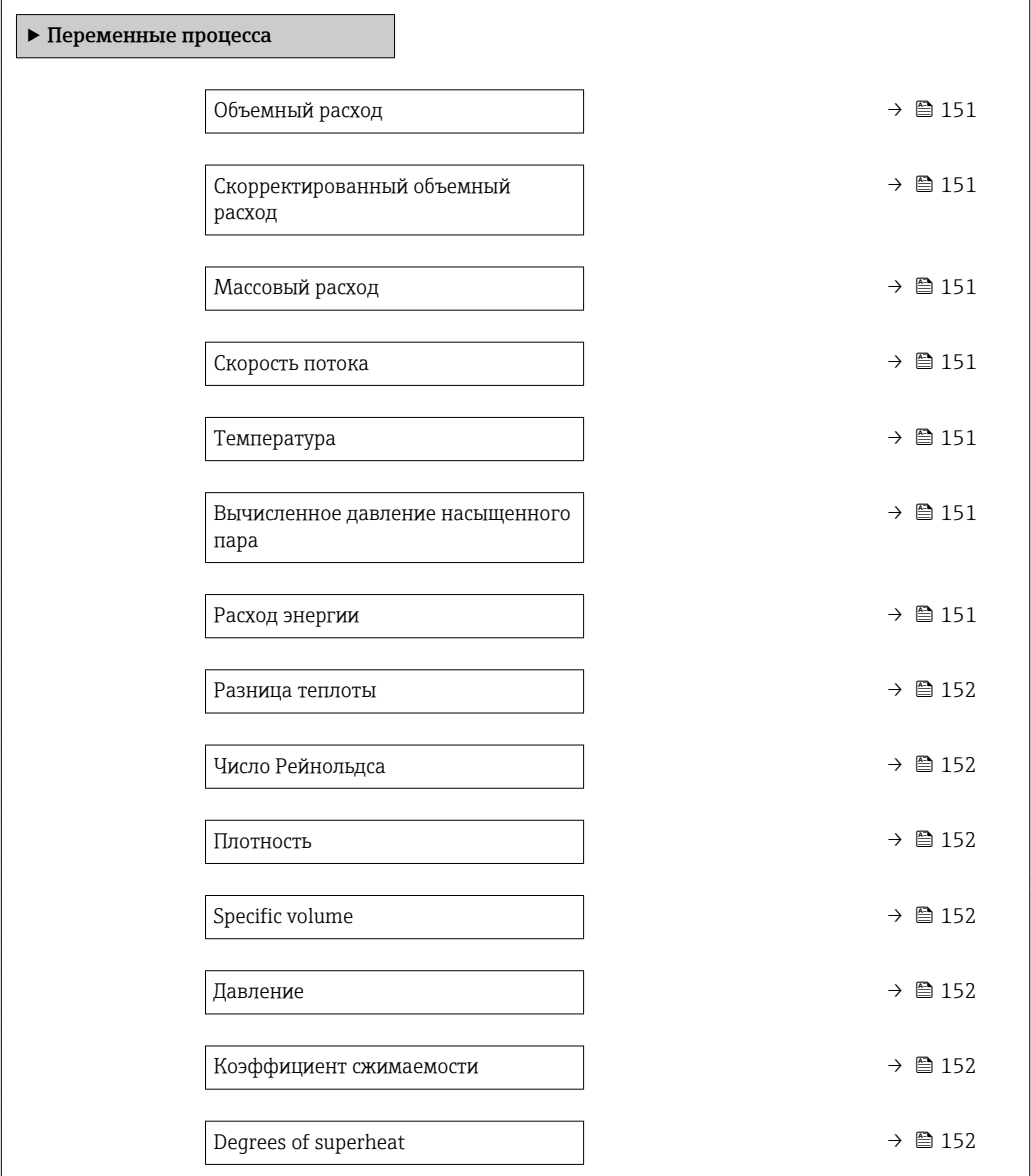

# Обзор и краткое описание параметров

<span id="page-150-0"></span>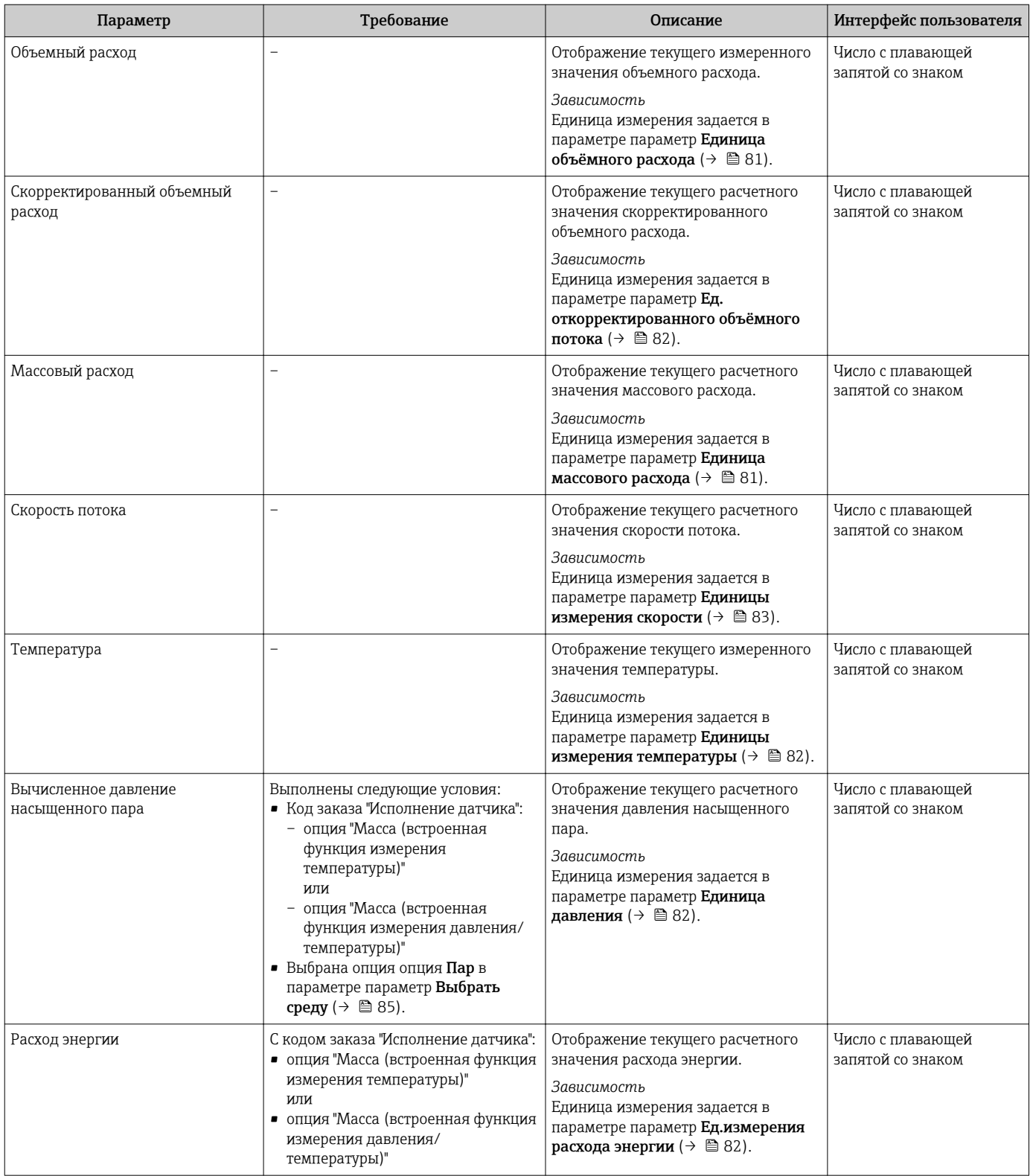

<span id="page-151-0"></span>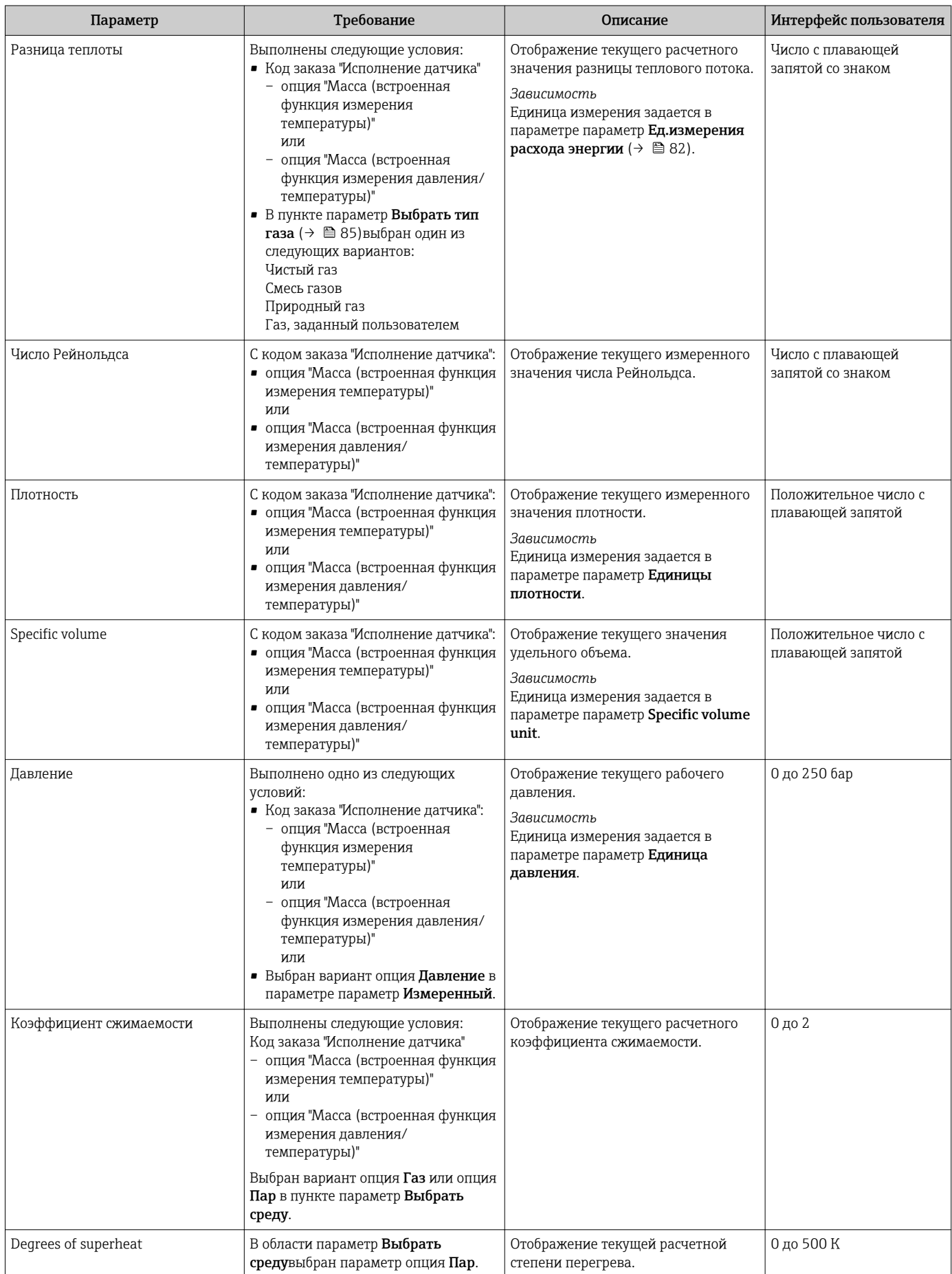

# <span id="page-152-0"></span>11.4.2 Подменю "Сумматор"

В меню подменю Сумматор объединены все параметры, необходимые для отображения текущих измеренных значений для каждого сумматора.

### Навигация

Меню "Диагностика" → Измеренное значение → Сумматор

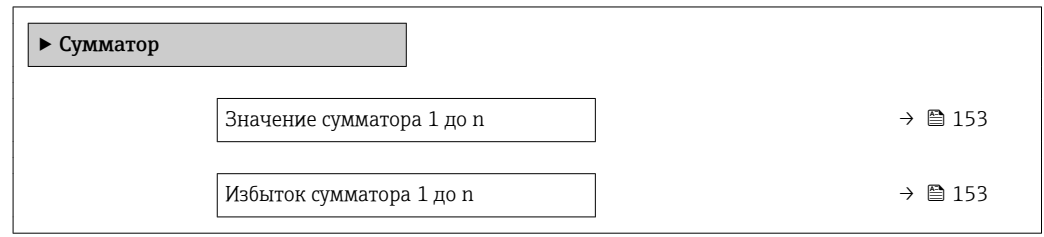

### Обзор и краткое описание параметров

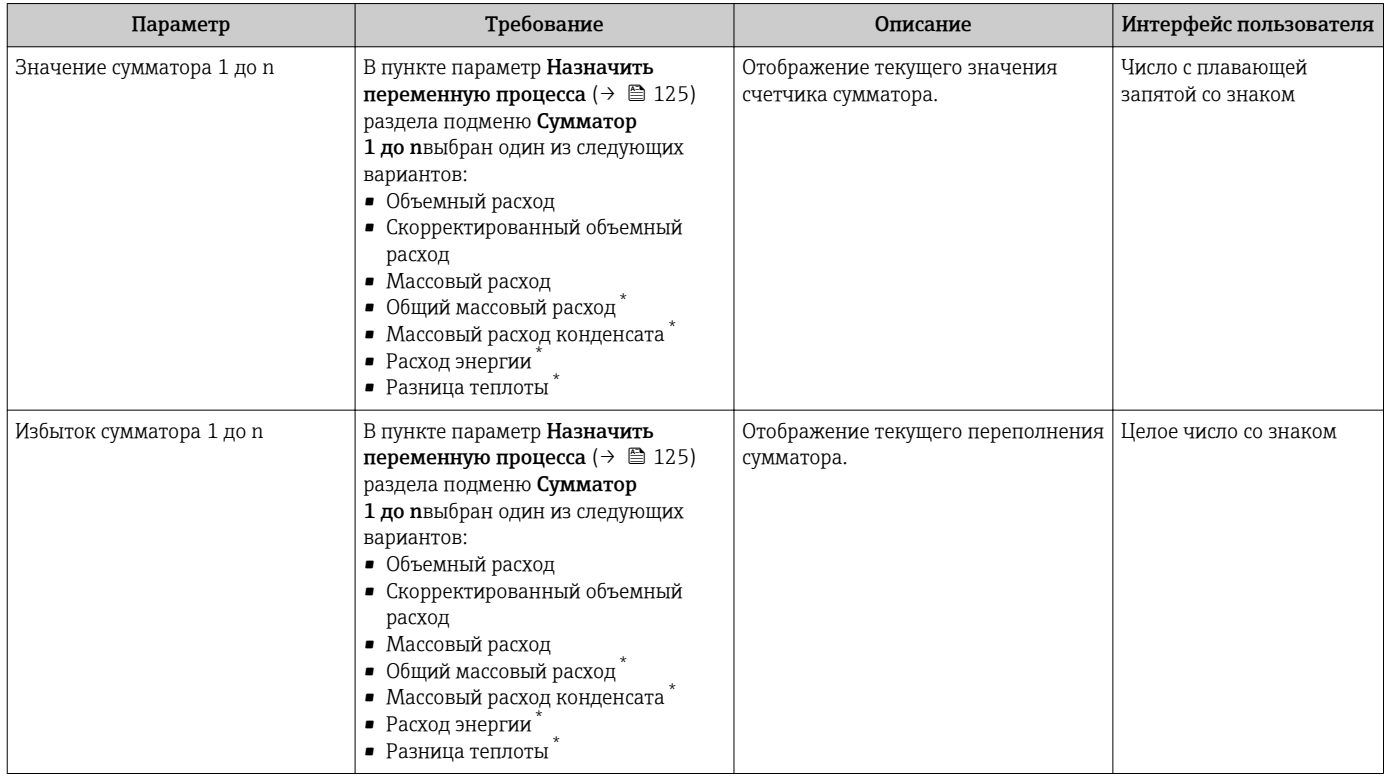

Видимость зависит от опций заказа или настроек прибора

I÷

# 11.4.3 Входные значения

Меню подменю Входные значения дает систематизированную информацию об отдельных входных значениях.

Это подменю доступно только в том случае, если в комплекте прибора заказан токовый вход.

### <span id="page-153-0"></span>Навигация

Меню "Диагностика" → Измеренное значение → Входные значения

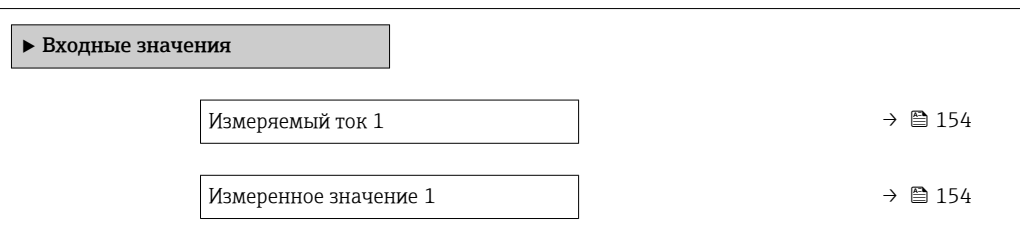

#### Обзор и краткое описание параметров

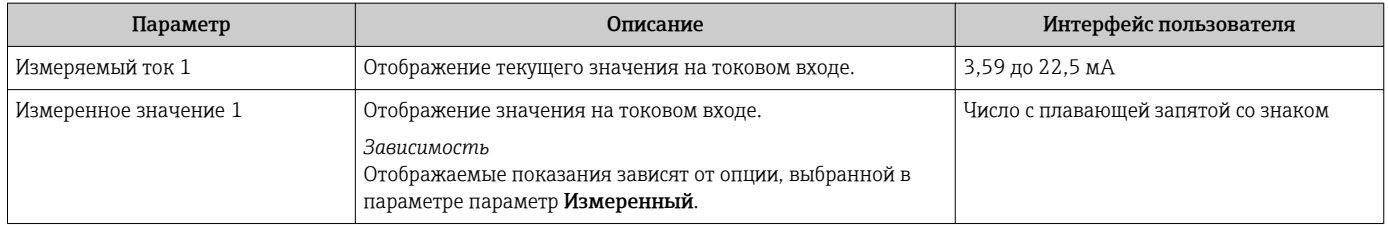

## 11.4.4 Выходные значения

В меню подменю Выходное значение объединены все параметры, необходимые для отображения текущих измеренных значений для каждого выхода.

### Навигация

Меню "Диагностика" → Измеренное значение → Выходное значение

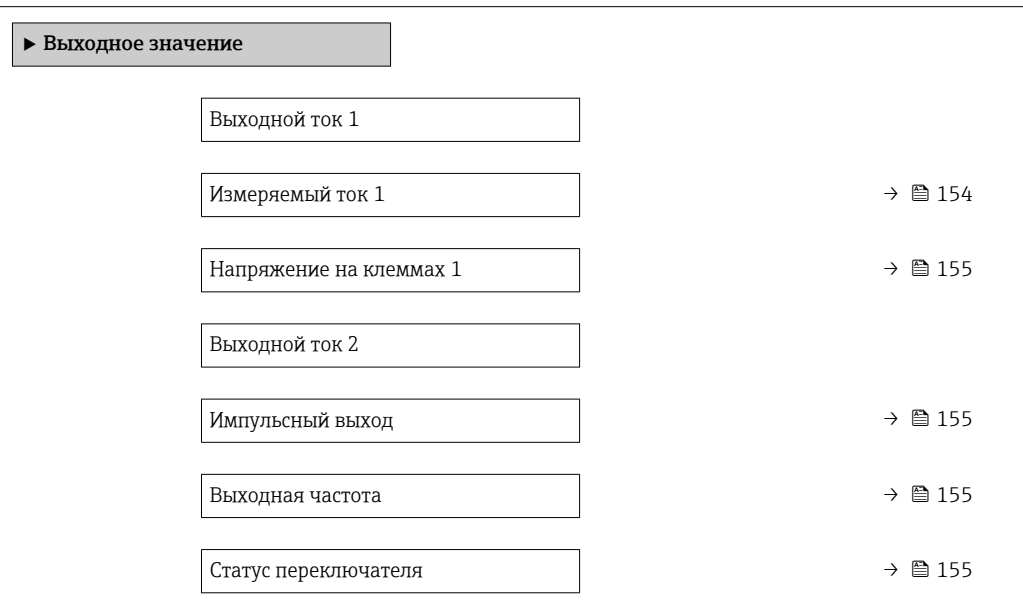

#### Обзор и краткое описание параметров

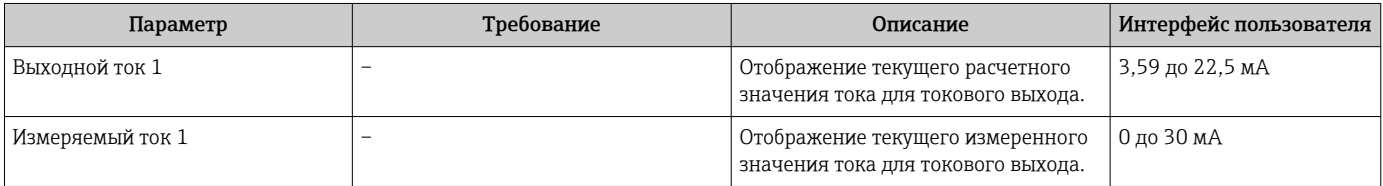

<span id="page-154-0"></span>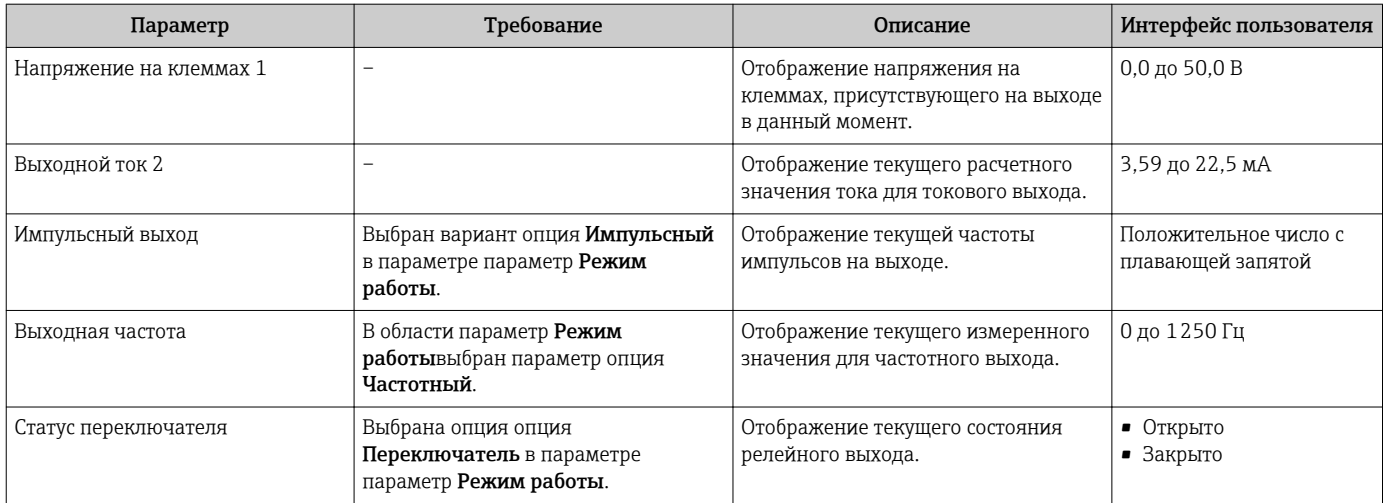

# 11.5 Адаптация измерительного прибора к рабочим условиям процесса

Для этой цели используются следующие параметры:

- Базовые параметры настройки в меню меню Настройка (→ 79)
- Дополнительные настройки в меню подменю Расширенная настройка ( $\rightarrow \blacksquare 104$ )

# 11.6 Выполнение сброса сумматора

Сброс сумматоров выполняется в пункте подменю Управление:

- Управление сумматора
- Сбросить все сумматоры

#### Навигация

Меню "Управление" → Управление сумматором

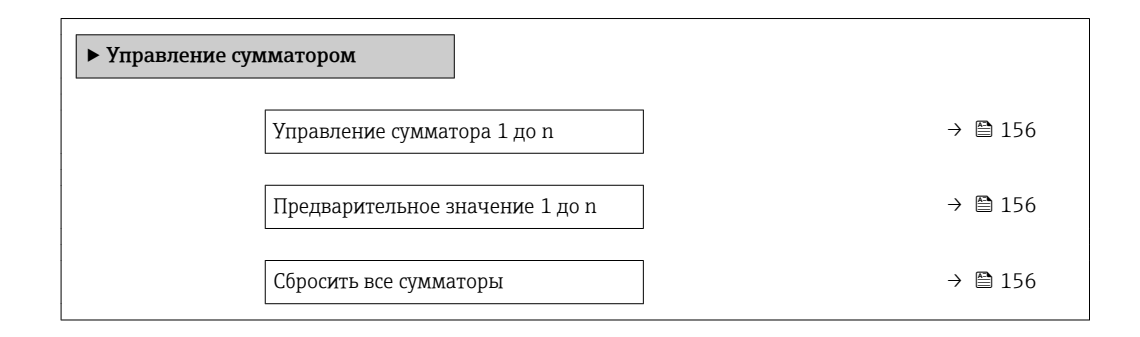

<span id="page-155-0"></span>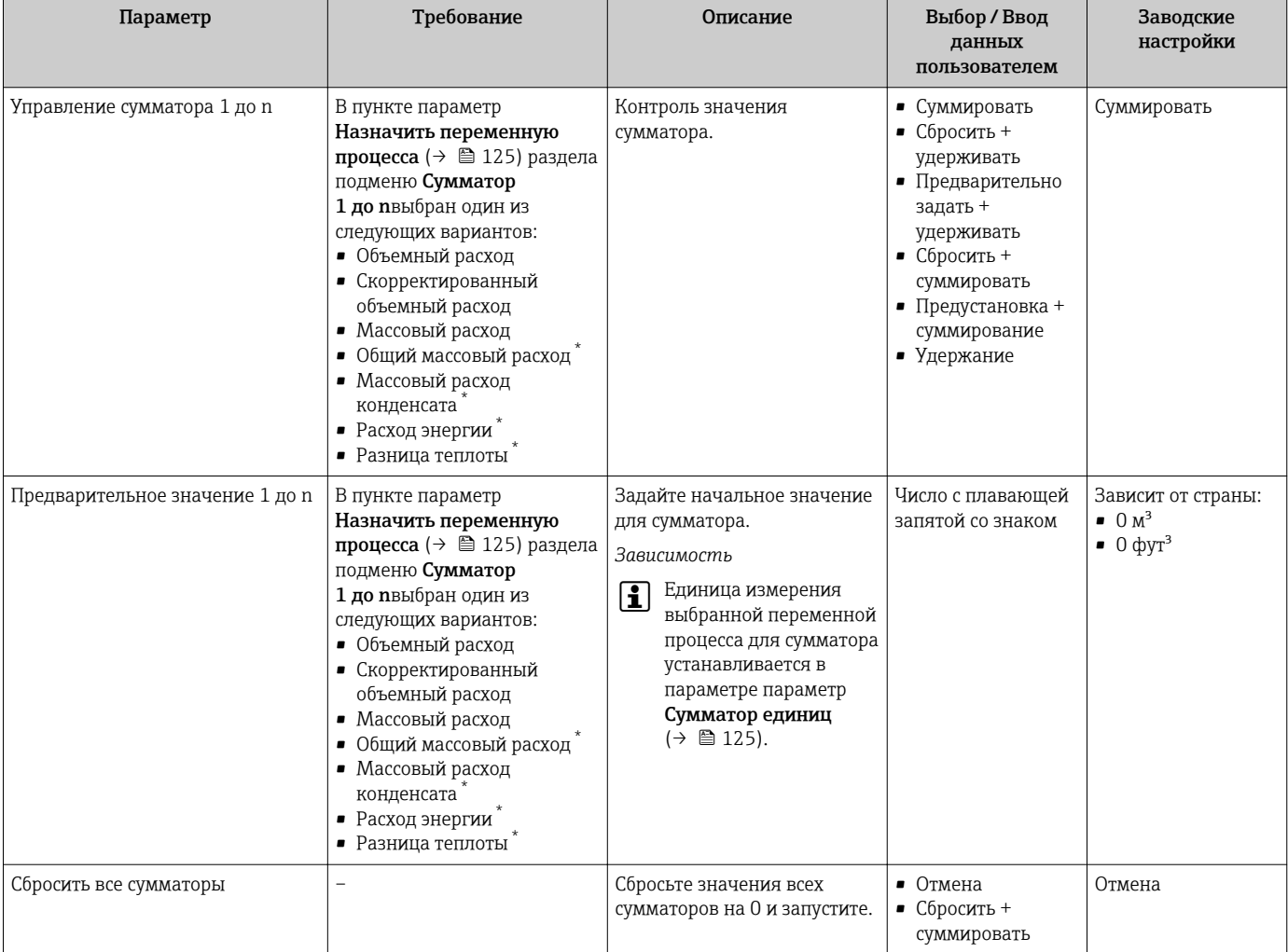

Обзор и краткое описание параметров

Видимость зависит от опций заказа или настроек прибора

# 11.6.1 Функции параметра параметр "Управление сумматора"

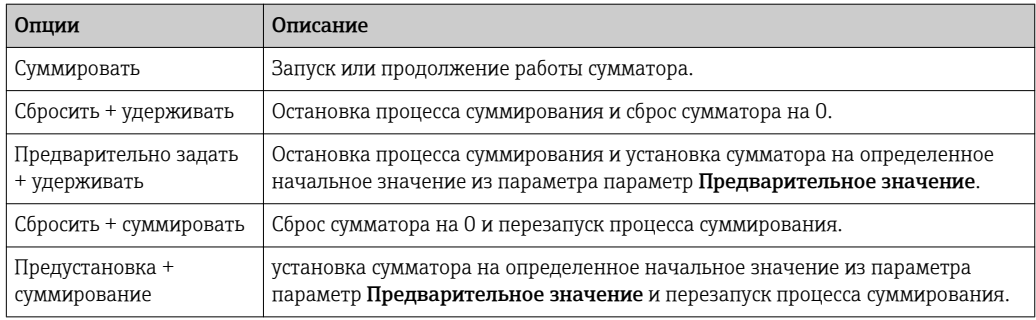

# 11.6.2 Функции параметра параметр "Сбросить все сумматоры"

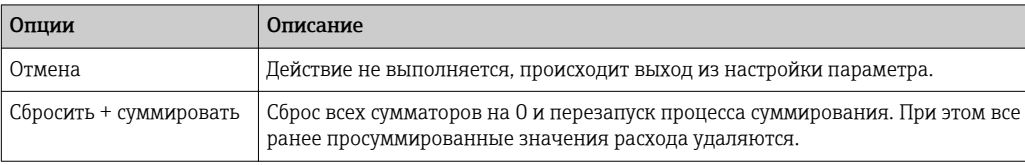

#### 11.7 Просмотр журналов данных

Обязательное условие - активированный в приборе пакет прикладных программ Расширенный HistoROM (заказывается отдельно; необходим для отображения функции подменю Регистрация данных). В этом меню содержатся все параметры, связанные с историей измерения величины.

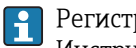

Регистрация данных также доступна в следующих средствах:

Инструментальное средство для управления парком приборов FieldCare  $\rightarrow \equiv 70$ .

### Функции

- Хранение до 1000 измеренных значений
- 4 канала регистрации
- Настраиваемый интервал регистрации данных
- Просмотр изменений измеренного значения для каждого канала регистрации в виде графика

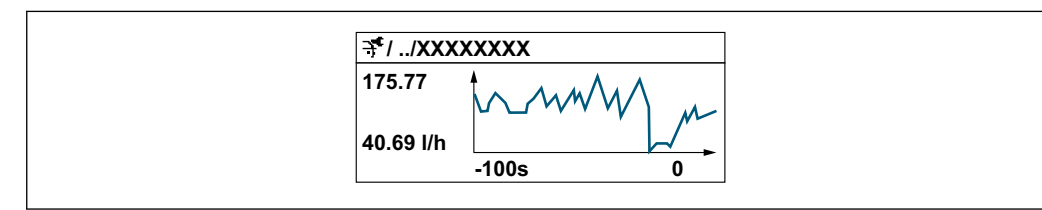

- Ось х: в зависимости от выбранного количества каналов отображается от 250 до 1000 измеренных значений переменной процесса.
- Ось у: отображается приблизительная шкала измеренных значений, которая постоянно адаптируется соответственно выполняемому в данный момент измерению.

В случае изменения продолжительности интервала регистрации или присвоения переменных процесса каналам содержимое журнала данных удаляется.

### Навигация

Меню "Диагностика" → Регистрация данных

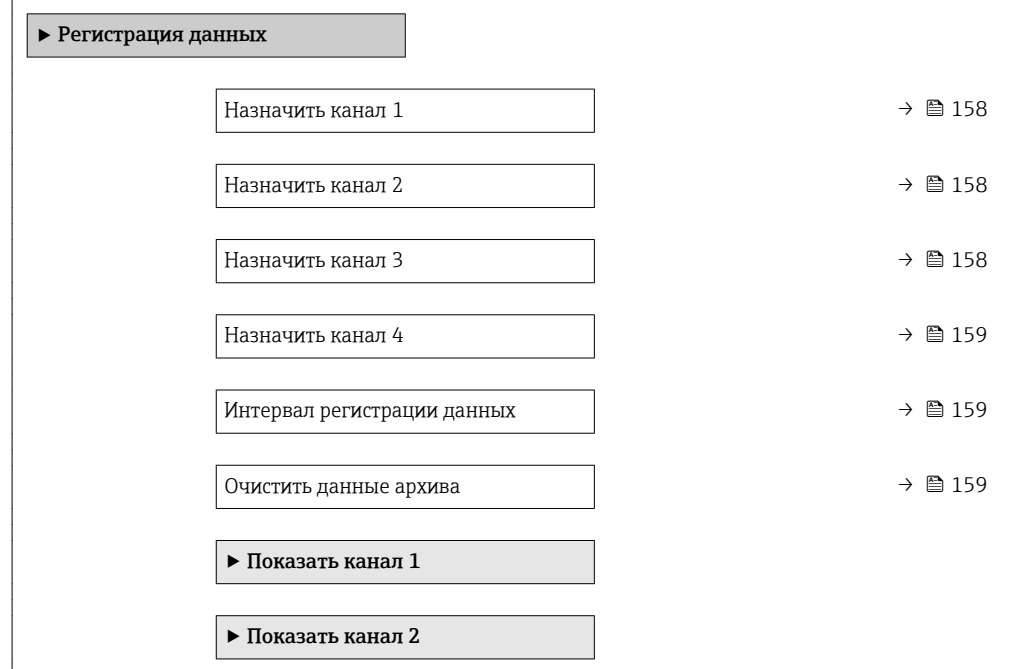

 $\blacktriangleright$ Показать канал 3

 $\blacktriangleright$ Показать канал<br/>  $4$ 

# Обзор и краткое описание параметров

<span id="page-157-0"></span>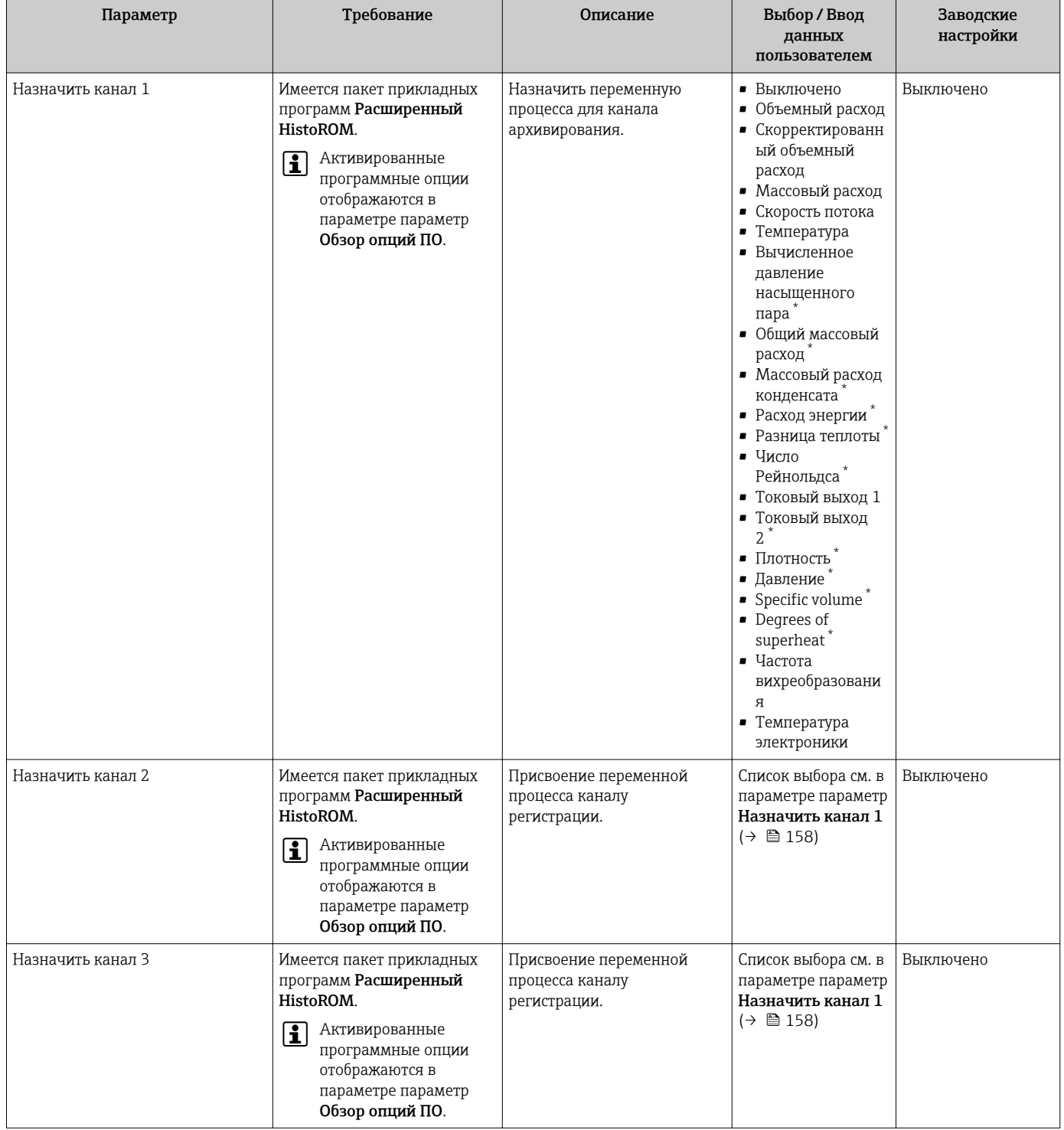

<span id="page-158-0"></span>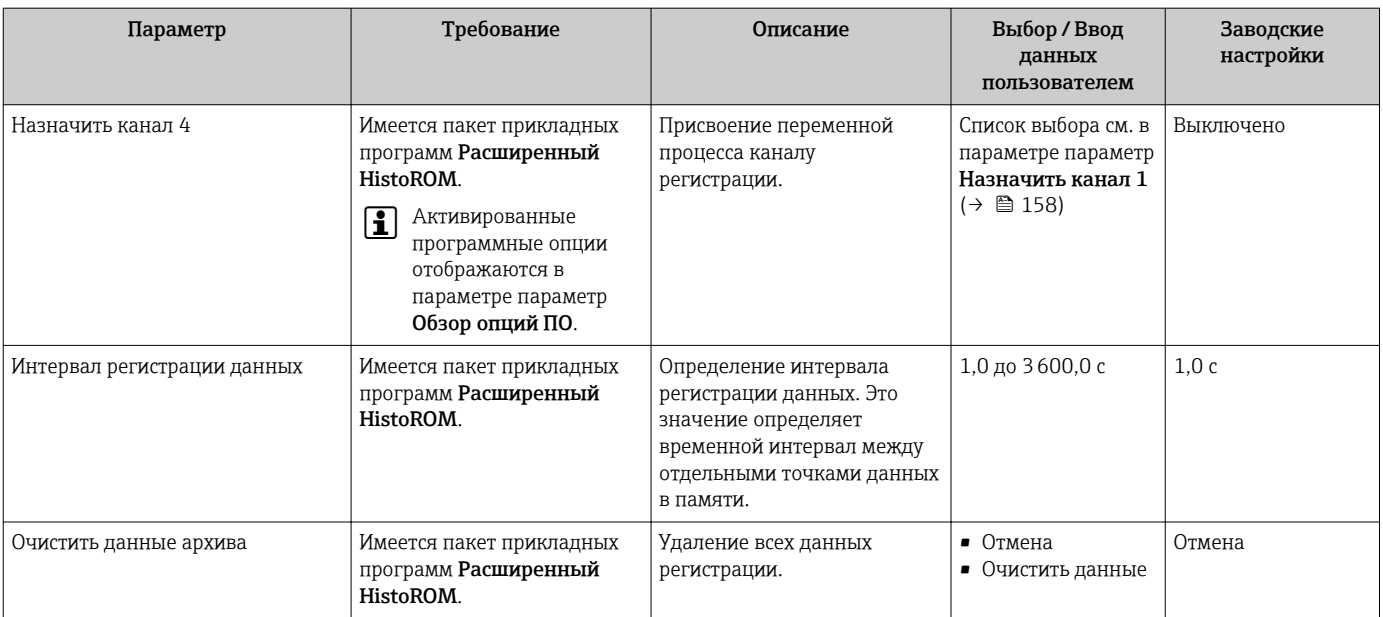

 $^\star$ Видимость зависит от опций заказа или настроек прибора

# 12 Диагностика, поиск и устранение неисправностей

# 12.1 Поиск и устранение общих неисправностей

*Для местного дисплея*

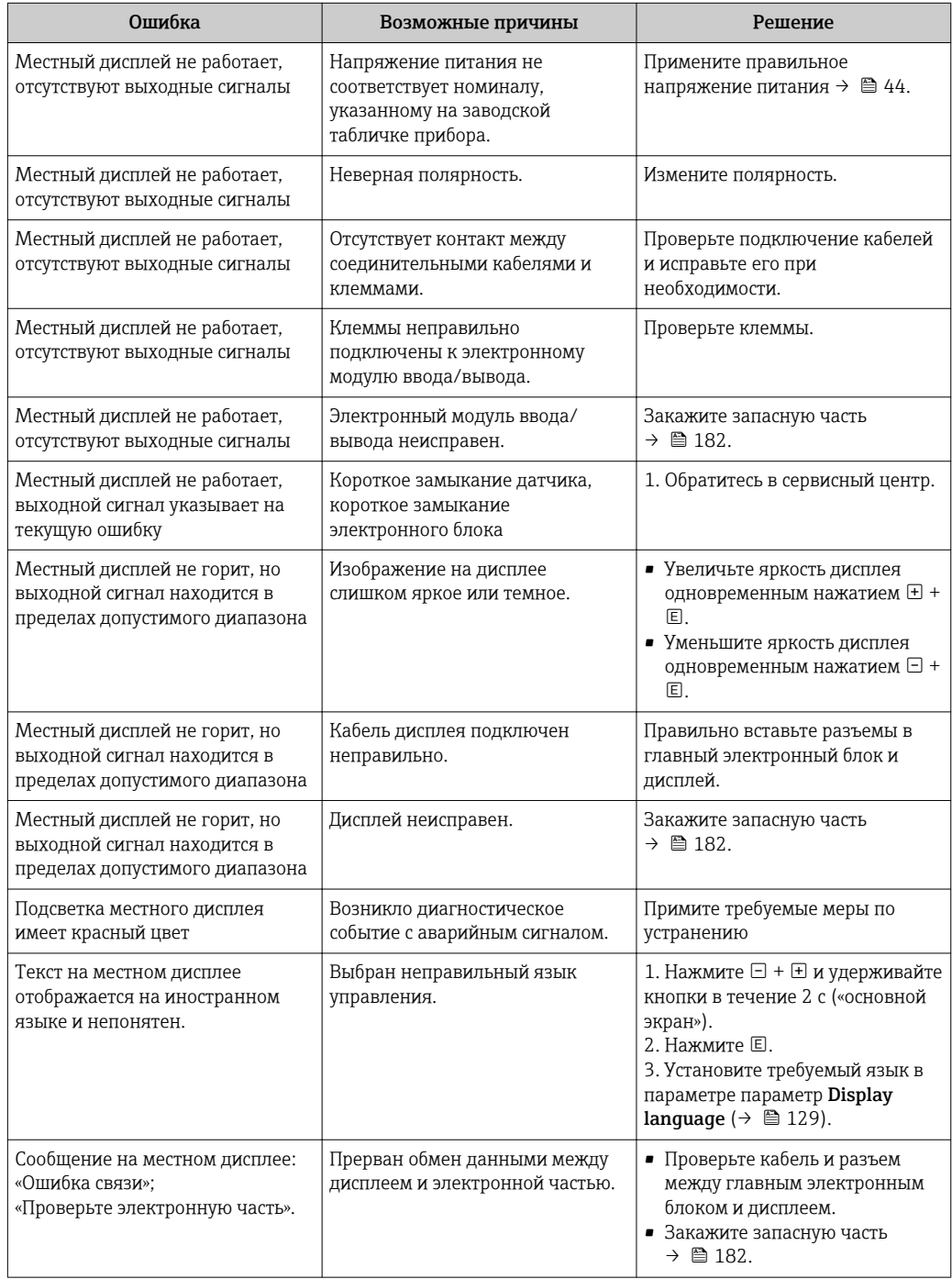

### Для выходных сигналов

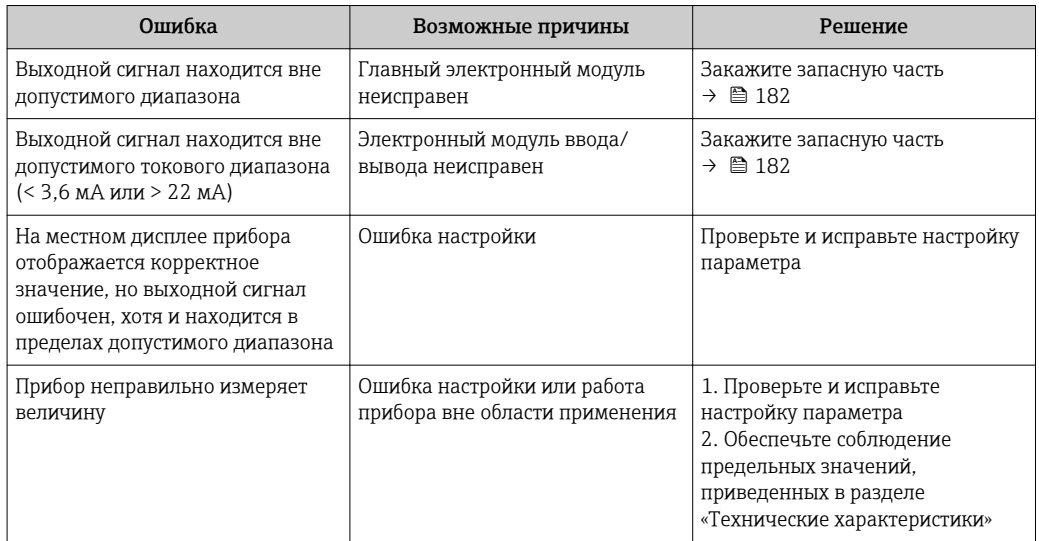

## Для доступа

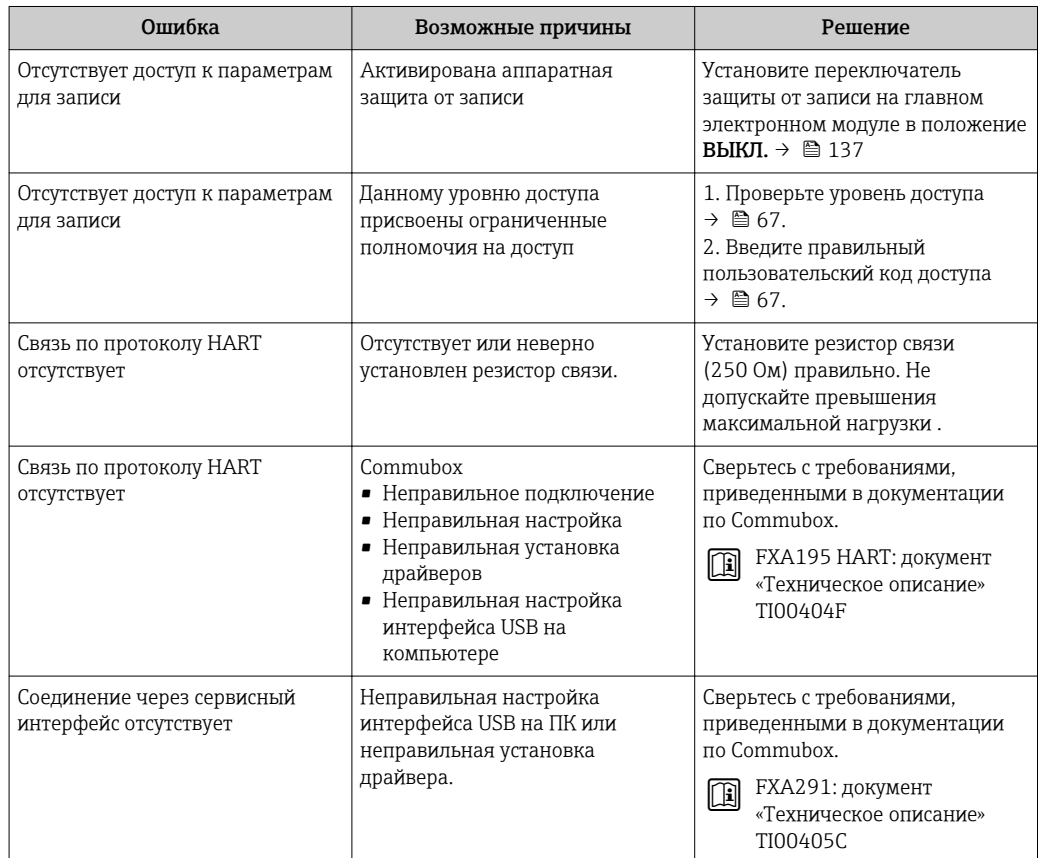

#### <span id="page-161-0"></span>12.2 Диагностическая информация на локальном дисплее

#### 12.2.1 Диагностическое сообщение

Неисправности, обнаруженные автоматической системой мониторинга измерительного прибора, отображаются в виде диагностических сообщений, чередующихся с индикацией рабочих параметров.

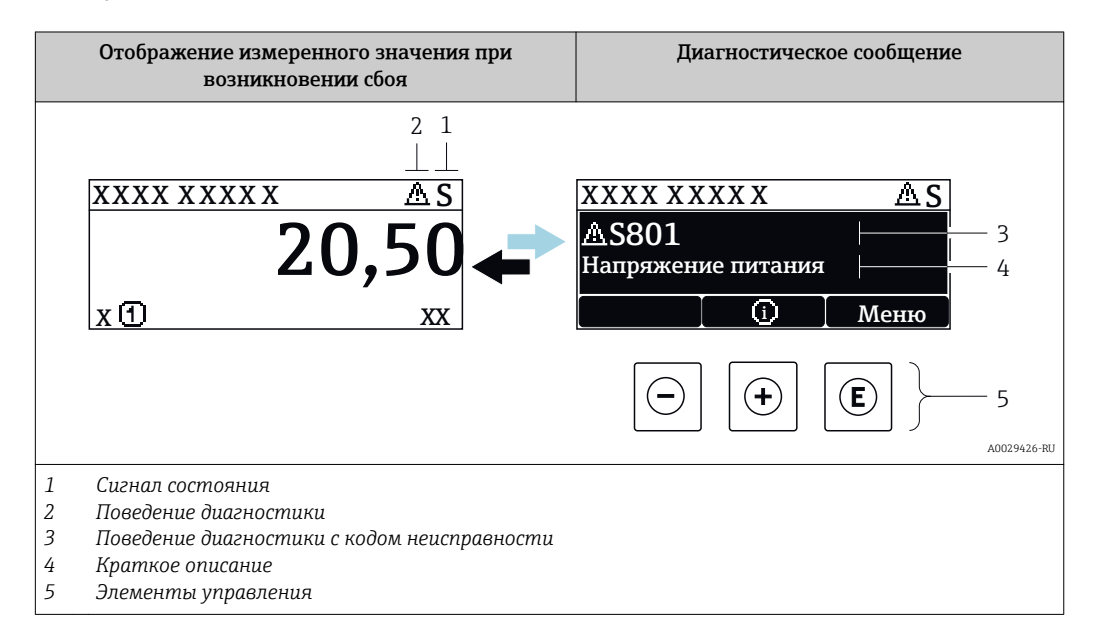

Если в очереди на отображение одновременно присутствуют два или более диагностических события, выводится только сообщение с максимальным приоритетом.

Прочие диагностические события, находящиеся в очереди, можно просмотреть в меню меню Диагностика:

- С помощью параметра
- С помощью подменю  $\rightarrow \blacksquare$  174

### Сигналы состояния

 $|1|$ 

Сигналы состояния содержат информацию о состоянии и надежности прибора по категориям, характеризующим причины появления диагностической информации (диагностическое событие).

Сигналы состояния классифицируются в соответствии со стандартом VDI/VDE 2650 и рекомендацией NAMUR NE 107: F = сбой, С = проверка функционирования, S = выход за пределы спецификации, M = запрос на техническое обслуживание

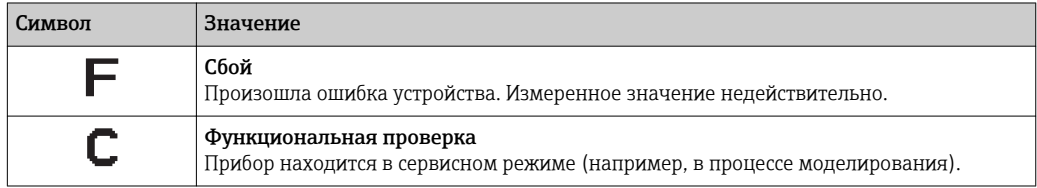

<span id="page-162-0"></span>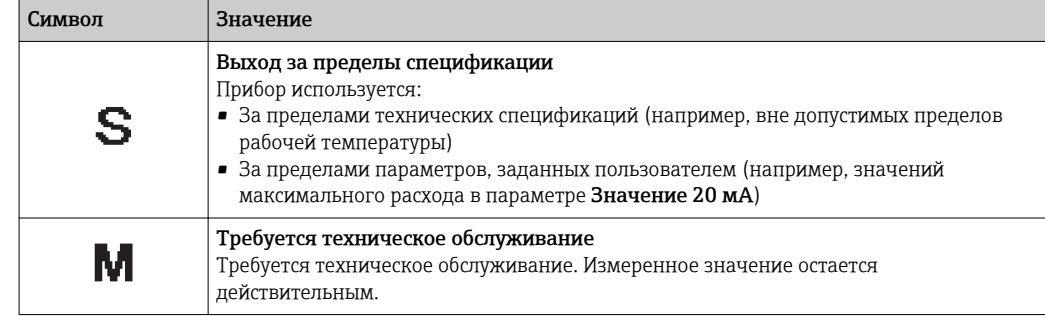

#### Поведение диагностики

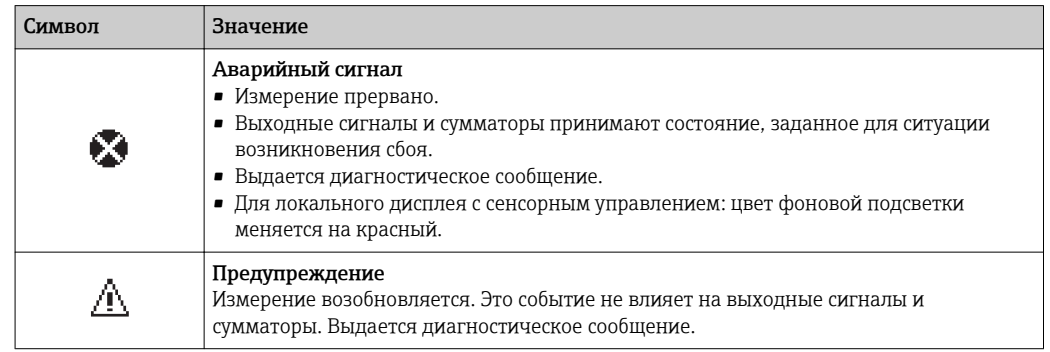

### Диагностическая информация

сбой можно идентифицировать по диагностической информации. Краткое описание упрощает эту задачу, предоставляя информацию о сбое. Кроме того, перед диагностической информацией на локальном дисплее отображается символ, указывающий на поведение диагностики.

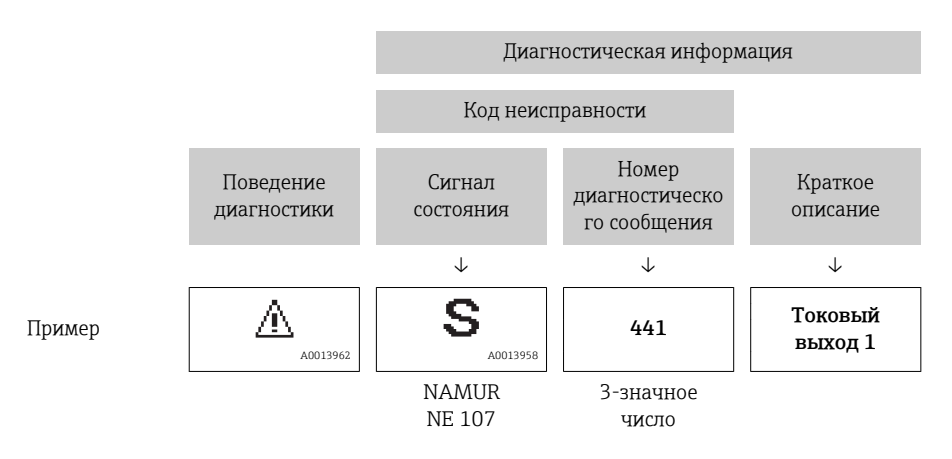

### Элементы управления

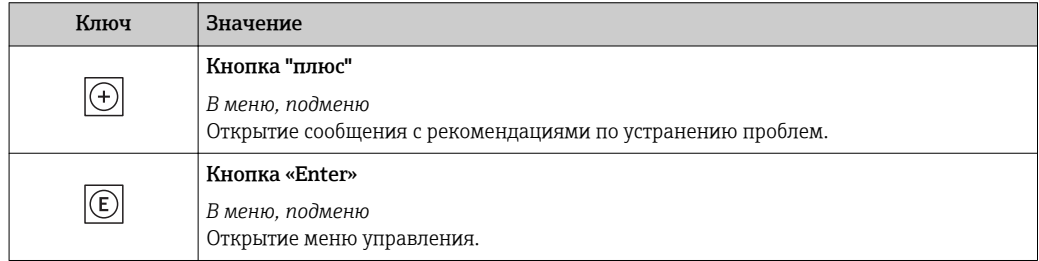

<span id="page-163-0"></span>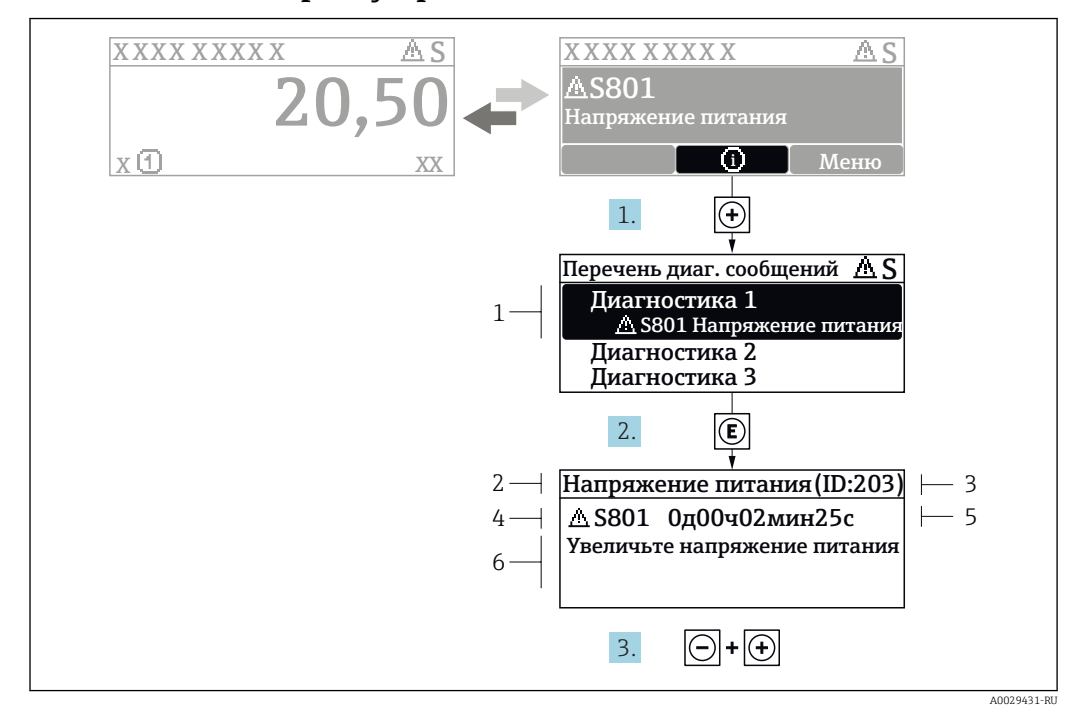

#### 12.2.2 Вызов мер по устранению ошибок

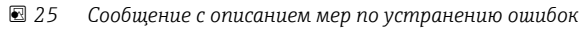

- $\overline{1}$ Диагностическая информация
- $\overline{a}$ Краткое описание
- $\overline{3}$ Идентификатор обслуживания
- $\overline{4}$ Поведение диагностики с кодом неисправности
- $\sqrt{2}$ Время события
- 6 Меры по устранению ошибок
- 1. Пользователь просматривает диагностическое сообщение. Нажмите H (символ Ф).
	- Открывается подменю Перечень сообщений диагностики.
- 2. Выберите требуемое диагностическое событие кнопками  $\boxplus$  или  $\boxminus$  и нажмите кнопку $\mathbb E$ .
	- Сообщение с описанием мер по устранению ошибок будет открыто.
- 3. Нажмите  $\Box$  +  $\Box$  одновременно.
	- Сообщение с описанием мер по устранению ошибок будет закрыто.

Пользователь находится в меню меню Диагностика на записи диагностического события, например, в разделе подменю Перечень сообщений диагностики или параметр Предыдущее диагн. сообщение.

- 1. Нажмите  $E$ .
	- Появится сообщение с описанием мер по устранению выбранного диагностического события.
- 2. Нажмите  $\Box$  +  $\Box$  одновременно.
	- Сообщение с описанием мер по устранению ситуации будет закрыто.

#### 12.3 Диагностическая информация в FieldCareили **DeviceCare**

#### 12.3.1 Диагностические опции

Информация о любых сбоях, обнаруженных измерительным прибором, отображается на начальной странице управляющей программы после установления соединения.

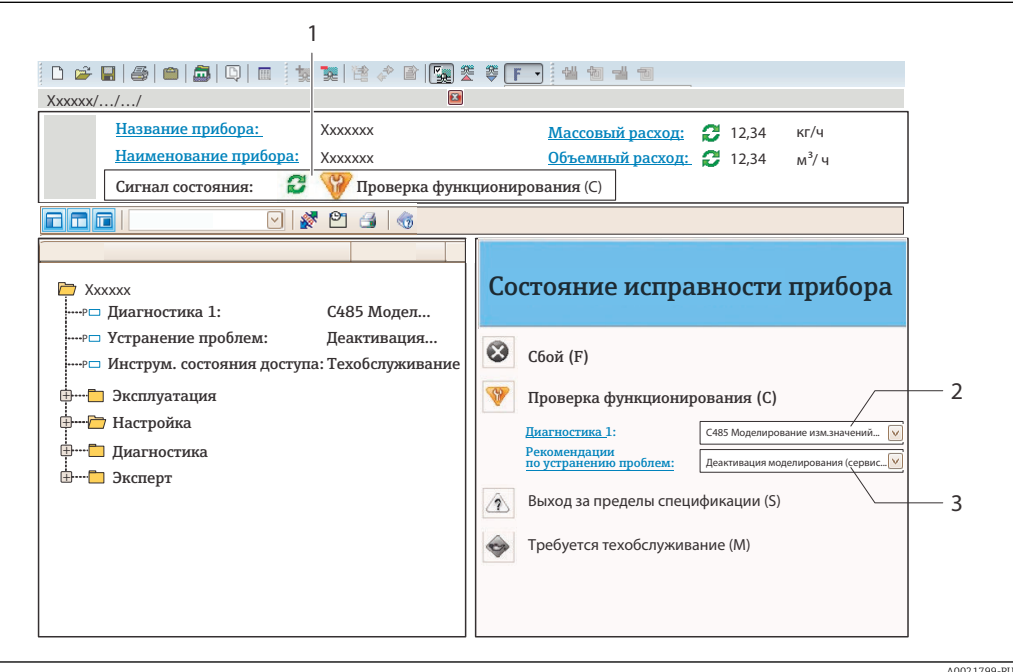

- $\mathbf{1}$ Строка состояния с сигналом состояния  $\rightarrow$   $\blacksquare$  162
- 2 Диагностическая информация > ■ 163
- $\overline{3}$ Информация по устранению с идентификатором обслуживания

• Кроме того, произошедшие диагностические события можно просмотреть в разделе меню Диагностика:

- С помощью параметра
- В подменю  $\rightarrow$  174

### Сигналы состояния

Сигналы состояния содержат информацию о состоянии и надежности прибора по категориям, характеризующим причины появления диагностической информации (диагностическое событие).

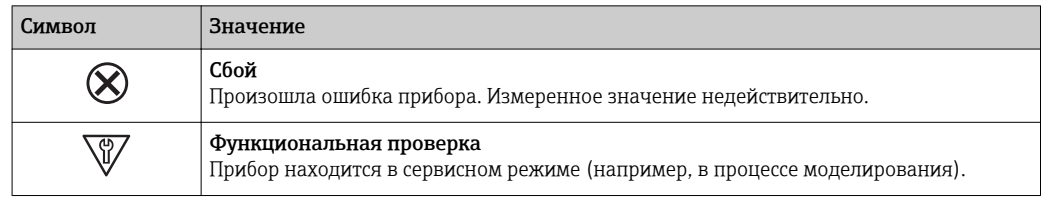

<span id="page-165-0"></span>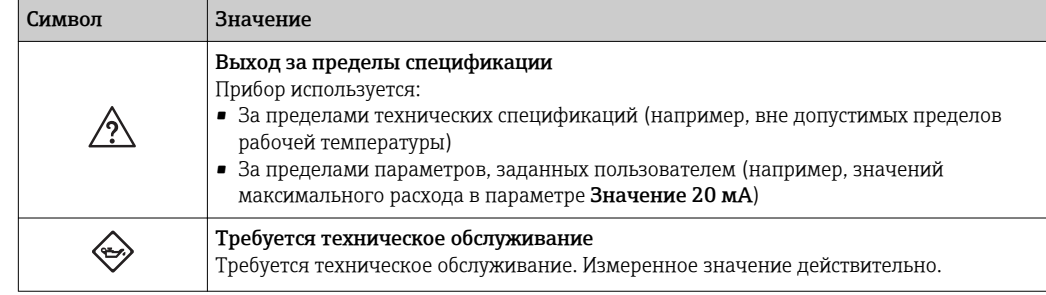

Сигналы состояния классифицируются в соответствии с требованиями VDI/VDE H 2650 и рекомендацией NAMUR NE 107.

#### Диагностическая информация

сбой можно идентифицировать по диагностической информации. Краткое описание упрощает эту задачу, предоставляя информацию о сбое. Кроме того, перед диагностической информацией на локальном дисплее отображается символ, указывающий на поведение диагностики.

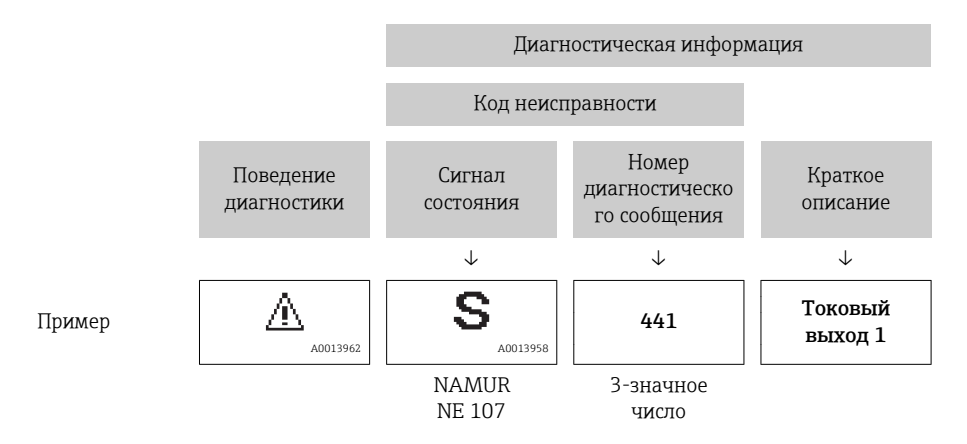

#### 12.3.2 Просмотр рекомендаций по устранению проблем

Предоставление информации по устранению проблем для каждого диагностического события, что позволяет быстро разрешать эти проблемы:

- На начальной странице Информация по устранению отображается в отдельном поле под диагностической информацией.
- В менюменю Диагностика

Информацию по устранению можно отобразить в рабочей области пользовательского интерфейса.

Пользователь находится в разделе меню Диагностика.

- 1. Откройте требуемый параметр.
- 2. В правой стороне рабочей области наведите курсор мыши на параметр.
	- Появится информация с мерами по устранению диагностического события.

#### 12.4 Адаптация диагностической информации

#### 12.4.1 Адаптация поведения диагностики

Каждой диагностической информации на заводе присваивается определенное поведение диагностики. Для некоторых диагностических событий это присвоенное

A0014048-RU

поведение может быть изменено пользователем через подменю подменю Характер диагностики.

Эксперт  $\rightarrow$  Система  $\rightarrow$  Проведение диагностики  $\rightarrow$  Характер диагностики

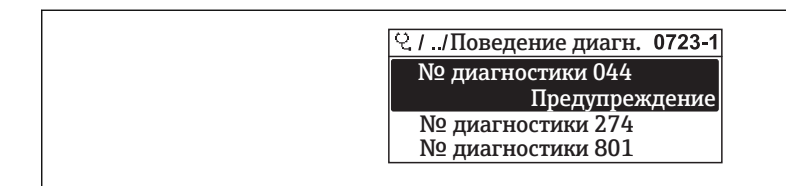

 *26 Пример индикации на локальном дисплее*

На уровне поведения диагностики можно присвоить номеру диагностического сообщения следующие параметры:

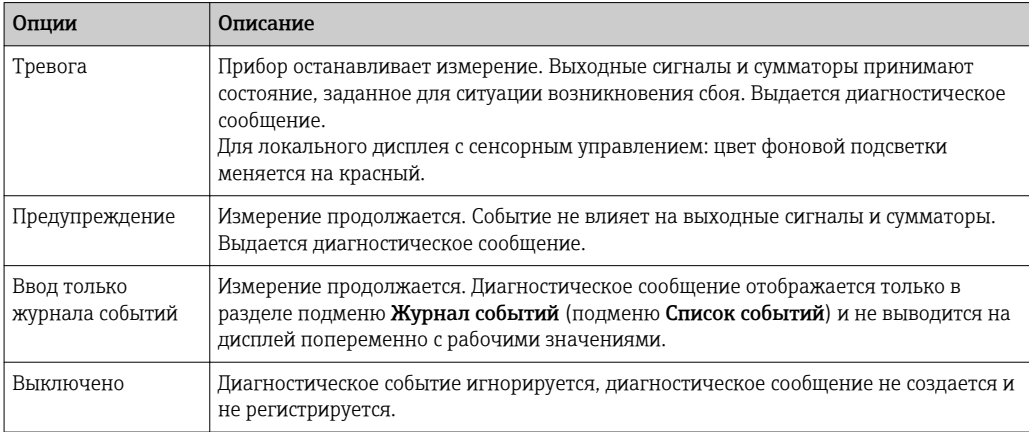

# 12.4.2 Адаптация сигнала состояния

Каждой диагностической информации на заводе присваивается определенный сигнал состояния. Для некоторых диагностических событий этот присвоенный сигнал может быть изменен пользователем через подменю подменю Категория событий диагностики.

Эксперт → Связь → Категория событий диагностики

### Доступные сигналы состояния

Настройка согласно спецификации HART 7 (краткая информация о состоянии) в соответствии с NAMUR NE107.

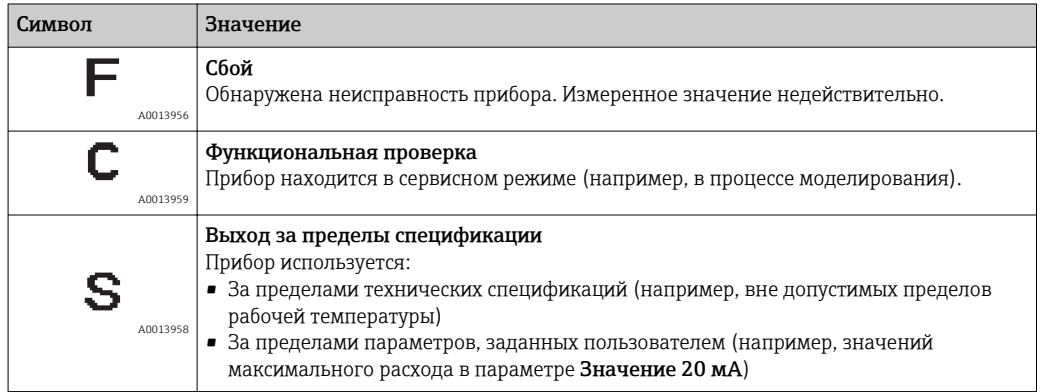

<span id="page-167-0"></span>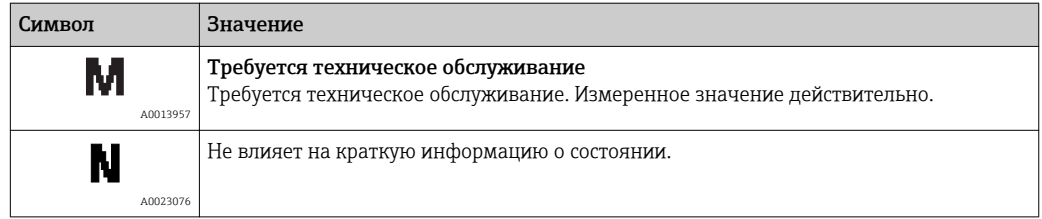

#### 12.5 Обзор диагностической информации

• Если в данном измерительном приборе используются несколько пакетов прикладных программ, объем диагностической информации и количество задействованных измеряемых величин увеличивается.

• Для некоторых объектов диагностической информации можно изменить сигнал состояния и поведение диагностики. Изменение диагностической информации → ■ 166

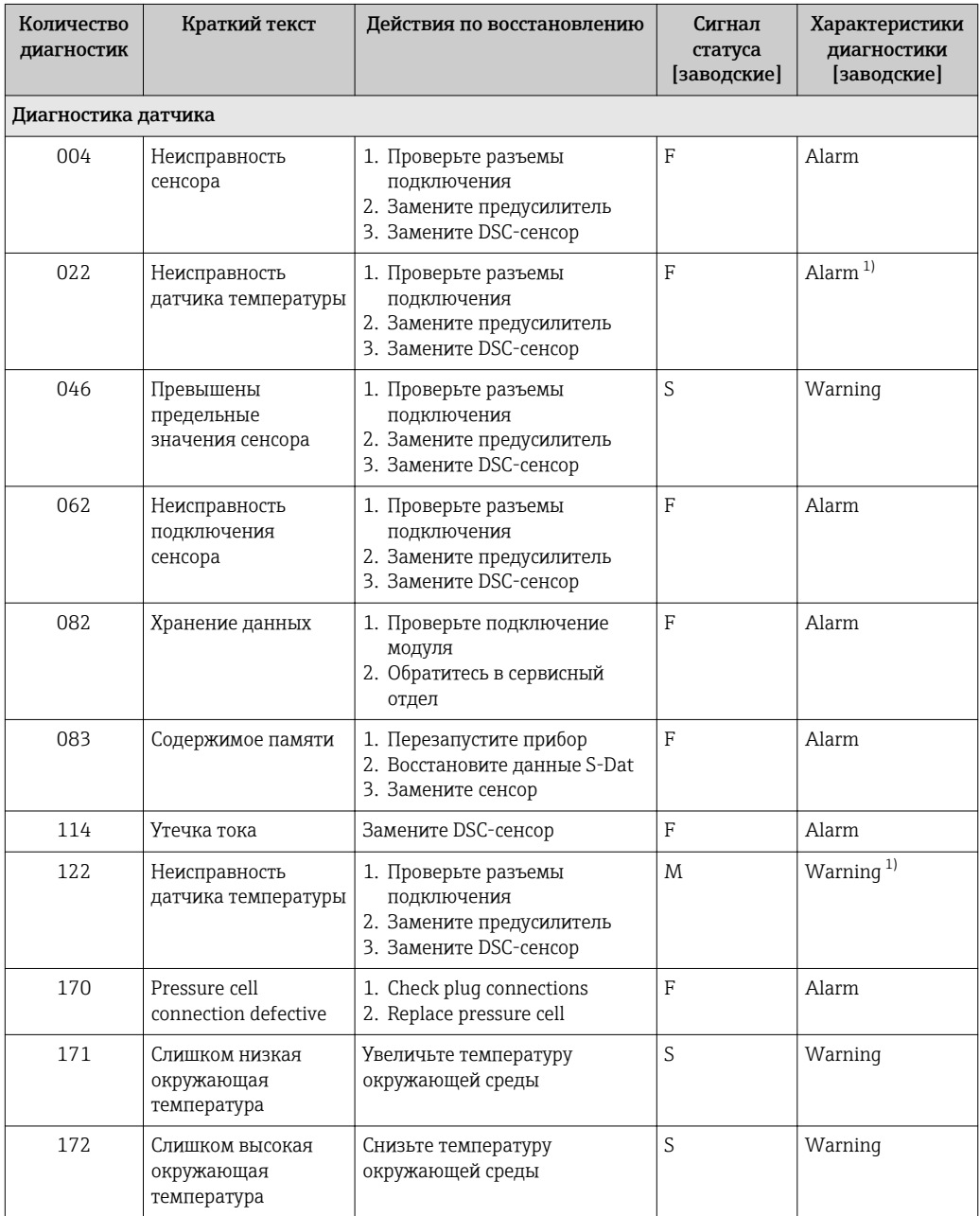

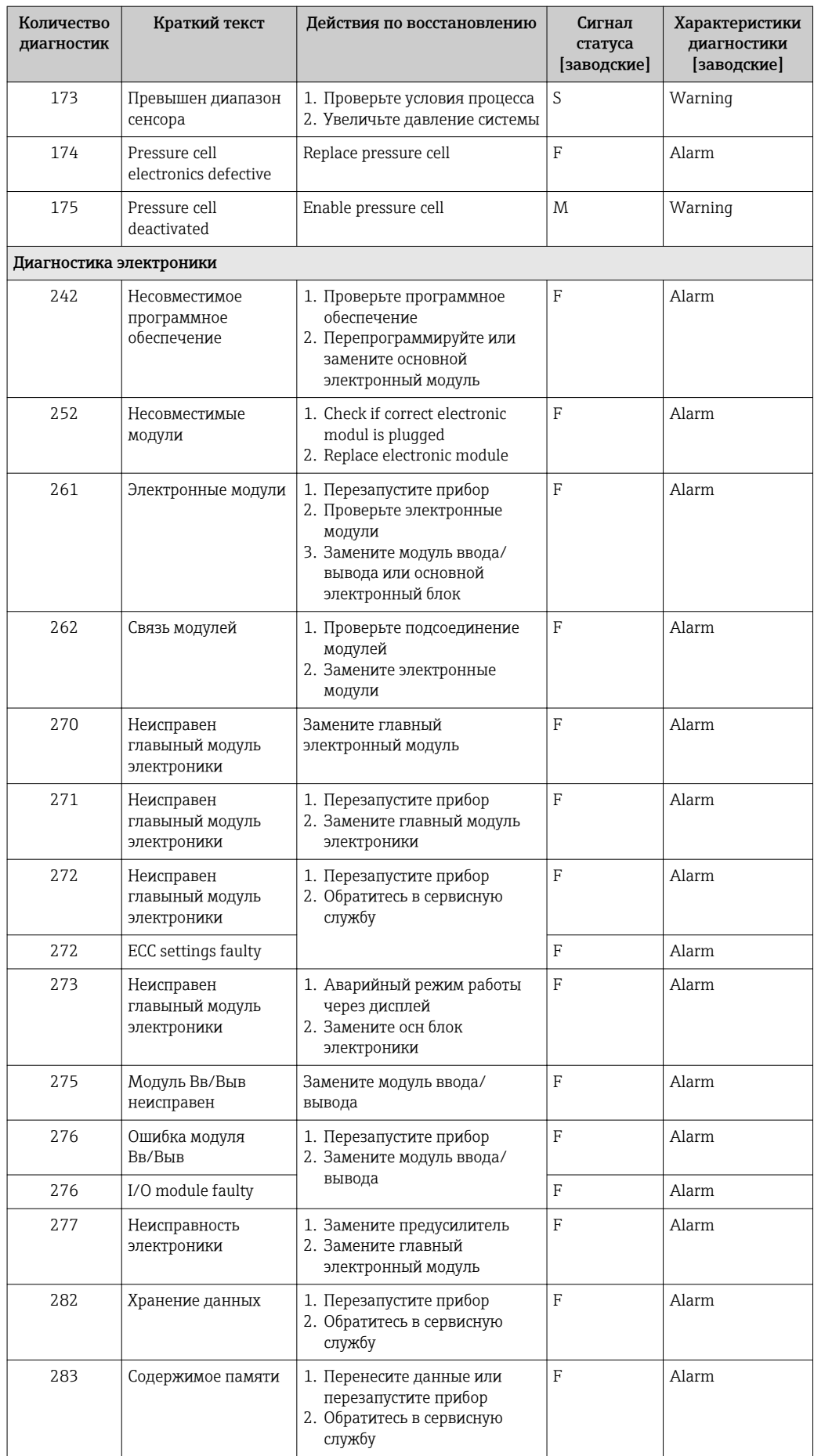

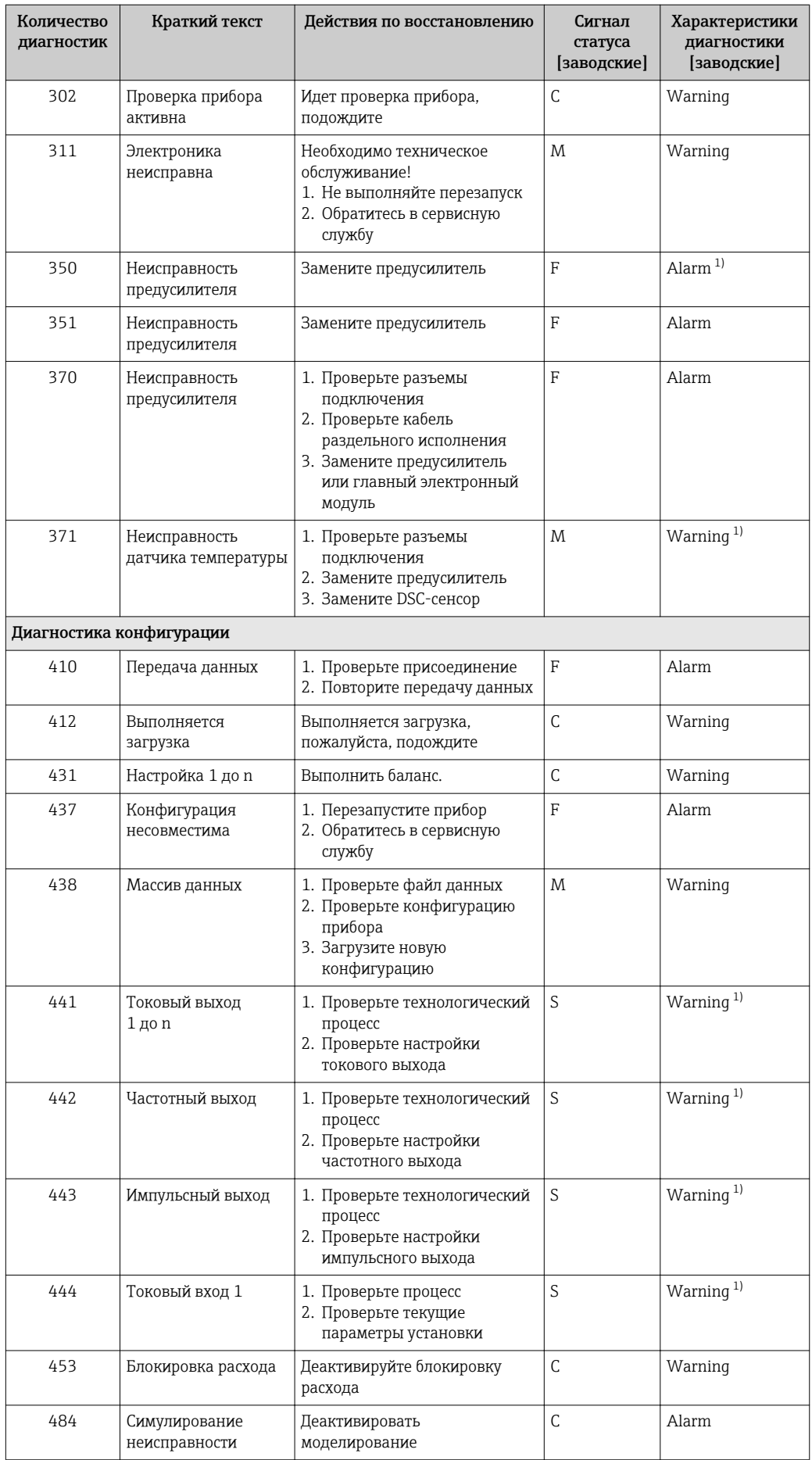

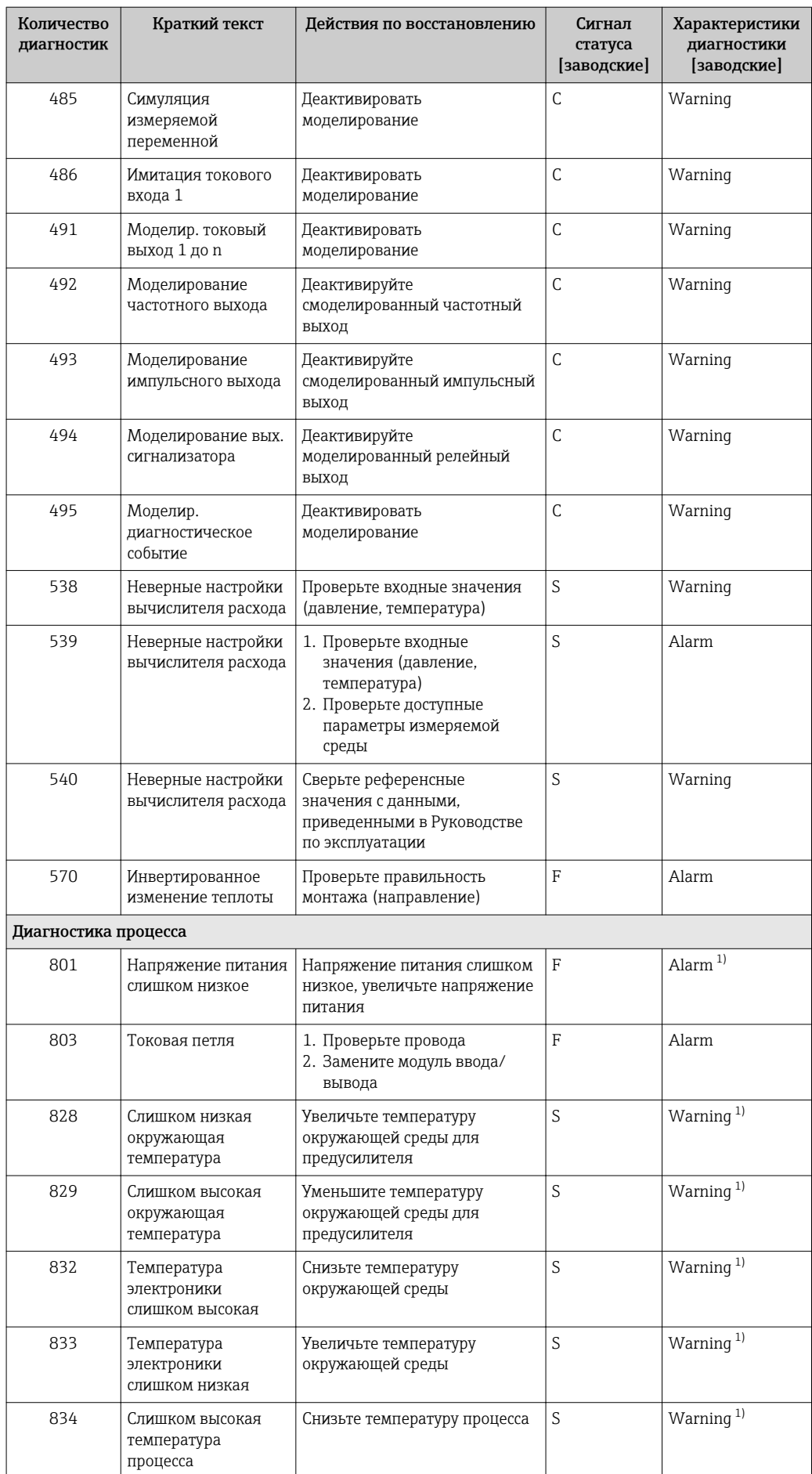

<span id="page-171-0"></span>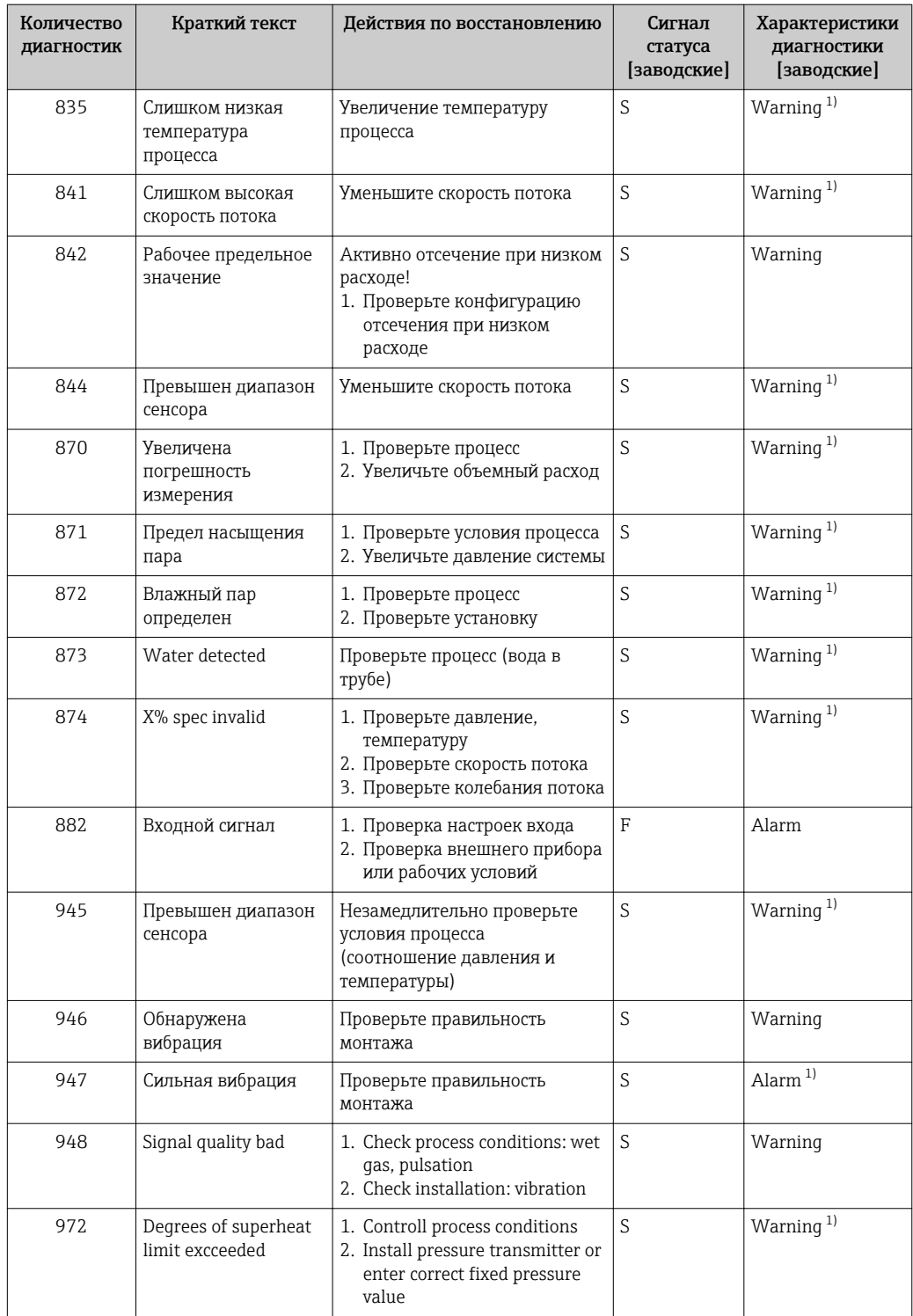

 $1)$ Параметры диагностики могут быть изменены.

#### 12.5.1 Рабочие условия для отображения следующей диагностической информации

Рабочие условия для отображения следующей диагностической информации:

- Диагностическое сообщение 871 Предел насыщения пара: рабочая температура менее 2К из линии насыщенного пара.
- Диагностическая информация 872: качество измеренного пара опустилось ниже заданного предельного значения для качества пара (предельное значение: Эксперт → Система → Проведение диагностики → Предельные значения диагностики  $\rightarrow$  Предельные значения качества пара).
- Диагностическая информация 873: температура процесса  $\leq 0$  °С.
- Диагностическая информация 972: уровень перегрева превысил заданное предельное значение (предельное значение: Эксперт → Система → Проведение диагностики  $\rightarrow$  Предельные значения диагностики  $\rightarrow$  Degrees of superheat limit).

#### 12.5.2 Аварийный режим в случае компенсации давления

- Отключите измерительную ячейку давления: в параметре параметр Disable pressure cell (7747) выберите опция Да.
	- В измерительном приборе при расчете используется фиксированное рабочее давление.

#### 12.5.3 Аварийный режим в случае компенсации температуры

- Смените опцию измерения температуры PT1+PT2 на опцию PT1. опцию PT2 или опцию Выкл..
	- Если выбрана опция Выкл., в измерительном приборе при расчете используется фиксированное рабочее давление.

#### $12.6$ Необработанные события диагностики

Меню меню Диагностика позволяет просматривать текущие диагностические события отдельно от предыдущих.

Вызов информации о мерах по устранению диагностического события:

- Посредством локального дисплея  $\rightarrow \blacksquare 164$
- Посредством управляющкй программы "FieldCare"  $\rightarrow$   $\blacksquare$  166
- Посредством управляющей программы "DeviceCare"  $\rightarrow$   $\blacksquare$  166

• Прочие диагностические события, находящиеся в очереди, отображаются в меню подменю Перечень сообщений диагностики  $\rightarrow \blacksquare 174$ 

### Навигация

Меню "Диагностика"

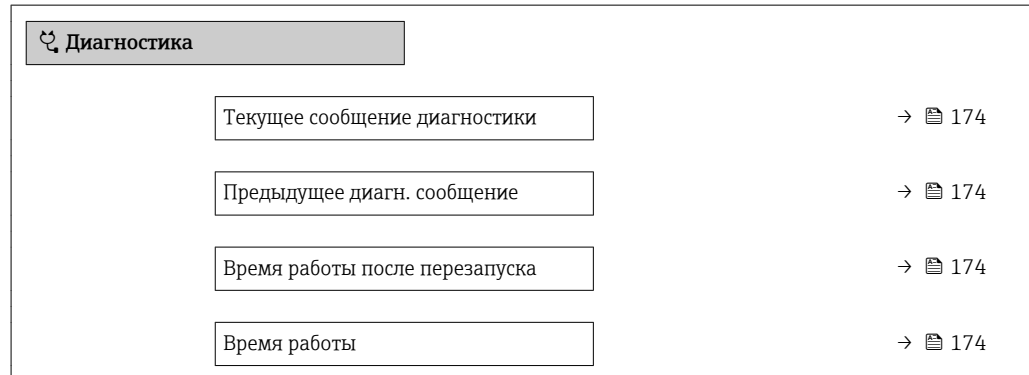

### Обзор и краткое описание параметров

<span id="page-173-0"></span>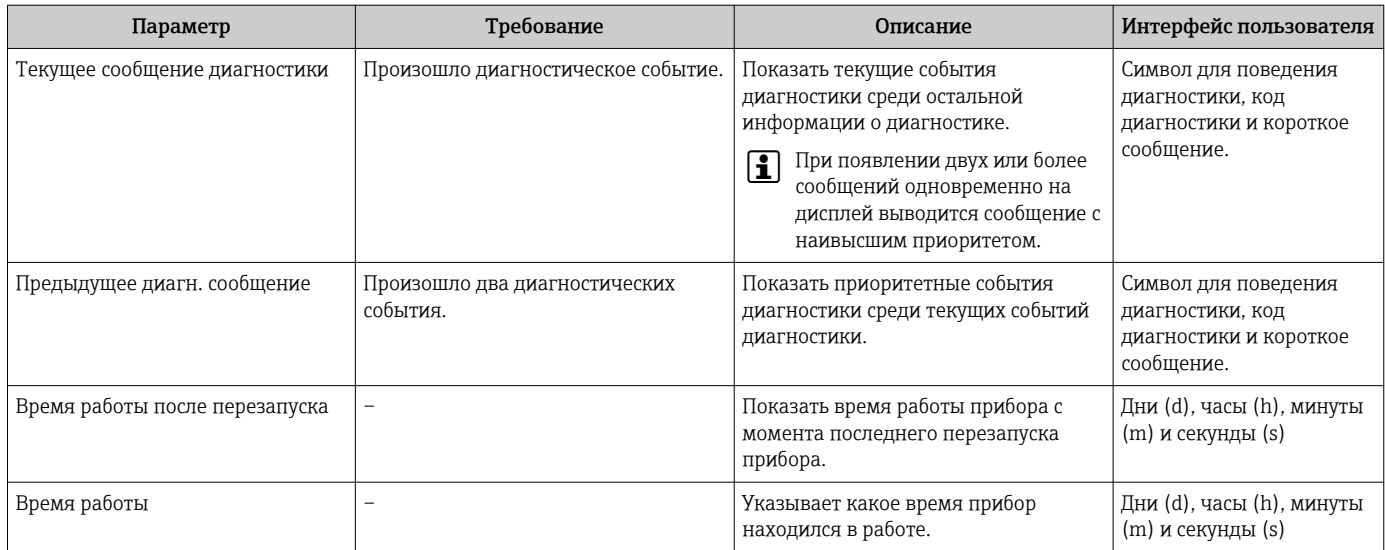

#### Перечень сообщений диагностики  $12.7$

В разделе подменю Перечень сообщений диагностики отображается до 5 диагностических событий, находящихся в очереди, и соответствующая диагностическая информация. Если число необработанных диагностических событий больше 5, на дисплей выводятся события с наивысшим приоритетом.

### Путь навигации

Диагностика → Перечень сообщений диагностики

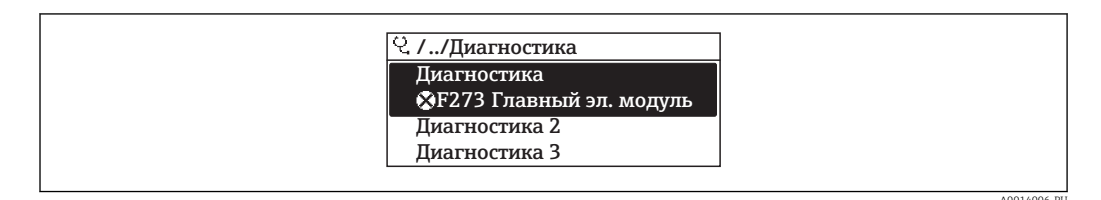

■ 27 Пример индикации на локальном дисплее

Вызов информации о мерах по устранению диагностического события:

- Посредством локального дисплея  $\rightarrow$   $\blacksquare$  164
- Посредством управляющкй программы "FieldCare"  $\rightarrow \blacksquare$  166
- Посредством управляющей программы "DeviceCare"  $\rightarrow$   $\blacksquare$  166

#### 12.8 Журнал регистрации событий

#### 12.8.1 Чтение журнала регистрации событий

В подменю Список событий можно просмотреть хронологический обзор сообщений о произошедших событиях.

### Путь навигации

Меню Диагностика  $\rightarrow$  подменю Журнал событий  $\rightarrow$  Список событий

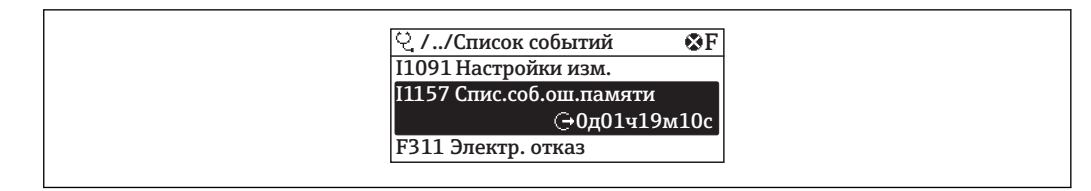

图 28 Пример индикации на локальном дисплее

- В хронологическом порядке могут отображаться до 20 сообщений о событиях.
- Если в приборе активирован пакет прикладных программ Расширенный HistoROM (заказывается отдельно), то список событий может содержать до 100 записей.

История событий содержит следующие типы записей:

- Пиагностические события  $\rightarrow$   $\blacksquare$  168
- Информационные события  $\rightarrow$   $\blacksquare$  175

Помимо времени события, каждому событию также присваивается символ,

указывающий на то, продолжается ли событие в данный момент или завершилось:

- Диагностическое событие
	- →: Возникновение события
	- Э: Окончание события
- Информационное событие

€: Возникновение события

Вызов информации о мерах по устранению диагностического события:

- Посредством локального дисплея  $\rightarrow \blacksquare 164$
- Посредством управляющкй программы "FieldCare"  $\rightarrow$   $\blacksquare$  166
- Посредством управляющей программы "DeviceCare"  $\rightarrow \blacksquare 166$

Фильтр отображаемых сообщений о событиях → ■ 175

#### 12.8.2 Фильтрация журнала событий

С помощью параметра параметр Опции фильтра можно определить категории сообщений о событиях, которые должны отображаться в подменю Список событий.

#### Путь навигации

Пиагностика → Журнал событий → Опции фильтра

#### Категории фильтра

- $Bce$
- $\bullet$  Отказ (F)
- Проверка функций (С)
- Не соответствует спецификации (S)
- Требуется техническое обслуживание (М)
- Информация (I)

#### 12.8.3 Обзор информационных событий

В отличие от события диагностики, информационное событие отображается только в журнале событий и отсутствует в перечне сообщений диагностики.

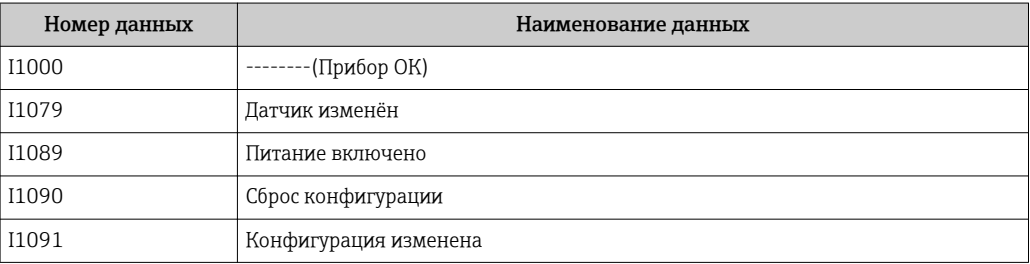

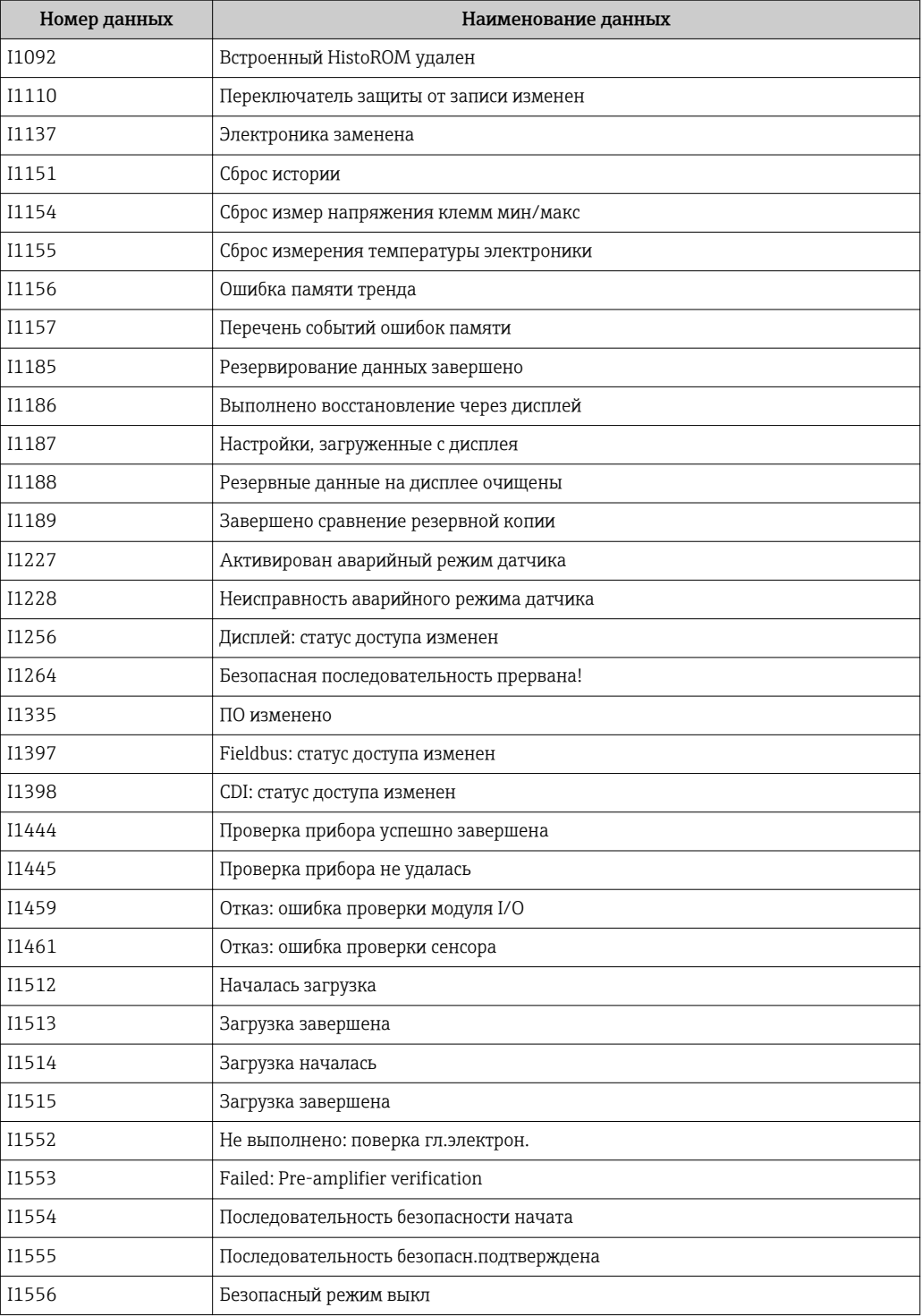

# 12.9 Сброс измерительного прибора

С помощью параметраПараметр Сброс параметров прибора ( $\rightarrow \blacksquare$  132) можно сбросить конфигурацию прибора полностью или только для некоторых настроек до предопределенного состояния.

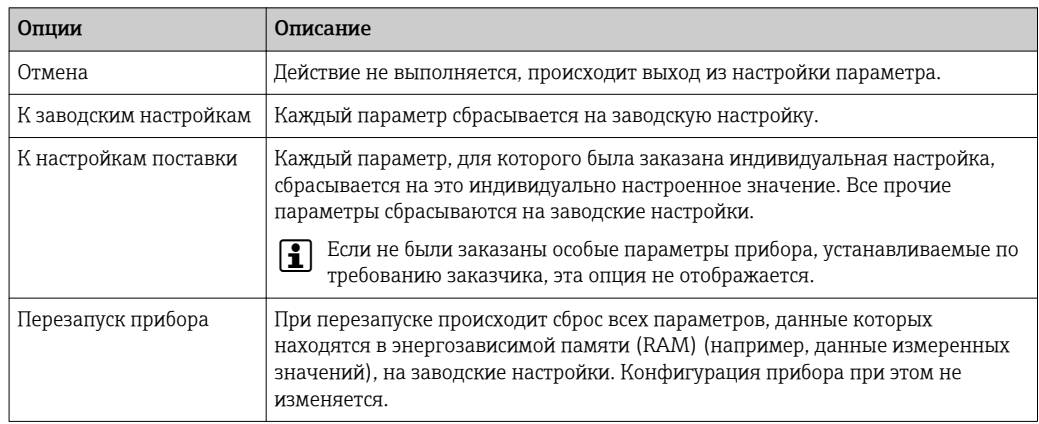

# 12.9.1 Функции меню параметр "Сброс параметров прибора"

# 12.10 Информация о приборе

Меню подменю Информация о приборе содержит все параметры, в которых отображается различная информация, идентифицирующая прибор.

### Навигация

 $\overline{\phantom{a}}$ 

Меню "Диагностика" → Информация о приборе

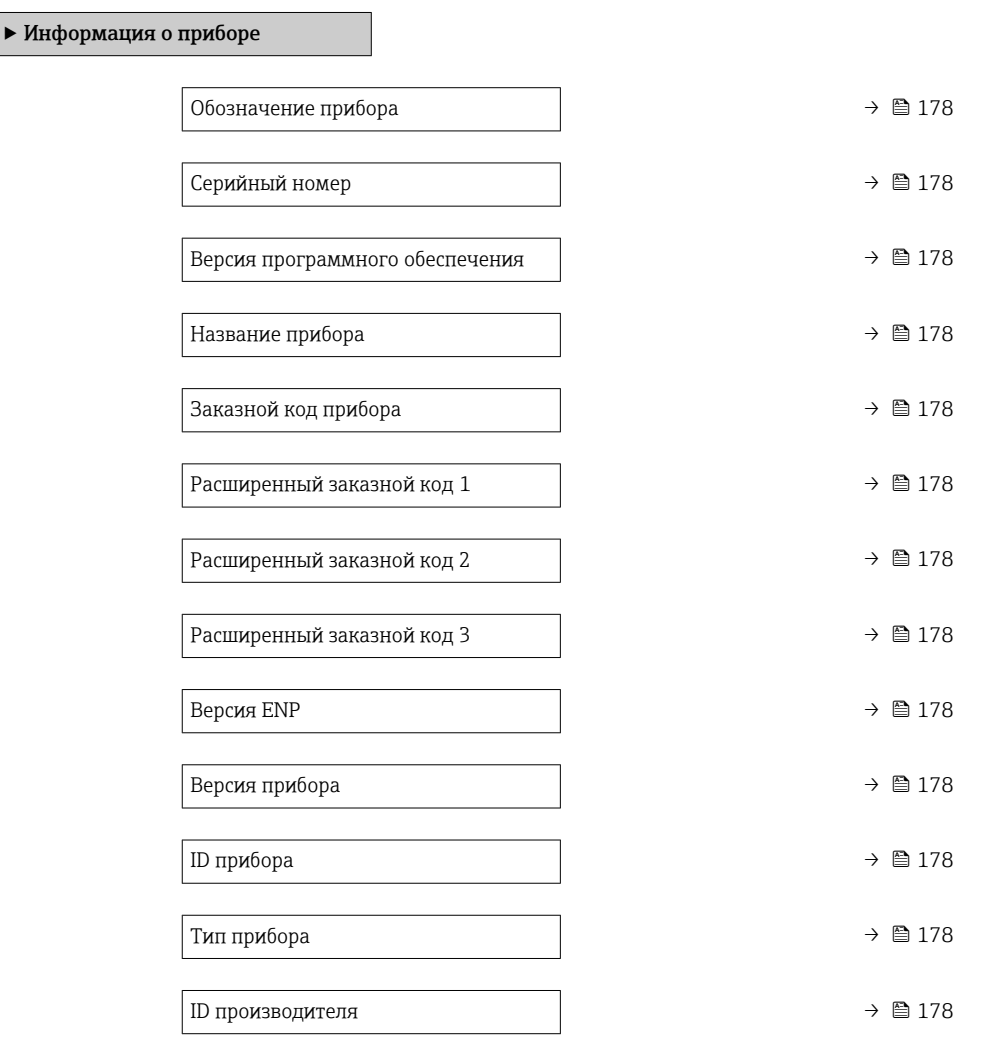

# Обзор и краткое описание параметров

<span id="page-177-0"></span>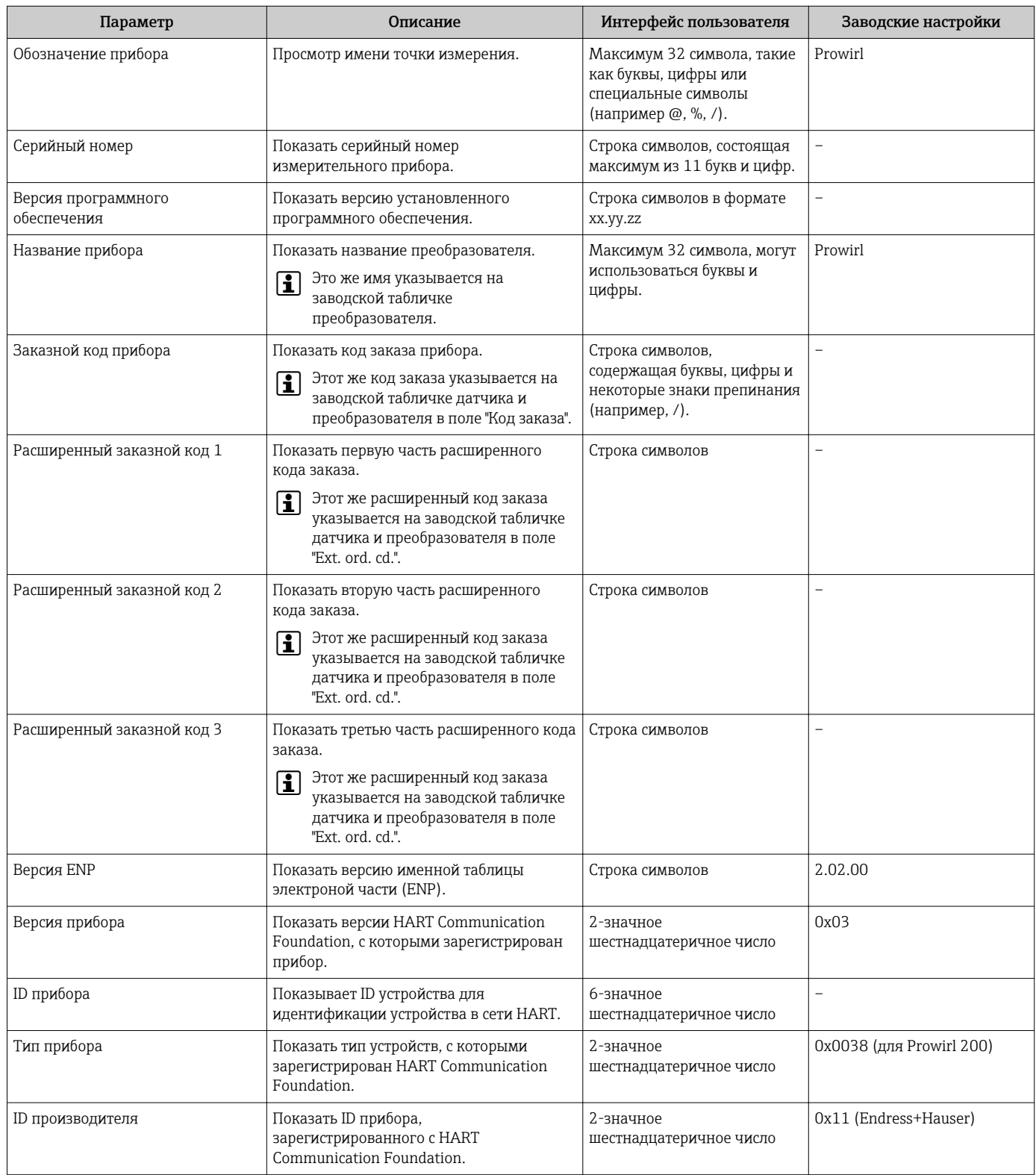

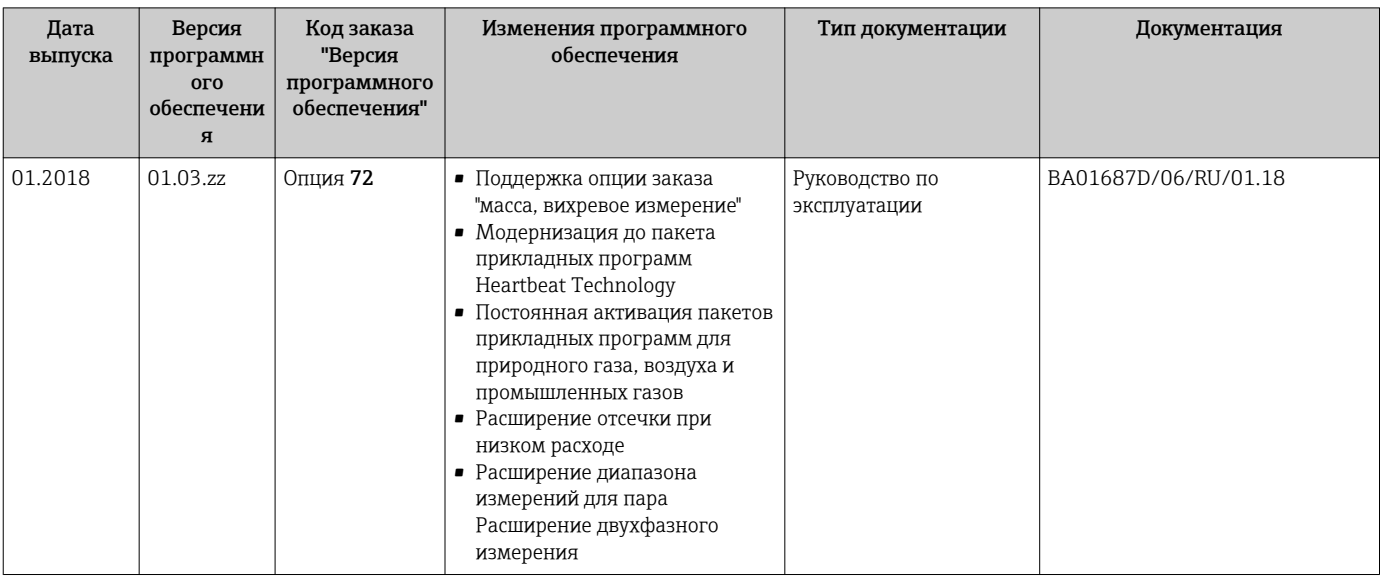

# 12.11 Версия программного обеспечения

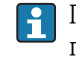

Программное обеспечение можно заменить на текущую или предыдущую версию посредством служебного интерфейса.

ПА Данные о совместимости конкретной версии программного обеспечения с предыдущей версией, установленными файлами описания прибора и управляющими программами см. в информации о приборе в документе "Информация изготовителя".

• Информацию изготовителя можно получить следующим образом:

- В разделе загрузки веб-сайта Endress+Hauser: www.endress.com  $\rightarrow$ Документация
- Укажите следующие данные:
	- Группа прибора, пример: 7F2C
		- Первая часть кода заказа группа прибора: см. заводскую табличку прибора.
	- Текстовый поиск: информация об изготовителе
	- Тип носителя: Документация Техническая документация

# 13 Техническое обслуживание

# 13.1 Мероприятия по техническому обслуживанию

Специальное техническое обслуживание не требуется.

# 13.1.1 Наружная очистка

При очистке внешних поверхностей измерительного прибора необходимо применять чистящие средства, не оказывающие воздействия на поверхность корпуса и уплотнения.

# 13.1.2 Внутренняя очистка

# УВЕДОМЛЕНИЕ

Применение ненадлежащего оборудования или чистящих жидкостей может привести к повреждению чувствительного элемента.

‣ Не допускается очистка труб с помощью скребков.

# 13.1.3 Замена уплотнений

## Замена уплотнений датчика

### УВЕДОМЛЕНИЕ

Уплотнения, контактирующие со средой, следует обязательно заменять!

‣ Допускается использовать только оригинальные уплотнения для датчика Endress +Hauser.

### Замена уплотнений корпуса

### УВЕДОМЛЕНИЕ

### При использовании прибора в запыленной атмосфере:

- ‣ Используйте только соответствующие оригинальные уплотнения корпуса Endress +Hauser.
- 1. Заменяйте дефектные уплотнения только оригинальными уплотнениями Endress+Hauser.
- 2. Уплотнения корпуса вставляются в соответствующие пазы чистыми и неповрежденными.
- 3. При необходимости просушите, очистите или замените уплотнения.

# 13.1.4 Регулировка измерительной ячейки для давления

### Навигация:

Эксперт → Сенсор → Настройка сенсора

- 1. Подвергните измерительную ячейку для давления эталонному давлению.
- 2. Введите эталонное давление в качестве значения параметра параметр Рефер. давление (7748).
- 3. Выберите опцию для параметра параметр Pressure cell adjustment (7754):
	- Опция Да: подтвердите ввод; Опция Отмена: отмените ввод, выбрав вариант «Отмена»; Опция Discard offset: обнуление смещения.

Параметр параметр Pressure cell offset value (7749) указывает расчетное значение смещения.
# 13.2 Измерения и испытания по прибору

Endress+Hauser предлагает широкую линейку оборудования для измерений и испытаний, в т.ч. для W@Mи тестирования приборов.

Подробную информацию об этом оборудовании можно получить в региональном торговом представительстве Endress+Hauser.

Список некоторых видов измерительного и испытательного оборудования:

# 13.3 Служба поддержки Endress+Hauser

Endress+Hauser предлагает большое количество различных услуг по обслуживанию, включая повторную калибровку, техобслуживание и тестирование приборов.

Подробную информацию об этом оборудовании можно получить в региональном  $\boxed{4}$ торговом представительстве Endress+Hauser.

# 14 Ремонт

# 14.1 Общие указания

# 14.1.1 Принципы ремонта и переоборудования

Необходимо придерживаться следующих принципов ремонта и переоборудования Endress+Hauser:

- Измерительные приборы имеют модульную структуру.
- Запасные части объединены в логические комплекты и снабжены соответствующими инструкциями по замене.
- Ремонт осуществляется службой поддержки Endress+Hauser или специалистами заказчика, прошедшими соответствующее обучение.
- Сертифицированные приборы могут быть переоборудованы в другие сертифицированные приборы только службой поддержки Endress+Hauser или на заводе.

# 14.1.2 Указания по ремонту и переоборудованию

При ремонте и переоборудовании измерительного прибора необходимо соблюдать следующие указания:

- ‣ Используйте только фирменные запасные части Endress+Hauser.
- ‣ Проводить ремонт необходимо строго в соответствии с инструкциями.
- ‣ Следите за соответствием применимым стандартам, федеральным/национальным нормам, документации и сертификатам по взрывозащищенному исполнению (XA).
- ‣ Документируйте все действия по ремонту и переоборудованию и вносите их в базу данных управления жизненным циклом *W@M*.

# 14.2 Запасные части

Некоторые взаимозаменяемые компоненты измерительного прибора указаны на ярлыке с обзором запасных частей, размещенном на крышке клеммного отсека.

На ярлыке размещены следующие сведения:

- Список наиболее важных запасных частей для измерительного прибора и информация об их заказе.
- URL-адрес *W@MDevice Viewer* [\(www.endress.com/deviceviewer](http://www.endress.com/deviceviewer)): Список содержит все доступные запасные части для измерительного прибора и их коды заказа. Кроме того, можно загрузить соответствующие инструкции по монтажу, если таковые предоставляются.

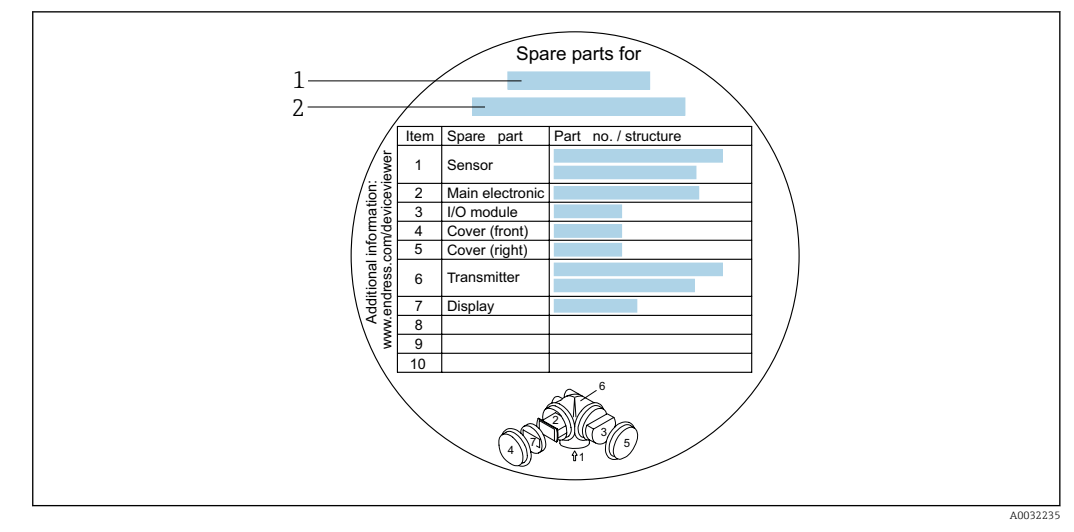

 *29 Пример ярлыка с обзором запасных частей на крышке клеммного отсека*

- *1 Название измерительного прибора*
- *2 Серийный номер измерительного прибора*

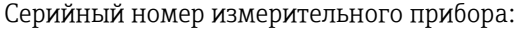

- Расположен на заводской табличке прибора и ярлыке обзора запасных частей.
- Доступен в параметре параметр Серийный номер ( $\rightarrow$   $\blacksquare$  178) в меню подменю Информация о приборе.

# 14.3 Служба поддержки Endress+Hauser

Endress+Hauser предлагает широкий диапазон сервисных услуг.

Подробную информацию об этом оборудовании можно получить в региональном торговом представительстве Endress+Hauser.

# 14.4 Возврат

При необходимости проведения ремонта или заводской калибровки, а также в случае заказа или поставки неверного измерительного прибора измерительный прибор следует вернуть. В соответствии с требованиями законодательства компания Endress +Hauser, обладающая сертификатом ISO, обязана следовать определенным процедурам при работе с оборудованием, находившимся в контакте с различными средами.

Для обеспечения быстрого, безопасного и профессионального возврата приборов изучите процедуру и условия возврата, приведенные на веб-сайте Endress+Hauser по адресу http://www.endress.com/support/return-material

# 14.5 Утилизация

# 14.5.1 Демонтаж измерительного прибора

1. Выключите прибор.

## LОСТОРОЖНО

## Опасность для персонала в рабочих условиях.

‣ Следует соблюдать осторожность при работе в опасных рабочих условиях, например при наличии давления в измерительном приборе, высоких температурах и агрессивных жидкостях.

2. Выполняйте шаги по монтажу и подключению, описанные в разделах "Монтаж измерительного прибора" и "Подключение измерительного прибора" в обратной логической последовательности. Соблюдайте правила техники безопасности.

#### 14.5.2 Утилизация измерительного прибора

# **А ОСТОРОЖНО**

Опасность для персонала и окружающей среды при работе в опасных для здоровья жидкостях.

• Убедитесь в том, что на измерительном приборе и внутри него отсутствуют остатки жидкости, опасные для здоровья и окружающей среды, в т.ч. отфильтрованные вещества, проникшие в щели или диффундировавшие в пластмассы.

Утилизация должна осуществляться с учетом следующих требований:

- Соблюдайте действующие федеральные/национальные стандарты.
- Обеспечьте надлежащее разделение и повторное использование компонентов прибора.

# 15 Аксессуары

Для этого прибора поставляются различные аксессуары, которые можно заказать в Endress+Hauser для поставки вместе с прибором или позднее. За подробной информацией о соответствующем коде заказа обратитесь в региональное торговое представительство Endress+Hauser или посетите страницу прибора на веб-сайте Endress+Hauser: [www.endress.com](http://www.endress.com).

# 15.1 Аксессуары к прибору

# 15.1.1 Для преобразователя

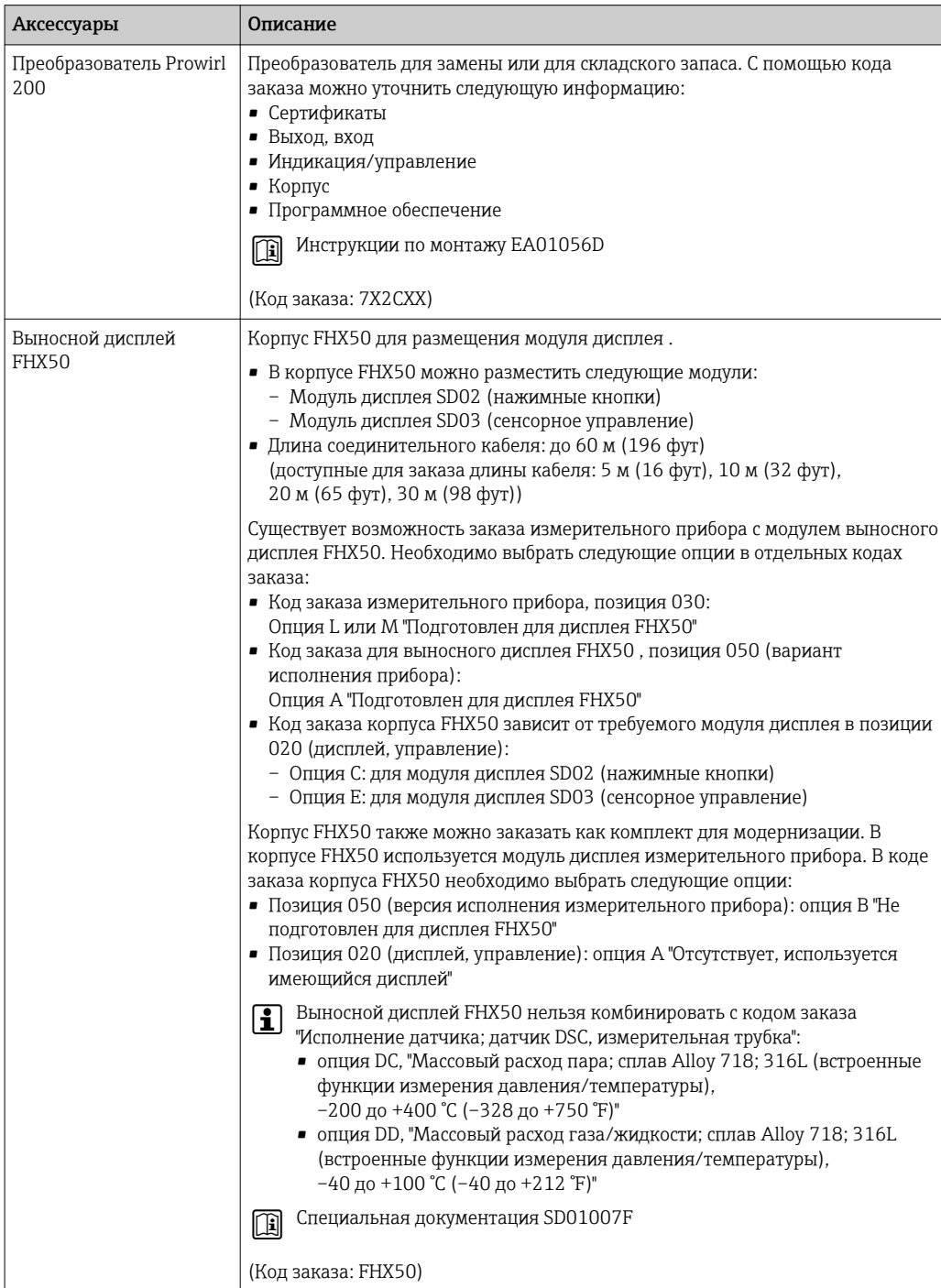

 $\overline{\phantom{a}}$ 

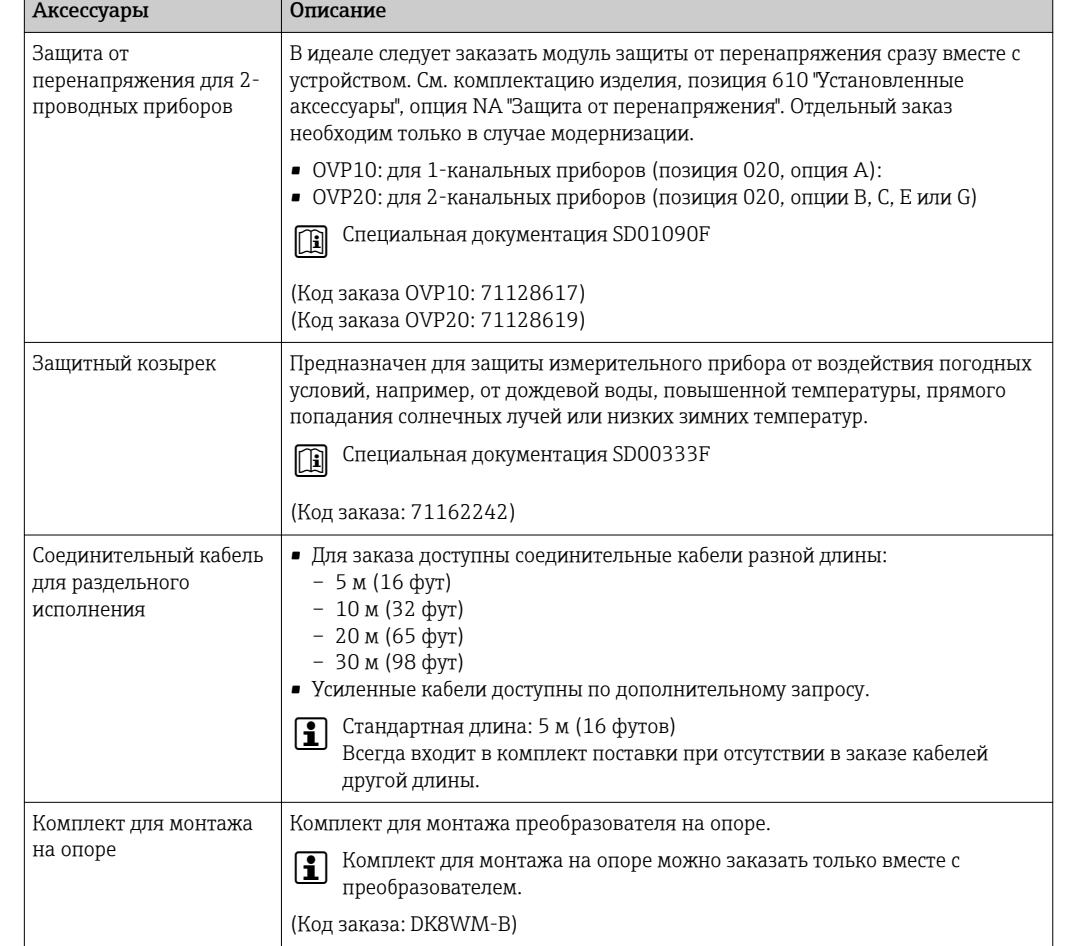

# 15.1.2 Для датчика

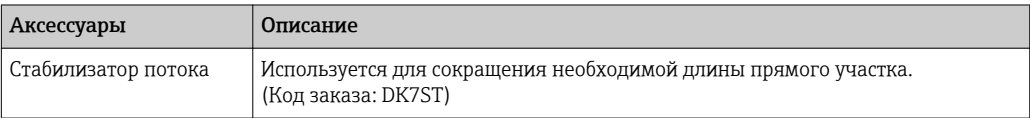

# 15.2 Аксессуары для связи

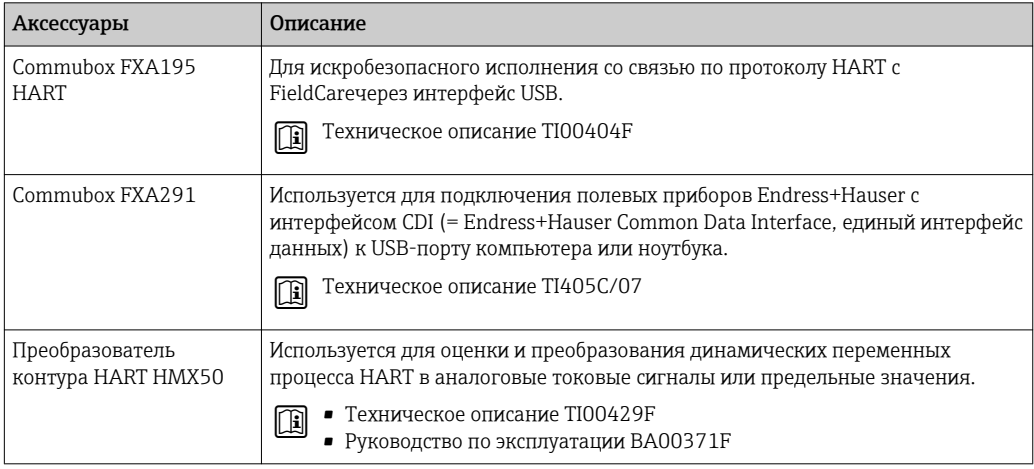

<span id="page-186-0"></span>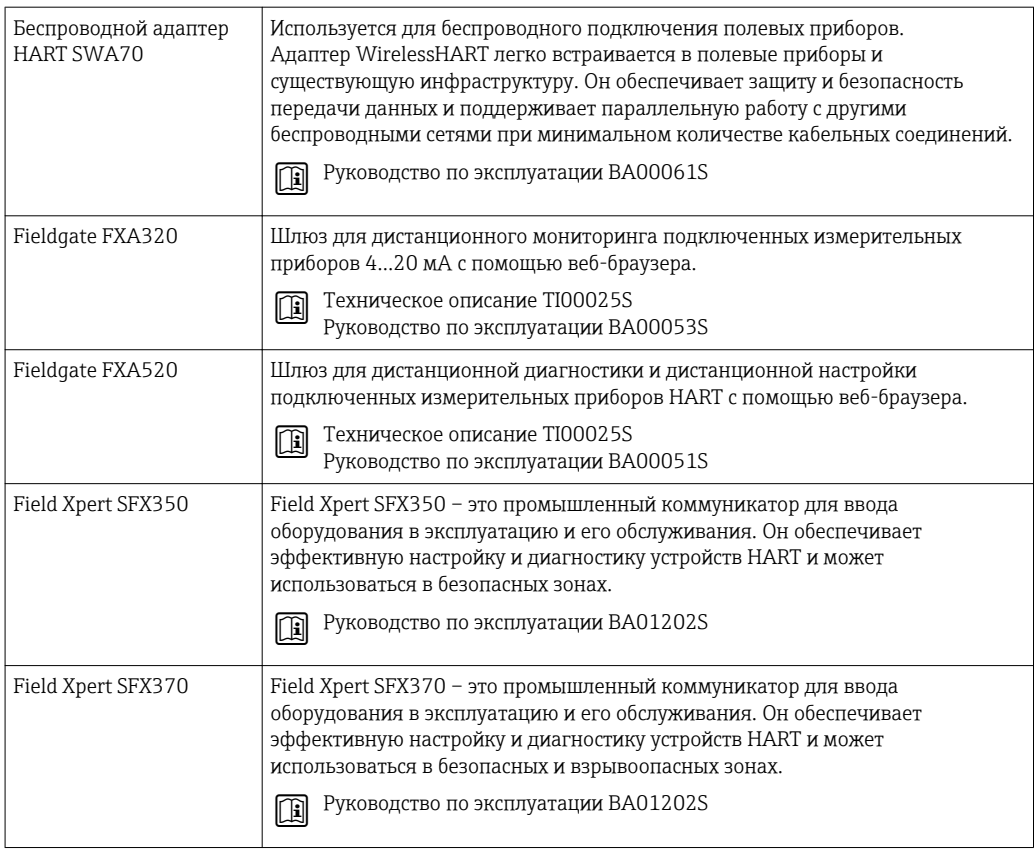

# 15.3 Аксессуары для обслуживания

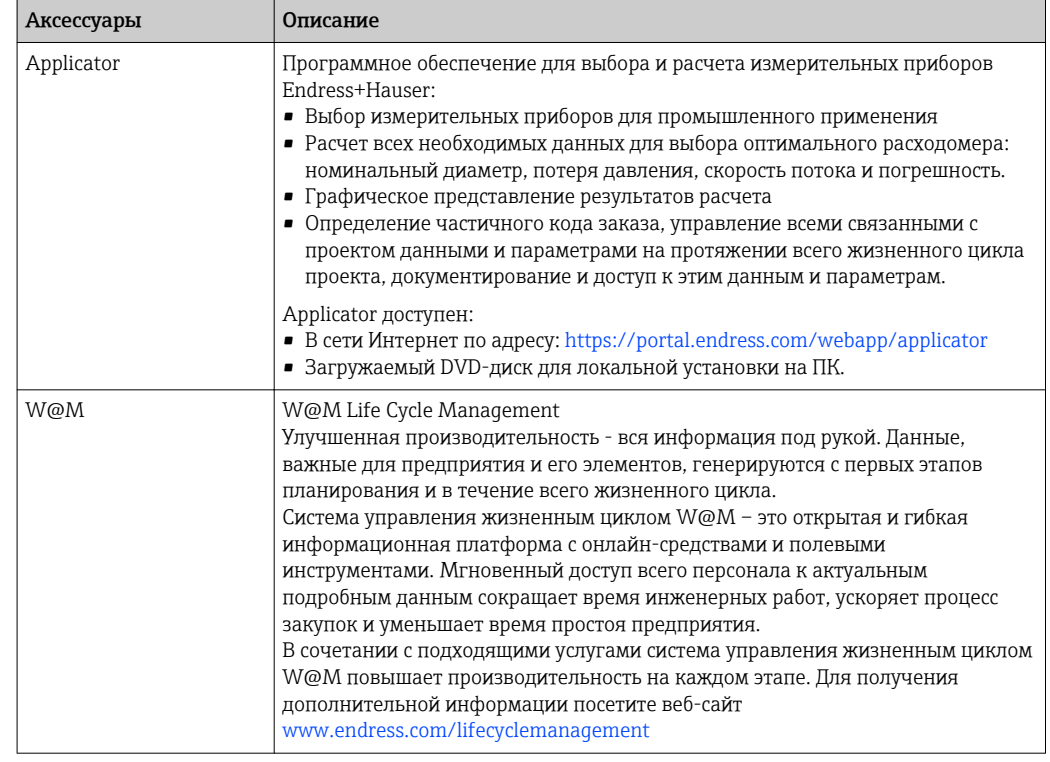

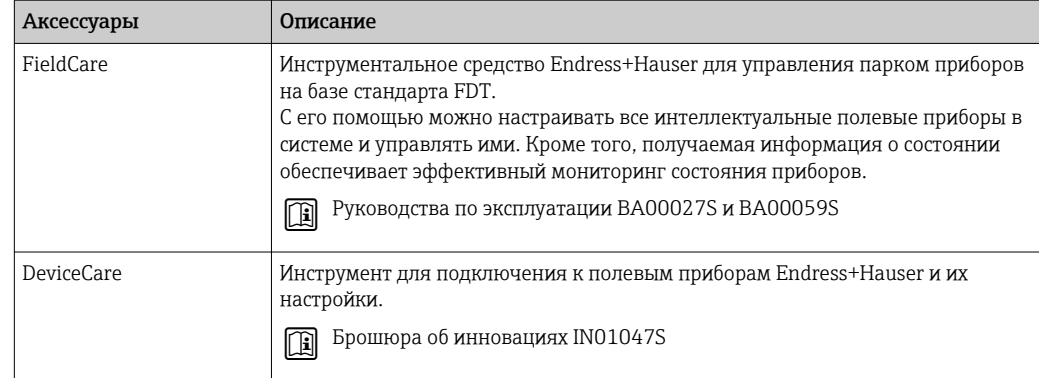

# 15.4 Системные компоненты

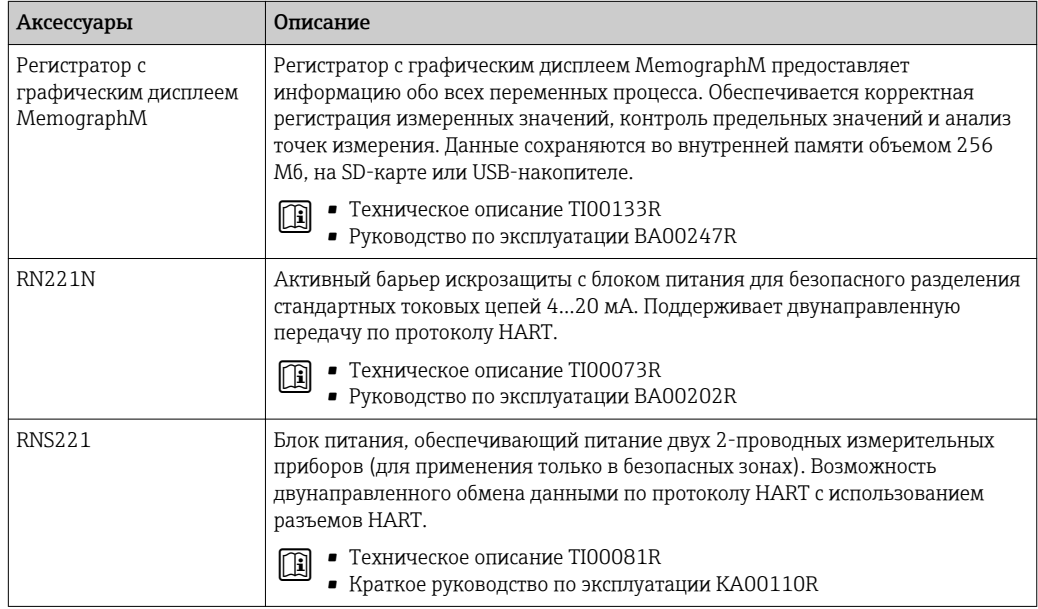

#### 16 Технические данные

#### 16.1 Приложение

Также, в зависимости от заказанного исполнения, прибор можно использовать для измерения потенциально взрывоопасных, горючих, ядовитых и окисляющих веществ.

Чтобы обеспечить надлежащее рабочее состояние прибора на протяжении всего срока службы, используйте его только для работы с теми средами, к которым устойчивы материалы, соприкасающиеся со средой в процессе.

#### $16.2$ Принцип действия и архитектура системы

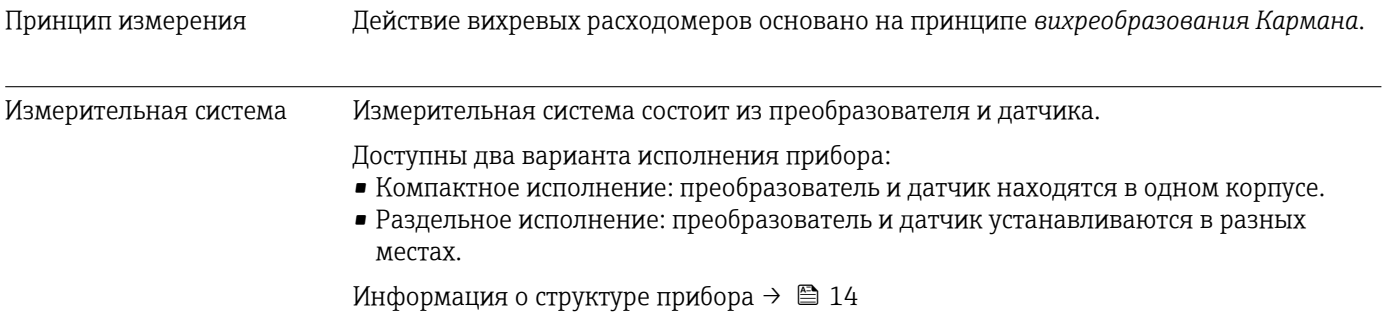

#### 16.3 Вход

Измеряемая величина

Величины измеряемые напрямую

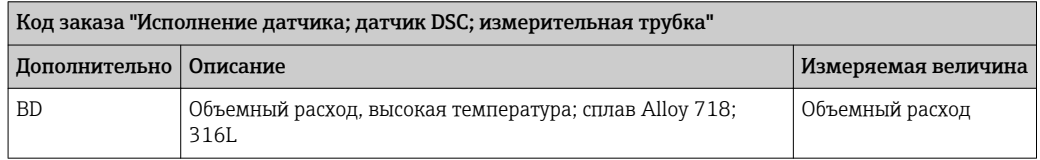

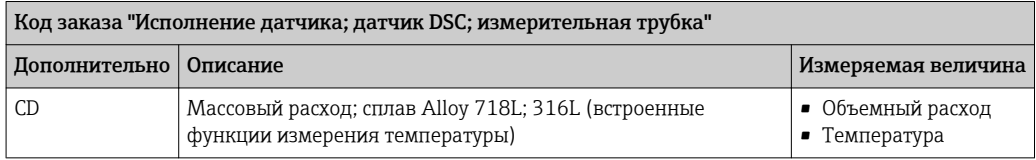

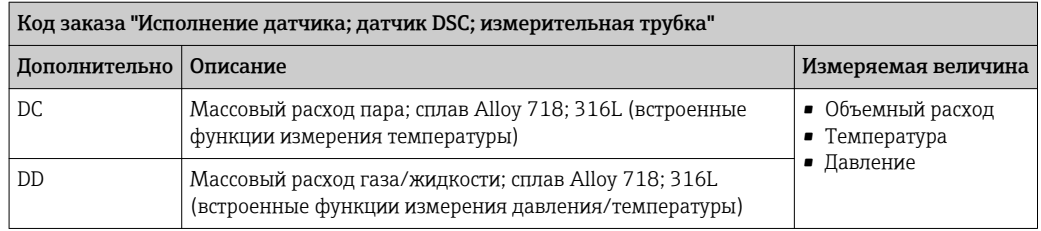

# Вычисляемые величины

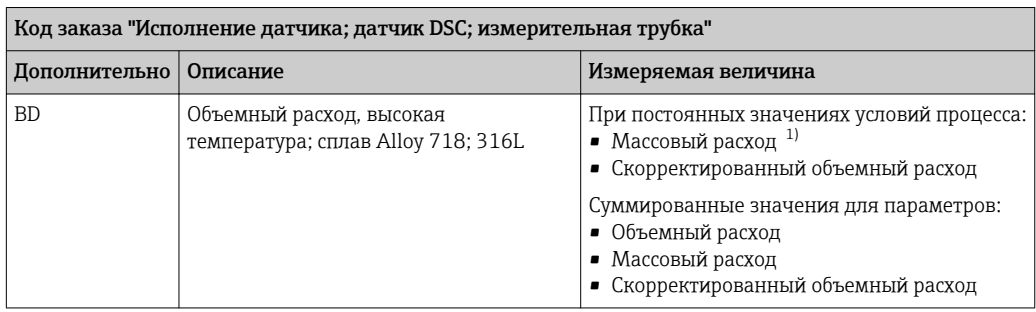

 $1)$ Для расчета массового расхода следует ввести фиксированное значение плотности (меню Настройка  $\rightarrow$  подменю Расширенная настройка  $\rightarrow$  подменю Внешняя компенсация  $\rightarrow$  параметр Фиксированная плотность).

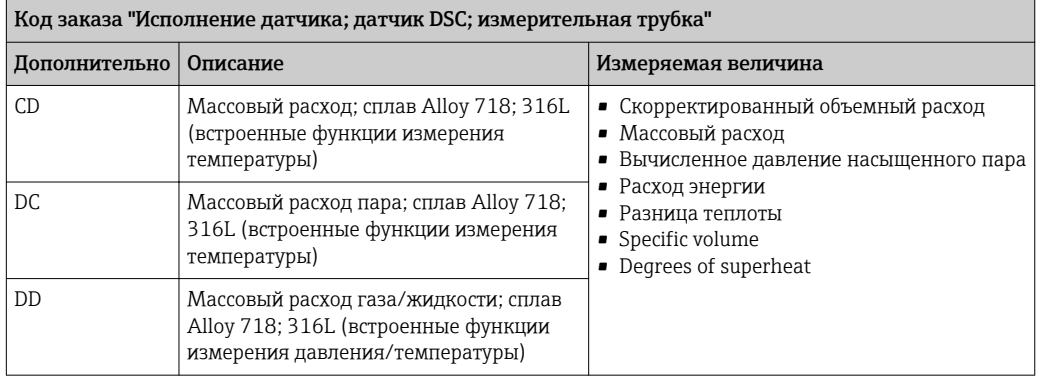

### Диапазон измерения

Диапазон измерения зависит от номинального диаметра, свойств жидкости и воздействия окружающей среды.

Следующие заданные значения представляют собой самые большие возможные  $| \cdot |$ диапазоны измерений расхода (Q<sub>мин</sub> до Q<sub>макс</sub>) для каждого номинального диаметра. В зависимости от свойств жидкости и воздействия окружающей среды диапазон измерений может подвергаться дополнительным ограничениям. Дополнительные ограничения применяются как к нижнему, так и к верхнему значению диапазона.

Диапазоны измерений расхода в единицах СИ

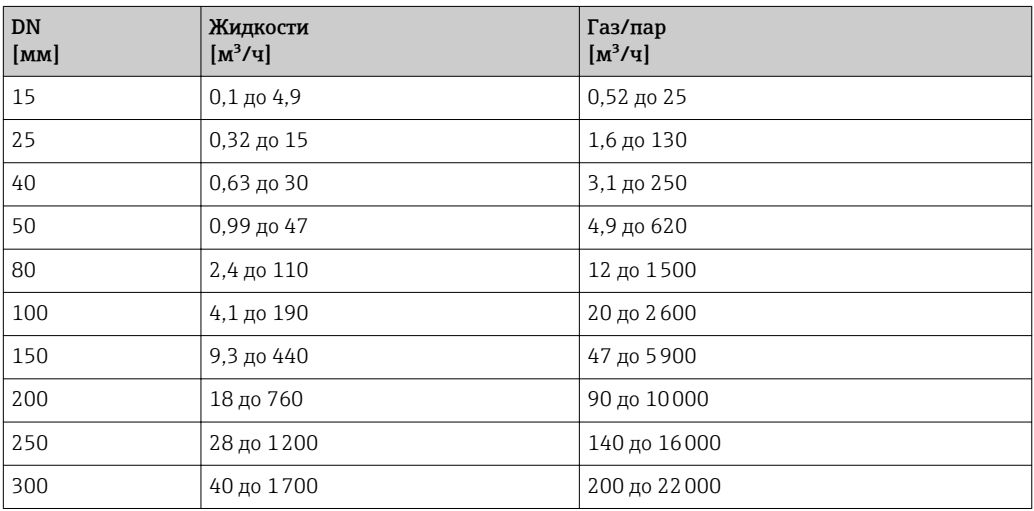

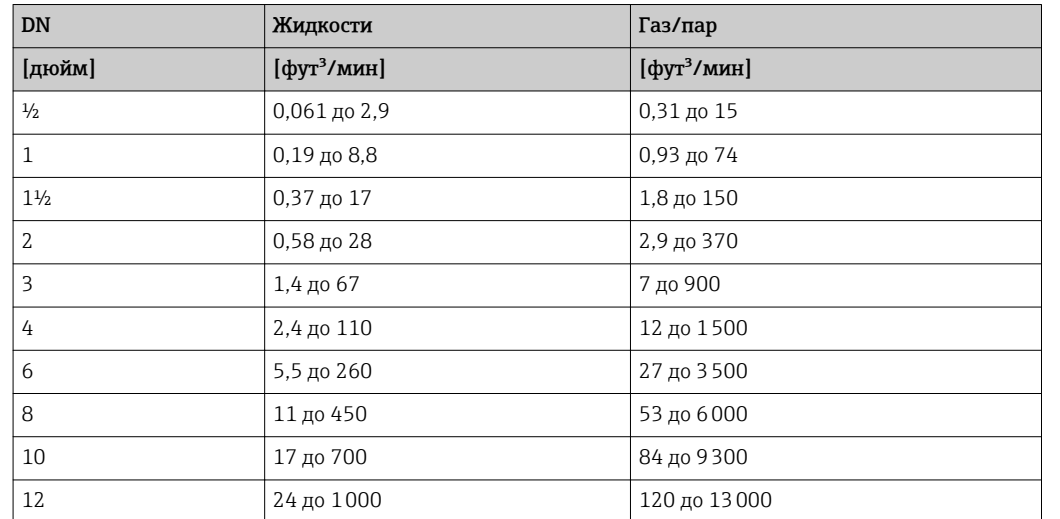

*Диапазоны измерений расхода в американских единицах измерения*

### Скорость потока

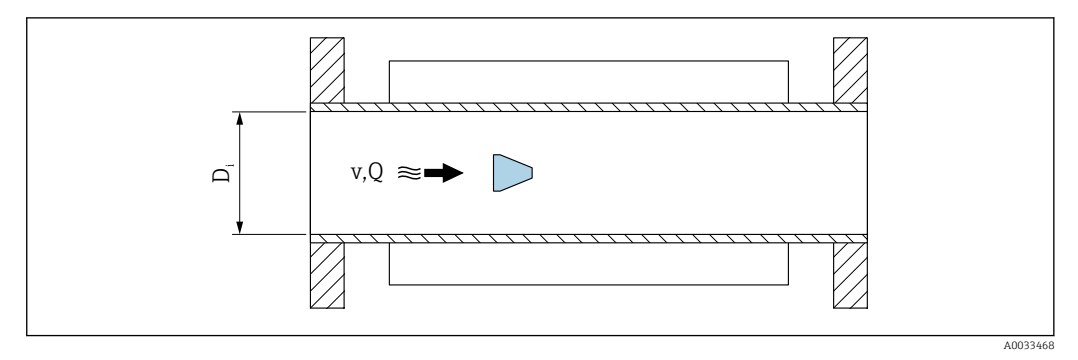

*D<sup>i</sup> Внутренний диаметр измерительной трубки (соответствует размеру К )*

*v Скорость в измерительной трубке*

*Q Скорость потока*

Внутренний диаметр измерительной трубки  $\mathtt{D_i}$  обозначается в размерах как  $\sqrt{1}$ размер K.

Для получения подробной информации см. техническое описание. $\rightarrow$  ■ 221 Расчет скорости потока:

$$
v [m/s] = \frac{4 \cdot Q [m^{3}/h]}{\pi \cdot D_{i} [m]^{2}} \cdot \frac{1}{3600 [s/h]}
$$

$$
v [ft/s] = \frac{4 \cdot Q [ft^{3}/min]}{\pi \cdot D_{i} [ft]^{2}} \cdot \frac{1}{60 [s/min]}
$$

#### Нижнее значение диапазона

Ограничение распространяется на нижнее значение диапазона из-за профиля турбулентного потока, который увеличивается только в случае использования чисел Рейнольдса 5000. Число Рейнольдса представляет собой безразмерный критерий, равный отношению инерционных сил жидкости к силам внутреннего трения при протекании, и используется как переменная признаков для потоков в трубах. При потоках в трубах с числами Рейнольдса меньше 5000 периодические вихри больше не генерируются, и измерение расхода невозможно.

A0034301

A0034291

A0034302

Число Рейнольдса вычисляется следующим образом:

$$
\text{Re} = \frac{4 \cdot \text{Q} \left[ \text{m}^3/\text{s} \right] \cdot \rho \left[ \text{kg/m}^3 \right]}{\pi \cdot \text{D}_i \left[ \text{m} \right] \cdot \mu \left[ \text{Pa} \cdot \text{s} \right]}
$$
\n
$$
\text{Re} = \frac{4 \cdot \text{Q} \left[ \text{ft}^3/\text{s} \right] \cdot \rho \left[ \text{lbm/ft}^3 \right]}{\pi \cdot \text{D}_i \left[ \text{ft} \right] \cdot \mu \left[ \text{lbf} \cdot \text{s/ft}^2 \right]}
$$

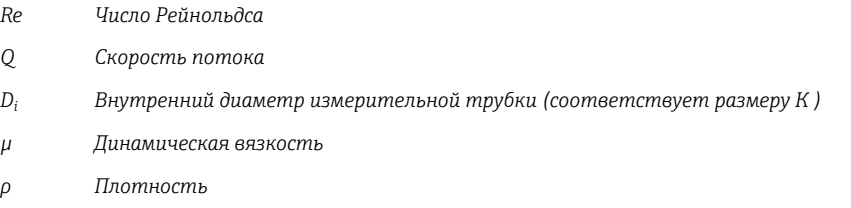

Число Рейнольдса, 5000 вместе с плотностью и вязкостью жидкости, а также номинальным диаметром, используется для расчета соответствующего расхода.

$$
Q_{\text{Re}-5000} \left[ m^3/h \right] = \frac{5000 \cdot \pi \cdot D_i \left[ m \right] \cdot \mu \left[ Pa \cdot s \right]}{4 \cdot \rho \left[ kg/m^3 \right]} \cdot 3600 \left[ s/h \right]
$$

$$
Q_{\text{Re}-5000} \left[ ft^3/h \right] = \frac{5000 \cdot \pi \cdot D_i \left[ ft \right] \cdot \mu \left[ lbf \cdot s/ft^2 \right]}{4 \cdot \rho \left[ lbm/ft^3 \right]} \cdot 60 \left[ s/min \right]
$$

*QRe = 5000 Расход зависит от числа Рейнольдса*

*D<sup>i</sup> Внутренний диаметр измерительной трубки (соответствует размеру K)*

- *µ Динамическая вязкость*
- *ρ Плотность*

Измерительный сигнал должен иметь определенную минимальную амплитуду сигнала, чтобы сигналы могли быть проанализированы без каких-либо погрешностей. Кроме того, используя номинальный диаметр, из этой амплитуды может быть выведен соответствующий расход. Минимальная амплитуда сигнала зависит от настройки чувствительности датчиков DSC, качества пара (x) и силы присутствующих вибраций (a). Величина mf соответствует самой низкой измеряемой скорости потока без вибрации (без влажного пара) при плотности 1 кг/м<sup>3</sup> (0,0624 lbm/ft^3). Значение mf может быть установлено в диапазоне от 6 до 20 м/с (1,8 до 6 фут/с) (заводская настройка 12 м/с (3,7 фут/с)) с параметр Sensitivity (диапазон значений 1 до 9, заводская настройка 5).

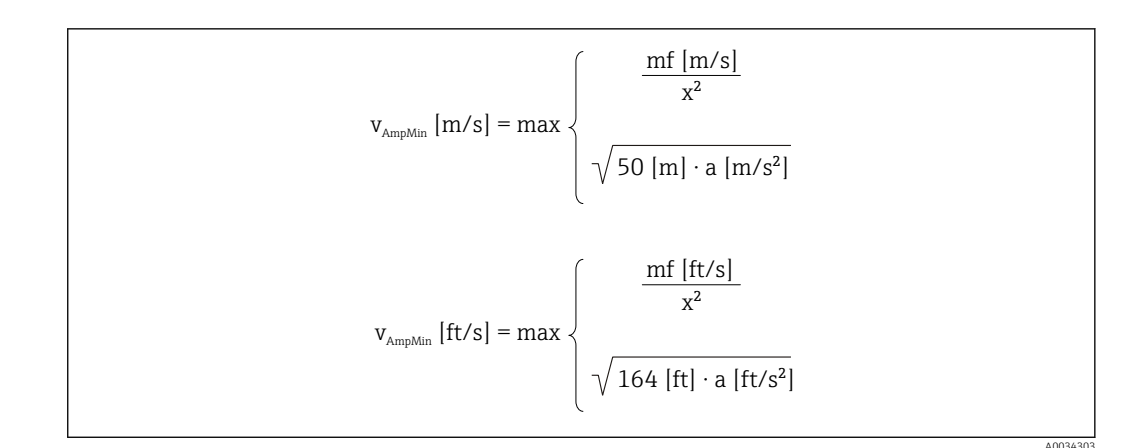

Минимальная измеряемая скорость потока на основе амплитуды сигнала  $V_{AmpMin}$ 

- mf Чувствительность
- Качество пара  $\chi$
- Вибрация  $\overline{a}$

$$
Q_{\text{AmpMin}} \left[ m^{3}/h \right] = \frac{v_{\text{AmpMin}} \left[ m/s \right] \cdot \pi \cdot D_{i} \left[ m \right]^{2}}{4 \cdot \sqrt{\frac{\rho \left[ kg/m^{3} \right] }{1 \left[ kg/m^{3} \right] }}} \cdot 3600 \left[ s/h \right]
$$
\n
$$
Q_{\text{AmpMin}} \left[ ft^{3}/min \right] = \frac{v_{\text{AmpMin}} \left[ ft/s \right] \cdot \pi \cdot D_{i} \left[ ft \right]^{2}}{4 \cdot \sqrt{\frac{\rho \left[ lbm/ft^{3} \right] }{0.0624 \left[ lbm/ft^{3} \right] }}} \cdot 60 \left[ s/min \right]
$$

- $Q_{AmpMin}$ Минимальный измеряемый расход на основе амплитуды сигнала
- $v_{AmpMin}$ Минимальная измеряемая скорость потока на основе амплитуды сигнала
- $D_i$ Внутренний диаметр измерительной трубки (соответствует размеру К)
- Плотность  $\rho$

Эффективное нижнее значение диапазона Q<sub>ниж</sub> определяется с использованием наименьшего из трех значений  $Q_{\text{MH}}$ ,  $Q_{\text{Re}}$  = 5000 и  $Q_{\text{AmpMin}}$ .

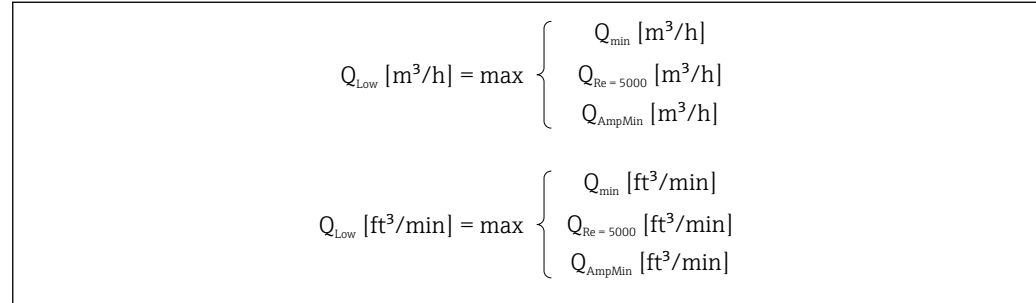

 $Q_{\text{HUE}}$ Эффективное нижнее значение диапазона

 $Q_{mu}$ Минимальный измеряемый расход 1003431

A003430

A0034316

A0034321

<span id="page-193-0"></span>*QRe = 5000 Расход зависит от числа Рейнольдса*

*QAmpMin Минимальный измеряемый расход на основе амплитуды сигнала*

f

Applicator доступен для расчета.

### Верхнее значение диапазона

Амплитуда измерительного сигнала должна быть ниже определенного минимального предельного значения, чтобы сигналы могли быть проанализированы без каких-либо погрешностей. Таким образом создается максимально допустимый расход QAmpMax:

$$
Q_{AmpMax} [m^3/h] = \frac{350 [m/s] \cdot \pi \cdot D_i [m]^2}{4 \cdot \sqrt{\frac{\rho [kg/m^3]}{1 [kg/m^3]}}} \cdot 3600 [s/h]
$$
  

$$
Q_{AmpMax} [ft^3/min] = \frac{1148 [ft/s] \cdot \pi \cdot D_i [ft]^2}{4 \cdot \sqrt{\frac{\rho [lbm/ft^3]}{0.0624 [lbm/ft^3]}}} \cdot 60 [s/min]
$$

*QAmpMax Максимальный измеряемый расход на основе амплитуды сигнала*

*D<sup>i</sup> Внутренний диаметр измерительной трубки (соответствует размеру К )*

*ρ Плотность*

Для газов дополнительное ограничение распространяется на верхнее значение диапазона относительно числа Маха в измерительном приборе, которое должно быть меньше 0,3. Число Маха Ma описывает отношение скорости потока v к скорости звука c в жидкости.

$$
Ma = \frac{v \, [m/s]}{c \, [m/s]}
$$

$$
Ma = \frac{v \, [ft/s]}{c \, [ft/s]}
$$

*Ma Число Маха*

- *<sup>v</sup> Скорость потока*
- *c Скорость звука*

Соответствующий расход может быть выведен с использованием номинального диаметра.

$$
Q_{Ma=0.3} [m^{3}/h] = \frac{0.3 \cdot c [m/s] \cdot \pi \cdot D_{i} [m]^{2}}{4} \cdot 3600 [s/h]
$$
  

$$
Q_{Ma=0.3} [ft^{3}/min] = \frac{0.3 \cdot c [ft/s] \cdot \pi \cdot D_{i} [ft]^{2}}{4} \cdot 60 [s/min]
$$

- <span id="page-194-0"></span>Ограниченное верхнее значение диапазона зависит от числа Маха  $Q_{Ma} = 0.3$
- $\mathcal C$ Скорость звука
- $D_i$ Внутренний диаметр измерительной трубки (соответствует размеру К)
- Плотность  $\mathcal{O}$

Эффективное верхнее значение диапазона Q<sub>верх</sub> определяется с использованием наименьшего из трех значений  $Q_{\text{make}}$ ,  $Q_{\text{AmpMax}}$  и  $Q_{\text{Ma=0.3}}$ .

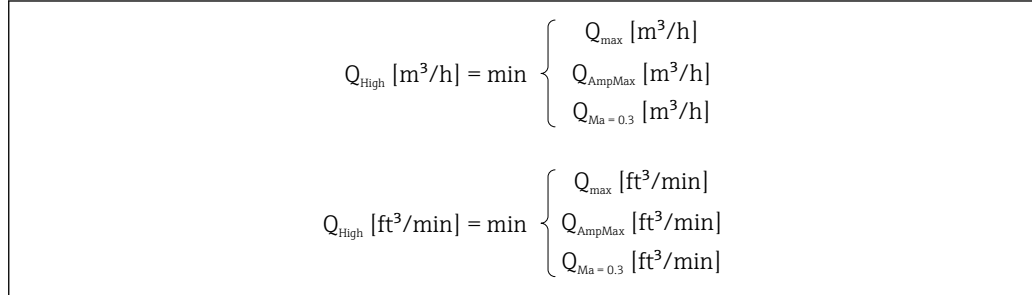

1003433

- $Q_{\text{sepx}}$ Эффективное верхнее значение диапазона
- $O_{\text{wave}}$ Максимальный измеряемый расход
- Максимальный измеряемый расход на основе амплитуды сигнала  $Q_{AmpMax}$
- Ограниченное верхнее значение диапазона зависит от числа Маха  $Q_{Ma} = 0.3$

Для жидкостей возникновение кавитации может также ограничивать верхнее значение диапазона.

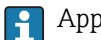

Applicator доступен для расчета.

Рабочий диапазон Значение, которое обычно составляет до 49: 1, может изменяться в зависимости от условий эксплуатации (отношение между верхним и нижним значениями диапазона) измерения расхода

### Входной сигнал

# Токовый вход

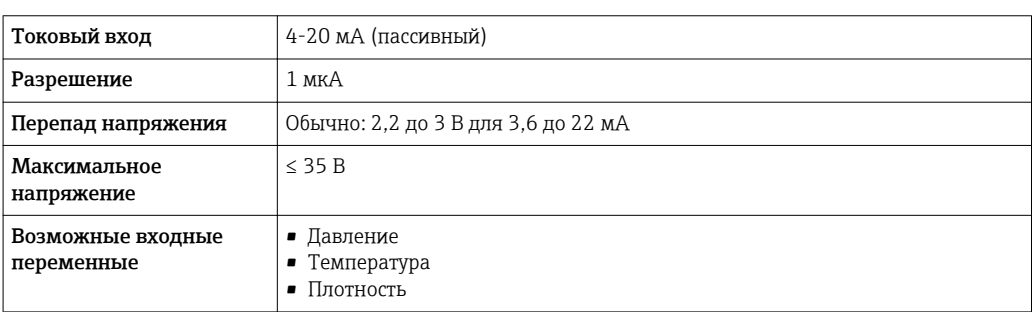

#### Внешние измеренные значения

Для повышения точности измерения определенных измеряемых величин или для расчета скорректированного объемного расхода в системе автоматизации может

осуществляться непрерывная запись значений различных измеряемых величин в измерительный прибор:

- Рабочее давление для повышения точности (специалисты Endress+Hauser рекомендуют использовать соответствующий измерительный прибор для измерения абсолютного давления, например Cerabar M или Cerabar S)
- Температура среды для повышения точности (например, iTEMP)
- Эталонная плотность для расчета скорректированного объемного расхода
- Различные приборы для измерения давления можно заказать у Endress+Hauser в качестве принадлежностей.
	- В случае использования приборов для измерения давления обратите внимание на выходные участки при установке внешних устройств  $\rightarrow \blacksquare$  28.

Если измерительный прибор не имеет компенсации давления или температуры  $^{3}$ . рекомендуется считывать значения внешнего измерения давления, чтобы можно было вычислить следующие измеряемые переменные:

- Расход энергии
- Массовый расход
- Скорректированный объемный расход

Встроенные функции измерения температуры и давления

Кроме того, этот измерительный прибор может непосредственно записывать внешние переменные для компенсации плотности и энергии.

Это исполнение продукта обеспечивает следующие преимущества:

- Измерение давления, температуры и расхода в реальном 2-проводном исполнении
- Запись давления и температуры в одной и той же точке, что обеспечивает максимальную точность компенсации плотности и энергии.
- Постоянный мониторинг давления и температуры, что обеспечивает полную интеграцию в Heartbeat.
- Простота тестирования точности измерения давления:
	- Применение давления по единицам измерения калибровки давления с последующим вводом в измерительный прибор
	- Автоматическая коррекция ошибок, выполняемая прибором в случае отклонений
- Наличие расчетного линейного давления.

#### Токовый вход

Измеренные значения записываются из системы автоматизации в измерительный прибор через токовый вход → ■ 195.

## Протокол HART

Измеряемые величины записываются из системы автоматизации в измерительный прибор по протоколу HART. Преобразователь давления должен поддерживать следующие функции протокола:

- $\blacksquare$  Протокол НАRТ
- Пакетный режим

#### 16.4 Выход

#### Выходной сигнал

#### Токовый выход

| Токовый выход 1 | 4-20 мА HART (пассивный) |
|-----------------|--------------------------|
| Токовый выход 2 | 4-20 мА (пассивный)      |
| Разрешение      | $< 1$ мк $A$             |

 $3)$ Код заказа "Исполнение датчика", опция DC, DD

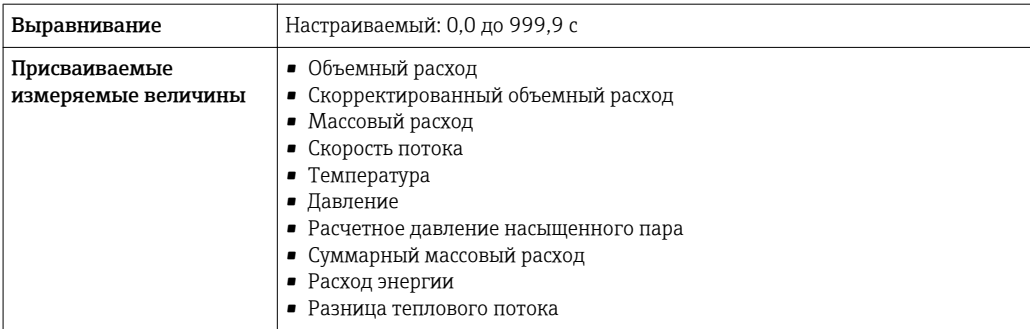

# Импульсный/частотный/релейный выход

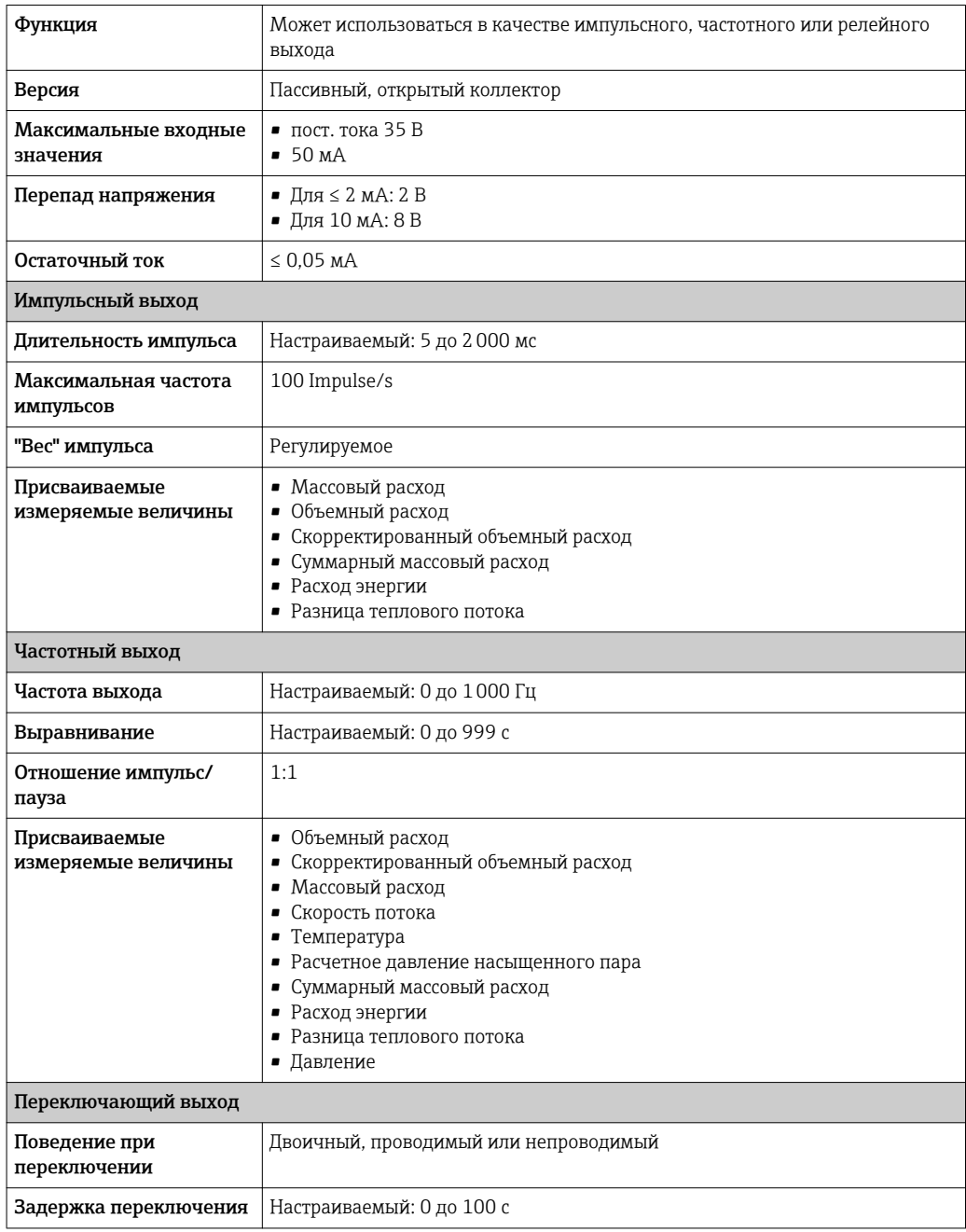

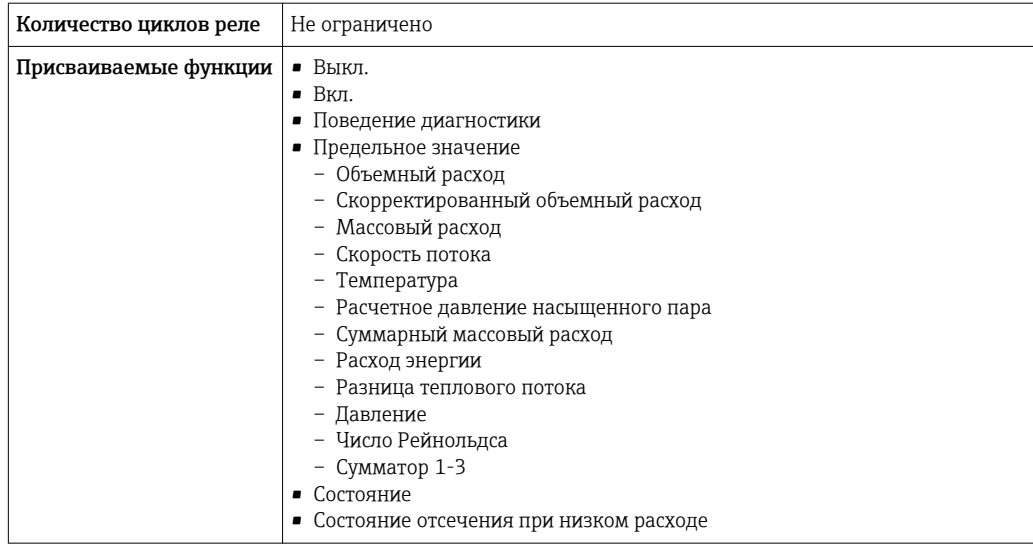

Сигнал при сбое

В зависимости от интерфейса информация о сбое выводится следующим образом:

# Токовый выход 4...20 мА

# $4...20mA$

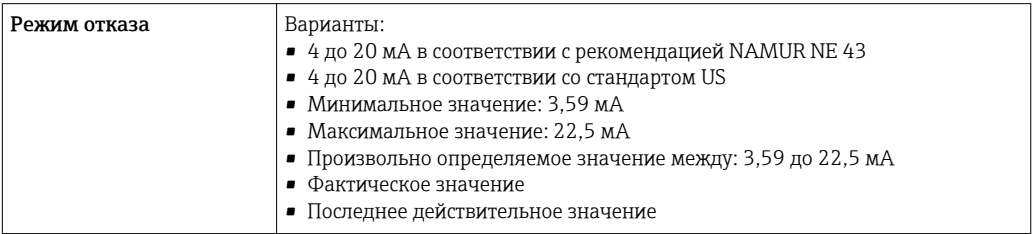

# Импульсный/частотный/переключающий выход

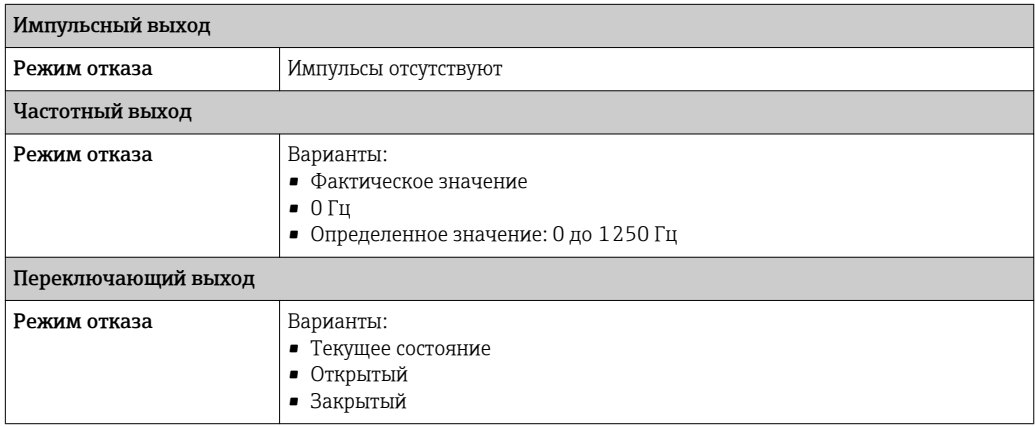

# Локальный дисплей

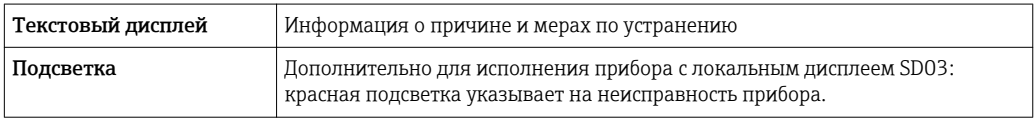

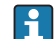

<sup>1</sup> Сигнал состояния в соответствии с рекомендацией NAMUR NE 107

# Интерфейс/протокол

- По системе цифровой связи: протоколу HART
- Через служебный интерфейс Служебный интерфейс (CDI)

<span id="page-198-0"></span>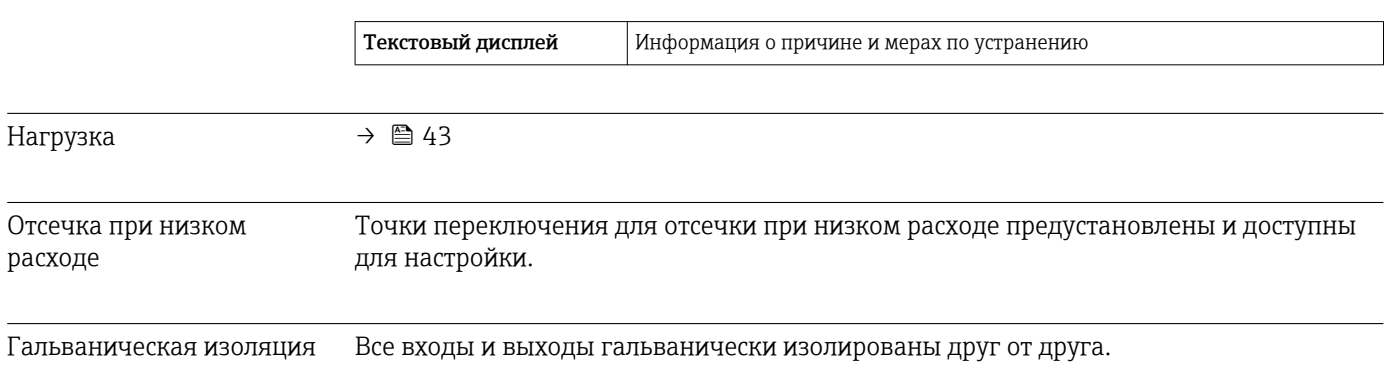

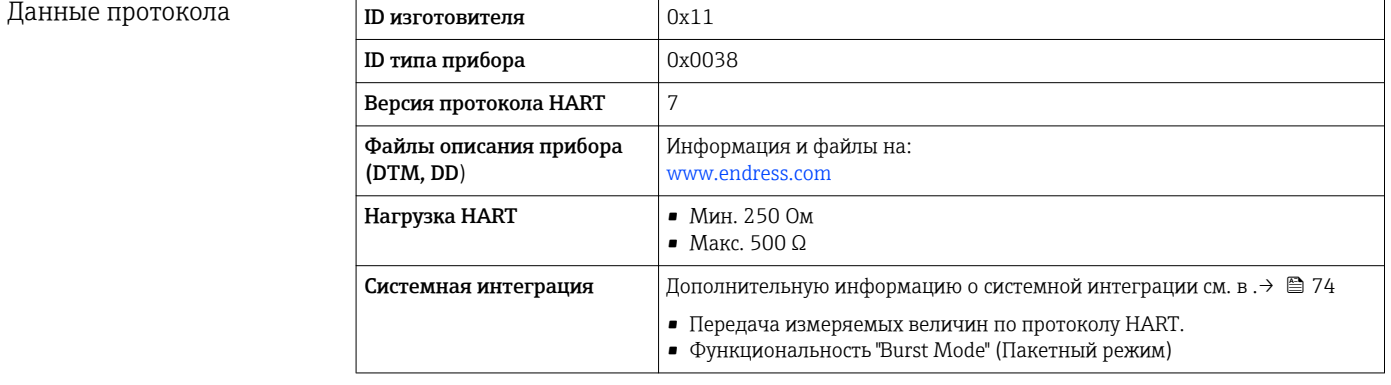

#### Источник питания 16.5

частотный/переключающий выход

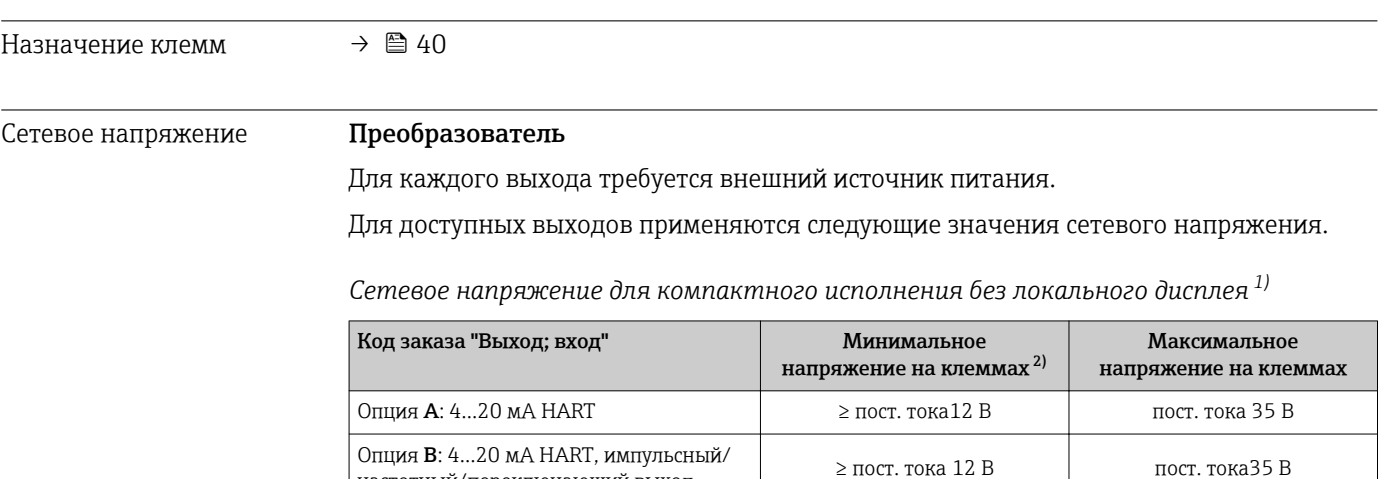

<span id="page-199-0"></span>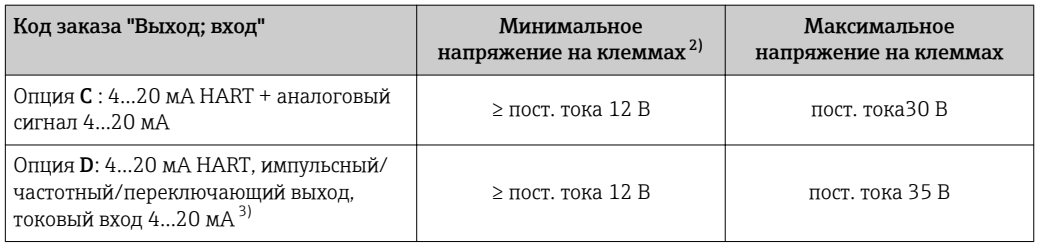

1) При подаче внешнего напряжения блока питания с нагрузкой

2) Минимальное напряжение на клеммах возрастает при использовании локального управления: см. следующую таблицу

3) Перепад напряжения 2,2...3 В для тока в диапазоне 3,59...22 мА

#### *Повышение минимального напряжения на клеммах*

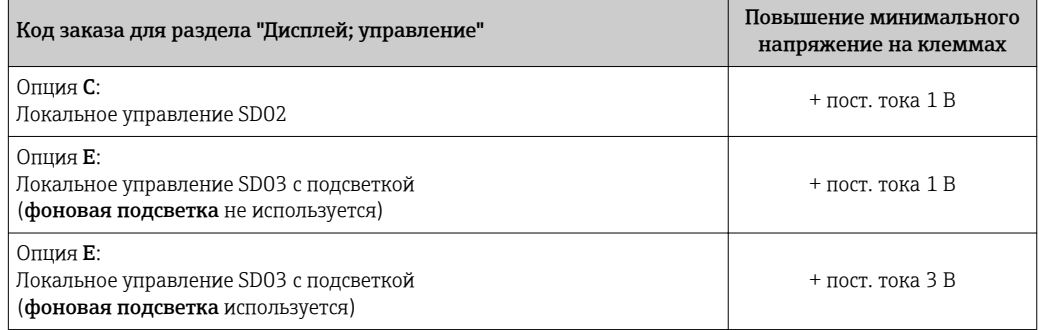

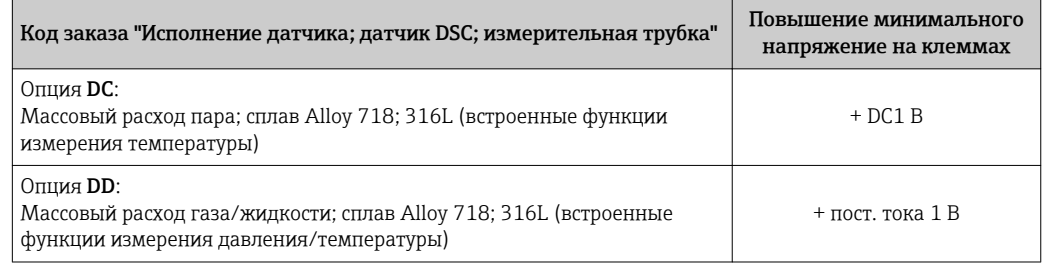

### Потребляемая мощность Преобразователь;

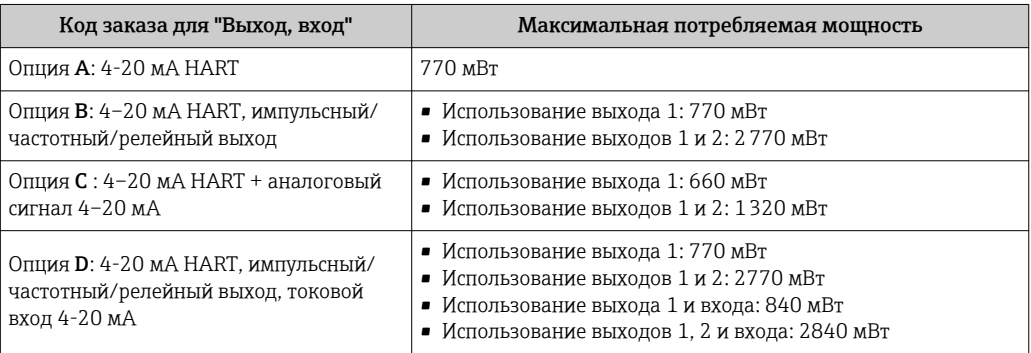

## Потребление тока Токовый выход

Для каждого токового выхода 4-20 мА или 4-20 мА HART: 3,6 до 22,5 мА

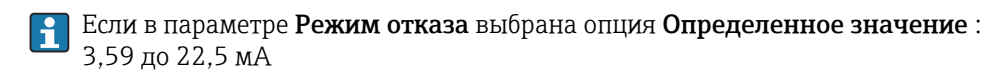

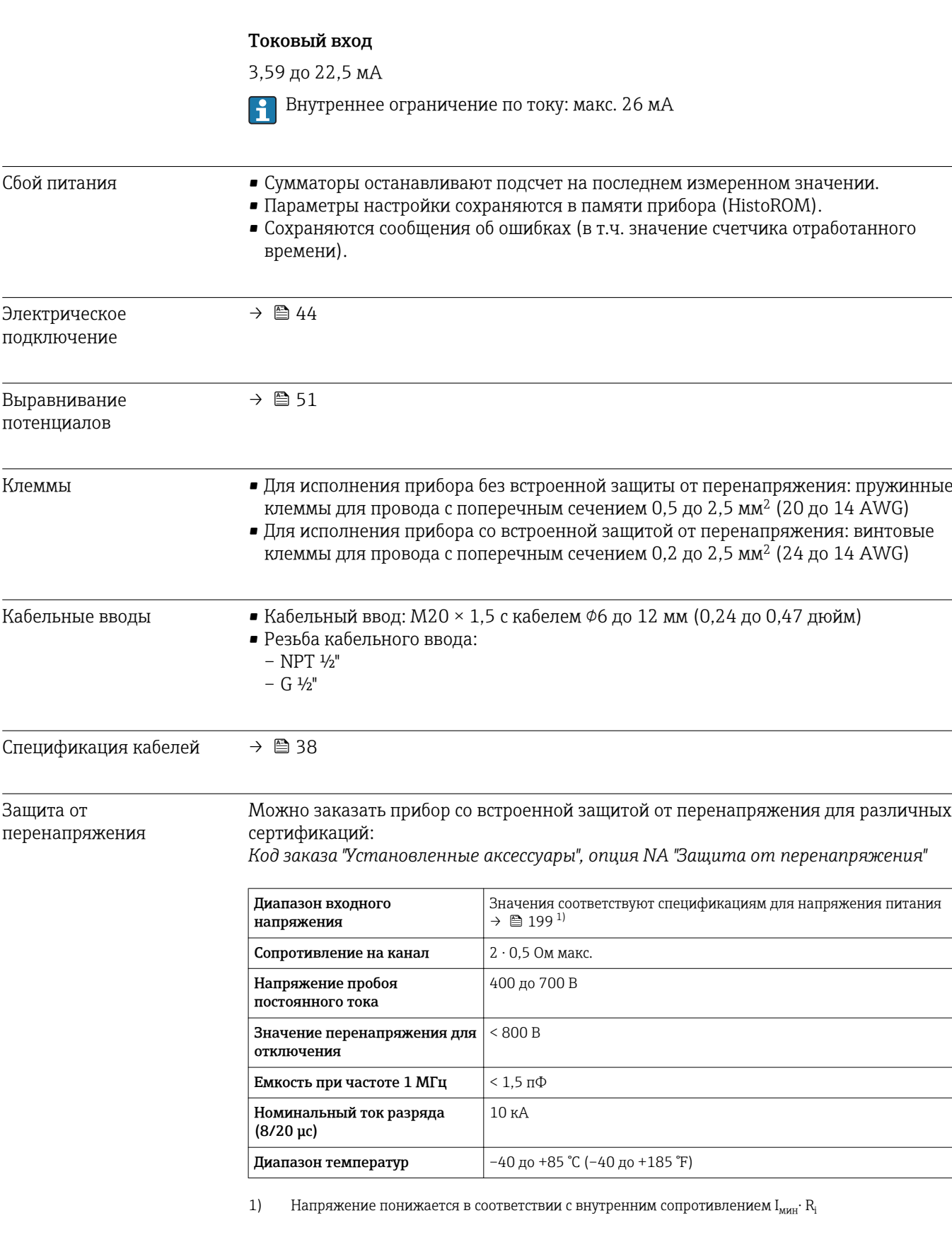

**В зависимости от класса температуры применяются ограничения температуры** окружающей среды для исполнений прибора с защитой от перенапряжения.

Детальная информация по температурным таблицам приведена в документе "Указания по технике безопасности" (XA) к прибору.

 $\blacktriangleright$  Re

 $\mathrm{Re}_{\max}$ 

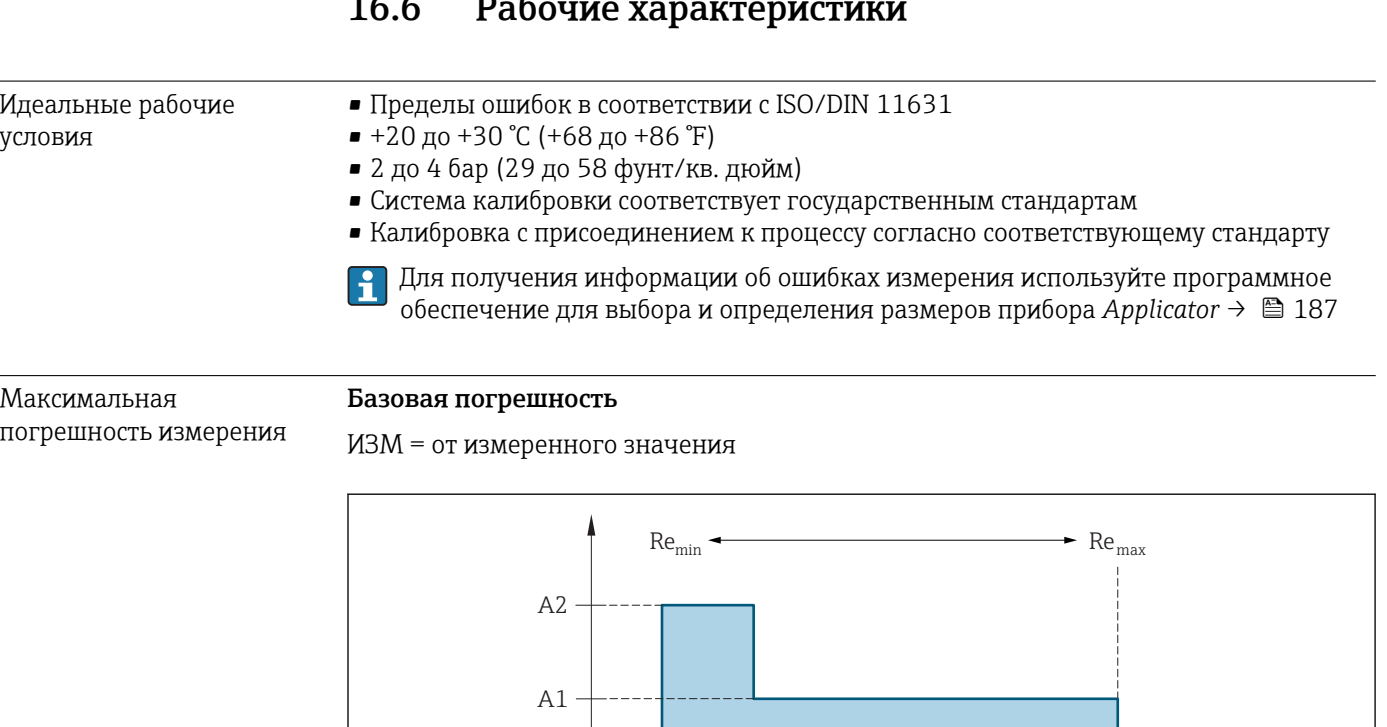

 $-A1$ 

 $-A2$ 

j

 $Re<sub>1</sub>$ 

 $Re<sub>2</sub>$ 

#### $166$  $\mathbf{r}$  $\epsilon$

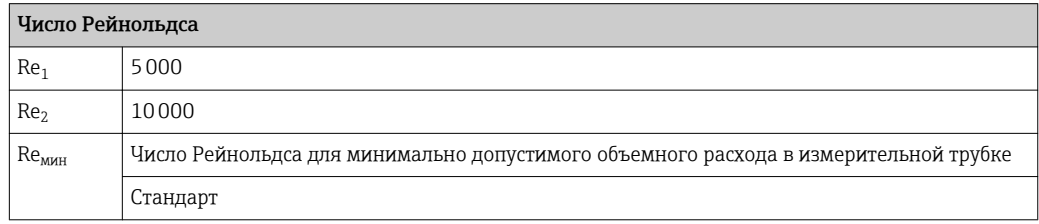

# <span id="page-202-0"></span> $\sqrt{\frac{1}{\frac{1}{2} \sum_{i=1}^{n} \sum_{j=1}^{n} \sum_{j=1$

$$
Q_{ampMin} [m^{3}/h] = \frac{v_{ampMin}[m/s] \cdot \pi \cdot D_{\text{I}} [m]^2}{4 \cdot \sqrt{\frac{\rho [kg/m^3]}{1 [kg/m^3]}}} \cdot 3600 \text{ [s/h]}
$$
\n
$$
4 \cdot \sqrt{\frac{\rho [kg/m^3]}{1 [kg/m^3]}} \cdot 60 \text{ [s/min]}
$$
\n
$$
Q_{ampMin} [ft^3/min] = \frac{v_{ampMin}[ft/s] \cdot \pi \cdot D_{\text{I}} [ft]^2}{0.0624 [\text{lbm/ft}^3]} \cdot 60 \text{ [s/min]}
$$
\n
$$
R_{\text{NARC}}
$$
\n
$$
Q_{\text{D}}_{\text{D}}_{\text{D}}_{\text{D}}_{\text{D}}_{\text{D}}_{\text{D}}_{\text{D}}_{\text{D}}_{\text{D}}_{\text{D}}_{\text{D}}_{\text{D}}_{\text{D}}_{\text{D}}_{\text{D}}_{\text{D}}_{\text{D}}_{\text{D}}_{\text{D}}_{\text{D}}_{\text{D}}_{\text{D}}_{\text{D}}_{\text{D}}
$$
\n
$$
R_{\text{NARC}}
$$
\n
$$
R_{\text{NARC}}
$$
\n
$$
R_{\text{C}}_{\text{max}} = \frac{\rho \cdot 4 \cdot Q_{\text{Height}}}{\mu \cdot \mu \cdot K}
$$
\n
$$
Q_{\text{N}}_{\text{D}}_{\text{D}}
$$

# Объемный расход

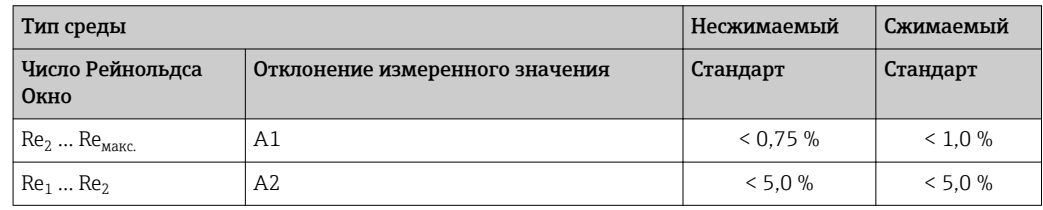

# Температура

- Насыщенный пар и жидкости при комнатной температуре, если  $T > 100 °C$  (212 °F):  $< 1$  °C (1,8 °F)
- $\blacksquare$  Газ: < 1 % ИЗМ [К]
- Объемный расход: 70 м/с (230 фут/с): 2 % ИЗМ
- Время нарастания 50 % (при перемешивании под водой, в соответствии с МЭК  $60751$ : 8 c

### Давление

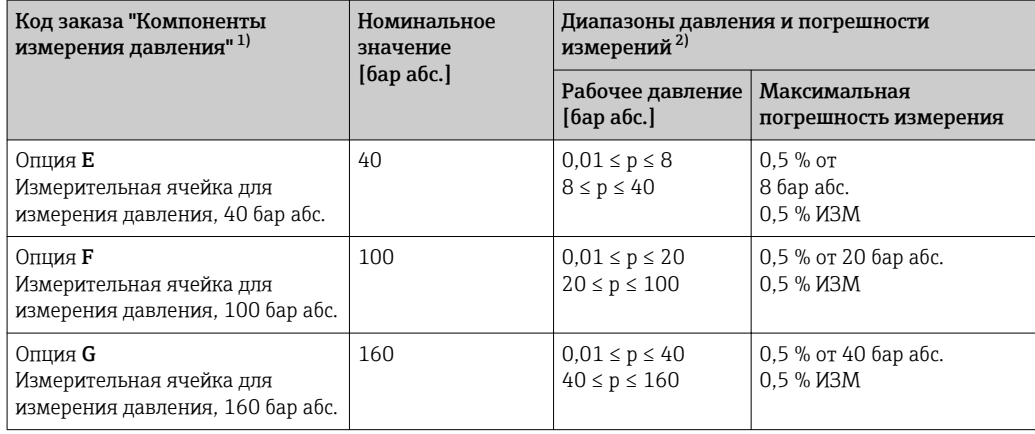

Исполнение датчика "Массовый расход" (встроенные функции измерения давления/температуры)  $1)$ доступно только для измерительных устройств в режиме связи по протоколу HART.

 $2)$ Определенные погрешности измерений относятся к месту измерения в измерительной трубке и не соответствуют давлению в соединительной линии трубопровода перед измерительным прибором

или за ним. Для измеренной погрешности измеряемой величины "давление", которая может быть присвоена выходам, не измеряется погрешность измерения.

*Массовый расход, насыщенный пар*

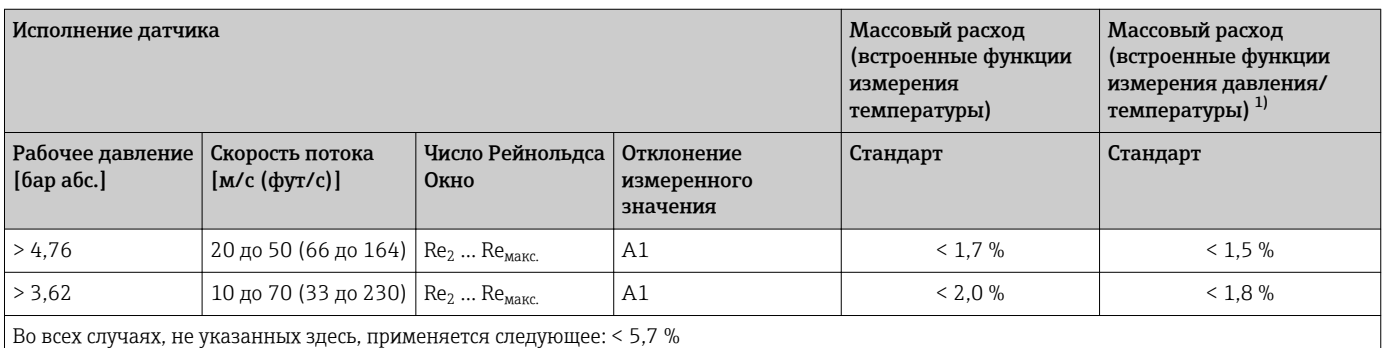

1) Исполнение датчика доступно только для измерительных устройств в режиме связи по протоколу HART.

### *Массовый расход перегретого пара и газов 4)*

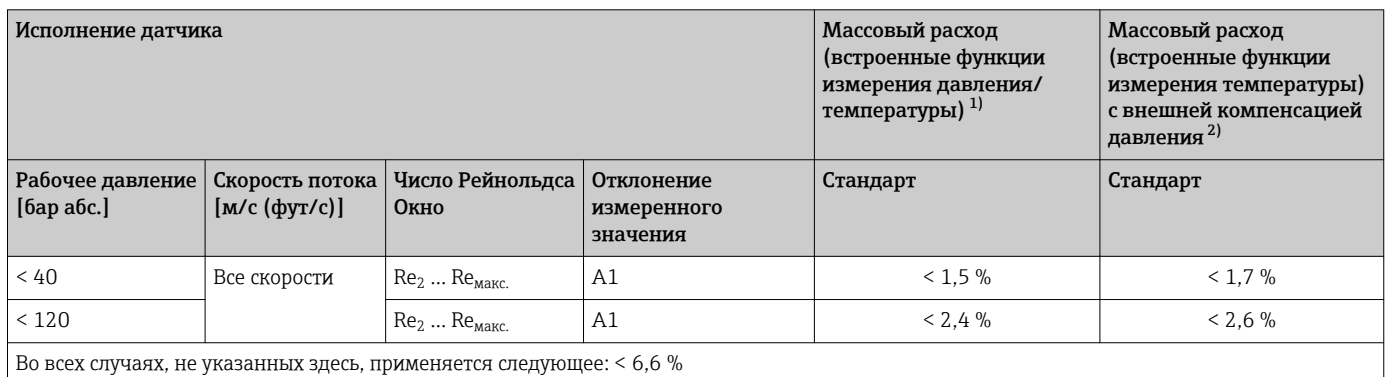

1) Исполнение датчика доступно только для измерительных устройств в режиме связи по протоколу HART.

2) Для погрешностей измерения, перечисленных в следующем разделе, требуется использование Cerabar S. Погрешность измерения, используемая для расчета погрешности измеряемого давления, составляет 0,15 %.

### *Массовый расход воды*

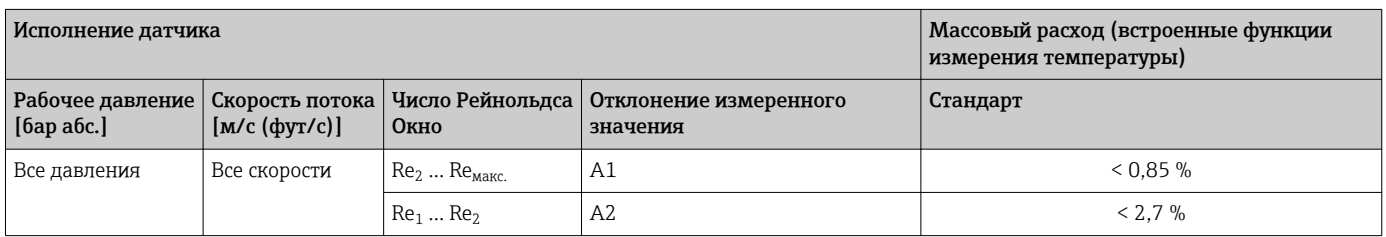

*Массовый расход (для жидкостей, определяемых пользователем)*

Для указания погрешности системы Endress+Hauser требуются данные о типе жидкости и ее рабочей температуре, либо табличные данные о зависимости между плотностью жидкости и температурой.

<sup>4)</sup> только газа, смеси газов, воздуха: NEL40; природный газ: ISO 12213-2 содержит AGA8-DC92, AGA NX-19, ISO 12213-3 содержит SGERG-88 и AGA8, метод брутто 1

## *Пример*

- Ацетон измеряется при температуре жидкости от +70 до +90 °С (+158 до +194 °F).
- Для этой цели в преобразователь необходимо ввести параметр Эталонная температура (7703) (здесь 80 °C (176 °F)), параметр Эталонная плотность (7700) (здесь 720,00 кг/м<sup>3</sup>) и параметр Коэффициент линейного расширения (7621) (здесь 18,0298 × 10-4 1/°C).
- Общая погрешность системы, которая в приведенном выше примере составляет менее 0,9 %, складывается из следующих погрешностей измерения: погрешность измерения объемного расхода, погрешность измерения температуры, погрешность используемой корреляции плотности и температуры (в т. ч. итоговая погрешность плотности).

## *Массовый расход (другие среды)*

Зависит от выбранной жидкости и значения давления, которое задано в параметрах. Необходимо провести индивидуальный анализ ошибок.

## Погрешность на выходах

Выходные сигналы обеспечивают следующие значения погрешности.

*Токовый выход*

Погрешность  $\vert$   $\pm 10$  мкА

*Импульсный/частотный выход*

ИЗМ = от измеренного значения

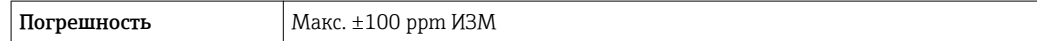

### Повторяемость ИЗМ = от измеренного значения

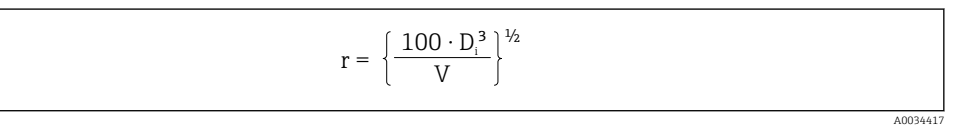

#### *30 [% ИЗМ]*

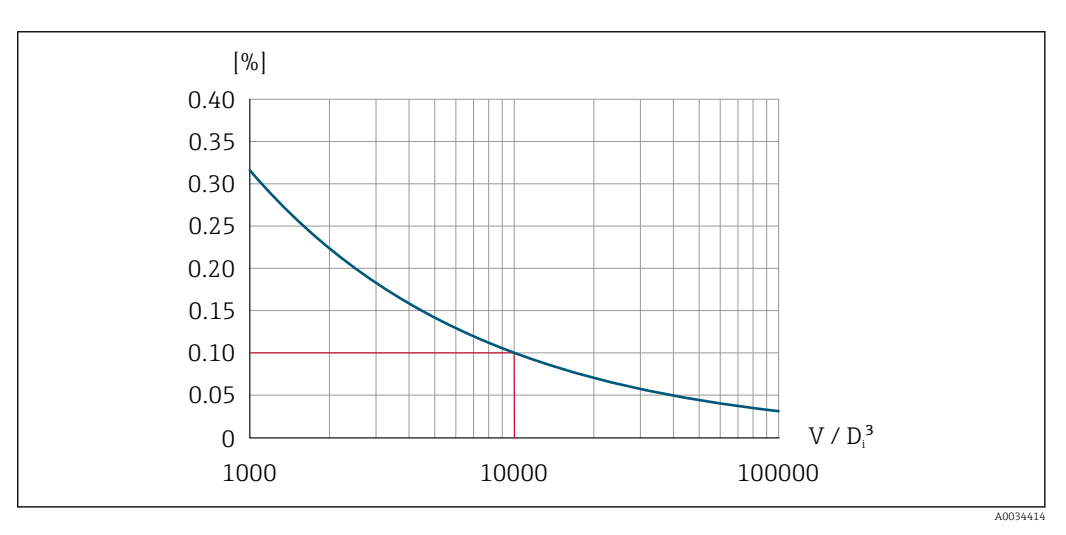

 $\blacksquare$  31 Повторяемость = 0,1% ИЗМ при измеренном объемном расходе [м<sup>3</sup>] V = 1000 ⋅ D<sub>i</sub><sup>3</sup>

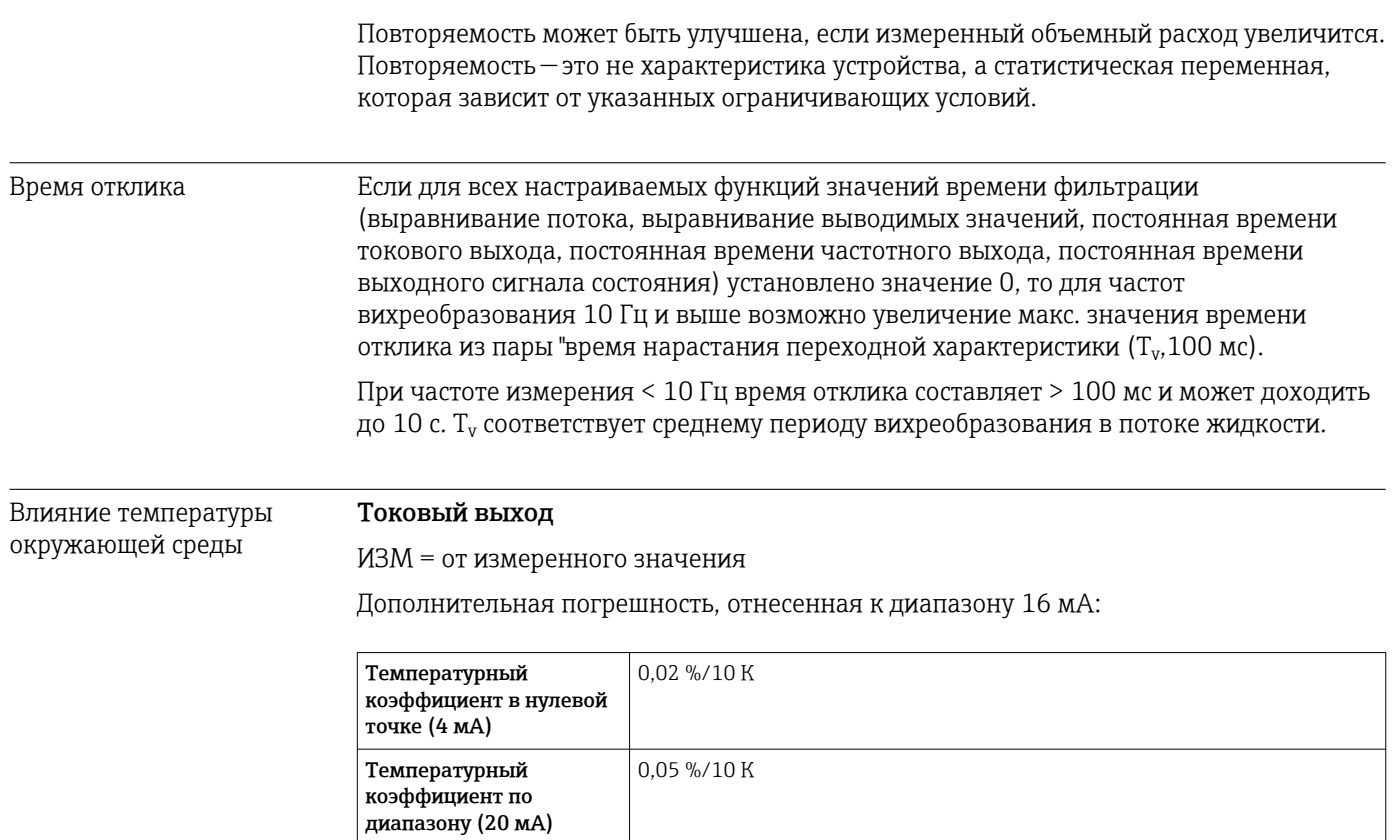

# Импульсный/частотный выход

ИЗМ = от измеренного значения

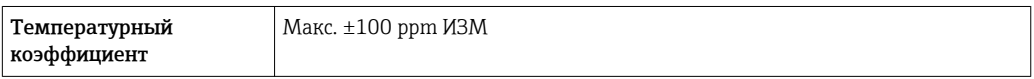

#### 16.7 **Установка**

"Требования к монтажу" → ■ 24

#### 16.8 Окружающая среда

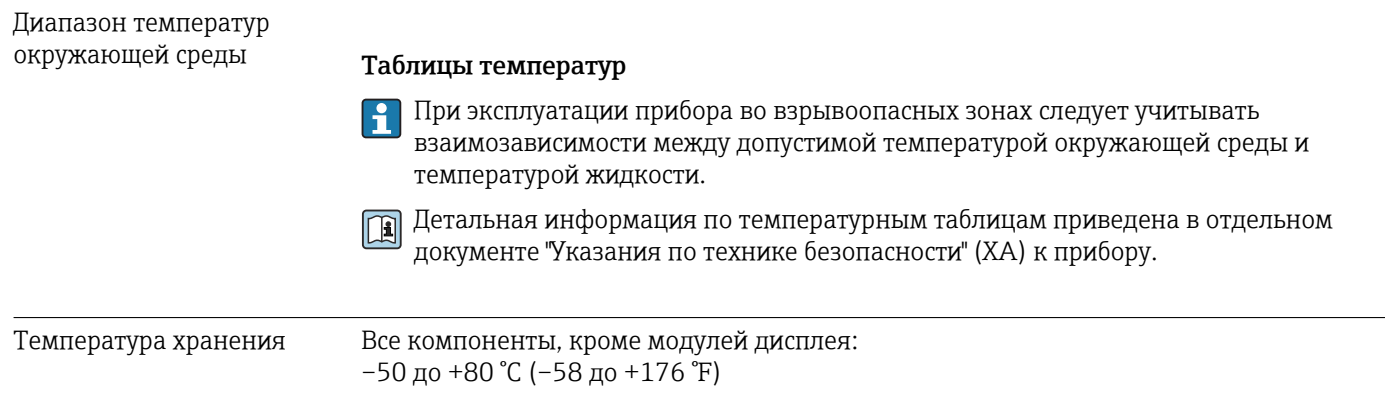

# Модули дисплея

Все компоненты, кроме модулей дисплея: –50 до +80 °C (–58 до +176 °F)

Дистанционный дисплей FHX50: –50 до +80 °C (–58 до +176 °F)

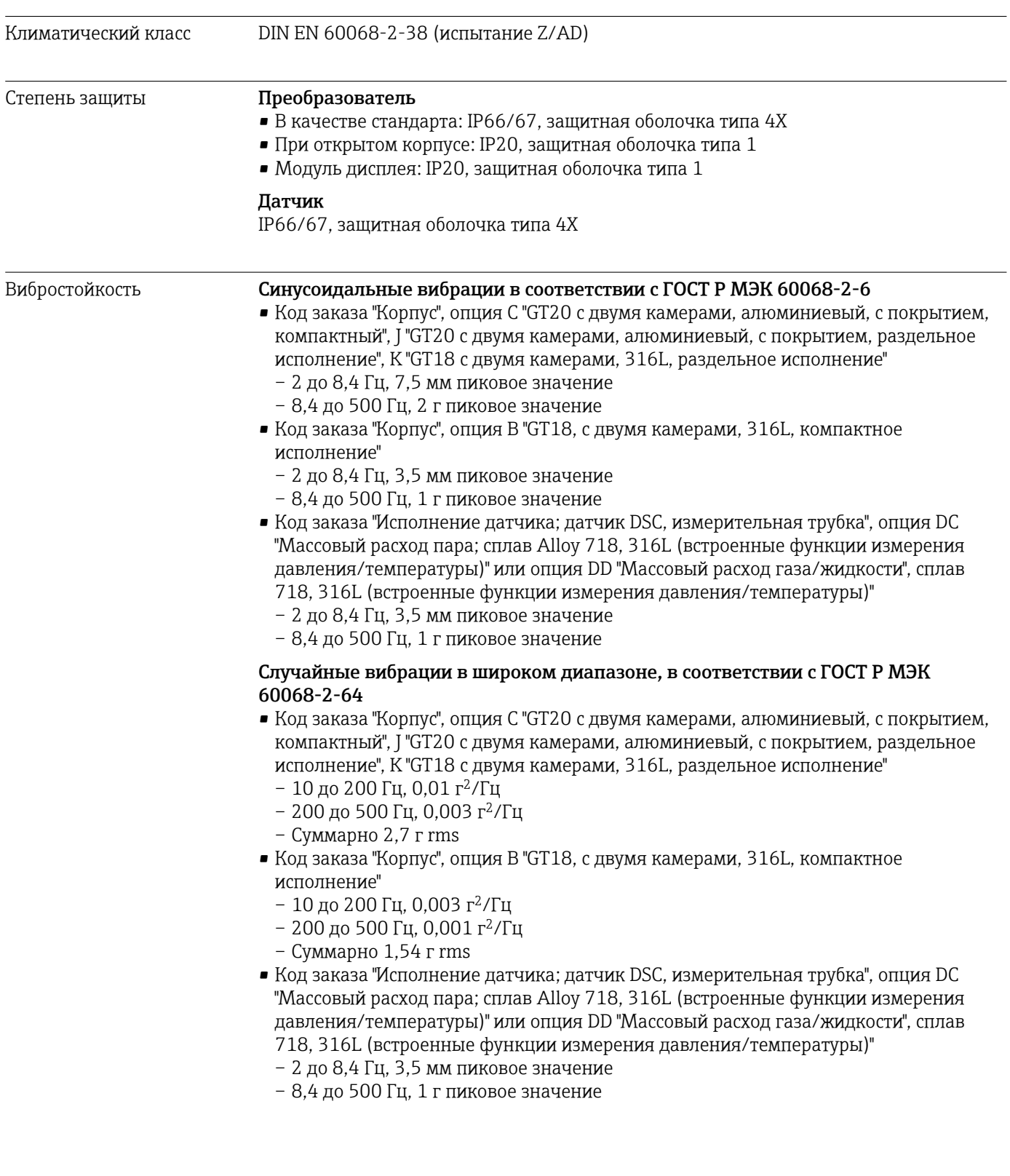

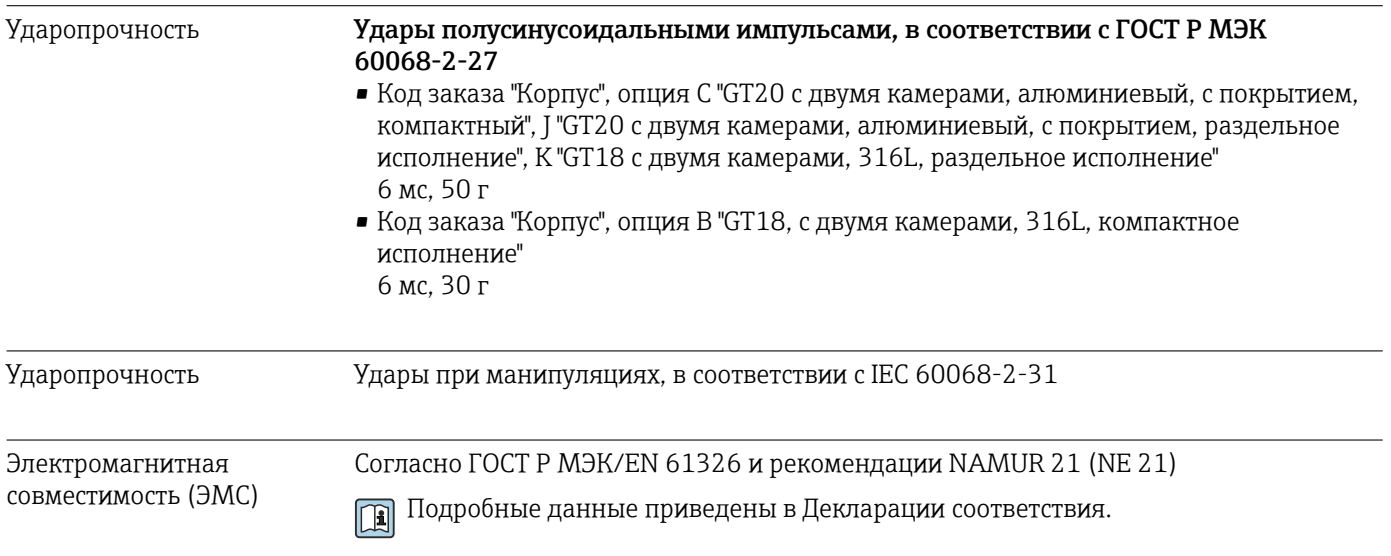

# 16.9 Процесс

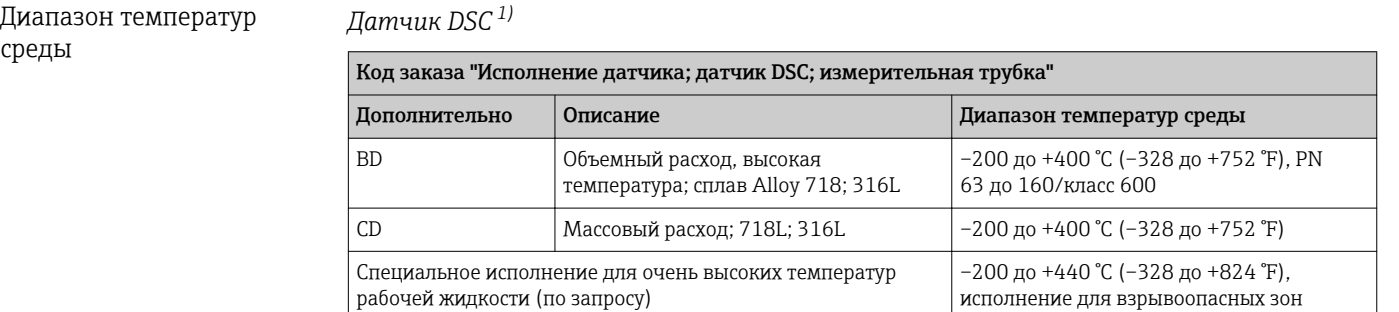

#### 1) Емкостный датчик

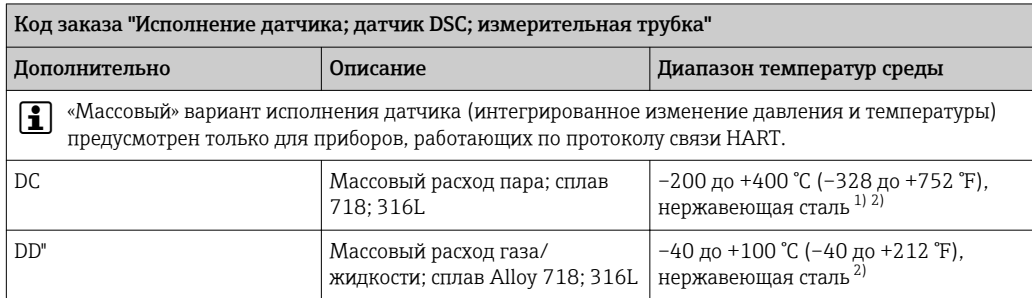

1) Сифон позволяет использовать расширенный температурный диапазон (до +400 °C (+752 °F)).<br>2) При использовании пара в сочетании с сифоном температура пара может быть выше (до

2) При использовании пара в сочетании с сифоном температура пара может быть выше (до +400 °C (+752 °F)), чем допустимая температура измерительной ячейки для давления. Без сифона температура газа ограничена из-за максимально допустимой температуры измерительной ячейки для давления. Это применимо независимо от наличия или отсутствия запорного крана.

#### *Измерительная ячейка для давления*

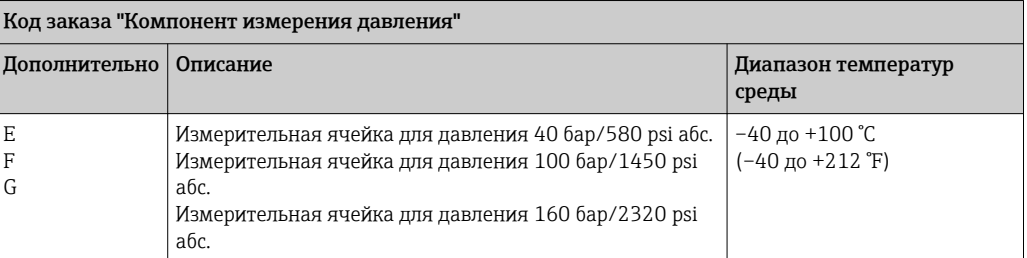

#### *Уплотнения*

 $\sqrt{1}$ 

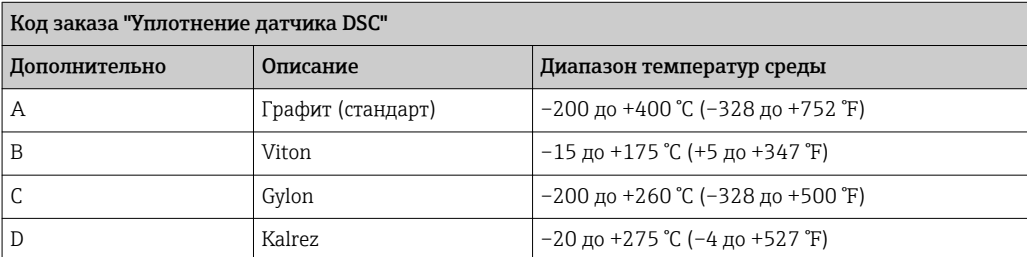

Зависимости "давление/ температура"

Номинальное давление датчика

Следующие значения сопротивления избыточному давлению относятся к стержню датчика в случае разрыва мембраны:

Обзор зависимости допустимых параметров температуры/давления для присоединений к процессу приведены в документе "Техническая информация"

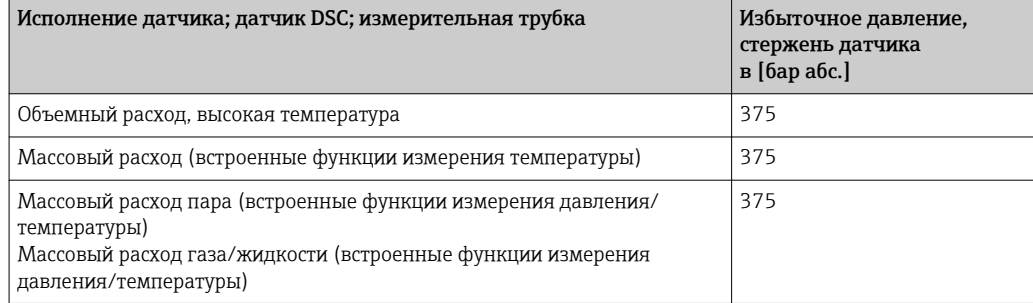

Спецификация давления **[2] «Массовый» вариант исполнения датчика (интегрированное изменение давления** и температуры) предусмотрен только для приборов, работающих по протоколу связи HART.

> ПИД (предел избыточного давления = ограничение датчика по перегрузке) измерительного прибора зависит от элемента с наименьшим номинальным давлением среди выбранных компонентов, то есть необходимо принимать во внимание не только саму измерительную ячейку, но и присоединение к процессу. Также следует учитывать зависимость между температурой и давлением. Для ознакомления с соответствующими стандартами и получения дополнительной информации  $\rightarrow \blacksquare$  203. Действие предельного избыточного давления (ПИД) возможно в течение очень ограниченного времени.

МРД (максимальное рабочее давление) датчиков определяется элементом с наименьшим номинальным давлением среди выбранных компонентов, то есть дополнительно к измерительной ячейке необходимо принимать во внимание присоединение к процессу. Также следует учитывать зависимость между температурой и давлением. Для ознакомления с соответствующими стандартами и получения дополнительной информации [→ 203.](#page-202-0) Воздействие максимального

рабочего давления (МРД) на прибор допускается в течение неограниченного времени. Значение МРД также указано на заводской табличке.

# LОСТОРОЖНО

Максимальное давление для измерительного прибора определяется наиболее слабым (с точки зрения допустимого давления) из выбранных компонентов.

- $\triangleright$  Обратите внимание на характеристики диапазона давления  $\rightarrow \blacksquare$  203.
- ‣ В директиве по оборудованию, работающему под давлением (2014/68/ЕС), используется сокращение "PS". Сокращение "PS" соответствует МРД прибора.
- ‣ МРД (максимальное рабочее давление): МРД указано на заводской табличке. Это значение относится к стандартной температуре +20 °C (+68°F); прибор может находиться под его воздействием неограниченное время. Обратите внимание на зависимость МРД от температуры.
- ‣ ПИД (Предел изб. давления): испытательное давление соответствует пределу избыточного давления датчика. Его воздействие допускается только в течение ограниченного времени для проверки соответствия процесса измерения спецификациям во избежание нанесения неустранимых повреждений. В том случае, если ПИД для присоединения к процессу меньше, чем номинальное значение диапазона измерения датчика, выполняется настройка прибора на заводе на максимально допустимое значение – значение ПИД для присоединения к процессу. При использовании полного диапазона датчика выберите присоединение к процессу с более высоким значением ПИД.

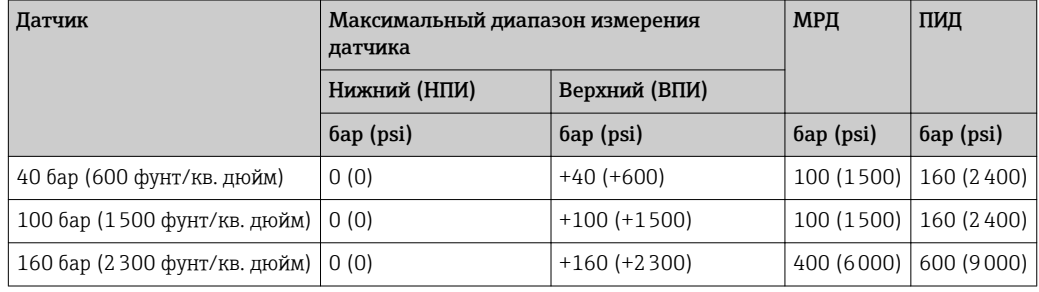

Потери давления Для точного расчета используйте ПО Applicator→ ■ 187.

## Вибрации

# 16.10 Механическая конструкция

Конструкция, размеры Данные о размерах и монтажных расстояниях прибора приведены в разделе "Механическая конструкция" документа "Техническое описание".

#### Масса **Компактное исполнение**

Данные веса:

- С преобразователем:
	- Код заказа "Корпус", опция C "GT20 с двумя камерами, алюминий с покрытием, компактное исполнение" 1,8 кг (4,0 фунт):
	- Код заказа "Корпус", опция B "GT18, с двумя камерами, 316L, компактное исполнение"4,5 кг (9,9 фунт):
- Без упаковочного материала

*Вес в единицах СИ*

Все значения (вес) относятся к приборам с фланцами EN (DIN), PN 250. Вес указан в  $[\kappa\Gamma]$ .

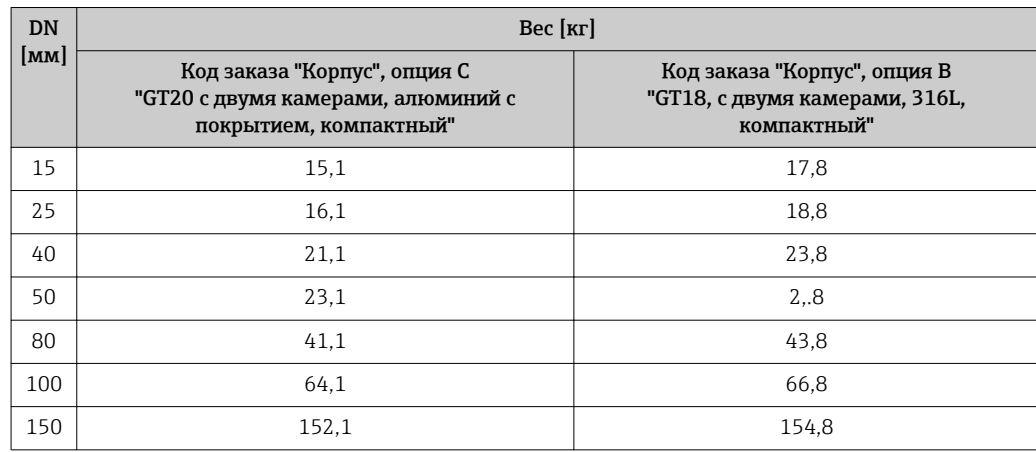

*Вес в американских единицах измерения*

Все значения (вес) относятся к приборам с фланцами ASME B16.5, класс 1500/форма 80. Вес указан в [фунтах].

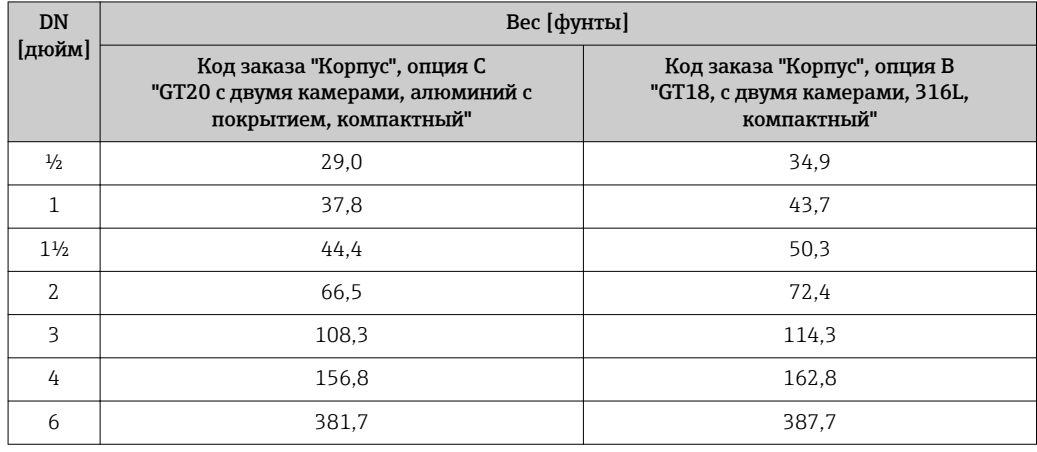

#### Электронный преобразователь в раздельном исполнении

*Настенный корпус*

Зависит от материала настенного корпуса:

- Код заказа "Корпус", опция J "GT20 с двумя камерами, алюминий с покрытием, раздельное исполнение"2,4 кг (5,2 фунт):
- Код заказа "Корпус", опция К "GT18, с двумя камерами, 316L, раздельное исполнение"6,0 кг (13,2 фунт):

## Датчик в раздельном исполнении

Данные веса:

- С корпусом клеммного отсека датчика:
	- Код заказа "Корпус", опция J "GT20 с двумя камерами, алюминий с покрытием, раздельное исполнение"0,8 кг (1,8 фунт):
	- Код заказа "Корпус", опция К "GT18, с двумя камерами, 316L, раздельное исполнение"2,0 кг (4,4 фунт):
- Без соединительного кабеля
- Без упаковочного материала

# *Вес в единицах СИ*

Все значения (вес) относятся к приборам с фланцами EN (DIN), PN 250. Вес указан в [кг].

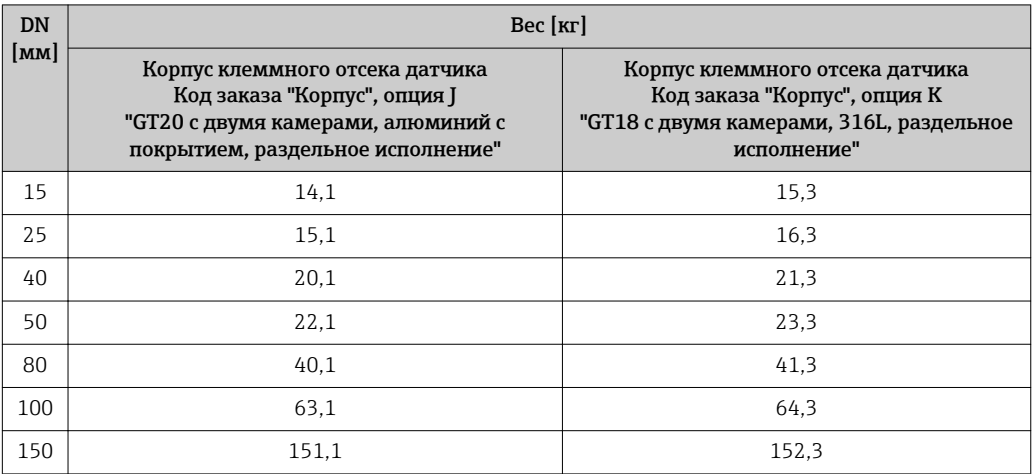

## *Вес в американских единицах измерения*

Все значения (вес) относятся к приборам с фланцами ASME B16.5, класс 1500/форма 80. Вес указан в [фунтах].

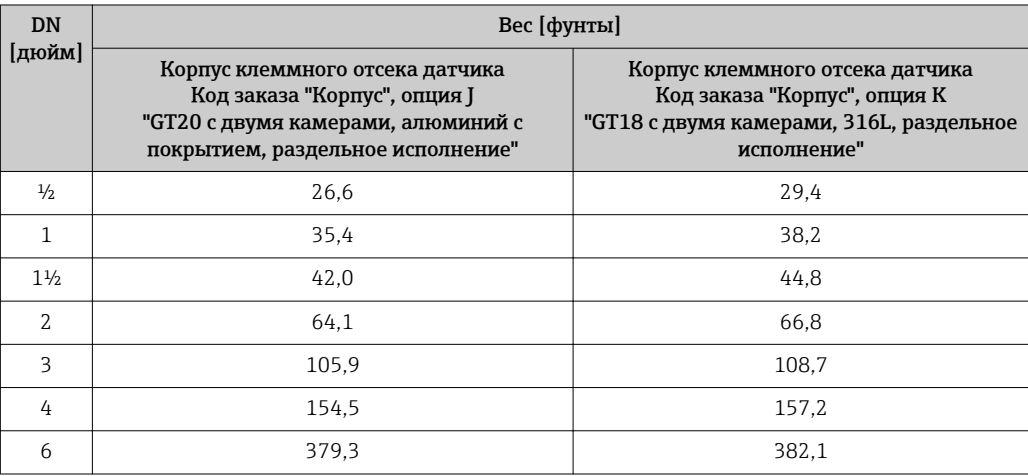

# Принадлежности

*Стабилизатор потока*

*Вес в единицах СИ*

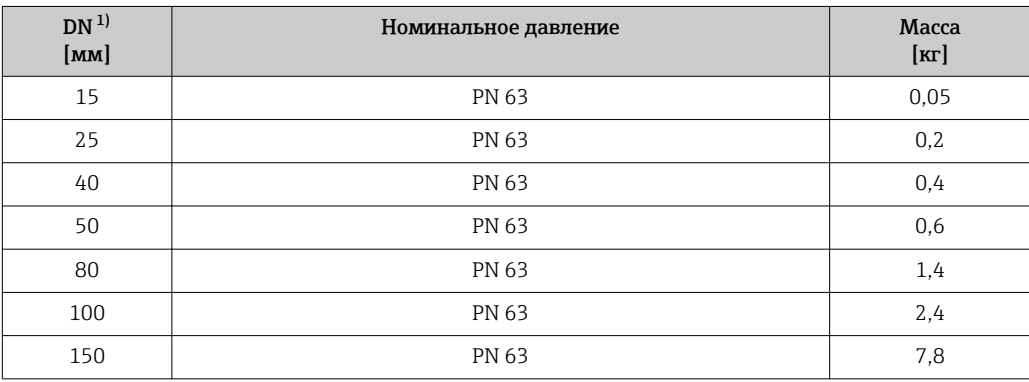

1) EN (DIN)

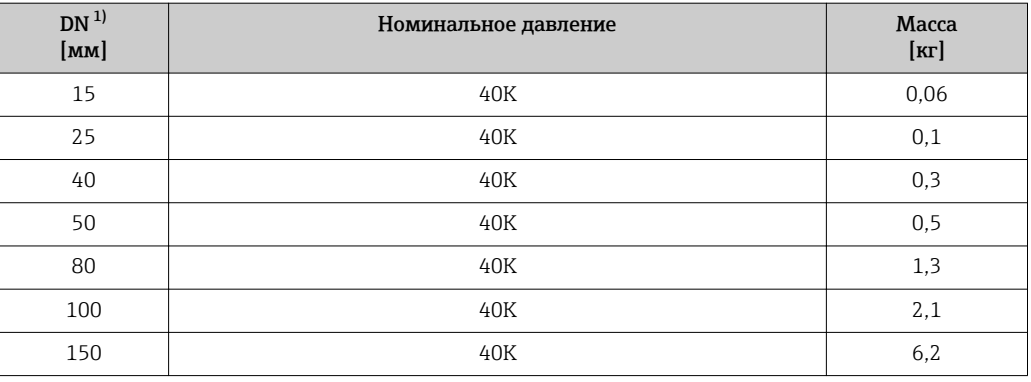

1) JIS

### Материалы Корпус преобразователя

*Компактное исполнение*

- Код заказа "Корпус", опция B "GT18, с двумя камерами, 316L, компактное исполнение": Нержавеющая сталь, CF3M
- Код заказа "Корпус", опция C "GT20 с двумя камерами, алюминий с покрытием, компактное исполнение": Алюминий AlSi10Mg, с покрытием
- Материал окна: стекло

## *Раздельное исполнение*

- Код заказа "Корпус", опция J "GT20 с двумя камерами, алюминий с покрытием, раздельное исполнение":
	- Алюминий AlSi10Mg, с покрытием
- Код заказа "Корпус", опция К "GT18, с двумя камерами, 316L, раздельное исполнение":
- Для максимальной коррозионной стойкости: нержавеющая сталь, CF3M
- Материал окна: стекло

## Кабельные вводы

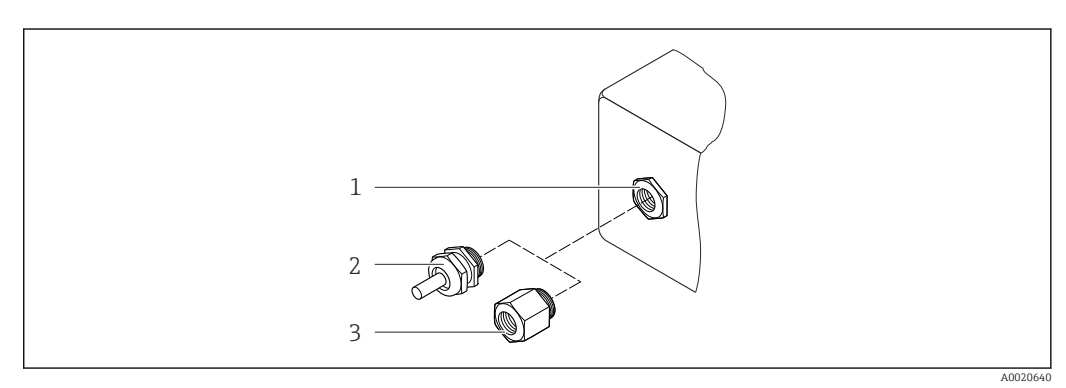

 *32 Доступные кабельные вводы*

- 
- *1 Внутренняя резьба M20 × 1,5 2 Кабельный ввод M20 × 1,5*
- *3 Переходник для кабельного ввода с внутренней резьбой G ½" или NPT ½"*

Код заказа "Корпус", опция В "GT18 с двумя камерами, 316L, компактное исполнение", опция К "GT18 с двумя камерами, 316L, раздельное исполнение"

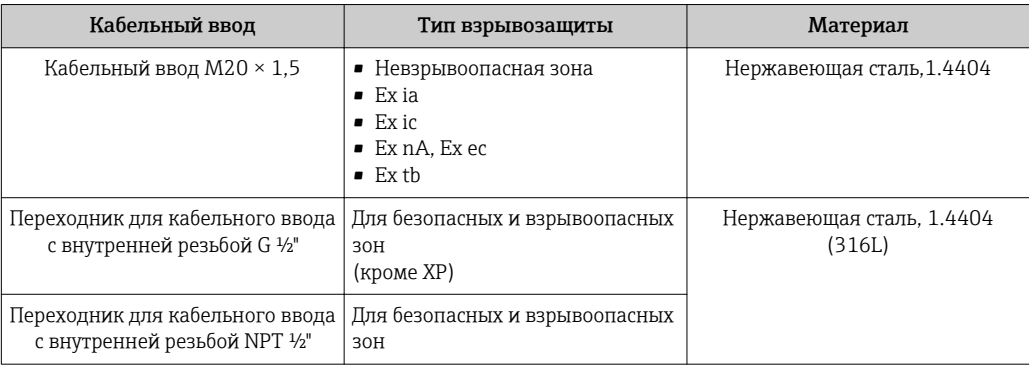

Код заказа "Корпус", опция С "GT20 с двумя камерами, алюминиевый, с покрытием, компактное исполнение", опция Ј "GT20 с двумя камерами, алюминиевый, с покрытием, раздельное исполнение"

Применяется также к следующим исполнениям прибора в сочетании со связью по l - I протоколу HART:

Код заказа "Исполнение датчика; датчик DSC, измерительная трубка", опция DC "Массовый расход пара, сплав Alloy 718L; 316L", опция DD "Массовый расход газа/ жидкости", сплав Alloy 718; 316L"

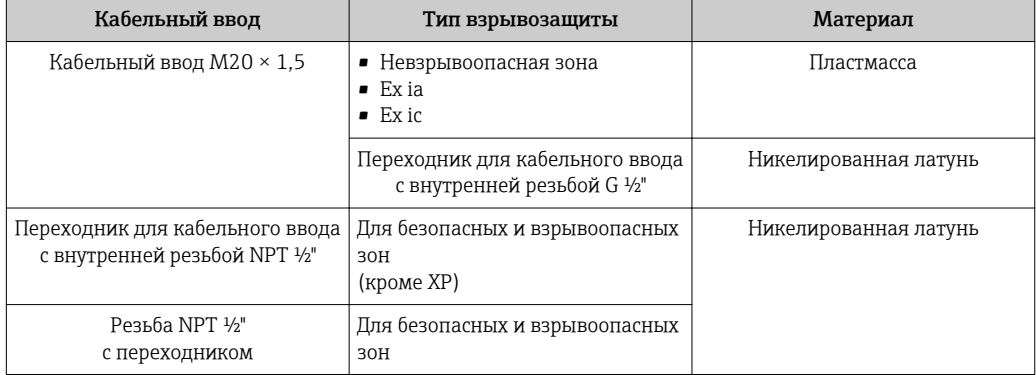

### Соединительный кабель для раздельного исполнения

- Стандартный кабель: кабель ПВХ с медным экраном
- Армированный кабель: кабель ПВХ с медной оплеткой и дополнительной рубашкой из стального провода

## Соединительный кабель, измерительная ячейка для давления

«Массовый» вариант исполнения датчика (интегрированное изменение давления  $\mathsf{L}$ и температуры) предусмотрен только для приборов, работающих по протоколу связи HART

Стандартный кабель: кабель ПВХ с медным экраном

## Корпус клеммного отсека датчика

Материал клеммного отсека датчика зависит от материала, выбранного для корпуса преобразователя.

• Код заказа "Корпус", опция J "GT20 с двумя камерами, алюминий с покрытием, раздельное исполнение":

Алюминий AlSi10Mg с покрытием

• Код заказа "Корпус", опция К "GT18, с двумя камерами, 316L, раздельное исполнение":

Литая нержавеющая сталь, 1.4408 (CF3M)

- В соответствии с:
- NACE MR0175
- NACE MR0103

## Измерительные трубки

# DN 15...300 (½...12"), номинальное давление PN160/250, класс 900/1500:

литая нержавеющая сталь, CF3M/1.4408

- В соответствии с:
- NACE MR0175
- NACE MR0103
- DN15...150 (½...6"): AD2000, допустимый температурный диапазон
	- –10 до +400 °C (+14 до +752 °F) ограничен)

# Датчик DSC

Код заказа "Исполнение датчика; датчик DSC; измерительная трубка", опция BD, CD, DC, DD

# Номинальные давления PN 160/250, класс 900/1500:

Компоненты, контактирующие со средой (с маркировкой "wet" на фланце датчика DSC):

- UNS N07718, аналогично сплаву Alloy 718/2.4668
- В соответствии с:
	- NACE MR01752003
	- NACE MR01032003

Компоненты, не контактирующие со средой: Нержавеющая сталь 1.4301 (304)

## Измерительная ячейка для давления

- «Массовый» вариант исполнения датчика (интегрированное изменение давления и температуры) предусмотрен только для приборов, работающих по протоколу связи HART.
- Смачиваемые части:
	- Присоединение к процессу
	- Нержавеющая сталь, 1.4404/316L
	- Мембрана
		- Нержавеющая сталь, 1.4435/316L
- Несмачиваемые части:

Нержавеющая сталь,1.4404

Корпус

Код заказа "Исполнение датчика; датчик DSC; измерительная трубка", опция DC, DD

- Сифон $5$ )
- Нержавеющая сталь,1.4571
- Регулировочная гайка Нержавеющая сталь,1.4571
- Клапан датчика давления Нержавеющая сталь,1.4571
- Сварное соединение на корпусе измерительного прибора Нержавеющая сталь, несколько сертификатов, 1.4404/316/316L
- Уплотнения Медь

# Присоединения к процессу

## Значения номинального давления PN 160/250, класс 900/1500:

Нержавеющая сталь, тройной сертификат на материал, 1.4404/F316/F316L

Список всех имеющихся присоединений к процессу H

# Уплотнения

- Графит (стандарт)
- Sigraflex foil<sup>TM</sup> (протестировано по ВАМ для применения с кислородом, "высококачественным в контексте руководства для прибора по очистке воздуха TA- $Luft$ ")
- $\blacksquare$  FPM (Viton<sup>TM</sup>)
- $\blacksquare$  Kalrez 6375TM
- Gylon 3504TM (протестировано по BAM для применения с кислородом, "высококачественным в контексте руководства для прибора по очистке воздуха TA-Luft")

Код заказа "Исполнение датчика; датчик DSC; измерительная трубка", опция DC, DD Медь

# Опора корпуса

Нержавеющая сталь, 1.4408 (CF3M)

## Винты для датчика DSC

- Код заказа "Исполнение датчика", опции BD, CD, DC, DD Нержавеющая сталь, A2-80 согласно ISO 3506-1 (304)
- По запросу Нержавеющая сталь, 1.4980 согласно EN 10269 (гр. 660 B)

## Аксессуары

*Защитный козырек*

Нержавеющая сталь, 1.4404 (316L)

## *Стабилизатор потока*

- Нержавеющая сталь, несколько сертификатов, 1.4404 (316, 316L)
- В соответствии с:
	- NACE MR0175-2003
	- NACE MR0103-2003

<sup>5)</sup> Только с кодом заказа "Исполнение датчика; датчик DSC; измерительная трубка", опция DC.
<span id="page-216-0"></span>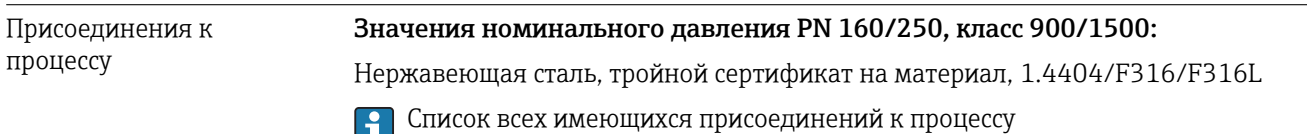

# 16.11 Управление

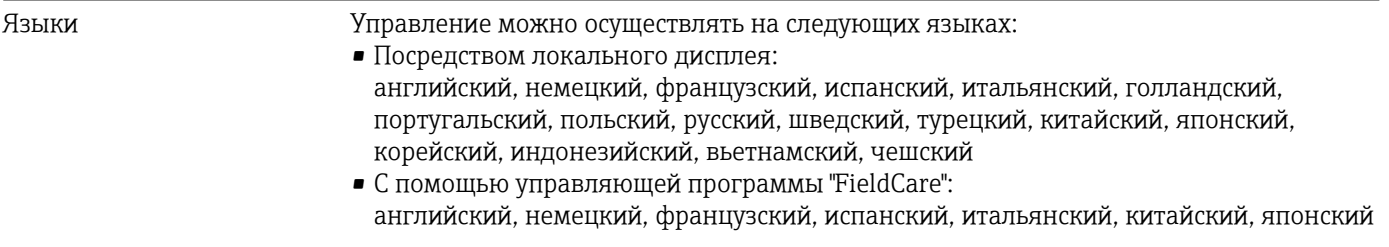

#### Локальное управление С помощью модуля дисплея

Доступно два модуля дисплея:

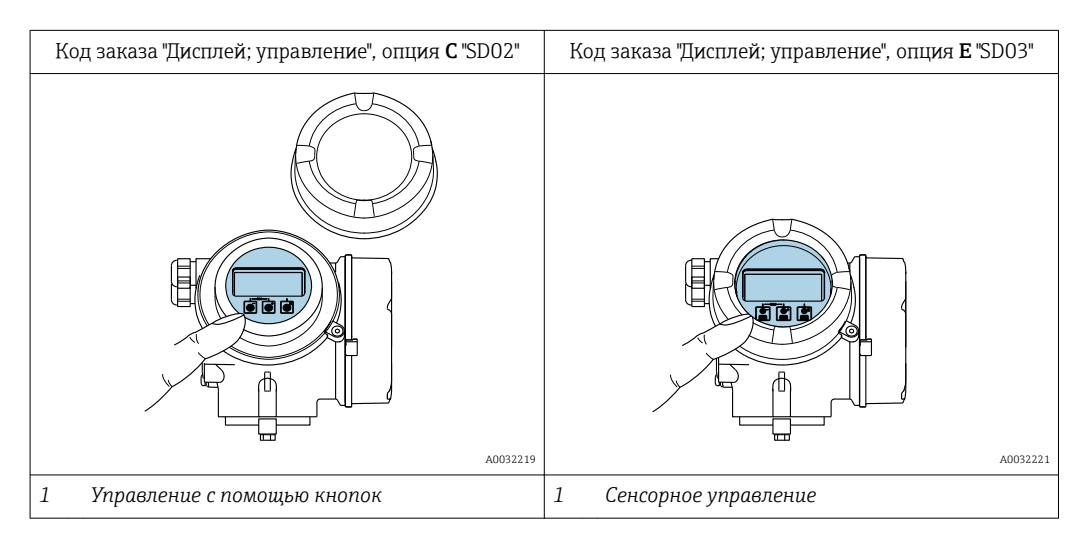

*Элементы индикации*

- 4-строчный графический дисплей с подсветкой
- Белая фоновая подсветка, в случае неисправности прибора включается красная подсветка
- Возможности индивидуальной настройки формата индикации измеряемых переменных и переменных состояния
- Допустимая температура окружающей среды для дисплея: –20 до +60 °C (–4 до +140 °F)

При температурах, выходящих за пределы этого диапазона, читаемость дисплея может понизиться.

*Элементы управления*

- Локальное управление с помощью трех кнопок при открытом корпусе:  $\boxplus$ ,  $\boxminus$ ,  $\boxminus$ или
- Сенсорное внешнее управление (3 оптические кнопки) без необходимости открытия корпуса:  $\boxplus$ ,  $\boxminus$ ,  $\boxminus$
- Элементы управления с возможностью использования во взрывоопасных зонах различных типов

<span id="page-217-0"></span>Дополнительные функции

- Резервное копирование данных Конфигурацию прибора можно сохранить в модуле дисплея.
- Функция сравнения данных Можно сравнить конфигурацию прибора, сохраненную в модуле дисплея, с существующей конфигурацией.
- Функция передачи данных
	- Посредством модуля дисплея можно перенести конфигурацию преобразователя на другой прибор.

#### Через выносной дисплей FHX50

- Выносной дисплей FHX50 заказывается отдельно  $\rightarrow$   $\blacksquare$  185.
- Выносной дисплей FHX50 нельзя комбинировать с кодом заказа "Исполнение датчика; датчик DSC, измерительная трубка", опция DC "Массовый расход пара" или опция DD "Массовый расход газа/жидкости".

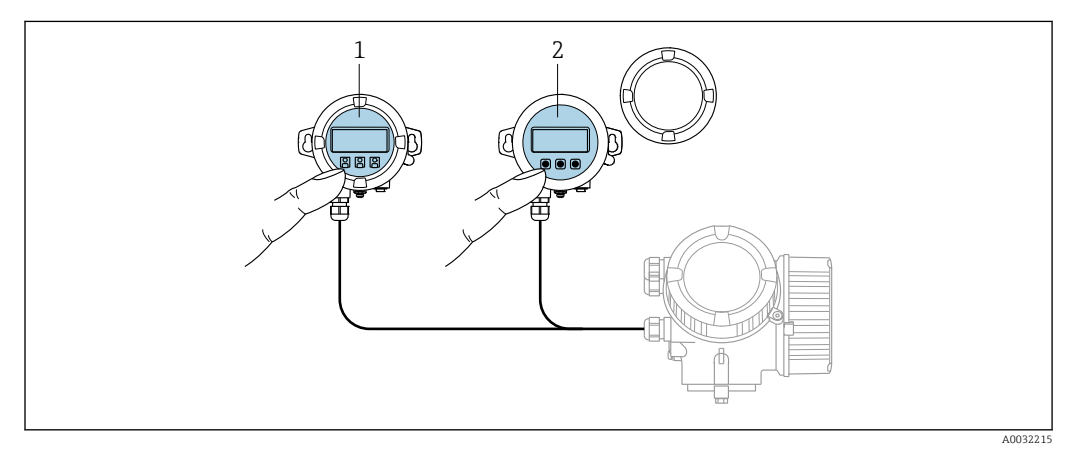

#### ■ 33 Варианты управления FHX50

- Дисплей и модуль управления SD02 с нажимными кнопками; для управления необходимо открыть  $\mathbf{1}$ крышку
- $\overline{a}$ Дисплей и модуль управления SD03 с оптическими кнопками; управление может осуществляться через стеклянную крышку

#### Дисплей и элементы управления

Дисплей и элементы управления соответствуют дисплею и элементам управления модуля дисплея.

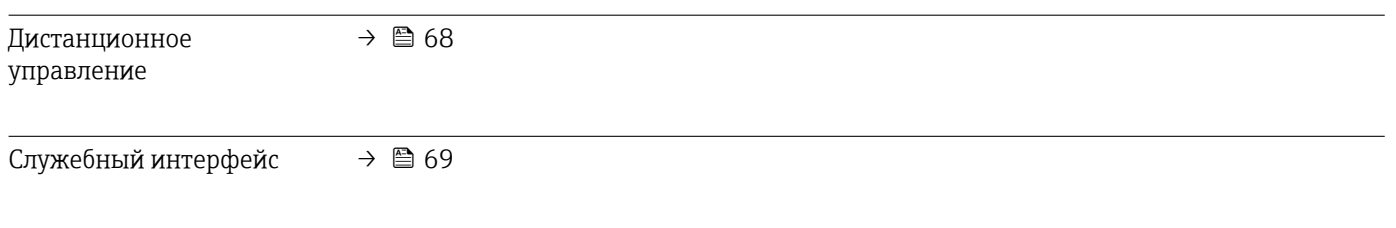

#### Сертификаты и нормативы 16.12

Маркировка СЕ Измерительная система полностью удовлетворяет требованиям соответствующих директив ЕС. Эти требования перечислены в декларации соответствия ЕС вместе с применимыми стандартами. Endress+Hauser подтверждает успешное испытание прибора нанесением маркировки CE.

<span id="page-218-0"></span>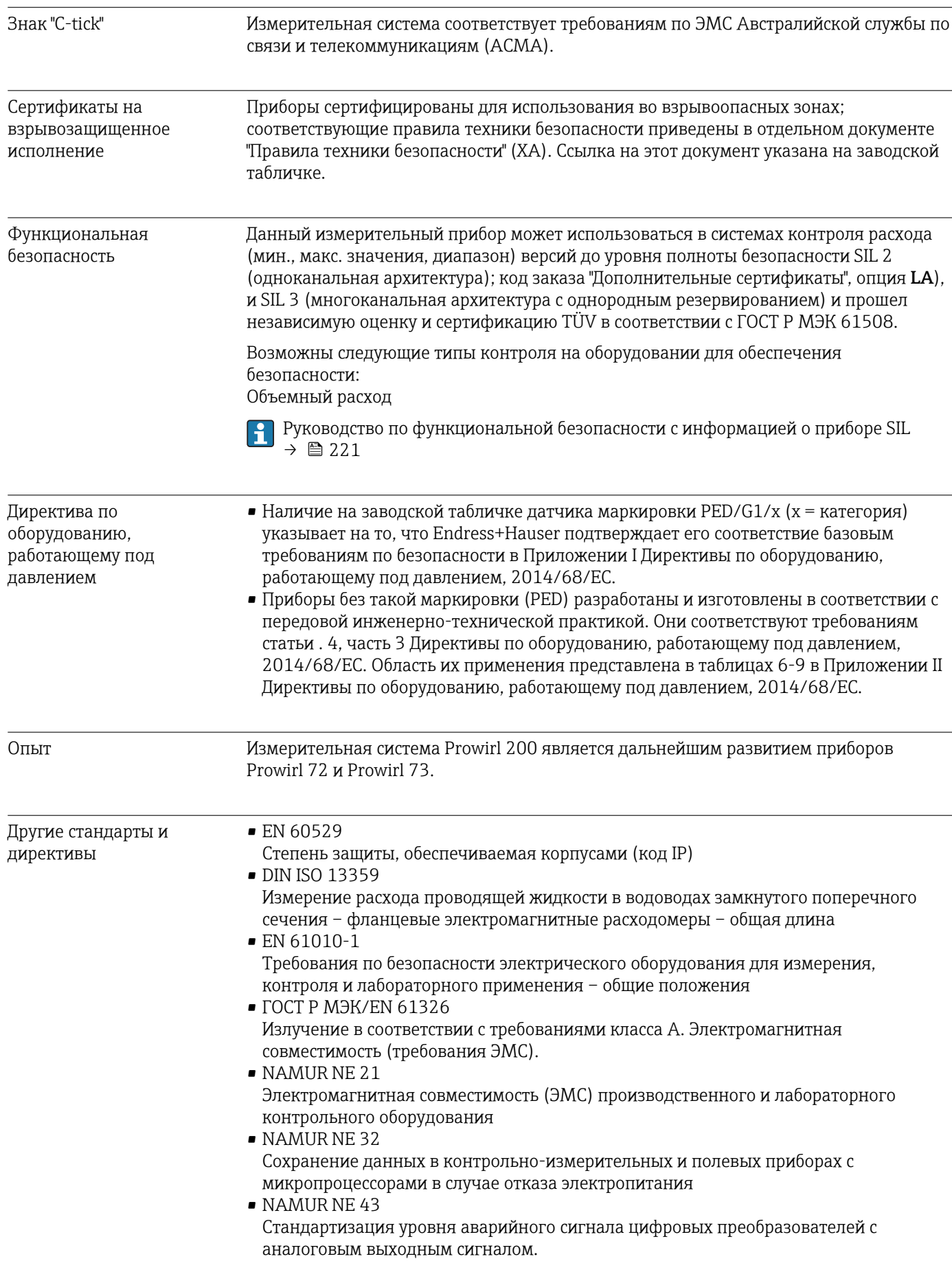

<span id="page-219-0"></span>• NAMUR NE 53

Программное обеспечение для полевых устройств и устройств обработки сигналов с цифровыми электронными модулями

- NAMUR NE 105 Спецификация по интеграции устройств Fieldbus с техническими средствами полевых приборов
- NAMUR NE 107 Самодиагностика и диагностика полевых приборов
- NAMUR NE 131

Требования к полевым приборам для использования в стандартных областях применения

# 16.13 Пакеты прикладных программ

Доступны различные пакеты приложений для расширения функциональности прибора. Такие пакеты могут потребовать применения специальных мер безопасности или выполнения требований, специфичных для приложений.

Пакеты приложений можно заказывать в компании Endress+Hauser вместе с прибором или позднее. Endress+Hauser. За подробной информацией о соответствующем коде заказа обратитесь в региональное торговое представительство Endress+Hauser или посетите страницу прибора на веб-сайте Endress+Hauser: [www.endress.com](http://www.endress.com).

Подробная информация о пакетах прикладных программ: Специализированная документация по прибору

# 16.14 Аксессуары

 $\Box$  Обзор аксессуаров, доступных для заказа → В 185

# 16.15 Дополнительная документация

Обзор связанной технической документации:

- *W@M Device Viewer* : введите серийный номер с паспортной таблички [\(www.endress.com/deviceviewer](http://www.endress.com/deviceviewer))
- *Endress+Hauser Operations App*: введите серийный номер с паспортной таблички или просканируйте двумерный матричный код (QR-код) с паспортной таблички.

#### Краткое руководство по эксплуатации

Стандартная документация

*Краткое руководство по эксплуатации датчика*

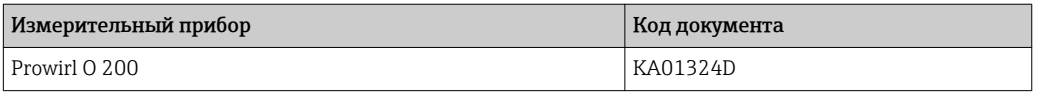

*Краткое руководство по эксплуатации преобразователя*

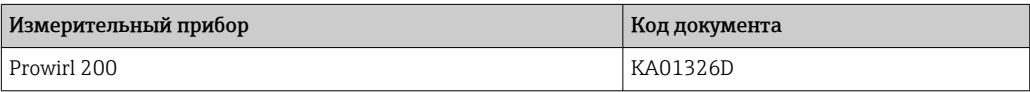

#### <span id="page-220-0"></span>Техническое описание

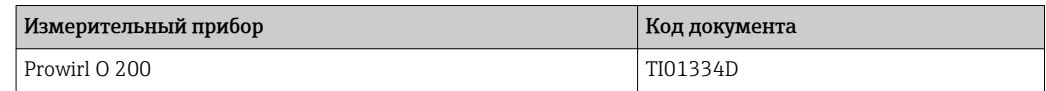

#### Описание параметров прибора

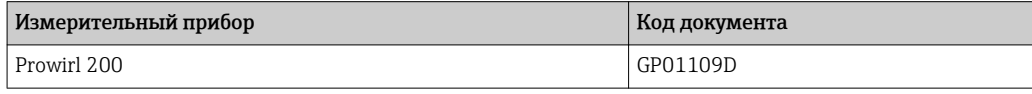

#### Дополнительная документация для различных приборов

#### Указания по технике безопасности

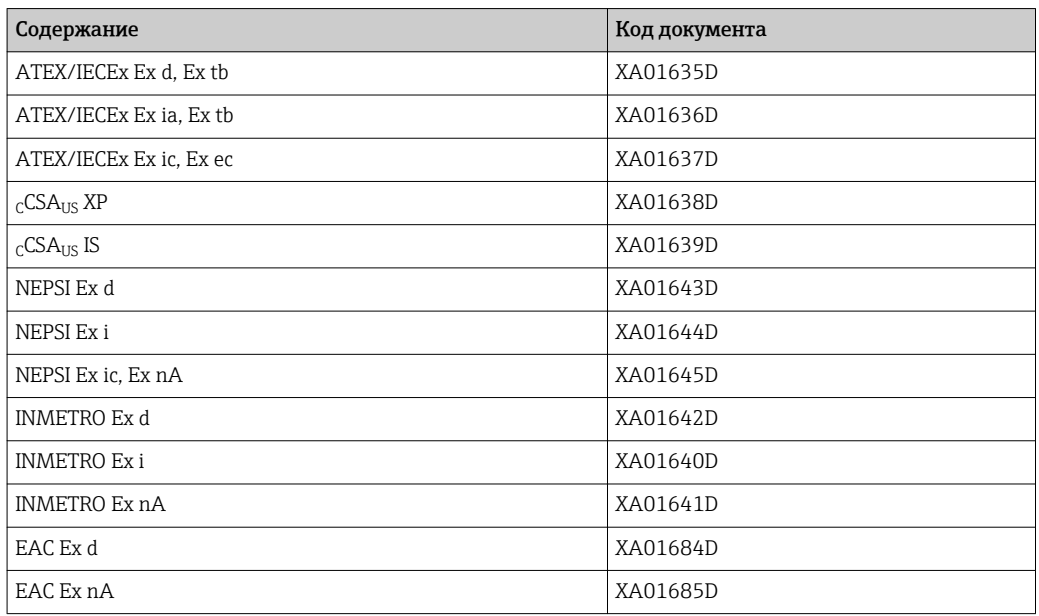

#### Специальная документация

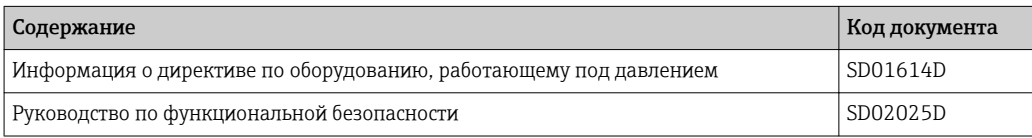

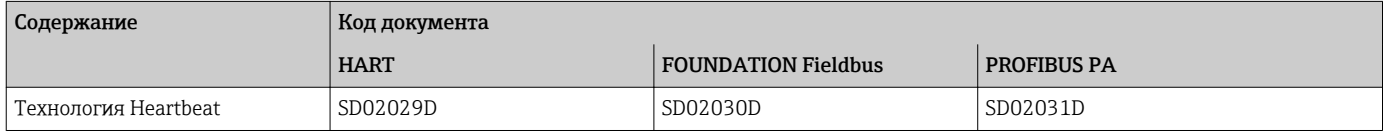

#### Инструкции по монтажу

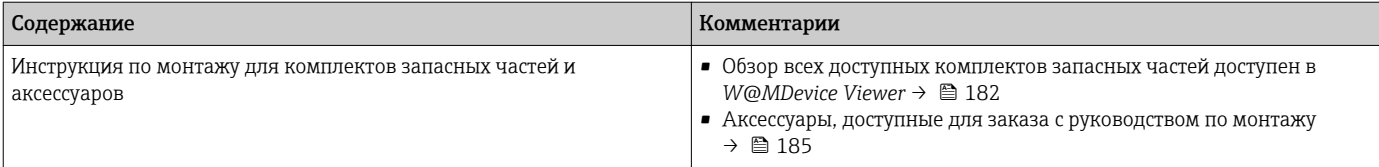

# Алфавитный указатель

## A

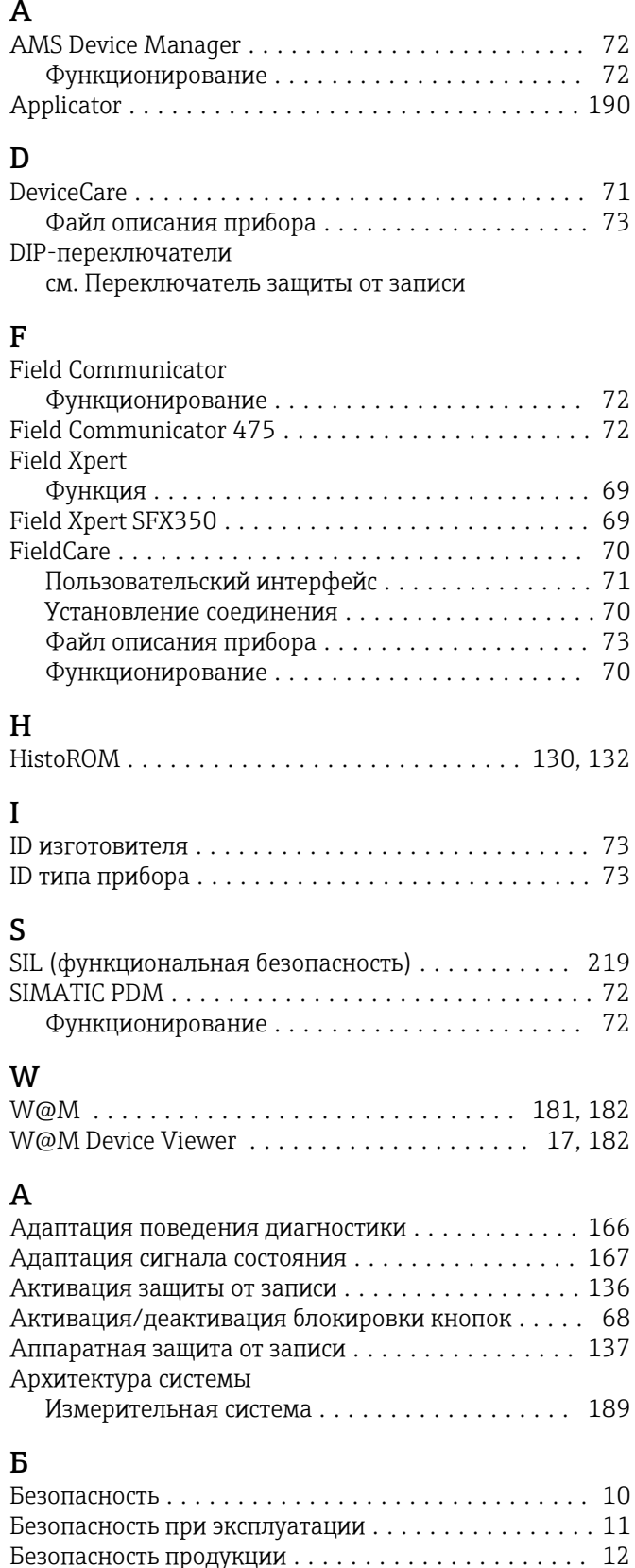

Требования ............................. [42](#page-41-0) Блокировка прибора, статус .................. [149](#page-148-0)

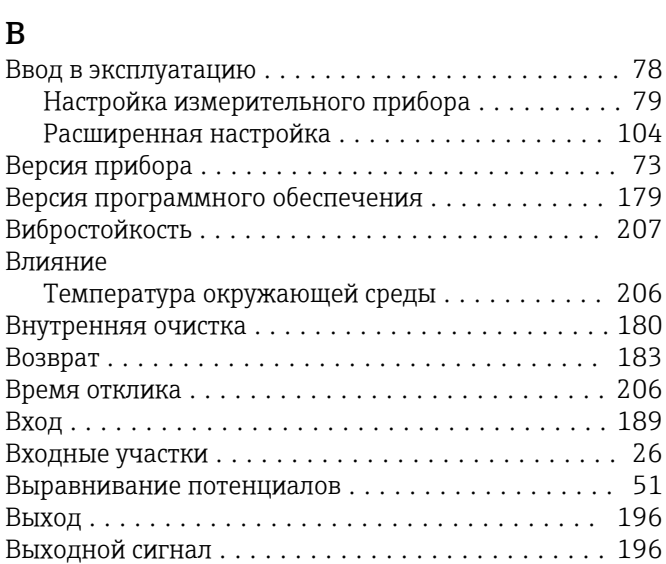

#### Г

В

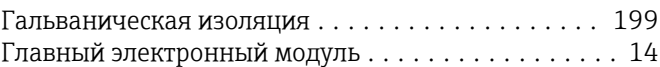

Выходные участки .......................... [26](#page-25-0)

### Д

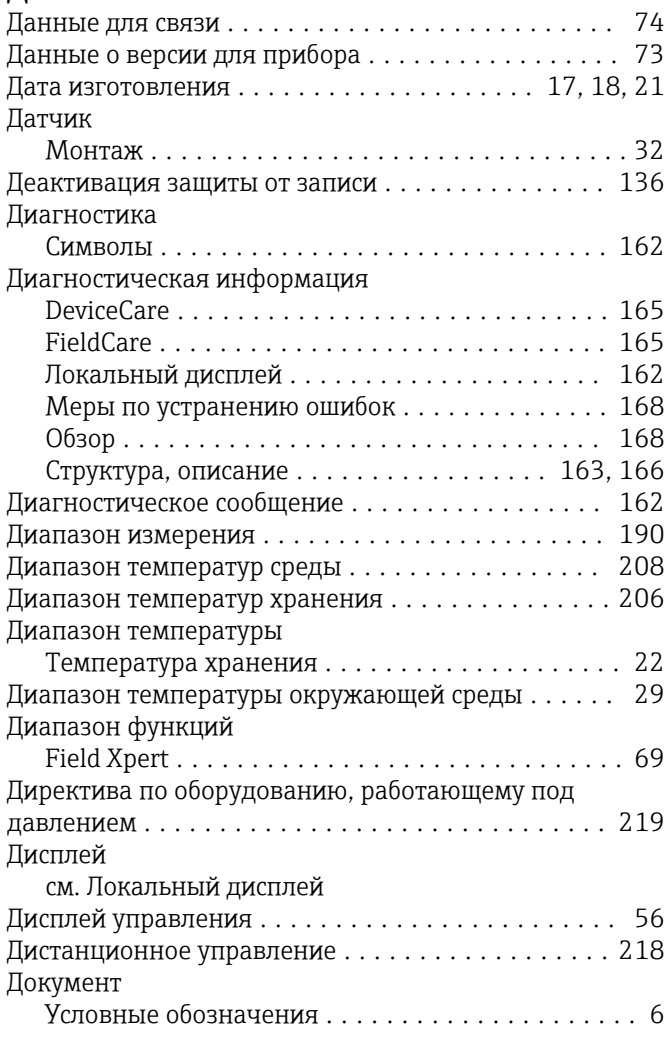

Блок питания

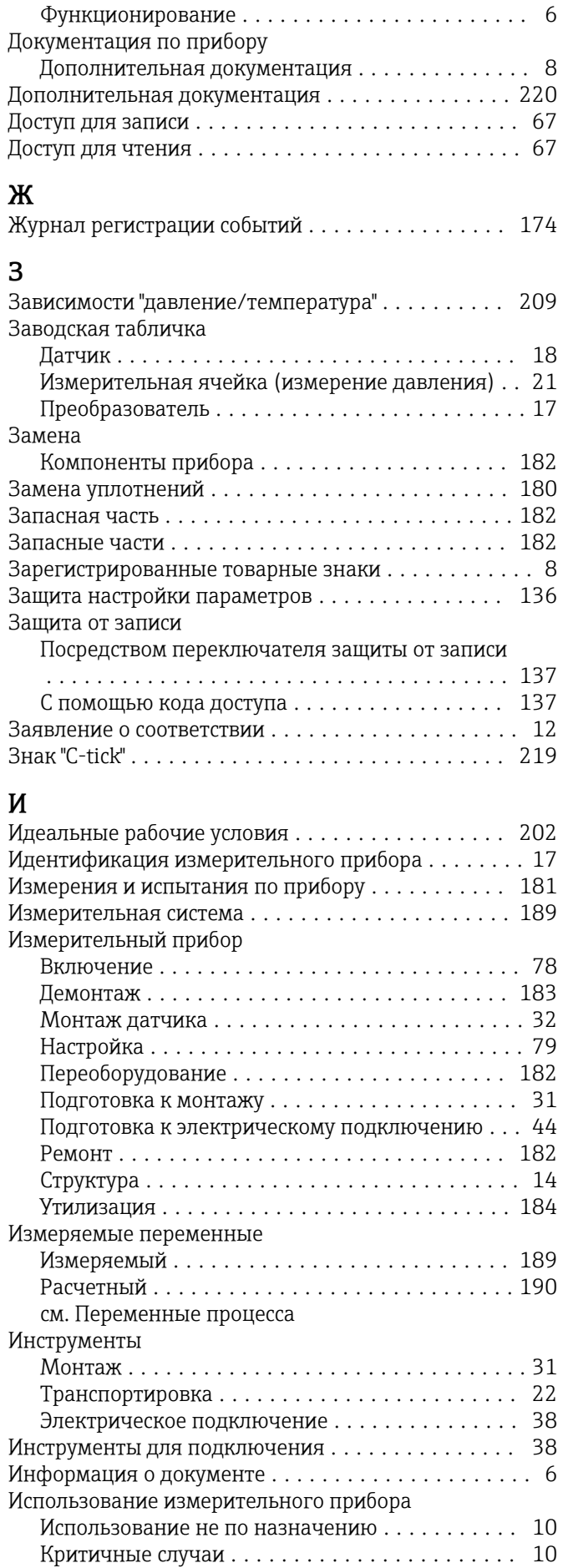

см. Назначение

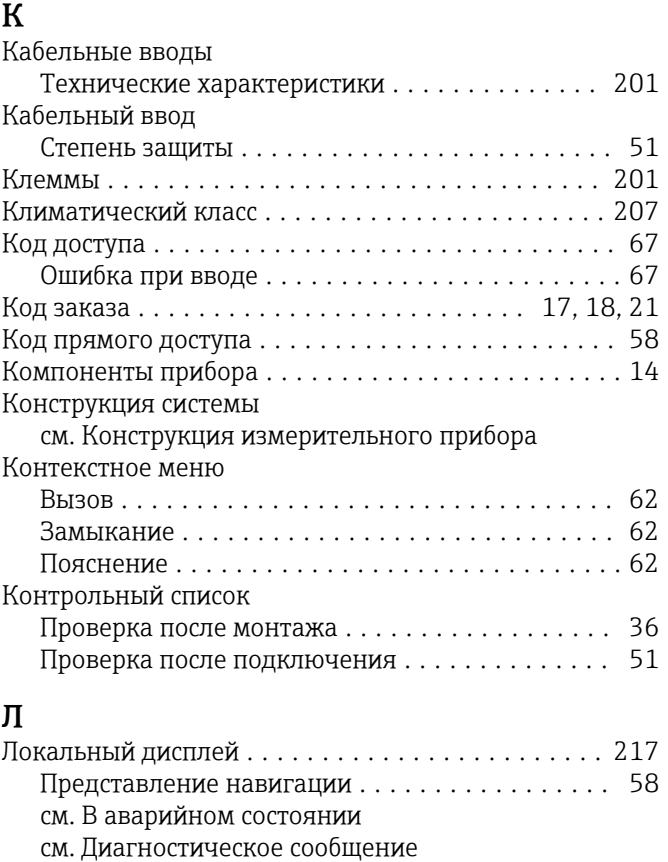

Экран редактирования .................... [60](#page-59-0)

### М

см. Дисплей управления

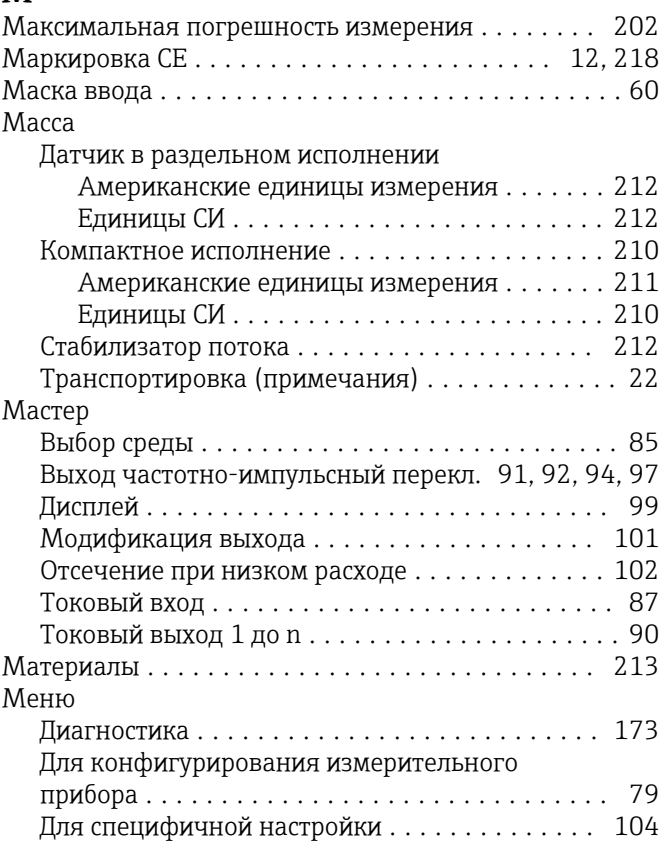

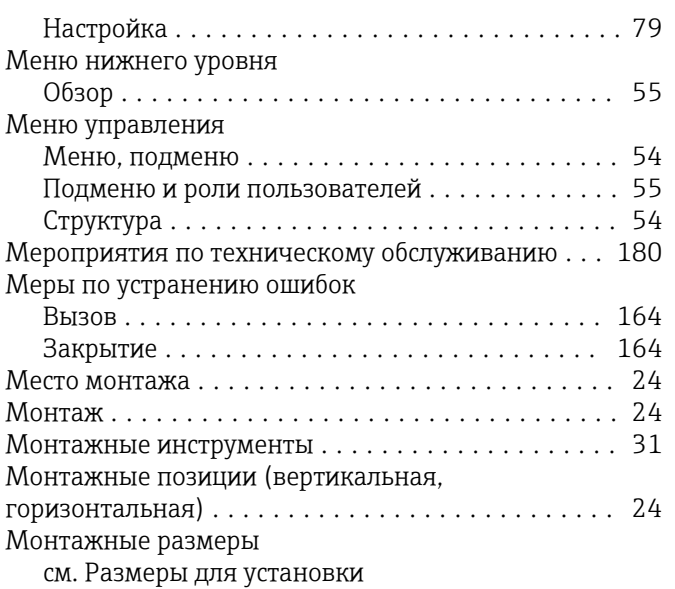

# $H_{\text{H}_{2}}$

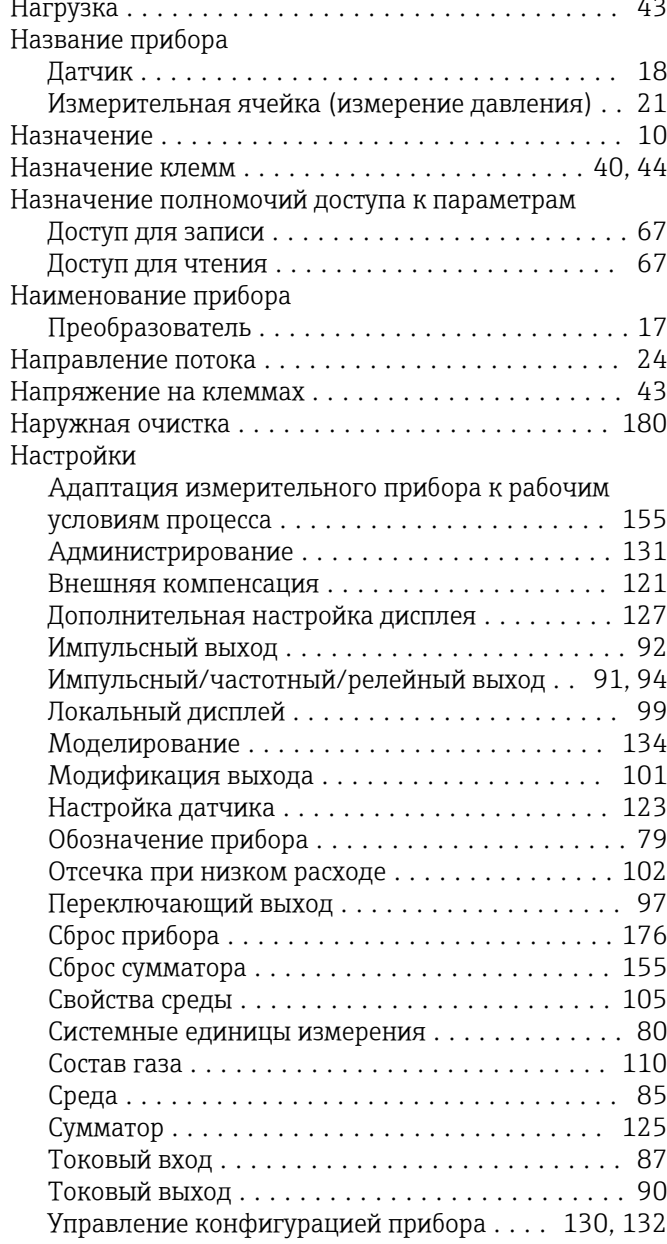

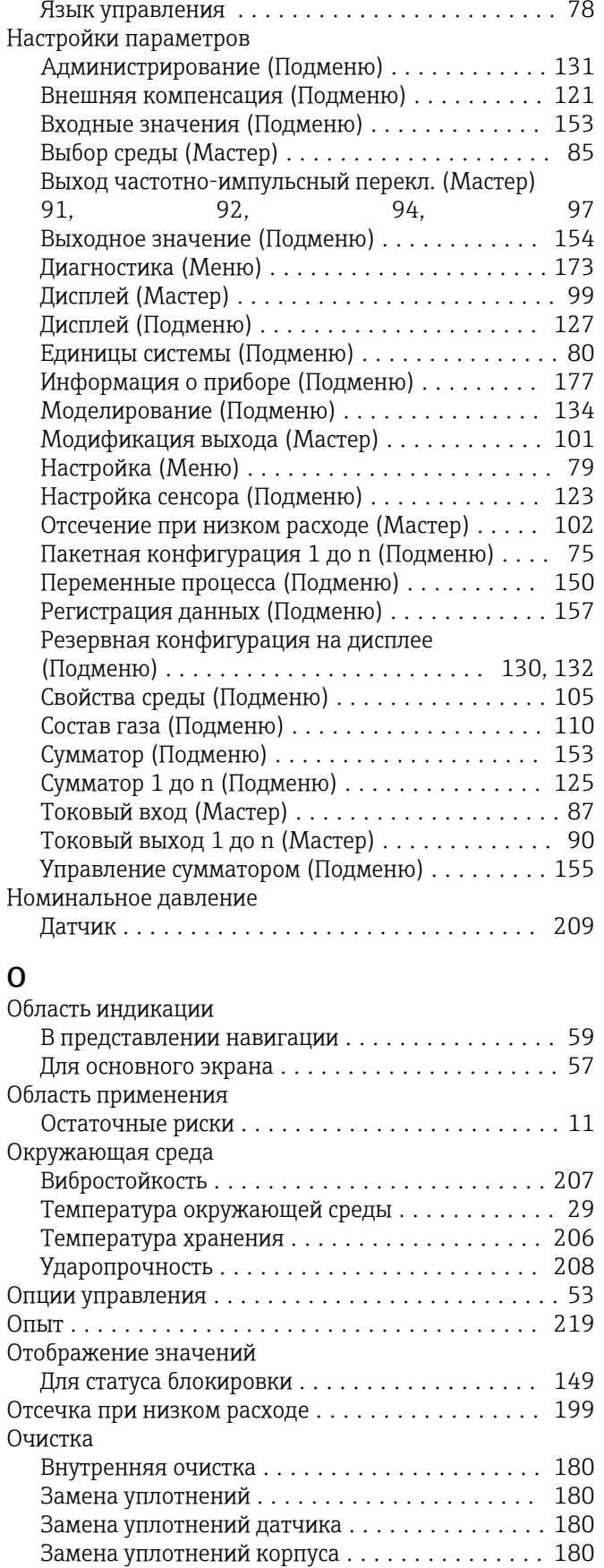

#### $\boldsymbol{\Pi}$

 $\overline{a}$ 

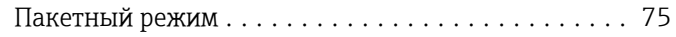

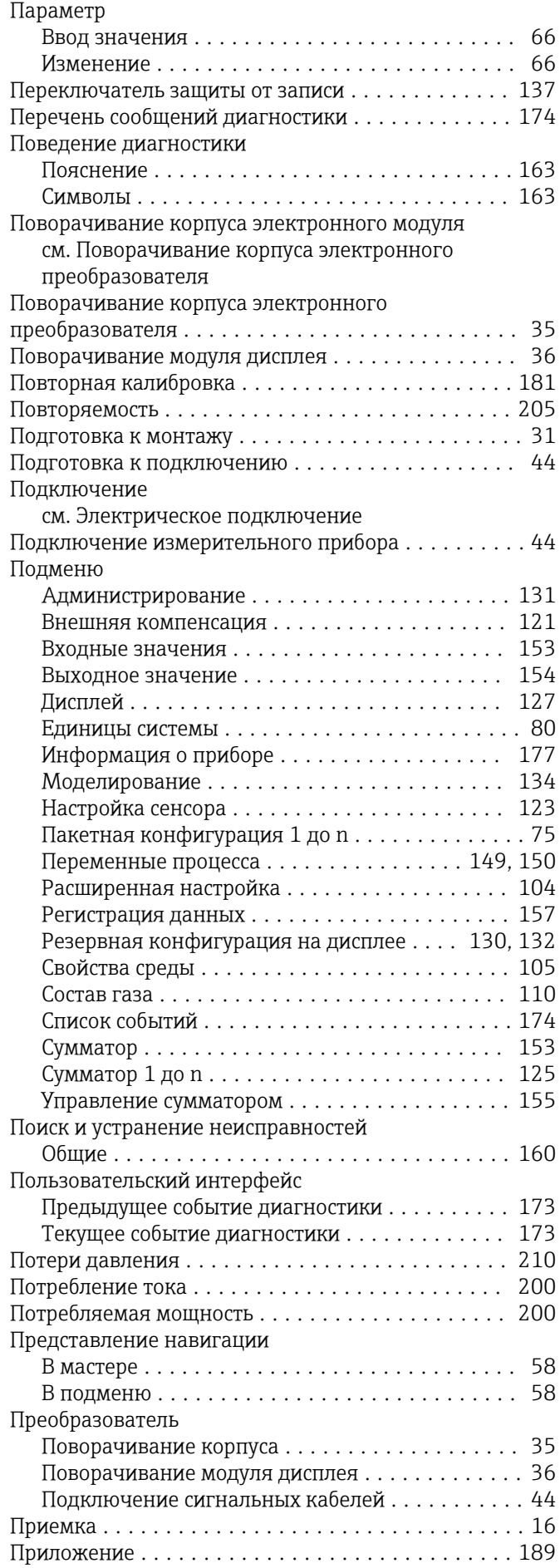

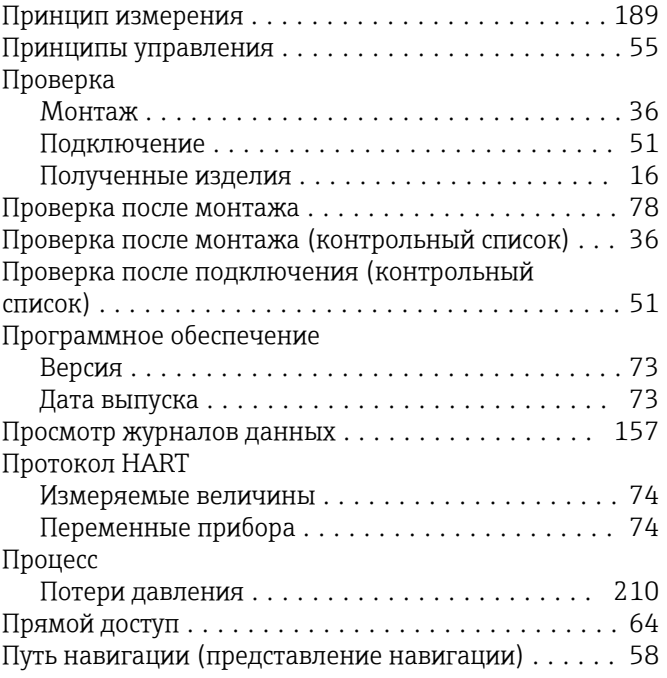

#### Р

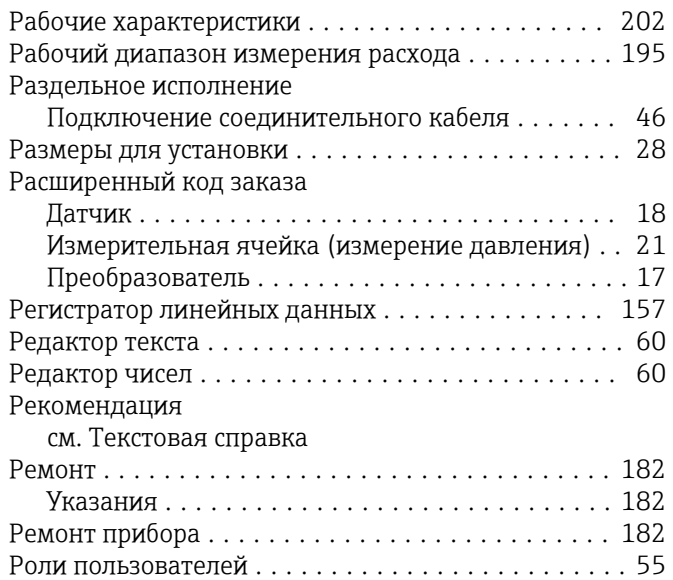

# ር<br>ር

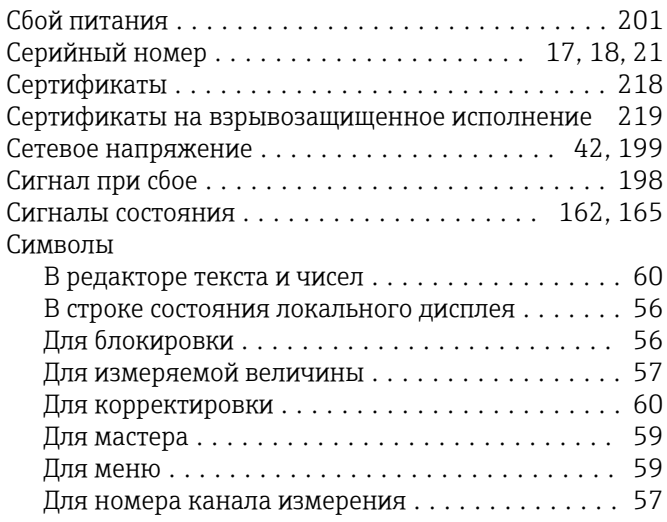

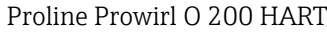

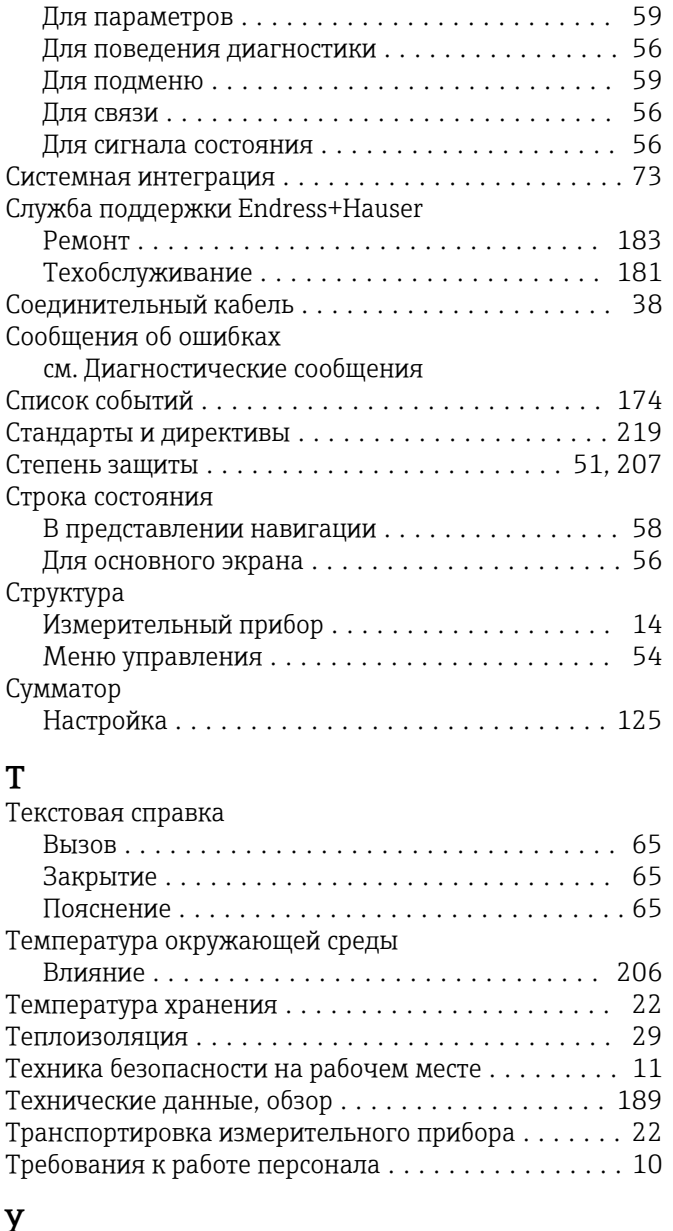

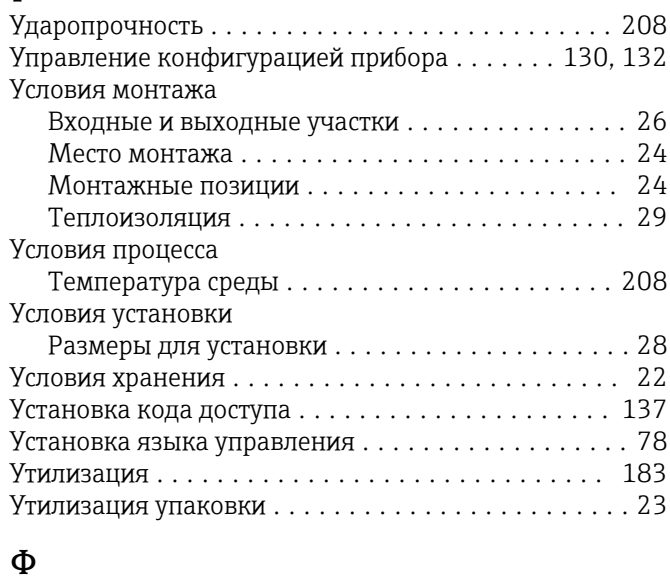

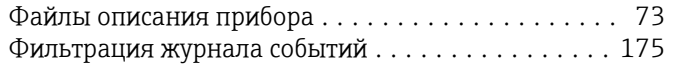

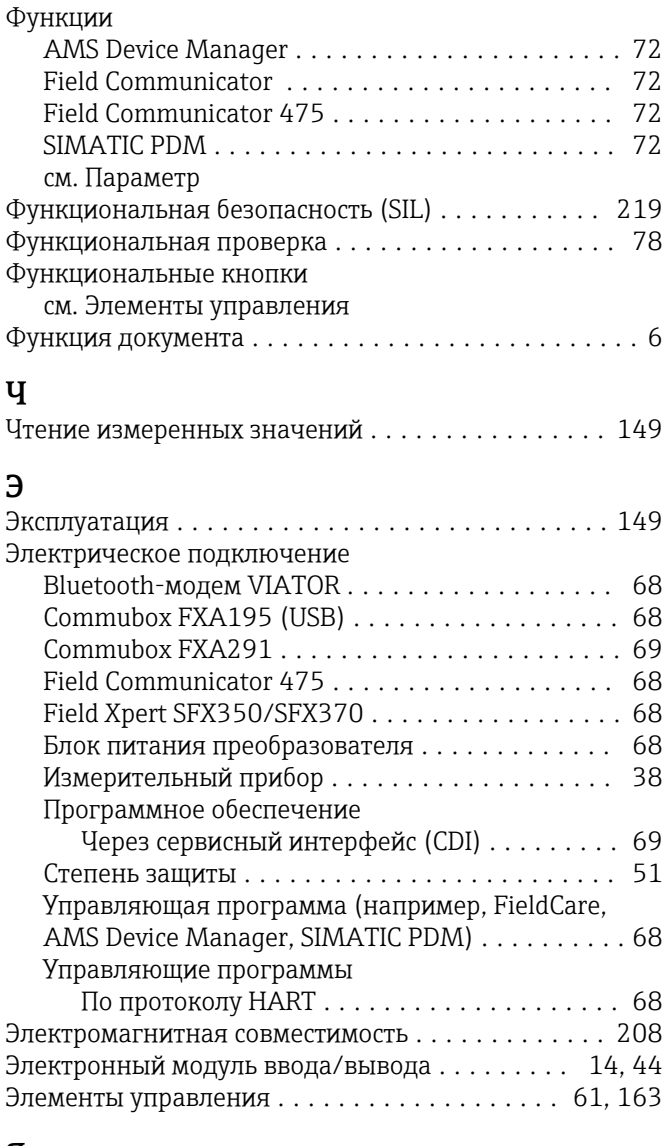

# $\pmb{R}$

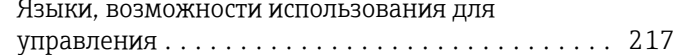

www.addresses.endress.com

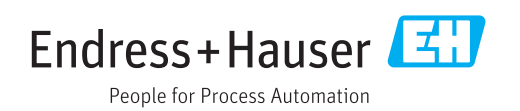